# GRADO EN INGENIERÍA INFORMÁTICA DE GESTIÓN Y SISTEMAS DE INFORMACIÓN **TRABAJO FIN DE GRADO**

# *MULTIEDUCA*

## *MEMORIA*

**Alumno/Alumna**: Martínez Prieto, Ana

**Director/Directora:** Blanco Jauregi, Begoña

**Curso:** 2018-2019

**Fecha:** Bilbao, 17, junio, 2019

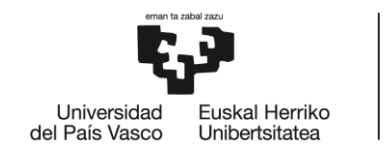

#### <span id="page-1-0"></span>**RESUMEN**

#### <span id="page-1-1"></span>*Castellano*

Según Howard Gardner existen ocho tipos de inteligencias: inteligencia lingüística-verbal, lógico-matemática, visual-espacial, musical, corporal-cinética, intrapersonal, interpersonal y naturalista. La aplicación web desarrollada en este proyecto, enfocada a niños de entre 8 y 12 años, permite conocer aquellos tipos de inteligencias en los que el usuario destaca y potenciarlo mediante una serie de ejercicios organizados en varios niveles.

Se trata de una herramienta establecida para el progreso de los alumnos, coordinada por uno o varios administradores, supervisada por el tutor y que permite el acceso de los padres, de modo que todos ellos participen en el proceso de desarrollo del menor.

#### <span id="page-1-2"></span>*Inglés*

As stated Howard Gardner, there are eight different types of intelligences: linguistic, logical-mathematical, visual-spatial, musical, bodily-kinesthetic, intrapersonal, interpersonal and naturalistic intelligence. The web page application developed in this project, focused on children between 8 and 12 years, allows users to identify in which types of intelligences they highlight in order to enhance them with various levels of exercises.

It is an educational tool established for the students' progress, coordinated by one or several administrators, supervised by the tutor and that allows the access of the parents, so that all of them participate in the child development progress.

#### <span id="page-1-3"></span>*Euskera*

Howard Gardneren arabera zortzi mota adimen existitzen dira: adimen linguistikoa-aditzeskoa, logika-matematikoa, bisio-espaziala, musikala, gorputzezkoazinetikoa, intrapertzonala eta naturalista. Proiektu honetan garatutako aplikazio web orria 8-12 urte bitarteko umeentzat bideratuta dago, aukera ematen digu erabiltzailea zein adimenetan nabarmentzen da eta indartzeko aukera ematen digu jardueren bidez, maila desberdinetan antolatuta.

Tresna hau ikaslearen garapenerako ezarrita dago, bat edo zenbait administratzaileen bidez kordinatuta, tutorearen bitartez gainbegiratuta eta gainera gurasoen sarbidea baimentzen du, onen bitartez haiek guztiak gaztearen garapenean parte hartu ahal dute.

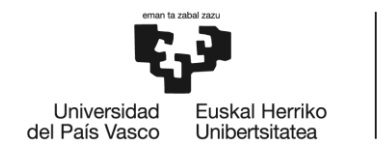

## <span id="page-2-0"></span>ÍNDICE DE CONTENIDOS

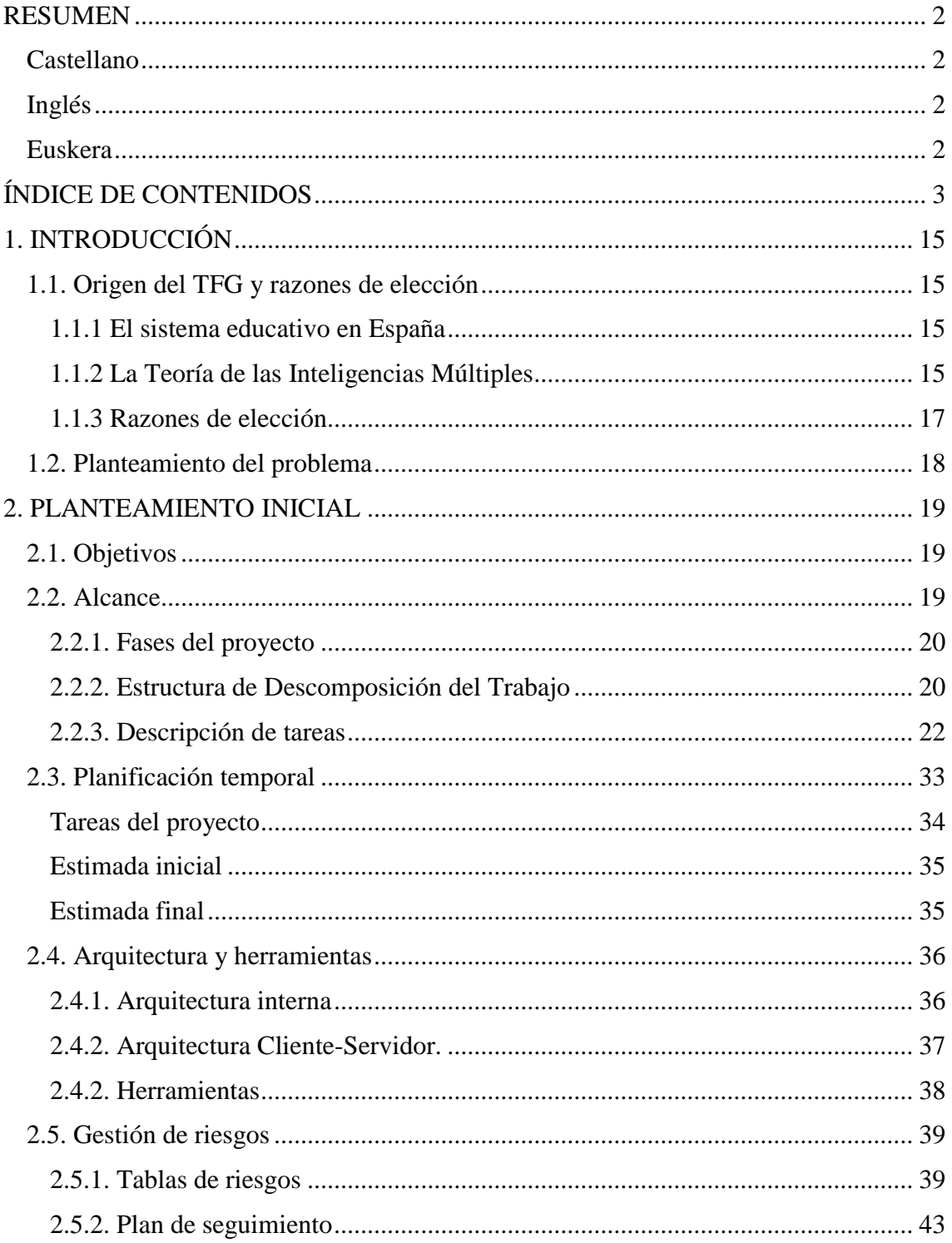

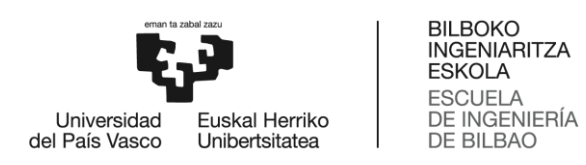

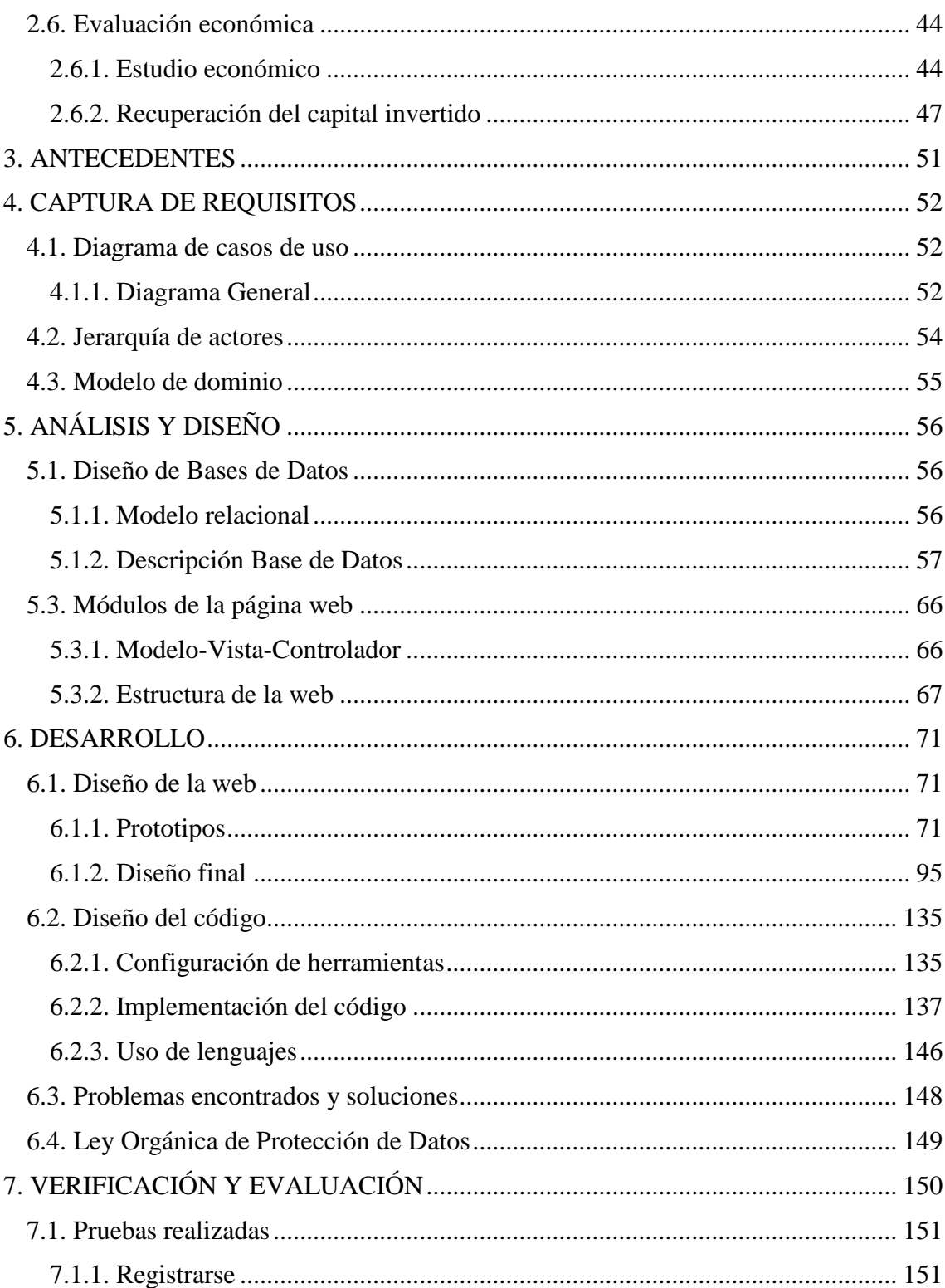

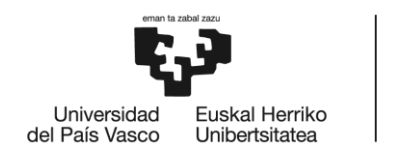

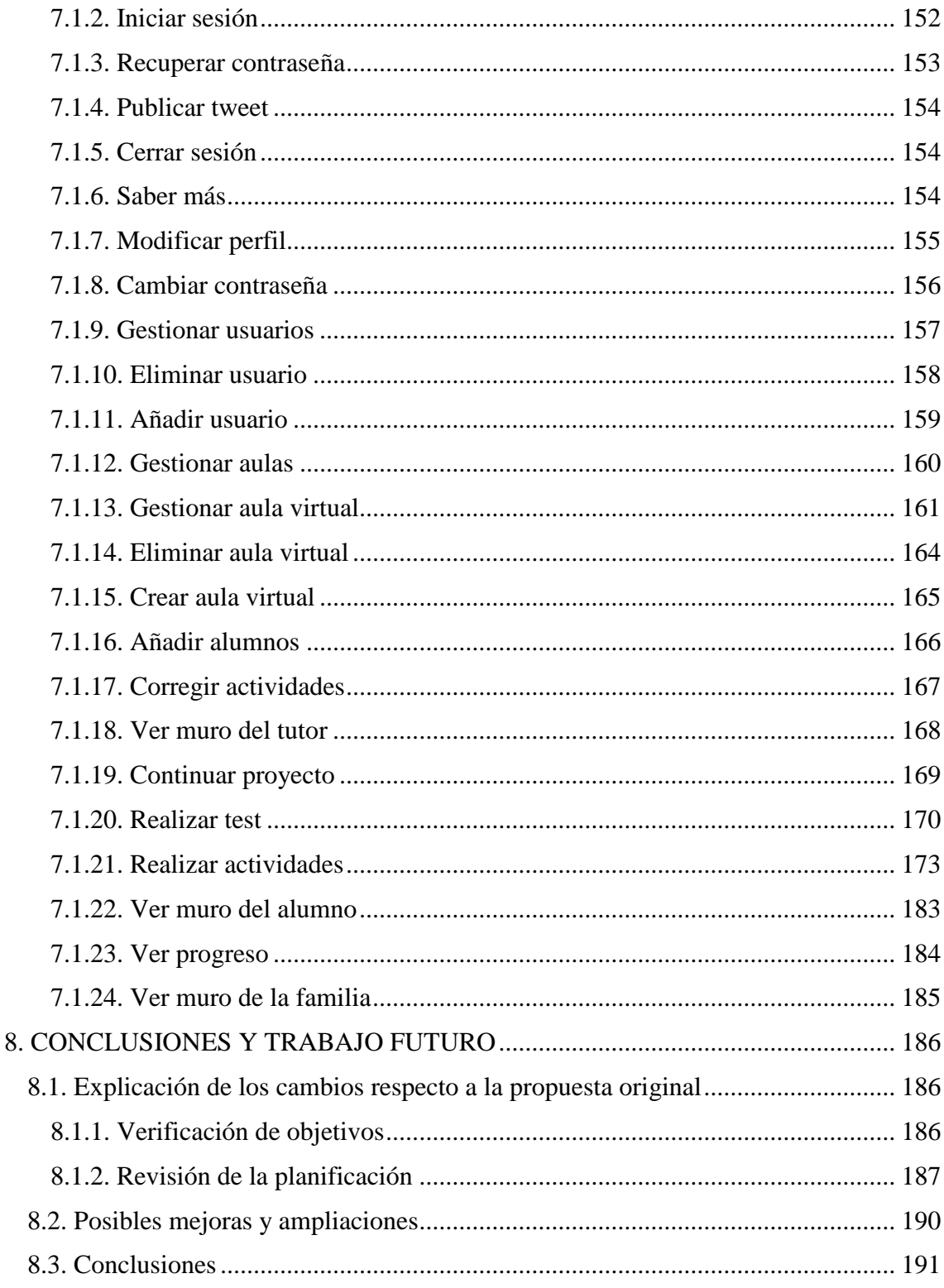

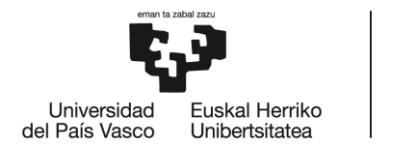

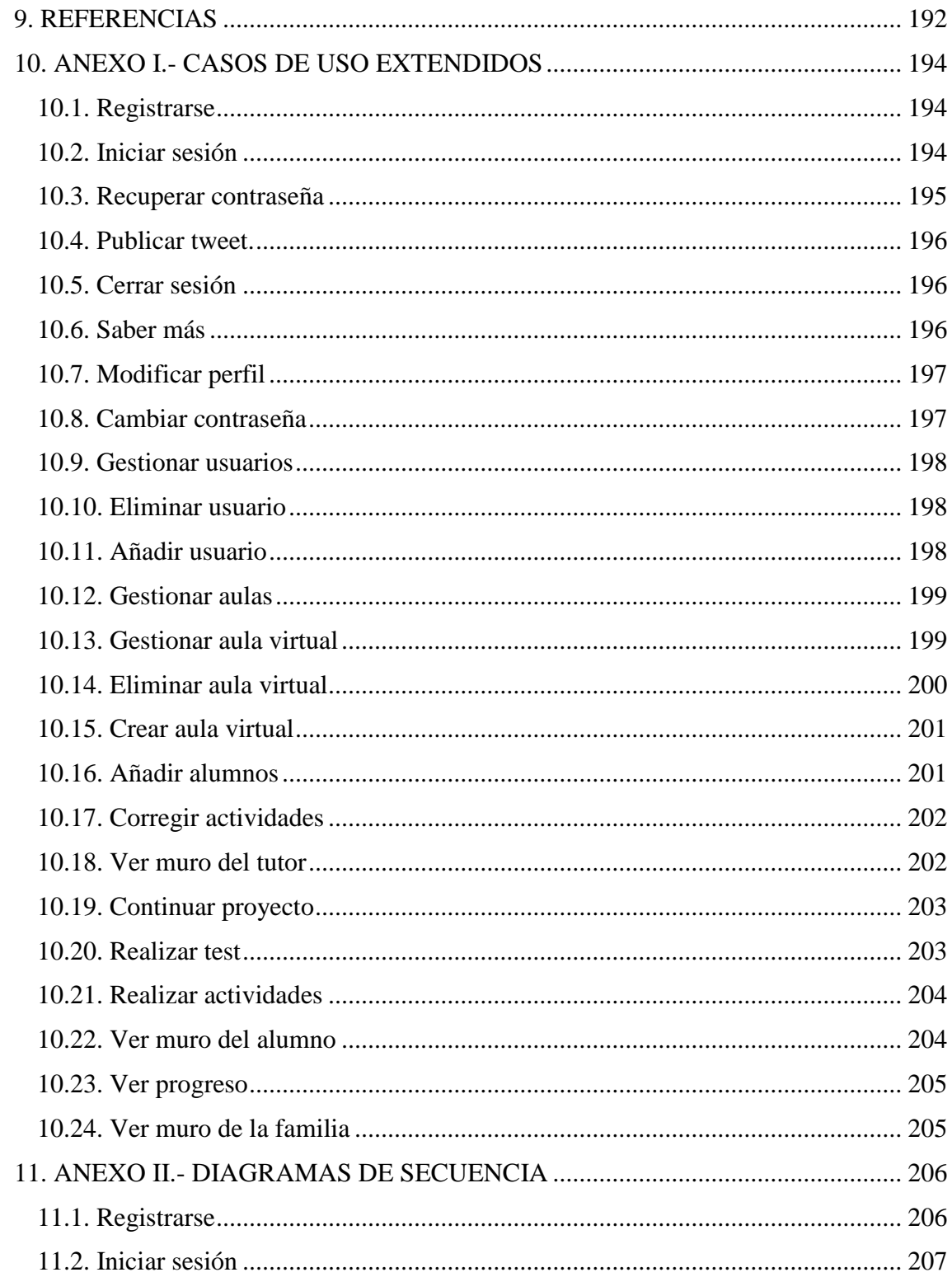

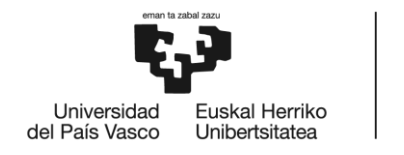

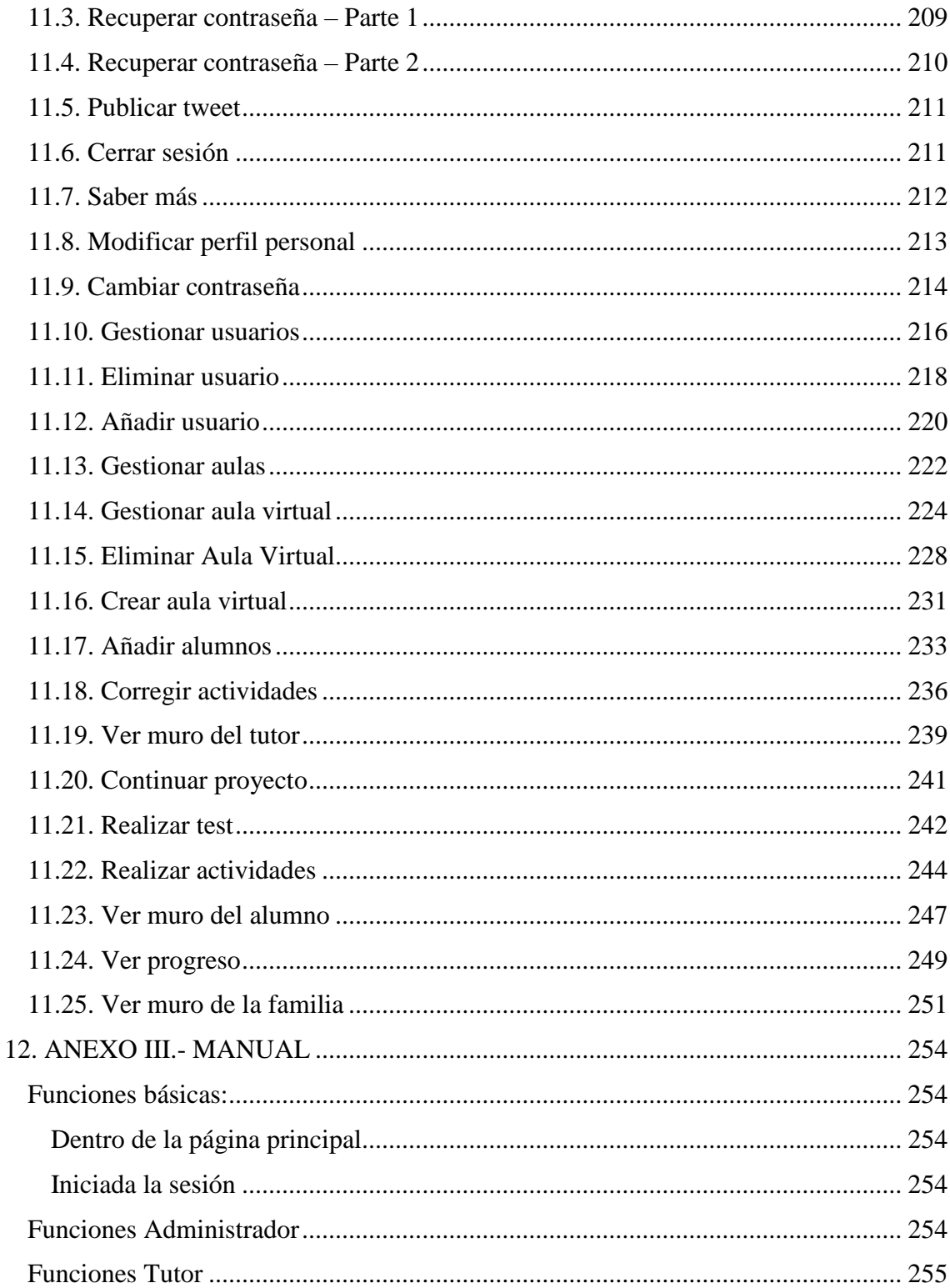

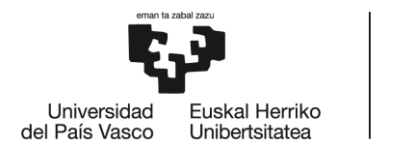

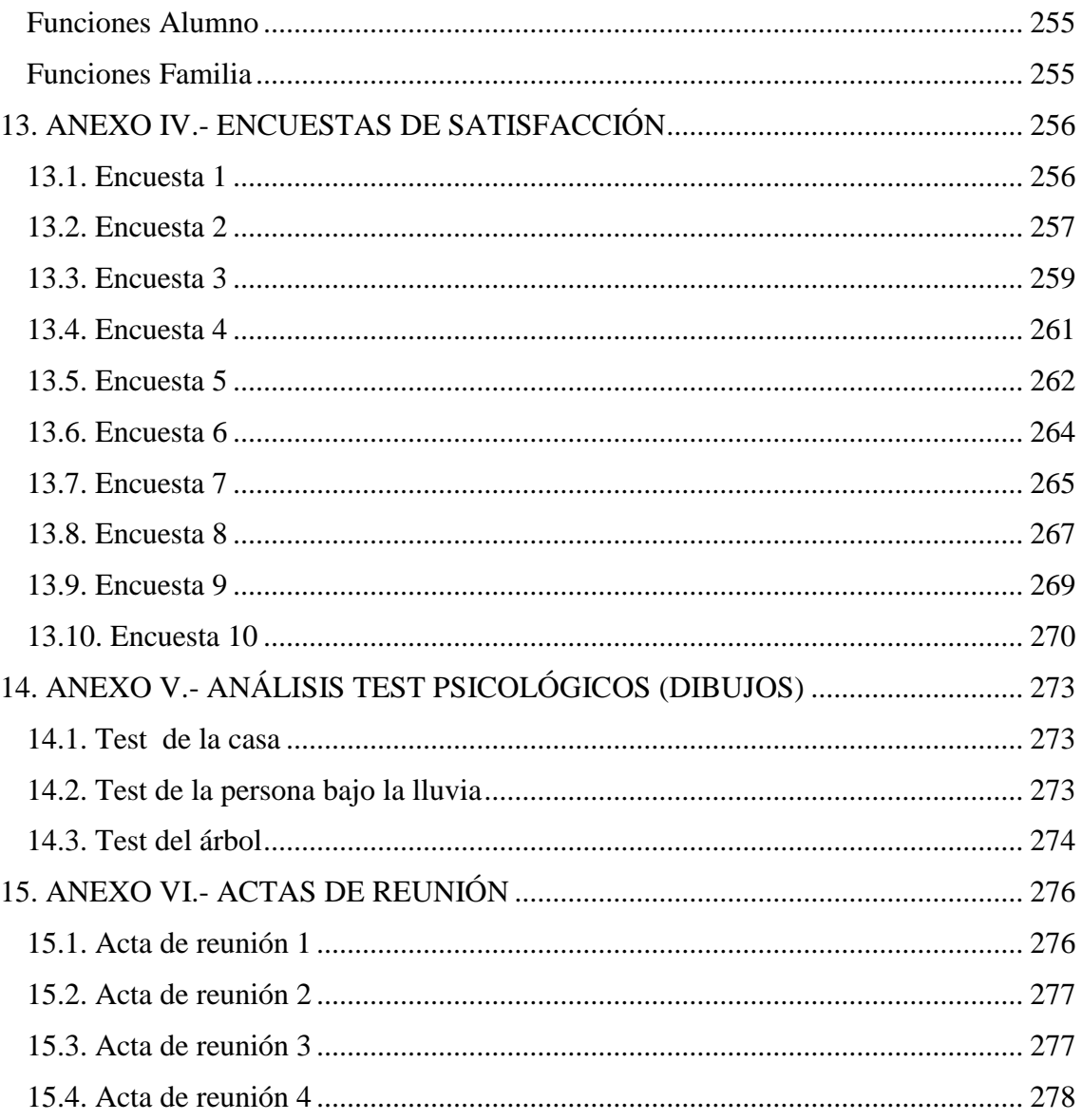

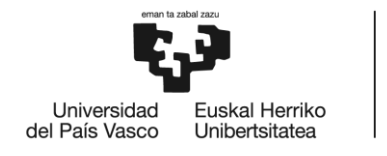

## **ÍNDICE DE FIGURAS**

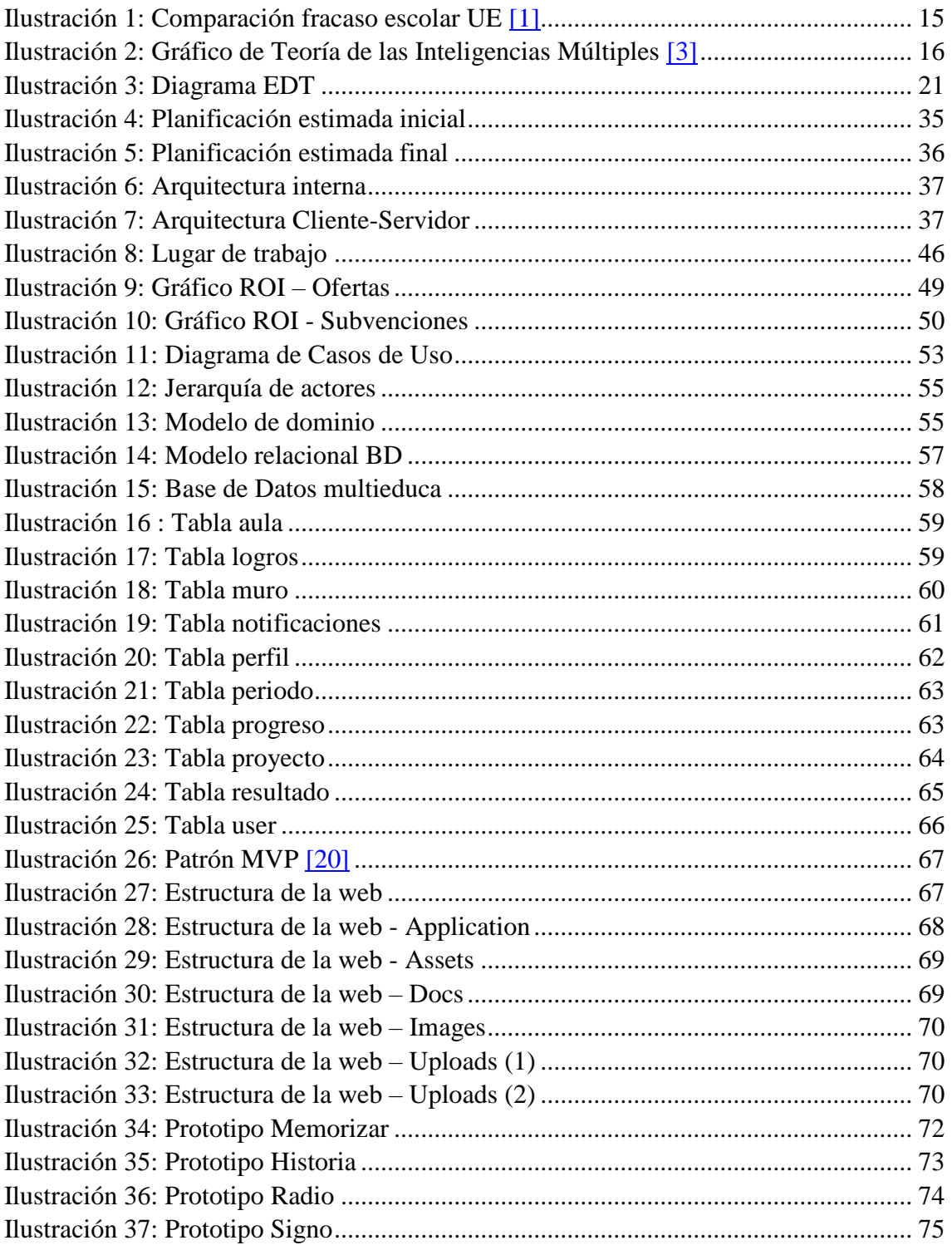

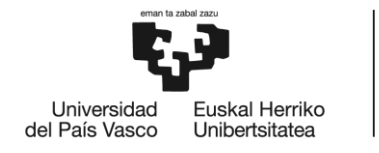

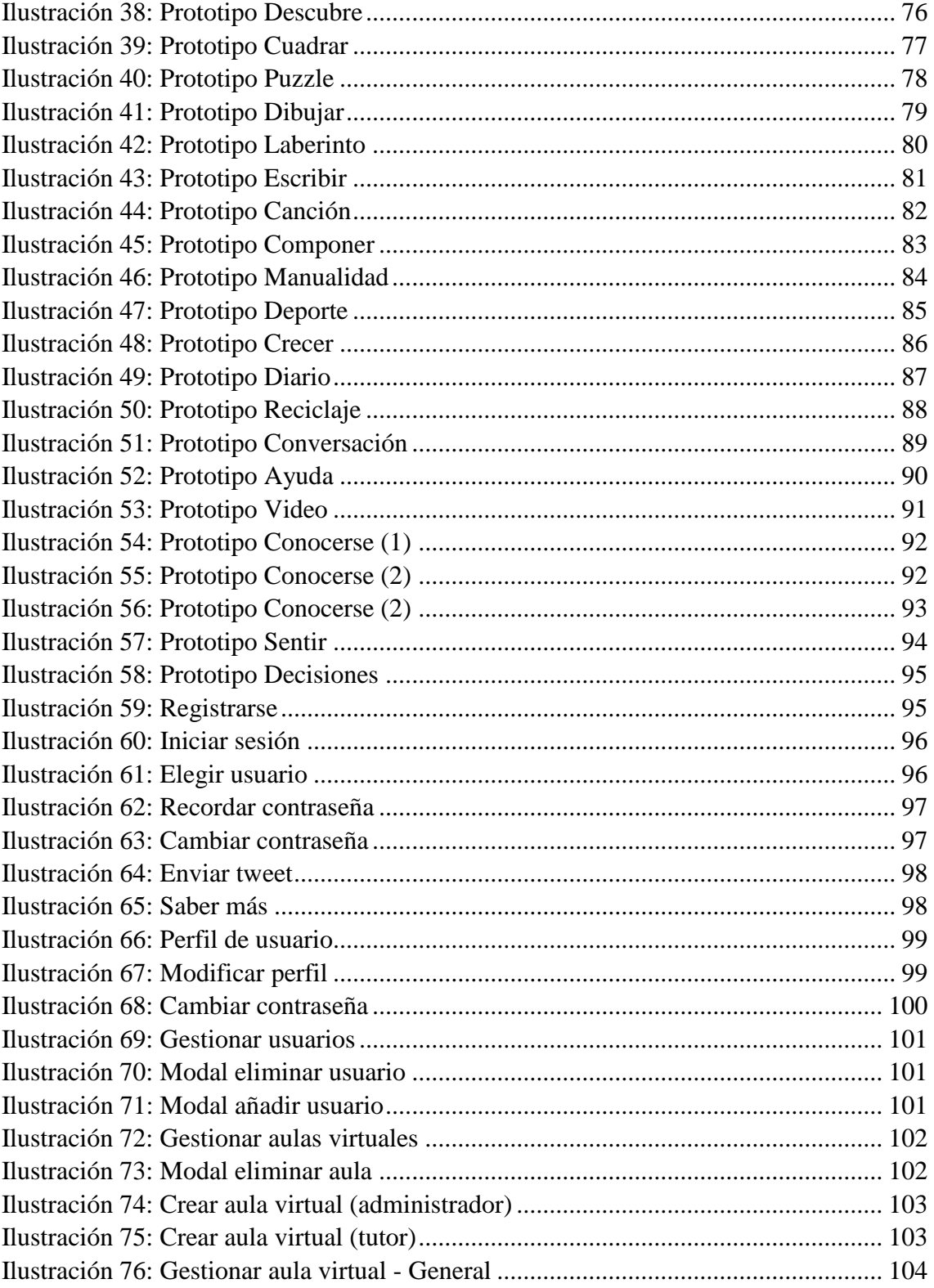

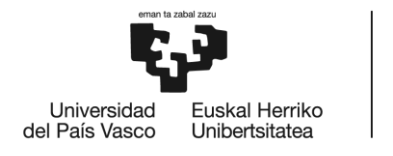

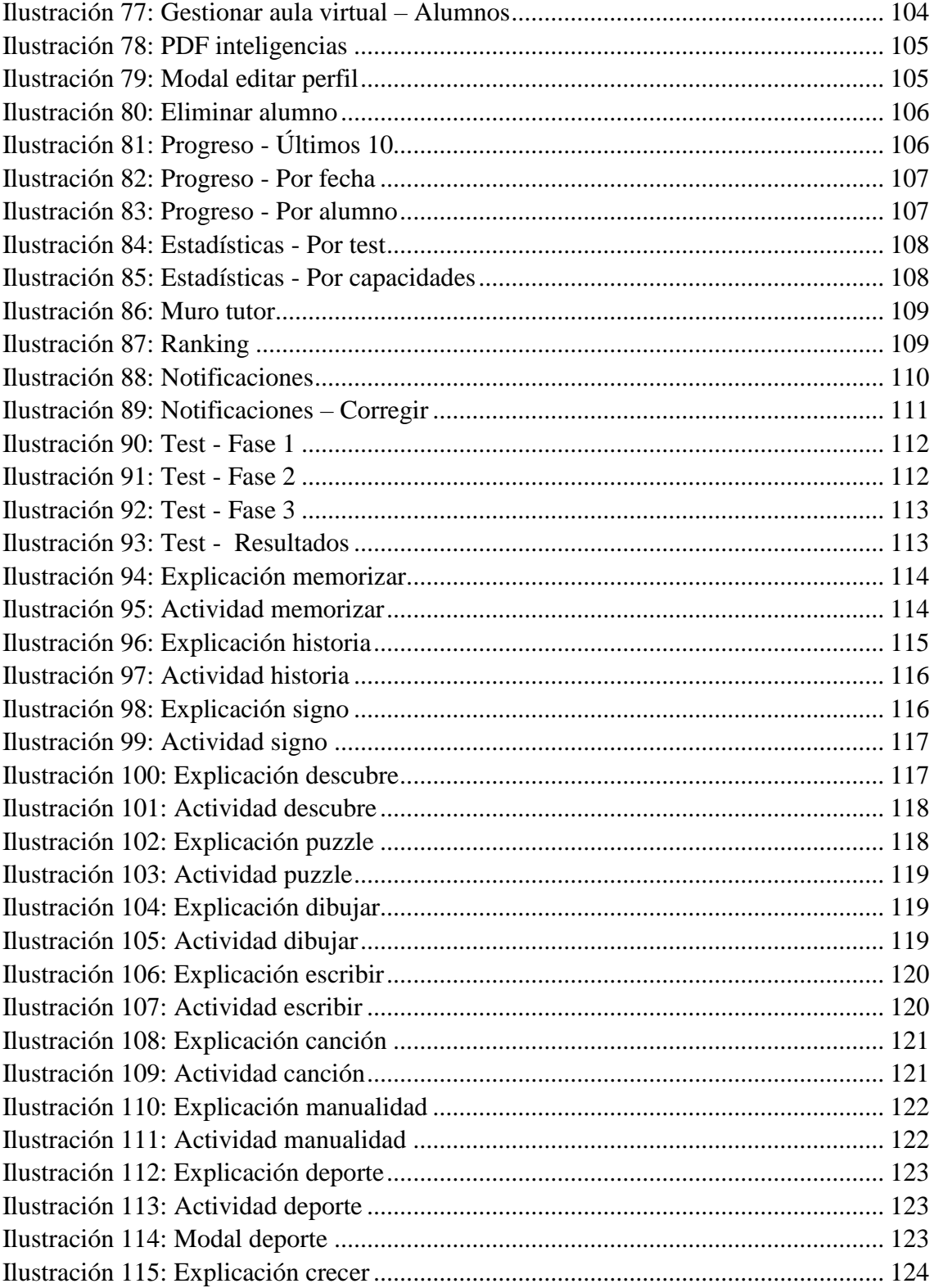

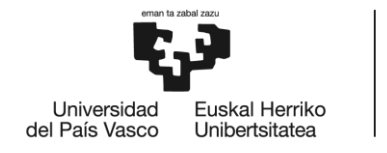

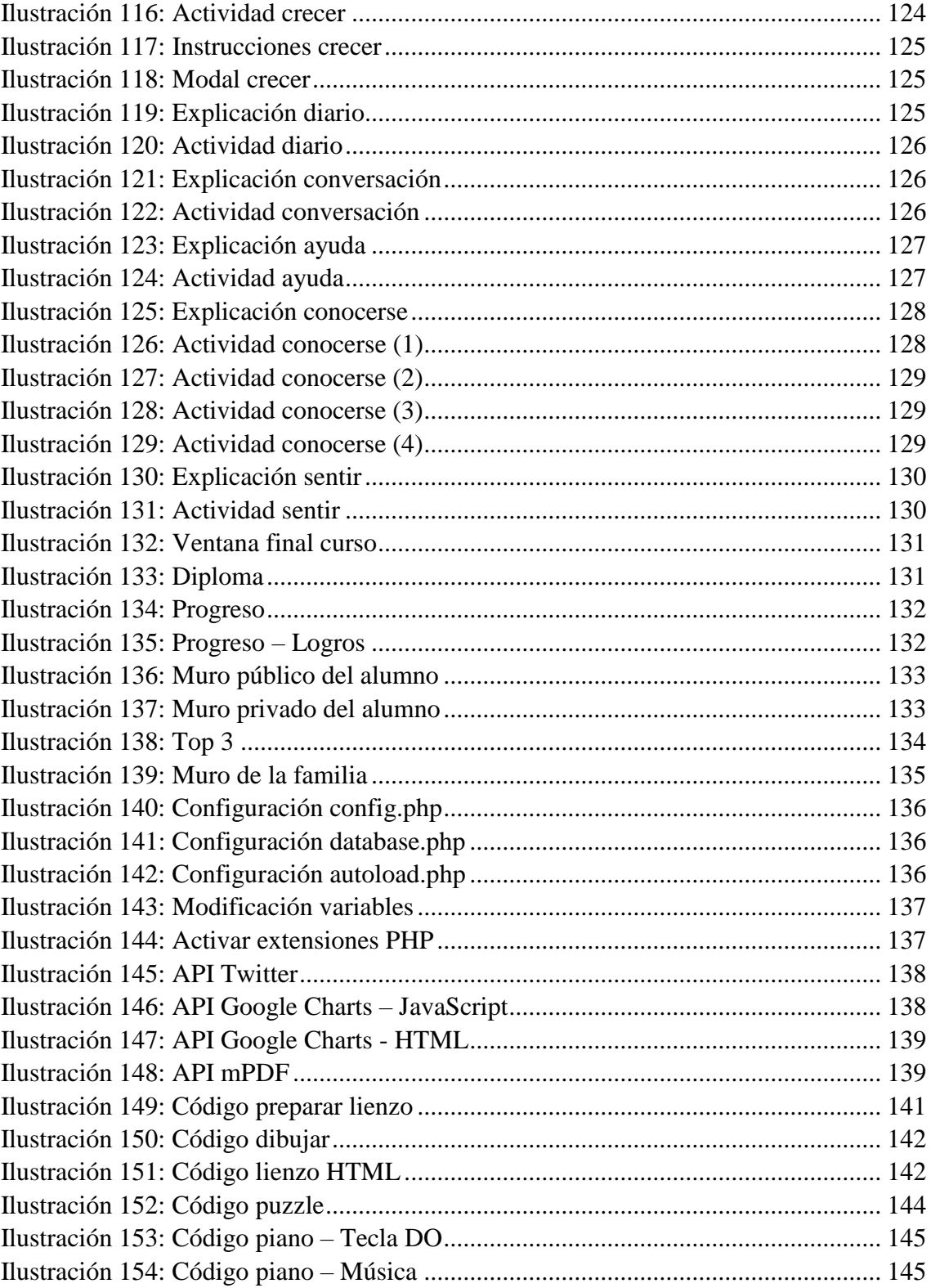

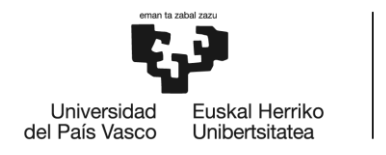

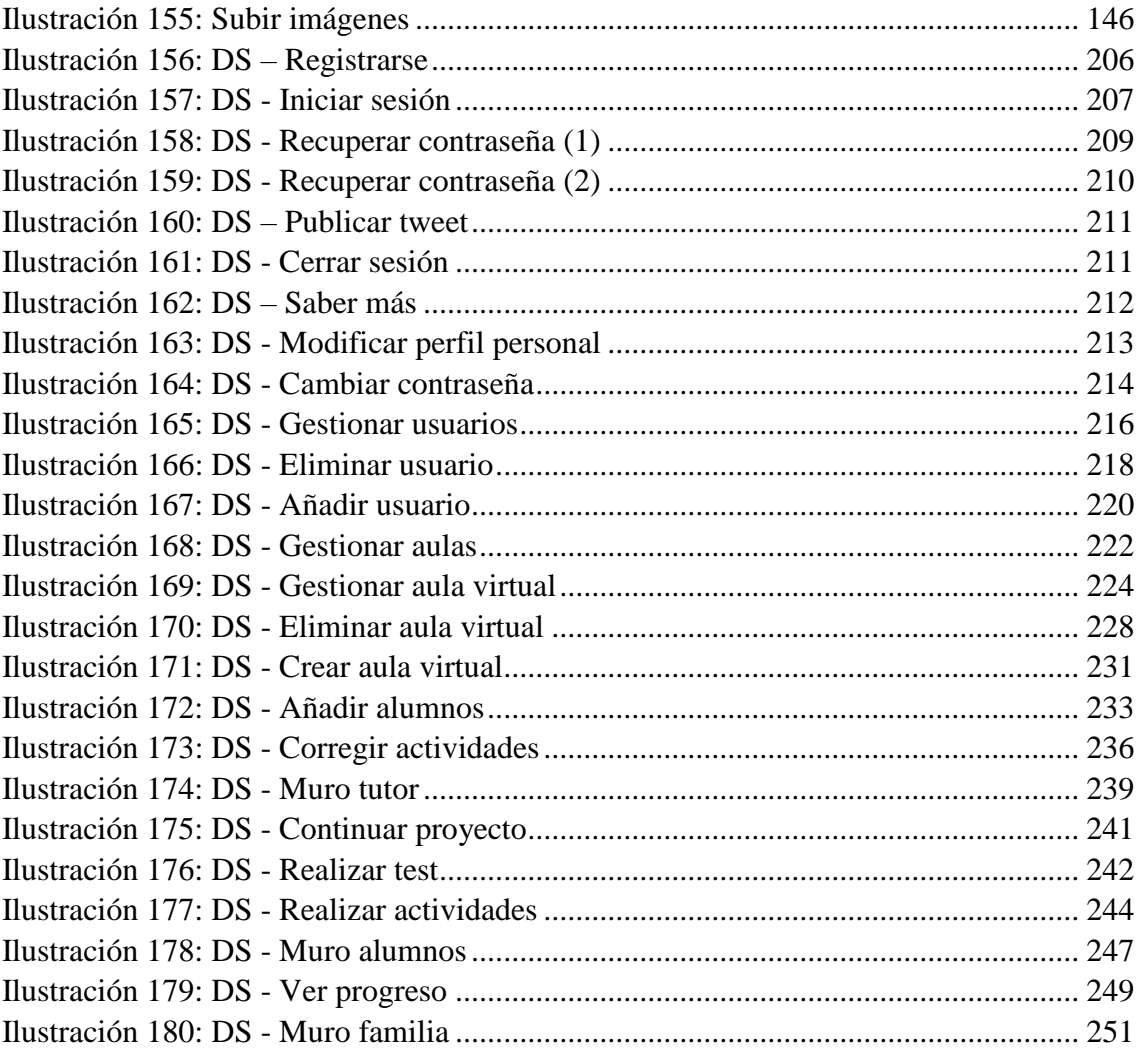

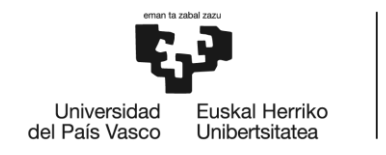

## ÍNDICE DE TABLAS

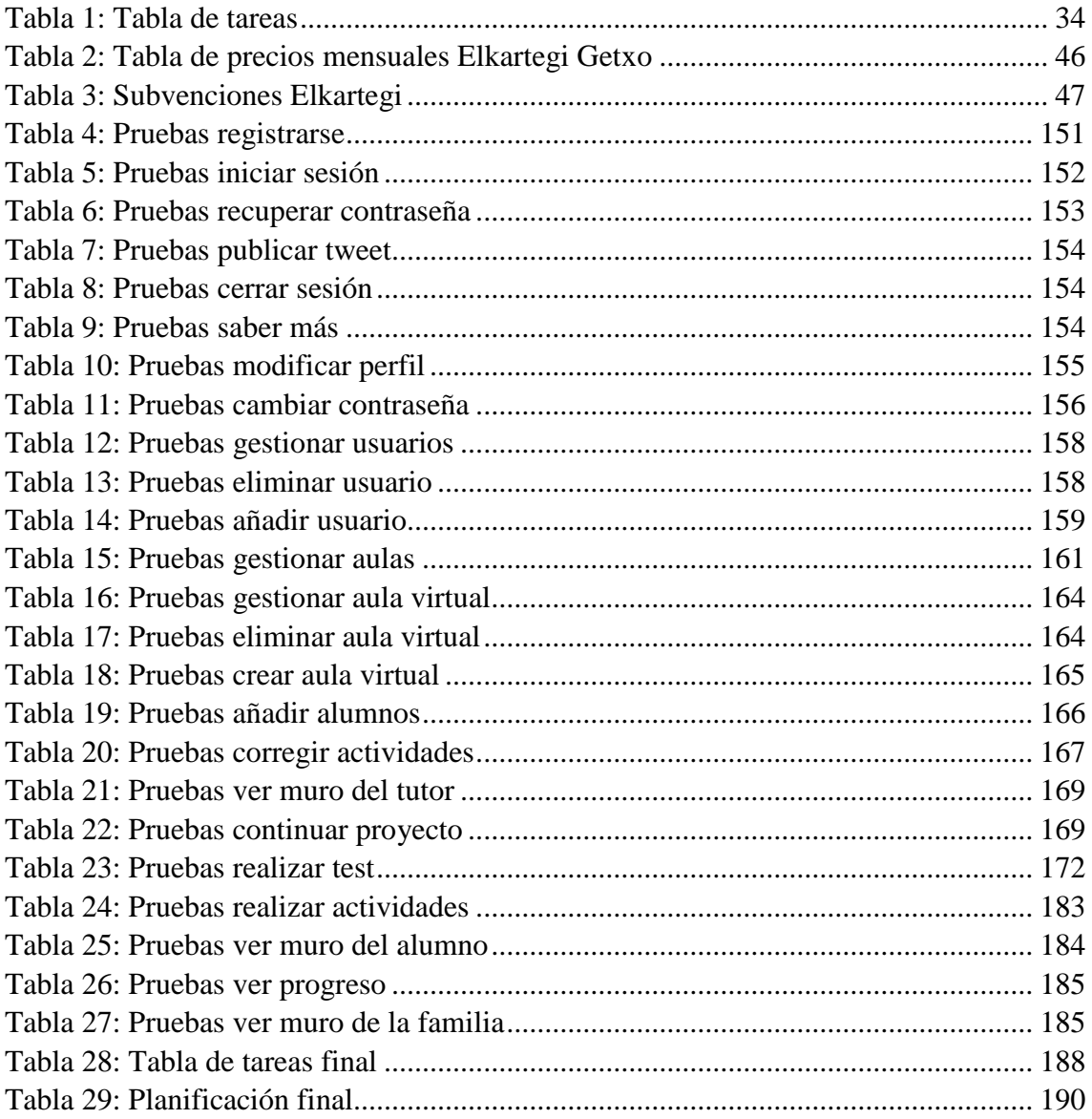

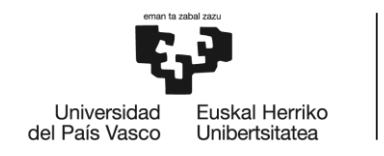

## <span id="page-14-0"></span>**1. INTRODUCCIÓN**

#### <span id="page-14-1"></span>*1.1. Origen del TFG y razones de elección*

#### *1.1.1 El sistema educativo en España*

<span id="page-14-2"></span>Se dice que el sistema educativo en España se basa en memorizar los conceptos sin comprenderlos para así conseguir acreditaciones. De esta forma, los alumnos se centran en aprobar los exámenes para pasar de curso y dejan de lado la verdadera razón de asistir a clase, aprender.

Por otro lado, desde niños nos han inculcado que la única forma de ser inteligentes es dominando la lógica, la ortografía o las matemáticas. Asignaturas tales como Matemáticas, Historia o Lengua Castellana son consideradas más importantes que Educación física, Música o Tecnología.

Si juntamos estos dos hechos, obtenemos que un alumno brillante en campos como el arte o el deporte que no domine las matemáticas, se desmotive y no consiga desarrollar todo el potencial que tiene realmente. Esto se traduce en un bajo interés por ir a clase, en bajas calificaciones o incluso en fracaso escolar.

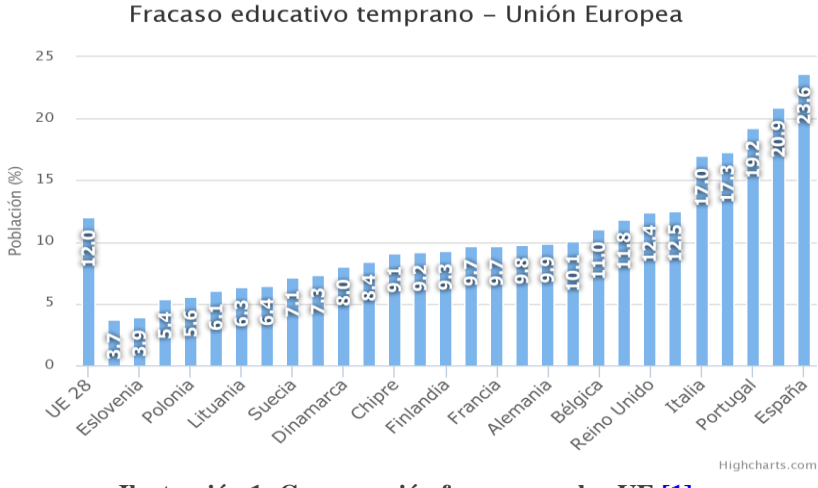

**Ilustración 1: Comparación fracaso escolar UE [\[1\]](#page-191-0)**

#### *1.1.2 La Teoría de las Inteligencias Múltiples*

<span id="page-14-3"></span>La Teoría de las Inteligencias Múltiples [\[2\]](#page-191-0) fue ideada por el psicólogo estadounidense Howard Gardner en 1983. Esta se basa en que no existe una única

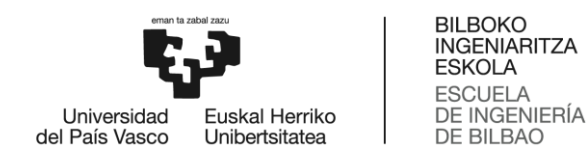

inteligencia ya que al existir muchos tipos de problemas que resolver, también hay muchos tipos de inteligencias.

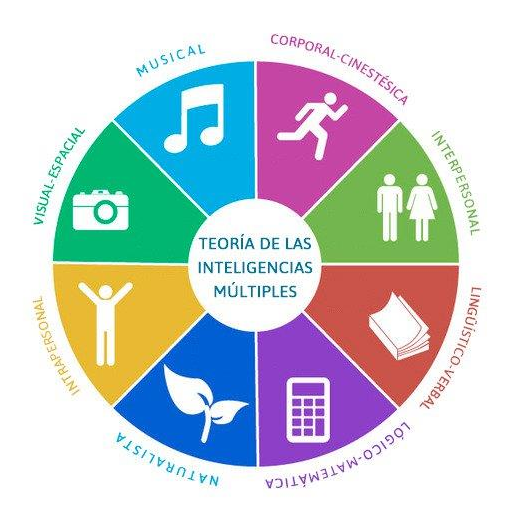

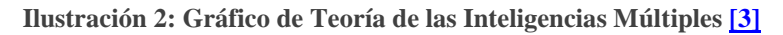

Estas son las siguientes:

- o Inteligencia lingüística-verbal: Consiste en la dominación del lenguaje y la capacidad para comunicarse. Las habilidades que presenta esta inteligencia son: leer, escribir, hablar/narrar y escuchar. Algunos perfiles profesionales relacionados son: escritor, periodista o político.
- o Inteligencia lógico-matemática: Consiste en la capacidad para analizar y razones adecuadamente. Las habilidades que presenta esta inteligencia son: razonar, experimentar, realizar cálculos y analizar. Algunos perfiles profesionales relacionados son: científico, informático o ingeniero.
- o Inteligencia visual-espacial: Consiste en la capacidad para dominar el espacio. Las habilidades que presenta esta inteligencia son: dibujar, fotografiar, diseñar y orientarse. Algunos perfiles profesionales relacionados son: arquitecto o pintor.
- o Inteligencia musical: Consiste en la capacidad expresarse y comunicarse mediante la música. Las habilidades que presenta esta inteligencia son: cantar, componer, tocar instrumentos y oír música. Algunos perfiles profesionales relacionados son: músico o compositor.

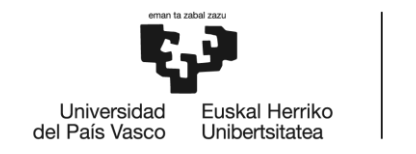

- o Inteligencia corporal-cinética: Consiste en el especial dominio de la expresión corporal. Las habilidades que presenta esta inteligencia son: bailar, hacer deporte, actuar y mantener el equilibrio. Algunos perfiles profesionales relacionados son: deportista o actor.
- o Inteligencia naturalista: Consiste en la habilidad para entender el mundo natural. Las habilidades que presenta esta inteligencia son: explorar la naturaleza, conectar con seres vivos, coleccionar y cuidar de animales adecuadamente. El perfil profesional más común es veterinario.
- o Inteligencia interpersonal: Consiste en la capacidad para descubrir, conocer y comprender a los demás. Las habilidades que presenta esta inteligencia son: interactuar y relacionarse, ayudar al prójimo, colaborar, entender a los demás y ponerse en el lugar del otro. Algunos perfiles profesionales relacionados son: médico, policía o actor.
- o Inteligencia intrapersonal: Consiste en la capacidad para conocerse a sí mismo. Las habilidades que presenta esta inteligencia son: tomar decisiones, reflexionar y pensar, comprenderse a sí mismo, imaginar y soñar. El perfil profesional más común es profesor.

#### *1.1.3 Razones de elección*

<span id="page-16-0"></span>Este proyecto surge de la idea de juntar 2 campos en los que estoy interesada: la programación web y la psicología infantil.

Tras haber estudiado una asignatura de psicología en 1º de Bachillerato descubrí que era una disciplina muy interesante, útil y necesaria hoy en día. En esta materia, aprendí a diferenciar los distintos trastornos de la personalidad y a evaluar casos reales, los efectos psicológicos de las drogas, el Esquema del psicoanálisis de Sigmund Freud, la Teoría de las Inteligencias múltiples, cómo aplicar estímulos positivos y negativos en los seres vivos, etc. Lo que más me llamo la atención fue que era posible emplear estos conocimientos en el día a día, por ejemplo en el cuidado y enseñanza de los niños.

También me resulta interesante la programación web ya que al no tener la posibilidad de coger la optativa de DAWE (Desarrollo de Aplicaciones Web Enriquecidas) durante la carrera, he tenido que aprenderla por mi cuenta mediante tutoriales y cursos online. Esto me ha supuesto un reto muy enriquecedor y me ha animado a continuar aprendiendo.

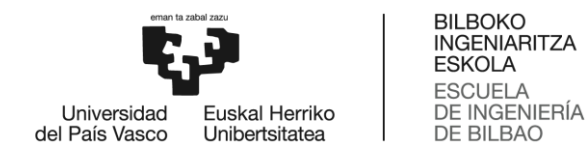

El resultado de mezclar estas disciplinas ha sido una web basada en la Teoría de las Inteligencias Múltiples que permite ayudar a alumnos a aprender, mientras se motivan y se divierten.

#### <span id="page-17-0"></span>*1.2. Planteamiento del problema*

Inicialmente este proyecto tenía como objetivo que los alumnos mejoraran en aquellas inteligencias en las que estaban por debajo de la media, pero más adelante se llegó a la conclusión de que era más importante potenciar aquellas en las que sí destacaban. Por ello, el proyecto trata de acompañar a los alumnos en la mayor parte de su educación primaria para motivarles y ayudarles a mejorar su potencial (inteligencias múltiples) mientras aprenden y se divierten.

El procedimiento del proceso de aprendizaje consiste en que el alumno realiza un test que da como resultado un ranking de las inteligencias múltiples. En primer puesto se encontrará aquella inteligencia que domina y en último puesto podrá ver cuál es la que se le da peor. Una vez terminado el test, la web le indicará qué actividades necesita realizar para potenciar aún más las 3 inteligencias que han quedado en mejor posición en el ranking.

Además, los alumnos no se encontrarán solos en el proceso de aprendizaje ya que la web permite involucrar a su familia y su tutor/a mostrándoles todos los avances y logros de la siguiente manera:

Por un lado, la familia puede mantenerse informada del progreso de su hijo, así como de los logros que consigue en la web. También puede ver el resultado de las actividades realizadas y los puntos que ha conseguido por terminar cada una de ellas. Por otro lado, el tutor se encarga de gestionar su propia aula virtual y ver los avances y estadísticas de los alumnos. También es el encargado de corregir y puntuar varias de las actividades que realizan.

Finalmente, existe un administrador que es el encargado de gestionar el buen funcionamiento de la web. Tiene privilegios para ver todos los usuarios registrados, así como su información básica También puede eliminarlos y añadir nuevos introduciendo sus datos personales y el rol al que pertenecen. Además, el administrador también debe encargarse de gestionar las aulas virtuales y puede crear nuevas si lo desea.

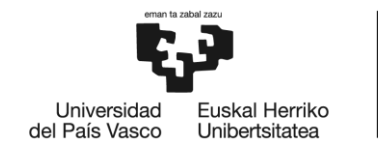

### <span id="page-18-0"></span>**2. PLANTEAMIENTO INICIAL**

En este apartado se detallarán los objetivos y el alcance del proyecto. También se mostrará una comparación entre la planificación estimada y la real, así como una explicación de las herramientas utilizadas y un análisis de los posibles riesgos. Por último se realizará una evaluación económica donde se estudiará el coste total del proyecto.

#### <span id="page-18-1"></span>*2.1. Objetivos*

Los objetivos que debe cumplir el proyecto se van a dividir a nivel técnico y a nivel personal.

Por un lado, los objetivos técnicos del proyecto son los siguientes:

- o Desarrollar una página web jugable y fácil de utilizar.
- o Aportar un diseño web atractivo a la vista.
- o Utilizar el framework de CSS Bootstrap.
- o Aplicar el patrón de arquitectura Modelo-Vista-Controlador (MVC).
- o Utilizar el framework de PHP CodeIgniter.
- o Creación, mantenimiento y utilización de una Base de Datos usando MySQL.
- o Gestión de información utilizando la API de Twitter y Google.

Por otro lado, los objetivos personales a la hora de realizar el proyecto son los siguientes:

- o Aprender a desarrollar un proyecto de larga duración.
- o Aumentar mi conocimiento en la programación de los siguientes lenguajes: PHP, JavaScript, Jquery y HTML5.
- o Mejorar en el diseño de ventanas utilizando CSS.
- o Aprender más sobre la psicología infantil.
- o Comprender completamente la Teoría de las Inteligencias Múltiples.

#### <span id="page-18-2"></span>*2.2. Alcance*

En esta sección se explicarán las diferentes fases y tareas del proyecto, se realizará un diagrama EDT (Estructura de Descomposición del Trabajo) y por último se describirán las tareas previamente nombradas. Cabe añadir que inicialmente se pretendía realizar una web más comercial que contara con más variedad de actividades pero finalmente se ha realizado un prototipo de la misma.

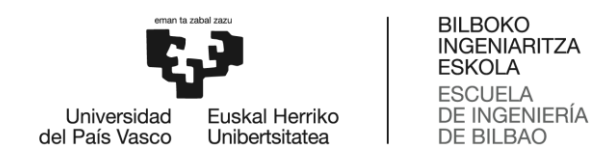

#### *2.2.1. Fases del proyecto*

<span id="page-19-0"></span>Este proyecto va a dividirse en 6 diferentes fases que se definen de la siguiente forma:

- o **Organización y gestión**: Esta fase del proyecto consiste en primeramente realizar una investigación sobre la Teoría de las Inteligencias Múltiples y después definir el proyecto y elaborar la captura de requisitos. Además, el siguiente paso es reunirse con una psicóloga que verifique que el proyecto es coherente dentro del campo de la psicología. Finalmente, se procederá a redactar la documentación previa en la que se encuentran los apartados como los objetivos, alcance, planificación temporal, etc.
- o **Análisis y diseño**: En esta fase se diseñarán los distintos prototipos de la web, así como el diseño de la Base de Datos y de la estructura de la web. Por último, una vez que el análisis esté terminado, se realizarán los diagramas que serán necesarios para la fase de implementación.
- o **Implementación**: La fase de implementación se dividirá en 2 subfases. La primera subfase consistirá en implementar las funciones comunes a todos los roles que se han definido en el proyecto, como por ejemplo el registro o el inicio de sesión. En la segunda subfase se procederá a implementar las funciones por cada rol. Es decir, una vez terminada la implementación del código relativo al administrador, se procederá al código de los tutores y así sucesivamente.
- o **Plan de pruebas**: En esta fase del proyecto se realizará el plan de pruebas de las funciones comunes para después realizarlo por cada rol establecido. Una vez finalizado, se verificará el correcto funcionamiento del proyecto.
- o **Documentación**: En esta fase del proyecto se redactará la documentación restante y se corregirán posibles errores de la misma. Además, se realizarán manuales de administrador y usuario para facilitar su uso.
- o **Defensa**: Finalmente, en esta fase se preparará una presentación en el programa Power Point con el contenido necesario para presentar el proyecto.

#### *2.2.2. Estructura de Descomposición del Trabajo*

<span id="page-19-1"></span>A continuación se presenta el diagrama EDT en el que se muestran las fases en las que se divide el proyecto, así como las tareas involucradas en cada fase.

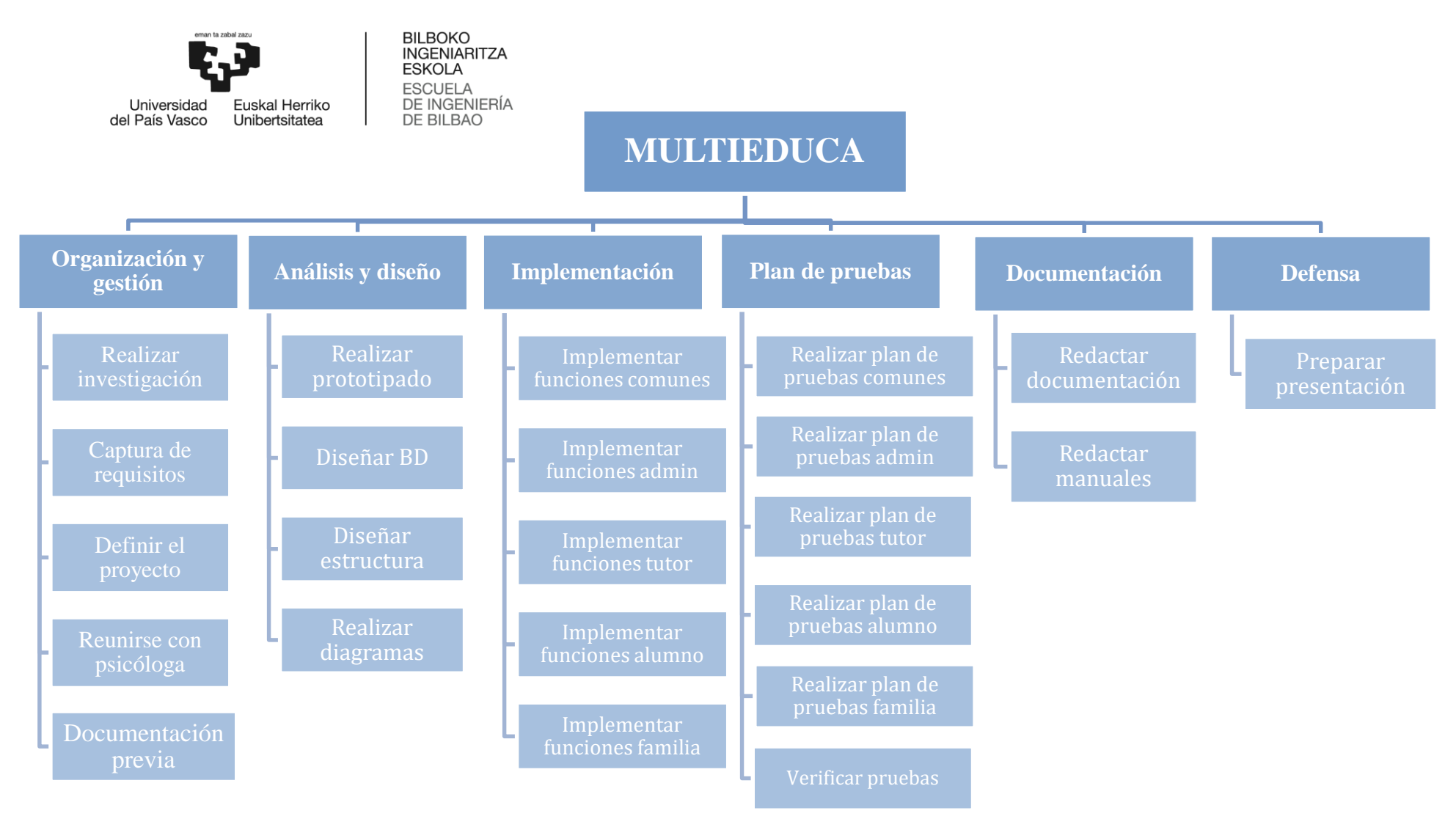

**Ilustración 3: Diagrama EDT**

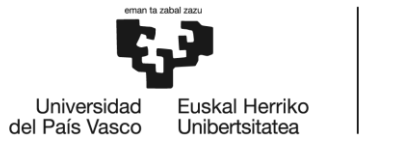

### <span id="page-21-0"></span>*2.2.3. Descripción de tareas 2.2.3.1. Organización y gestión*

#### **Paquete de trabajo: Realizar investigación**

Duración: 4 horas.

Descripción: Investigar sobre la psicología infantil y la Teoría de las Inteligencias Múltiples en el libro para tener un concepto más claro.

Entradas: -

Salidas/Entregables: Documento en el que se explican los 8 tipos de inteligencias, las capacidades que caracterizan a cada una y posibles actividades que los alumnos deben realizar para potenciarlas.

Recursos necesarios: Libro titulado "*Estructuras de la mente: la teoría de las inteligencias múltiples*" y ordenador.

Precedencias: -

#### **Paquete de trabajo: Captura de requisitos**

Duración: 10 horas.

Descripción: Esta tarea consiste en establecer las ideas básicas de la web y elaborar un listado y una descripción de los roles y las funcionalidades que tendrá nuestro proyecto. Además, también se realizarán los diagramas de Casos de Uso y Modelo de Dominio.

Entradas: -

Salidas/Entregables: Documento explicativo del proyecto en el que se incluyen los diagramas de Casos de Uso y Modelo de Dominio.

Recursos necesarios: Ordenador.

Precedencias: -

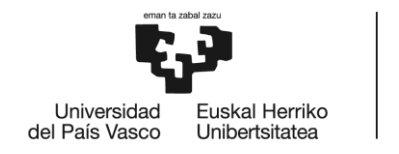

#### **Paquete de trabajo: Definir el proyecto**

Duración: 20 horas.

Descripción: Esta tarea consiste en definir el test y las actividades que deberán realizar los alumnos por cada inteligencia.

Entradas: Documento obtenido de la tarea "Captura de requisitos".

Salidas/Entregables: Documento que describe el test y las actividades junto a un pequeño ejemplo de los mismas.

Recursos necesarios: Ordenador.

Precedencias: Captura de requisitos.

#### **Paquete de trabajo: Reunirse con psicóloga**

Duración: 4 horas.

Descripción: Reunirse en varias ocasiones con una psicóloga para comentar el test y las actividades propuestas, verificar si son válidas y corregir posibles errores.

Entradas: Documento obtenido de la tarea "Realizar investigación".

Salidas/Entregables: Documento obtenido de la tarea "Definir el proyecto" corregido.

Recursos necesarios: Libro titulado "*Estructuras de la mente: la teoría de las inteligencias múltiples*" y ordenador.

Precedencias: Realizar investigación.

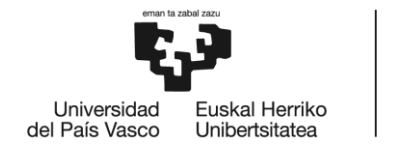

#### **Paquete de trabajo: Documentación previa**

Duración: 25 horas.

Descripción: Escribir los objetivos que debe cumplir el proyecto, el alcance, la planificación temporal, las herramientas utilizadas, la gestión de riesgos y la evaluación económica.

El alcance incluirá las fases del proyecto junto a las tareas, una descripción de las mismas y el EDT. En la planificación temporal se hará una comparación de la planificación estimada inicial y la estimada final junto a un gráfico en cada caso. También se documentarán las herramientas utilizadas, los posibles riesgos que pueden impedir la consecución del proyecto y coste total del mismo.

Entradas: Documento obtenido de la tarea "Captura de requisitos".

Salidas/Entregables: Documentación previa del proyecto.

Recursos necesarios: Ordenador

Precedencias: Captura de requisitos.

#### *2.2.3.2. Análisis y diseño*

#### **Paquete de trabajo: Realizar prototipado**

Duración: 25 horas.

Descripción: Esta tarea consiste en diseñar el boceto de las ventanas de la web. Concretamente las relativas a las actividades que deben completar los alumnos.

Entradas: Documento obtenido de la tarea "Captura de requisitos".

Salidas/Entregables: Bocetos de las ventanas de la web.

Recursos necesarios: Ordenador.

Precedencias: Captura de requisitos.

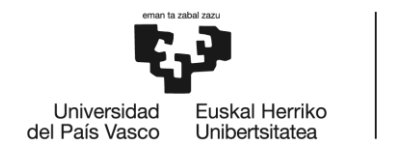

#### **Paquete de trabajo: Diseñar BD**

Duración: 5 horas.

Descripción: Estudiar cuál es la opción más conveniente para guardar la información en la Base de Datos. Una vez decidida, crearla.

Entradas: Documento obtenido de la tarea "Captura de requisitos".

Salidas/Entregables: BD en phpMyAdmin y el modelo entidad-relación.

Recursos necesarios: Ordenador.

Precedencias: Realizar prototipado.

#### **Paquete de trabajo: Diseñar estructura**

Duración: 10 horas.

Descripción: Diseñar la estructura que va a seguir la web utilizando el patrón de arquitectura Modelo-Vista-Controlador (MVC). Se definirán los controladores que se van a usar, las ventanas y modelos a las que se accederán a través del controlador. Además, se crearán las carpetas en las que irán los archivos jpg, js y css.

Entradas: Documento obtenido de la tarea "Captura de requisitos".

Salidas/Entregables: Estructura de la web.

Recursos necesarios: Ordenador.

Precedencias: Captura de requisitos.

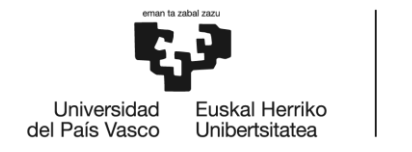

#### **Paquete de trabajo: Realizar diagramas**

Duración: 40 horas.

Descripción: Esta tarea consiste en realizar el diagrama de clases y el diagrama de secuencia de todas las funcionalidades descritas en el diagrama de Casos de Uso.

Entradas: Documento obtenido de la tarea "Captura de requisitos".

Salidas/Entregables: Diagramas de clase y secuencia.

Recursos necesarios: Ordenador.

Precedencias: Diseñar BD.

#### *2.2.3.3. Implementación*

#### **Paquete de trabajo: Implementar funciones comunes**

Duración: 35 horas.

Descripción: Implementar las funciones que son comunes a los 4 roles como por ejemplo el registro, el inicio de sesión, el menú, el perfil de usuario, cerrar sesión...

Entradas: Diagramas de clase y secuencia y Base de Datos creada.

Salidas/Entregables: Código.

Recursos necesarios: Ordenador.

Precedencias: Realizar diagramas.

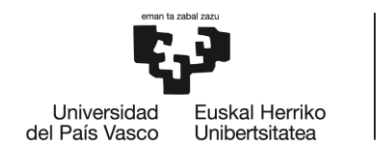

#### **Paquete de trabajo: Implementar funciones admin**

Duración: 35 horas.

Descripción: Implementar las funciones asociadas al rol del administrador de la web.

Entradas: Diagramas de clase y secuencia y Base de Datos creada.

Salidas/Entregables: Código.

Recursos necesarios: Ordenador.

Precedencias: Realizar diagramas.

#### **Paquete de trabajo: Implementar funciones tutor**

Duración: 40 horas.

Descripción: Implementar las funciones asociadas al rol del tutor del aula virtual.

Entradas: Diagramas de clase y secuencia y Base de Datos creada.

Salidas/Entregables: Código.

Recursos necesarios: Ordenador.

Precedencias: Realizar diagramas.

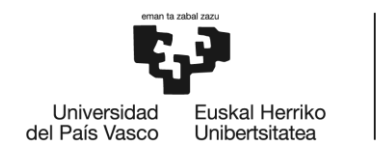

#### **Paquete de trabajo: Implementar funciones alumno**

Duración: 60 horas.

Descripción: Implementar las funciones asociadas al rol del alumno.

Entradas: Diagramas de clase y secuencia y Base de Datos creada.

Salidas/Entregables: Código.

Recursos necesarios: Ordenador.

Precedencias: Realizar diagramas y Diseñar BD.

#### **Paquete de trabajo: Implementar funciones familia**

Duración: 35 horas.

Descripción: Implementar las funciones asociadas al rol de la familia del alumno.

Entradas: Diagramas de clase y secuencia y Base de Datos creada.

Salidas/Entregables: Código.

Recursos necesarios: Ordenador.

Precedencias: Realizar diagramas y Diseñar BD.

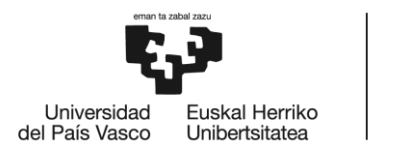

#### *2.2.3.4. Plan de Pruebas*

#### **Paquete de trabajo: Realizar plan de pruebas comunes**

Duración: 3 horas.

Descripción: Desarrollar un plan de pruebas para posteriormente evaluar si las funciones que son comunes a los 4 roles funcionan correctamente.

Entradas: Implementación de las funciones comunes.

Salidas/Entregables: Documentación del plan de pruebas comunes.

Recursos necesarios: Ordenador.

Precedencias: Implementar funciones comunes.

#### **Paquete de trabajo: Realizar plan de pruebas admin**

Duración: 3 horas.

Descripción: Desarrollar un plan de pruebas para posteriormente evaluar si las funciones del administrador funcionan correctamente.

Entradas: Implementación de las funciones del administrador.

Salidas/Entregables: Documentación del plan de pruebas del administrador.

Recursos necesarios: Ordenador.

Precedencias: Implementar funciones admin.

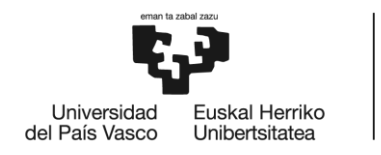

#### **Paquete de trabajo: Realizar plan de pruebas tutor**

Duración: 4 horas.

Descripción: Desarrollar un plan de pruebas para posteriormente evaluar si las funciones del tutor funcionan correctamente.

Entradas: Implementación de las funciones del tutor.

Salidas/Entregables: Documentación del plan de pruebas del tutor.

Recursos necesarios: Ordenador.

Precedencias: Implementar funciones tutor.

#### **Paquete de trabajo: Realizar plan de pruebas alumno**

Duración: 6 horas.

Descripción: Desarrollar un plan de pruebas para posteriormente evaluar si las funciones del alumno funcionan correctamente.

Entradas: Implementación de las funciones del alumno.

Salidas/Entregables: Documentación del plan de pruebas del alumno.

Recursos necesarios: Ordenador.

Precedencias: Implementar funciones alumno.

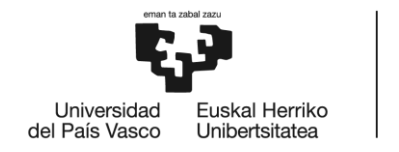

#### **Paquete de trabajo: Realizar plan de pruebas familia**

Duración: 3 horas.

Descripción: Desarrollar un plan de pruebas para posteriormente evaluar si las funciones de la familia del alumno funcionan correctamente.

Entradas: Implementación de las funciones de la familia del alumno.

Salidas/Entregables: Documentación del plan de pruebas de la familia del alumno.

Recursos necesarios: Ordenador.

Precedencias: Implementar funciones familia.

#### **Paquete de trabajo: Verificar pruebas**

Duración: 35 horas.

Descripción: Comprobar que los resultados de las pruebas son positivos y corregir errores en caso de que existan.

Entradas: Documentación de las pruebas realizadas.

Salidas/Entregables: Documentación de los errores encontrados e implementación corregida.

Recursos necesarios: Ordenador.

Precedencias: Implementación y plan de pruebas comunes y de cada uno de los roles.

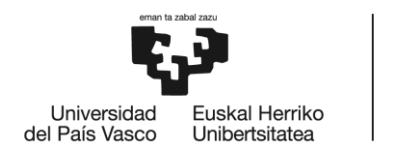

#### *2.2.3.5. Documentación*

#### **Paquete de trabajo: Redactar documentación**

Duración: 55 horas.

Descripción: Redactar la memoria del proyecto y unirla la documentación previamente realizada.

Entradas: Documentación previa, diagramas realizados y plan de pruebas verificado.

Salidas/Entregables: Memoria del proyecto.

Recursos necesarios: Ordenador.

Precedencias: Todos los puntos anteriores.

#### **Paquete de trabajo: Redactar manuales**

Duración: 30 horas.

Descripción: Redactar los manuales de administrador y usuario para facilitar una mayor experiencia de usuario.

Entradas: Implementación común y de cada uno de los roles.

Salidas/Entregables: Manuales.

Recursos necesarios: Ordenador.

Precedencias: Implementación común y de cada uno de los roles.

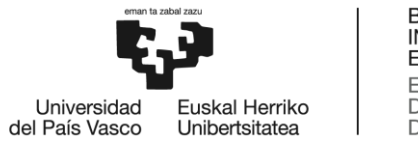

#### *2.2.3.6. Defensa*

#### **Paquete de trabajo: Preparar presentación**

Duración: 20 horas.

Descripción: Elegir los elementos más importantes del proyecto para después preparar una presentación en el programa Power Point y ensayarla.

Entradas: Memoria e implementación del proyecto.

Salidas/Entregables: Presentación ppt.

Recursos necesarios: Ordenador.

Precedencias: Todos los puntos anteriores.

#### <span id="page-32-0"></span>*2.3. Planificación temporal*

Este apartado incluirá una tabla con todas las tareas que contendrá nuestro proyecto. Cada tarea contará con una estimación del tiempo necesario para terminarla y será identificada por una letra del alfabeto.

A continuación, se hará una comparación entre la planificación estimada inicial y la estimada final. Esta comparación se debe a que inicialmente se contó con que las fechas de entrega de la segunda convocatoria de años anteriores se mantendrían en este año 2018/2019, por lo que mi intención era entregar el proyecto a mediados del mes de Marzo. Tras comprobar que las fechas habían variado y por falta de tiempo decidí entregar el proyecto en la convocatoria de Junio. En ambas planificaciones se mostrará un diagrama GANTT que nos ayudará a planificar y programar las tareas.

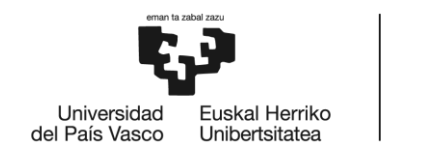

### <span id="page-33-0"></span>*Tareas del proyecto*

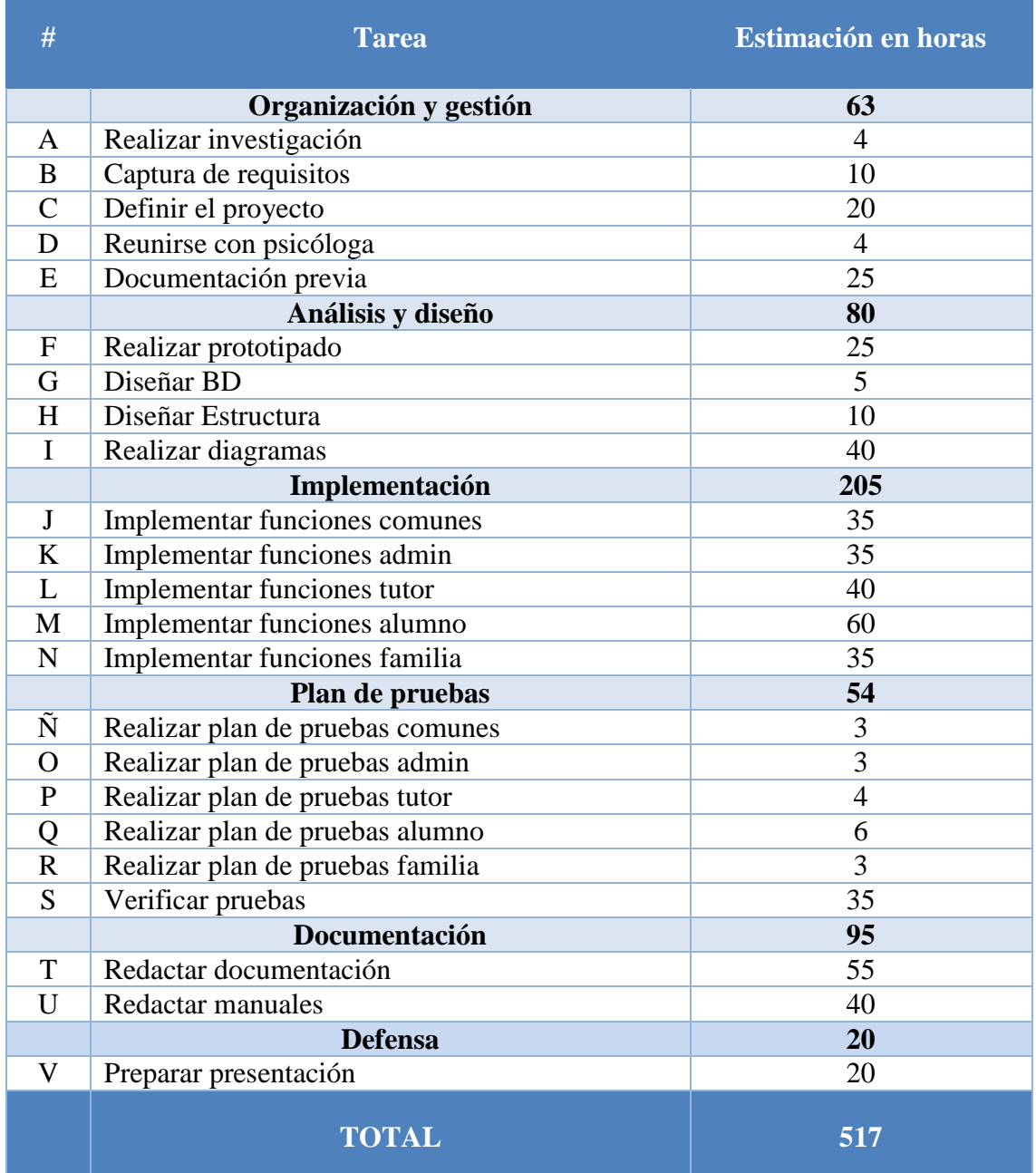

**Tabla 1: Tabla de tareas**

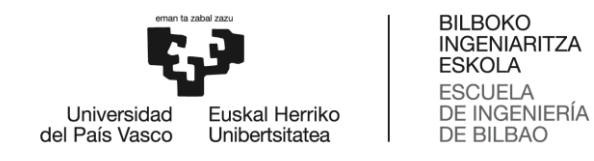

#### *Estimada inicial*

<span id="page-34-0"></span>A continuación se muestra la planificación estimada inicial. Para realizarla se determinó que, a excepción del bloque "Organización y Gestión", todas las tareas deberían realizarse en cascada para poder centrar la atención en un solo trabajo al mismo tiempo. Además, se tomaron los fines de semanas como descanso y en enero se programó un descanso de 2 días para celebrar las fiestas.

|                   | <b>GANTT</b>                       | 2018      |           | 2019  |         |       |  |
|-------------------|------------------------------------|-----------|-----------|-------|---------|-------|--|
|                   | Nombre                             | noviembre | diciembre | enero | febrero | marzo |  |
| $\Box$ $\Theta$   | ORGANIZACIÓN Y GESTIÓN             |           |           |       |         |       |  |
|                   | · Realizar investigación           | О         |           |       |         |       |  |
|                   | · Reunirse con psicóloga           |           |           |       |         |       |  |
|                   | • Captura de requisitos            | I.        |           |       |         |       |  |
|                   | · Definir el proyecto              |           |           |       |         |       |  |
|                   | · Documentación previa             |           |           |       |         |       |  |
| $\Box$<br>$\circ$ | ANÁLISIS Y DISEÑO                  |           |           |       |         |       |  |
|                   | · Realizar prototipado             |           |           |       |         |       |  |
|                   | · Diseñar BD                       | T         |           |       |         |       |  |
|                   | · Diseñar Estructura               |           |           |       |         |       |  |
|                   | · Realizar diagramas               |           |           |       |         |       |  |
|                   | □ · IMPLEMENTACIÓN                 |           |           |       |         |       |  |
|                   | · Implementar funciones comunes    |           |           |       |         |       |  |
|                   | · Implementar funciones admin      |           |           |       |         |       |  |
|                   | · Implementar funciones tutor      |           |           |       |         |       |  |
|                   | · Implementar funciones alumno     |           |           |       |         |       |  |
|                   | · Implementar funciones famila     |           |           |       |         |       |  |
|                   | <b>E . PLAN DE PRUEBAS</b>         |           |           |       |         |       |  |
|                   | · Realizar plan de pruebas comunes |           |           |       | ı       |       |  |
|                   | · Realizar plan de pruebas admin   |           |           |       | Ū       |       |  |
|                   | · Realizar plan de pruebas tutor   |           |           |       | ï       |       |  |
|                   | · Realizar plan de pruebas alumno  |           |           |       | П       |       |  |
|                   | · Realizar plan de pruebas familia |           |           |       | I       |       |  |
|                   | • Verificar pruebas                |           |           |       |         |       |  |
| $\Box$<br>$\circ$ | <b>DOCUMENTACIÓN</b>               |           |           |       |         |       |  |
|                   | · Redactar documentación           |           |           |       |         |       |  |
|                   | • Redactar manuales                |           |           |       |         |       |  |
|                   | □ · DEFENSA                        |           |           |       |         |       |  |
|                   | <sup>®</sup> Preparar presentación |           |           |       |         |       |  |

**Ilustración 4: Planificación estimada inicial**

#### *Estimada final*

<span id="page-34-1"></span>En este apartado se muestra la planificación estimada final en la que se pueden observar ciertas diferencias con la imagen anterior. Aunque los primeros bloques de tareas "Organización y Gestión" y "Análisis y Diseño") se mantienen iguales, los siguientes varían.

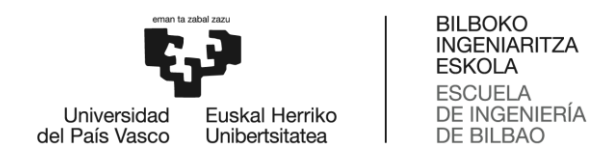

Como contamos con 2 meses más, a partir del bloque de implementación se trabajan menos horas al día por lo que las tareas se terminan en un tiempo más amplio. Además, el descanso programado en la planificación estimada inicial ha aumentado en 18 días.

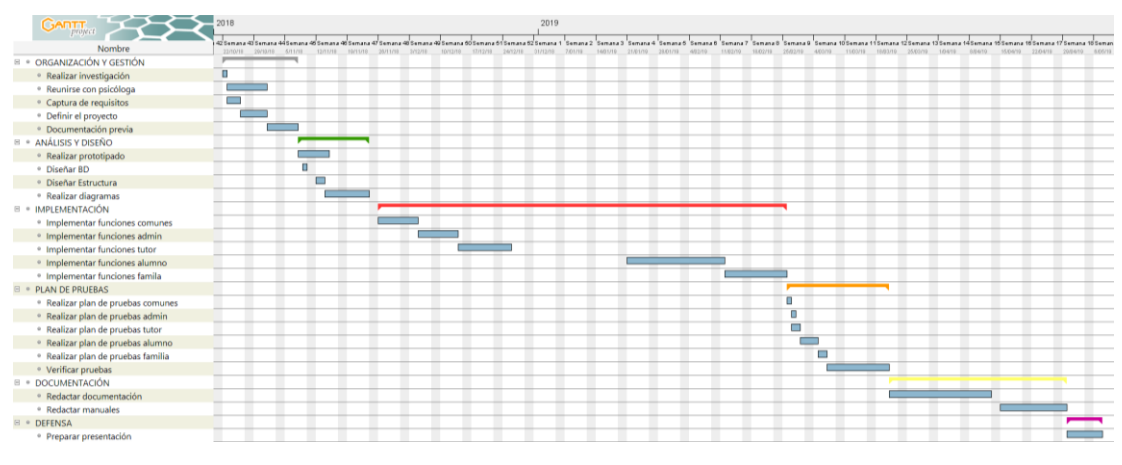

**Ilustración 5: Planificación estimada final**

#### <span id="page-35-0"></span>*2.4. Arquitectura y herramientas*

En esta sección se mostrará la arquitectura de la web a través de una ilustración y una breve descripción. Por último, se explicarán las herramientas que han sido utilizadas durante el desarrollo del proyecto,

#### *2.4.1. Arquitectura interna*

<span id="page-35-1"></span>A continuación se muestra la arquitectura interna del proyecto. Como se puede ver, está formada por un framework llamado CodeIgniter que nos permite dividir el código usando el patrón de arquitectura Modelo-Vista-Controlador (MVC). Este framework hace uso de una Base de Datos a través de MySQL, un sistema de gestión de bases de datos relacional.

A su vez, CodeIgniter hace uso de dos APIs: Twitter y mPDF. Por un lado, la API de Twitter permite contactar con el administrador de la web desde la página de inicio enviando un "tweet". Por otro lado, con la API de mPDF es posible mostrar PDFs con la información que el usuario desee.
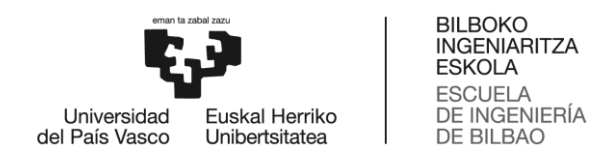

Finalmente, CodeIgniter utiliza Bootstrap, una biblioteca multiplataforma que contiene un conjunto de herramientas de código abierto para diseño de sitios y aplicaciones web.

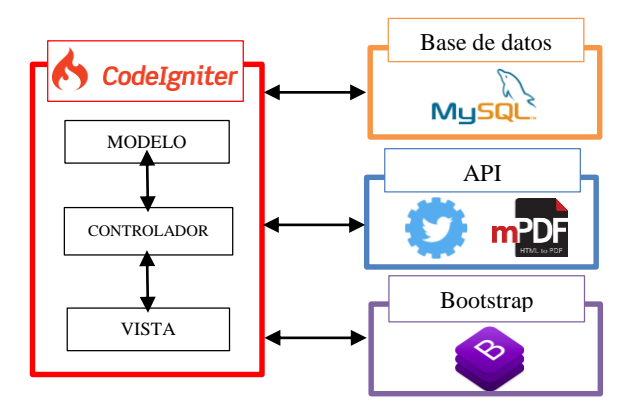

**Ilustración 6: Arquitectura interna**

# *2.4.2. Arquitectura Cliente-Servidor.*

A continuación se muestra la arquitectura Cliente-Servidor [\[4\]](#page-191-0) del proyecto. Este tipo de arquitectura es un modelo de diseño de software en el que las tareas se reparten entre los servidores y los usuarios o clientes.

Como podemos observar, en la siguiente imagen queda reflejado que el usuario puede acceder a MULTIEDUCA a través de un ordenador o Tablet. Estos dispositivos se conectarán a Internet mediante protocolos HTTP para poder acceder al servidor.

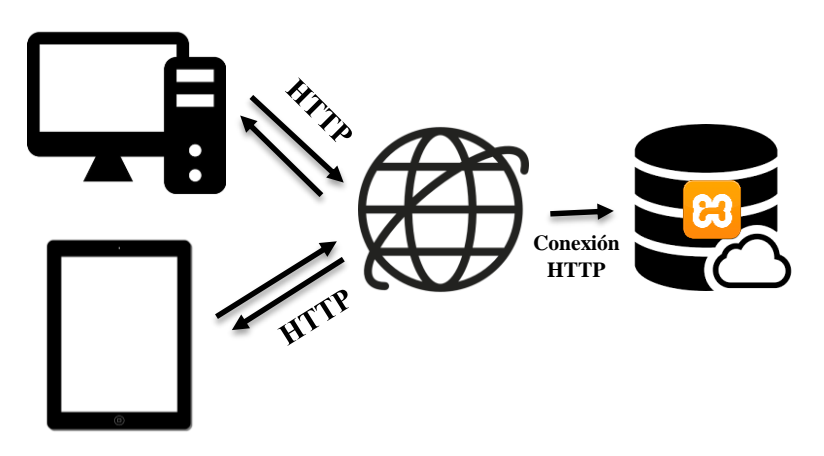

**Ilustración 7: Arquitectura Cliente-Servidor**

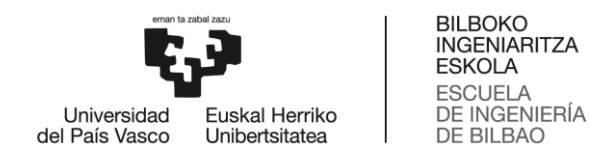

#### *2.4.2. Herramientas*

Durante el desarrollo del proyecto será necesario utilizar varias herramientas que se detallarán a continuación.

Respecto al hardware, se usarán un **ordenador portátil** cuando se trabaje fuera y un **ordenador de sobremesa** cuando el trabajo se realice en casa. Además, también será necesario una **Tablet** para comprobar que las interfaces se ven correctamente en resoluciones más pequeñas.

Respecto al software, se van a utilizar las siguientes herramientas:

### *2.4.2.1. Memoria*

- o **Google Chrome**: Se trata de un navegador web de software privativo desarrollado por Google. Será utilizado en el proyecto para realizar búsquedas sencillas y para acceder a la web.
- o **Google Scholar** [\[5\]:](#page-191-0) Buscador de Google enfocado y especializado en la búsqueda de contenido y literatura científico-académica. Será necesario para realizar investigaciones sobre psicología y varios conceptos técnicos sobre la informática.
- o **Visual Paradigm**: Herramienta gratuita de dibujo en línea que permite representar todo tipo de diagramas. En este proyecto se utilizará para realizar los diagramas de Casos de Uso, jerarquía de Casos de Uso, Modelo de Dominio, diagramas de clase y diagramas de secuencia.
- o **Microsoft Word**: Se trata de un programa informático orientado al procesamiento de textos. Será utilizado para redactar la memoria del proyecto.
- o **Microsoft Power Point**: Software que permite realizar presentaciones a través de diapositivas. En este caso se utilizará para elaborar la presentación se utilizará en le defensa del proyecto.

#### *2.4.2.2. Implementación*

o **XAMPP** [\[6\]:](#page-191-0) Se trata de un paquete de instalación de software libre que consiste en un sistema de gestión de base de datos MySQL y de servidor

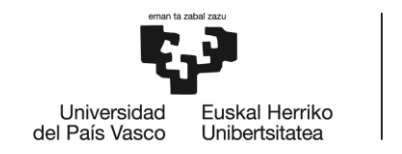

Apache, así como de intérpretes de lenguajes PHP y Perl. En este proyecto será utilizado para convertir nuestro ordenador en un servidor Apache y MySQL.

- o **CodeIgniter** [\[7\]:](#page-191-0) Framework para el desarrollo de aplicaciones en PHP que utiliza el patrón de arquitectura Modelo-Vista-Controlador (MVC). Será utilizado para mejorar la forma de trabajar y hacerlo a mayor velocidad.
- o **Bootstrap** [\[8\]:](#page-191-0) Se trata de una biblioteca multiplataforma o conjunto de herramientas de código abierto para diseño de sitios y aplicaciones web. En este proyecto se utilizará para crear interfaces más vistosas.
- o **Brackets** [\[9\]:](#page-191-0) Editor de código abierto para el diseño y desarrollo web construido sobre tecnologías como HTML, CSS y JavaScrip. Será necesario para redactar el código del proyecto.
- o **phpMyAdmin** [\[10\]](#page-191-0)**:** Se trata de una herramienta que permite manejar la administración de MySQL a través de páginas web, utilizando un navegador web. En este proyecto será necesaria para la creación, mantenimiento y utilización de la BD que gestiona los datos de los usuarios.

# *2.5. Gestión de riesgos*

A continuación se van a identificar y analizar los riesgos encontrados en este proyecto. El análisis incluirá una descripción de cada riesgo, junto a la probabilidad, las consecuencias de que ocurra y la forma de prevenirlo. Incluirá también un plan de contingencia que indicará el procedimiento a seguir en caso de que se produzca el riesgo

Finalmente, se generará un plan de seguimiento en el que se priorizarán los riesgos, se dividirán en bloques y se definirá la estrategia general que se seguirá para de evitarlos.

# *2.5.1. Tablas de riesgos*

Los riesgos que se han identificado son los siguientes:

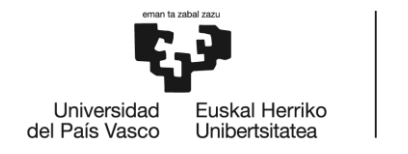

#### **Riesgo 1: Problemas para implementar el código**

Descripción: Durante la implementación pueden aparecer problemas o errores difíciles de solucionar por falta de conocimientos.

Plan de prevención: Buscar la forma más sencilla de implementar el código.

Plan de contingencia: Realizar una búsqueda de las mejores formas de solucionar los problemas encontrados y aplicarlas en función del tiempo que tenemos.

Probabilidad: La probabilidad de que ocurra este riesgo es **alta**.

Impacto: El impacto sería **alto** puesto que supondría un retraso en la implementación y podría retrasar los demás apartados del proyecto.

#### **Riesgo 2: Problemas para redactar la memoria**

Descripción: Durante la redacción de la memoria pueden aparecer problemas por no tener claros ciertos conceptos de los apartados.

Plan de prevención: Repasar los contenidos de la asignatura "Gestión de Proyectos".

Plan de contingencia: Informarse de los conceptos necesarios para continuar con la memoria.

Probabilidad: La probabilidad de que ocurra este riesgo es **baja**.

Impacto: El impacto sería **medio** puesto que supondría un retraso en la memoria y podría retrasar las demás tareas del proyecto, pero se solucionaría fácilmente.

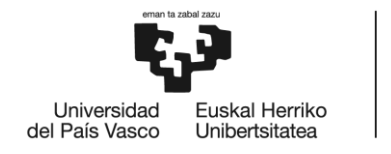

#### **Riesgo 3: No cumplir los plazos propuestos**

Descripción: Puesto que nunca he realizado un proyecto de esta magnitud, es posible que las tareas no se terminen en el tiempo esperado y no se cumplan los plazos inicialmente propuestos.

Plan de prevención: Ampliar los plazos para así tener todo el margen posible.

Plan de contingencia: Aumentar las horas invertidas para no retrasar las siguientes tareas de proyecto.

Probabilidad: La probabilidad de que ocurra este riesgo es **alta**.

Impacto: El impacto sería **alto** puesto que retrasaría los demás procesos y podría llegar a modificar la fecha de entrega del proyecto.

## **Riesgo 4: Pérdida de información**

Descripción: Perder parte del código, información ubicada en la Base de Datos o documentación.

Plan de prevención: Generar copias de seguridad periódicamente y almacenarlas en distintos dispositivos físicos y remotos.

Plan de contingencia: Recuperar la información desde la última copia de seguridad realizada.

Probabilidad: La probabilidad de que ocurra este riesgo es **media**.

Impacto: El impacto sería **medio** ya que si la información no se restaura pronto, puede influir en la planificación del proyecto.

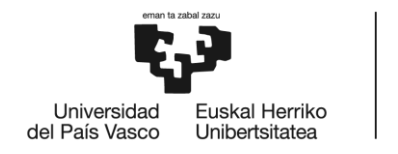

#### **Riesgo 5: Cambio en las fechas de entrega del proyecto**

Descripción: Es posible que de un año a otro las fechas de entrega y presentación del Trabajo de Fin de Grado (TFG) varíen.

Plan de prevención: Preguntar al tutor/a de TFG o en la secretaría de la universidad si las fechas de entrega del proyecto han sufrido cambios.

Plan de contingencia: Realizar una nueva planificación.

Probabilidad: La probabilidad de que ocurra este riesgo es **baja**.

Impacto: El impacto sería **alto** ya que la primera planificación no sería válida y se deberían reestructurar todas las tareas.

## **Riesgo 6: Baja por enfermedad**

Descripción: Aparición de una enfermedad que impida realizar el proyecto.

Plan de prevención: Ampliar los plazos para así tener todo el margen posible.

Plan de contingencia: Aumentar las horas invertidas para no retrasar las siguientes tareas de proyecto.

Probabilidad: La probabilidad de que ocurra este riesgo es **media**.

Impacto: El impacto sería **medio** ya que la enfermedad impediría continuar con el proyecto, pero no serían necesarios muchos días de reposo.

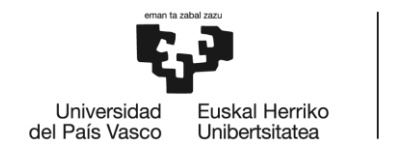

#### **Riesgo 7: Rotura del hardware**

Descripción: Uno o más equipos con los que se realizar el proyecto queda inutilizable por un tiempo debido a una avería.

Plan de prevención: Contar con otros equipos que cuenten con las especificaciones necesarias para seguir trabajando.

Plan de contingencia: Utilizar otro dispositivo para continuar con el proyecto hasta que el primero equipo se repare.

Probabilidad: La probabilidad de que ocurra este riesgo es **baja**.

Impacto: El impacto sería **bajo** ya que no sería necesario mucho tiempo para sustituir el equipo de trabajo.

#### *2.5.2. Plan de seguimiento*

Una vez definidos los posibles riesgos, se va a detallar el plan de seguimiento en el que vamos priorizar los riesgos según el impacto alto, bajo o medio que puede suponer al proyecto. Los distintos bloques en los que vamos a dividirlos son los siguientes.

#### *2.5.2.1. Bloque 1: Impacto bajo*

En este bloque podemos encontrar únicamente el riesgo número 7, "Rotura del hardware". El plan de seguimiento consistirá en revisar una vez al **trimestre** si existen posibles fallos.

#### *2.5.2.1. Bloque 2: Impacto medio*

Respecto a los riesgos de impacto medio, el plan de seguimiento será comprobar **cada dos meses** que el proyecto marcha correctamente. Los riesgos que componen este bloque son:

- o Problemas para redactar la memoria
- o Pérdida de información
- o Baja por enfermedad

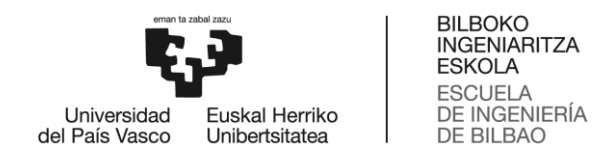

### *2.5.2.1. Bloque 3: Impacto alto*

Por último, para los riesgos de impacto alto el plan de seguimiento consistirá en realizar una comprobación **mensual** de los mismos. Los riesgos que componen este bloque son:

- o Problemas para implementar el código
- o No cumplir los plazos propuestos
- o Cambio en las fechas de entrega del proyecto

## *2.6. Evaluación económica*

Para llevar a cabo la elaboración de este proyecto será fundamental ver el impacto económico que supondrá su desarrollo. Por ello, en este apartado se realizará una evaluación económica que estará formada por un estudio económico y un análisis en el que se investigará posibles formas de recuperación del capital invertido.

## *2.6.1. Estudio económico*

En el estudio económico el coste del proyecto se dividirá entre el coste del personal empleado y el del material utilizado.

#### *2.6.1.1. Personal*

Por un lado, para la elaboración de este proyecto será necesario contar con el siguiente **personal**:

- o **Gestor de proyectos**: Se encargará de coordinar y controlar los procesos desde la fase inicial hasta la final. Su coste por hora será de 30€/hora y en este proyecto su trabajo rondará las 164 horas. Por esta razón su coste total será de: **4920€.**
- o **Consultor**: Su trabajo consistirá en realizar las reuniones con la psicóloga y transmitir el mensaje al resto del equipo. Su coste por hora será de 30€/hora y en este proyecto su trabajo será de 4 horas. Por esta razón su coste total será de **120€.**

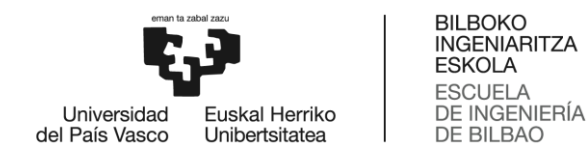

- o **Analista**: Será el encargado de gestionar varias tareas para una adecuada organización, planificación y administración del tiempo. Su coste por hora será de 20€/hora y en este proyecto su trabajo será de 80 horas. Por esta razón su coste total será de **1600€.**
- o **Desarrollador web**: Su trabajo consistirá en realizar la implementación del proyecto. Su coste por hora será de 15€/hora y en este proyecto su trabajo será de 259 horas. Por esta razón su coste total será de **3885€.**

En resumen, el gasto total de personal de este proyecto asciende a **10 525€**.

#### *2.6.1.2. Material*

Por otro lado y como se ha comentado anteriormente, para el desarrollo de este trabajo será necesario el siguiente **material**:

- o **Ordenador portátil** valorado en 700€ y con una vida media de 5 años. Este dispositivo será utilizado durante el desarrollo de todo el proyecto. Por ello, el gasto será el siguiente:
	- Amortización anual: 700/5=140€.
	- Gasto del ordenador: 140€ \* 24 semanas \* 0.33 / 52 semanas=**21,32 €**
- o **Ordenador de sobremesa** valorado en 1000€ y con una vida media de 5 años. Este ordenador será utilizado durante el desarrollo de todo el proyecto. Por ello, el gasto será el siguiente:
	- Amortización anual: 1000/5=200€.
	- Gasto del ordenador: 200€ \* 24 semanas \* 0.33 / 52 semanas=**30,46 €**
- o **Tablet Samsung** valorada en 500€ y con una vida media de 3 años. La Tablet será usada para verificar que las interfaces se ven correctamente, lo que supone un par de horas de utilización. El gasto será mínimo y no se incluirá en los gastos totales.

En resumen, el gasto total de personal de este proyecto asciende a **51,78€**.

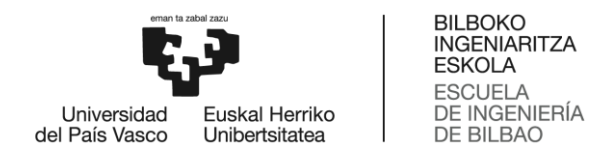

# *2.6.1.3. Lugar de trabajo*

Por último, para la elaboración del proyecto será necesario el alquiler de un lugar de trabajo. Tras una búsqueda intensiva en internet sobre elkartegis disponibles cerca de Bilbao, pudimos dar con un listado de módulos de "GETXO Elkartegia" [\[11\].](#page-191-0) Los datos obtenidos para el alquiler anual fueron los siguientes:

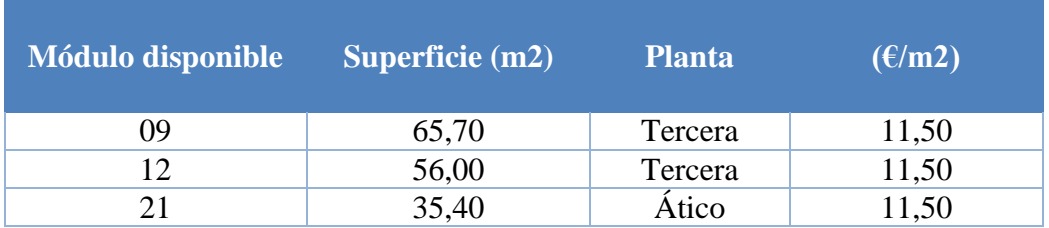

**Tabla 2: Tabla de precios mensuales Elkartegi Getxo**

Como se puede observar existen 3 módulos disponibles en este Elkartegi situado en Getxo. Puesto que el equipo de trabajo es reducido, una superficie de 35'40 m2 será suficiente, por lo que el módulo elegido será el número 21.

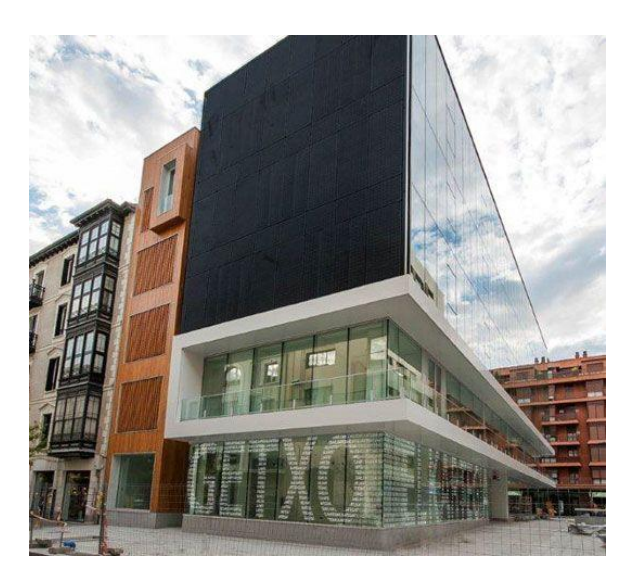

**Ilustración 8: Lugar de trabajo**

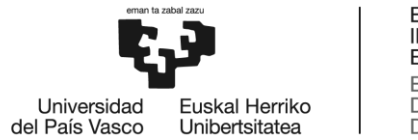

Además, contamos con una subvención de la renta mensual [\[12\],](#page-191-0) es decir, durante el primer año solo es necesario pagar el 40% de los gastos de alquiler ya que cumplimos con los requisitos necesarios.

Por lo tanto, el gasto anual destinado al lugar de trabajo será de **1954,08€**. Como este proyecto únicamente va a llevarnos 24 semanas, es decir, 6 meses, el gasto del lugar de trabajo para este proyecto será de **977,04€** totales.

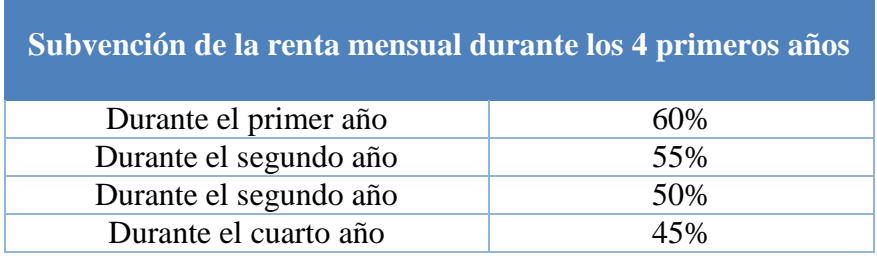

**Tabla 3: Subvenciones Elkartegi**

## *2.6.1.4. Coste total*

Finalmente, si sumamos todos los costes que han supuesto elaborar este trabajo, el coste total resultante es de **11 553,82€**.

## *2.6.2. Recuperación del capital invertido*

Para recuperar el capital invertido se han definido varias opciones. Estas consistirán en ofertar la web a colegios, incluir publicidad en la página web y solicitar subvenciones.

## *2.6.2.1. Ofertas a colegios*

Para esta primera opción se ha decidido seguir una estrategia que consiste en contactar con colegios y ofertarles la web por un precio que dependerá de algunos factores que se explicarán a continuación.

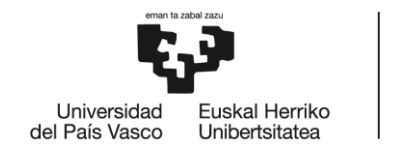

El primer paso de esta estrategia es realizar una investigación de todos los colegios privados y concertados de Vizcaya. Se ha decidido no tener en cuenta los colegios públicos ya que el presupuesto del que disponen depende del Gobierno Vasco.

Como resultado de esta búsqueda se ha encontrado que el número de colegios privados es de 19 y el de concertados es de 136, por lo tanto el total asciende a 155. Al no ser un número demasiado elevado se ha preparado una oferta y se ha enviado a todos ellos. La oferta es la siguiente:

Colegios privados:

- o Con más de 100 alumnos por curso: 200€/mes.
- o Con menos de 100 alumnos por curso: 150€/mes.

Colegios concertados:

- o Con más de 100 alumnos por curso: 150€/mes.
- o Con menos de 100 alumnos por curso: 100€/mes.

Suponiendo que de esos 155 colegios aceptaran la oferta 10 de ellos desde el principio del año, 5 privados y 5 concertados y ambos con menos de 100 alumnos por curso:

o Ingresos:  $(150\epsilon * 5 \text{ colleges} * 12 \text{ meses}) + (100\epsilon * 5 \text{ colleges} * 12 \text{ meses})$  $= 150006$ .

En menos de 1 año sería posible recuperar la inversión y a partir de ahí comenzarían a llegar los beneficios. Esto se puede ver más claramente con la ayuda del siguiente gráfico ROI:

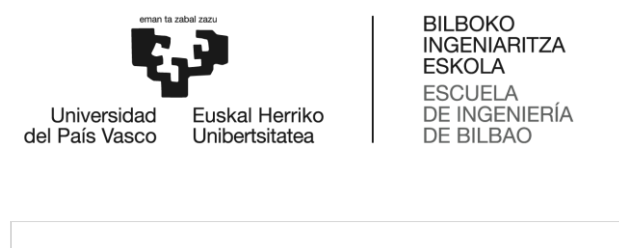

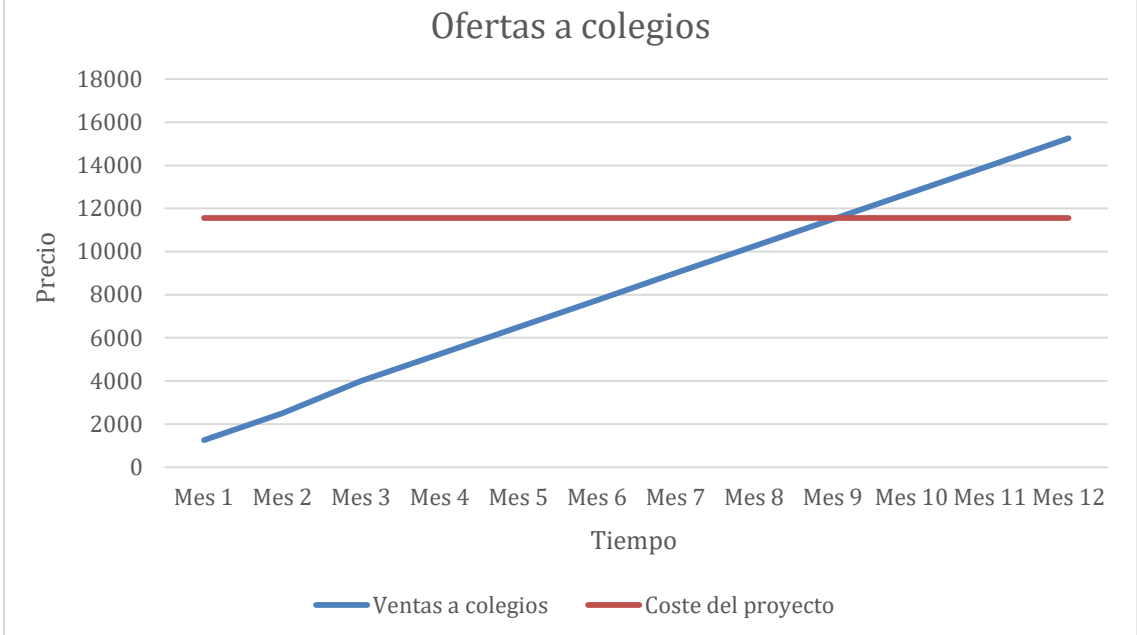

**Ilustración 9: Gráfico ROI – Ofertas** 

Como se puede observar, a partir del noveno mes se comenzarían a ganar beneficios.

## *2.6.2.2. Publicidad*

Otra de las posibles opciones para recuperar el capital invertido sería incluir publicidad en la web siempre y cuando no incluya contenido perjudicial para niños menores de 12 años.

Para ello, se podría usar Google AdSense [\[13\],](#page-191-0) una herramienta creada por Google que permite a los desarrolladores obtener ingresos mediante la colocación de anuncios de texto, gráficos o publicidad interactiva avanzada. Cuando los anuncios se vean, o se haga clic en ellos, se podrá ganar dinero una vez se haya sobrepasado el mínimo propuesto por Google, los 70€.

De esta manera se podrán aumentar los ingresos ligeramente, pero no sería posible recuperar la inversión ya que en los primeros meses de la web el tráfico no sería lo suficientemente abundante.

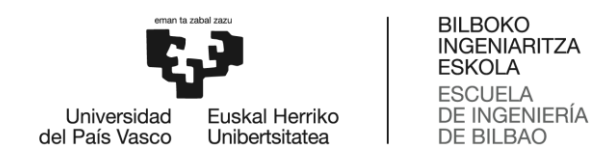

#### *2.6.2.3. Subvenciones*

Por otra parte, también existiría la posibilidad de recurrir a subvenciones proporcionadas por el Gobierno Vasco. Las más convenientes serían aquellas que apoyaran a emprendedores. Tras una búsqueda en internet se comprobó que Lanbide [\[14\],](#page-191-0) el servicio Vasco de Empleo, ofrece ayudas a todo tipo de entidades y empresas.

Entre todas aquellas ofertas se encontró "ENISA Jóvenes Emprendedores" [\[15\],](#page-191-0) una subvención que otorga entre **25000 y 75000 euros** a pymes (empresas pequeñas) y startups de reciente constitución creadas por jóvenes.

Gracias a esto, será posible abordar las inversiones que precisa el proyecto empresarial en su fase inicial. Además, otro aspecto positivo de esta opción es que esta subvención está abierta todo el año, es decir, se puede solicitar en cualquier momento.

En caso de concedernos la subvención por valor de 25000 euros en el tercer mes y teniendo en cuenta los beneficios obtenidos con la venta a colegios, el gráfico ROI sería de la siguiente forma:

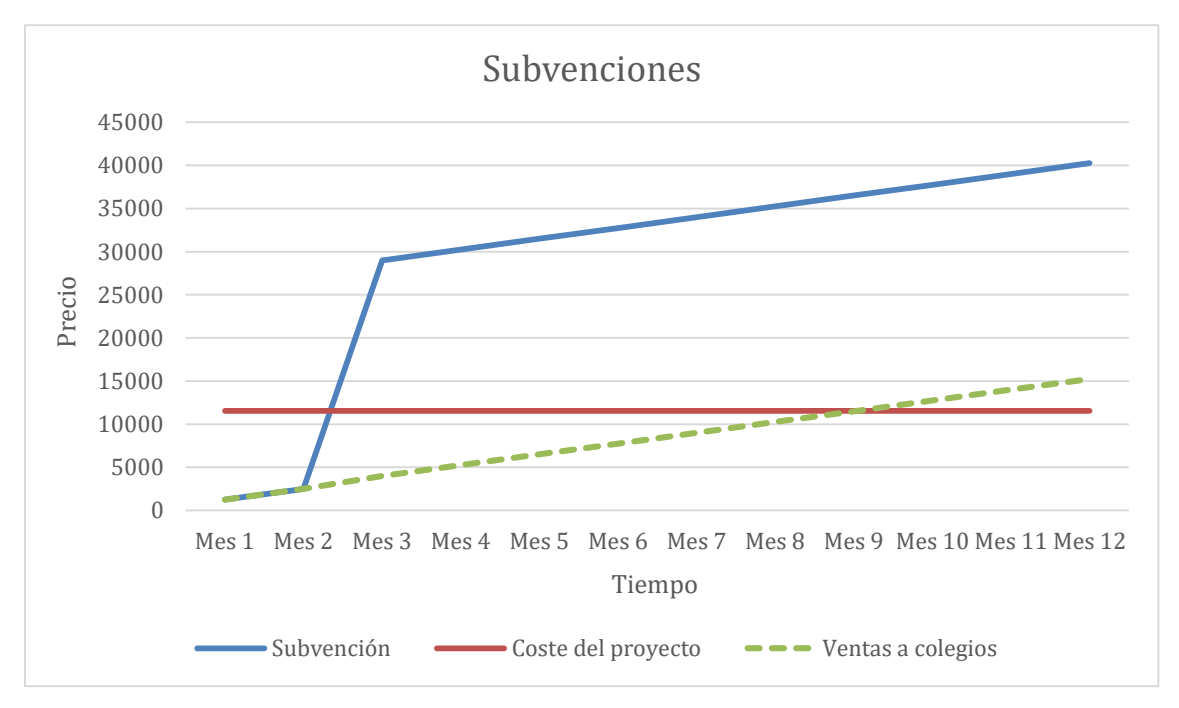

**Ilustración 10: Gráfico ROI - Subvenciones**

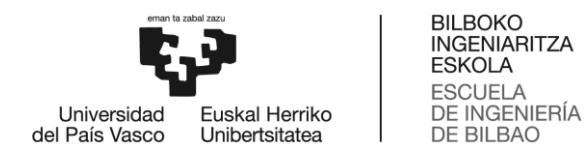

Como se puede observar, en este caso se obtendría beneficios desde el tercer mes.

#### *2.6.2.4. Conclusiones*

Finalmente, podemos concluir la evaluación económica diciendo que existen multitud de formas de recuperar la inversión y por lo tanto, el proyecto es viable.

# **3. ANTECEDENTES**

Para realizar el estudio se decidió limitar la búsqueda únicamente a páginas web para así poder realizar una comparación justa con las opciones que nos proporciona la programación web.

Primeramente, se realizó una búsqueda en la que se hallaron páginas que proporcionaban información sobre la Teoría de las Inteligencias Múltiples, pero no aportaban ejemplos para potenciar ninguna de ellas y mucho menos actividades en línea. Un ejemplo de esto es la página "Psicología y Mente" [\[16\].](#page-191-0)

A continuación, se encontraron páginas web que enumeraban tipos de actividades que permitían mejorar las capacidades de varias inteligencias múltiples pero el usuario debía realizarlas por su cuenta, es decir, tampoco aportaban soluciones en línea. La web "Orientación Andújar" [\[17\]](#page-191-0) es un ejemplo de este tipo de webs, ya que muestra 186 actividades distintas para desarrollar las inteligencias múltiples.

Más tarde, se buscó webs en las que se pudieran fortalecer las capacidades de las inteligencias múltiples, pero no se encontró ninguna que permitiera mejorar todas en conjunto. Aun así, se observó que algunas de ellas ayudaban a mejorar la lógica, ortografía, el dibujo, etc., como por ejemplo "Psicoactiva" [\[18\].](#page-191-0)

Por otro lado, se consideró interesante realizar una búsqueda de páginas webs que contaran con aulas virtuales. En ellas los profesores podían gestionar la clase y los alumnos podían ver sus calificaciones y subir trabajos en grupo, pero no existía un muro en el que se mostrara el progreso de todos ellos. Un ejemplo de esto es el aula virtual de la EHU llamada "Egela" [\[19\].](#page-191-0)

Finalmente, se concluyó la búsqueda y se observó que a primera vista no existe ninguna alternativa que aúne todos los conceptos que reúne MULTIEDUCA.

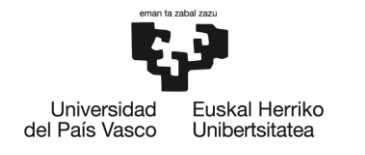

# **4. CAPTURA DE REQUISITOS**

En esta sección, se mostrará el diagrama de casos de uso de este proyecto junto a una breve explicación de cada funcionalidad. Además, se incluirá la jerarquía de actores que ha surgido como resultado del diagrama de casos de uso. Por último, se expondrá el modelo de dominio, así como un resumen del mismo.

# *4.1. Diagrama de casos de uso*

# *4.1.1. Diagrama General*

A continuación se presenta el diagrama de Casos de Uso. Como se puede observar se han definido 7 actores, 5 tipos de usuario que son los siguientes: usuario no identificado, administrador, tutor, alumno y familia del alumno. Cada uno tiene asignado varias funcionalidades que se explicarán más detalladamente en el apartado "10. Casos de Uso Extendidos" de anexos.

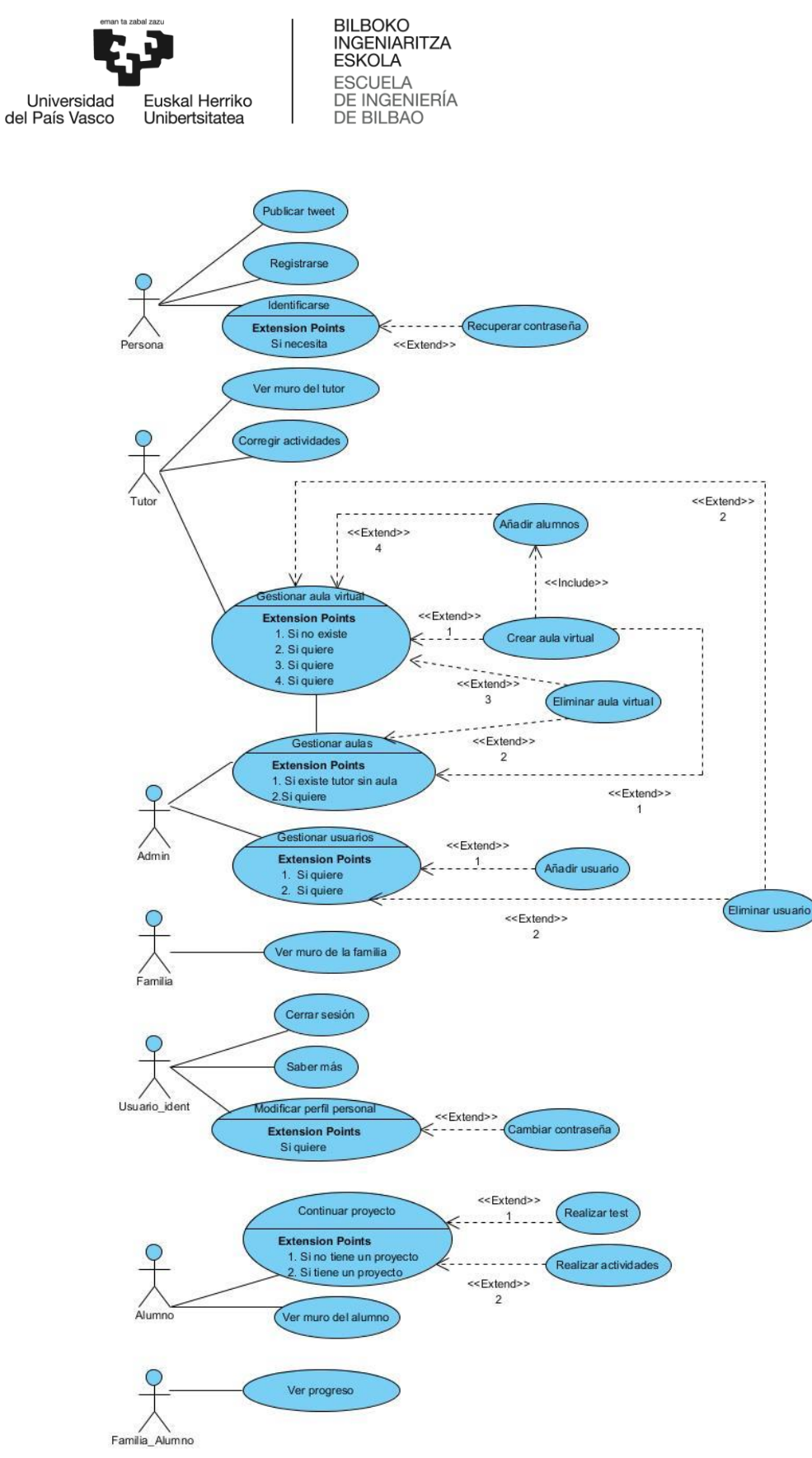

**Ilustración 11: Diagrama de Casos de Uso**

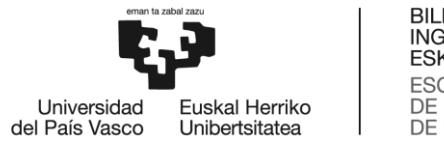

# *4.2. Jerarquía de actores*

En esta sección se muestra la jerarquía de actores resultante de la elaboración del diagrama de casos de uso. Se han definido 7 actores que se van a explicar a continuación:

- o **Persona**: Este actor se corresponde con los usuarios no identificados en la web. Únicamente puede realizar funciones básicas como identificarse, registrarse y pedir reenvío de contraseña en caso de que ya disponga de una cuenta.
- o **Usuario\_ident**: Este actor es el usuario una vez que haya iniciado sesión en el sistema. Puede ejecutar funciones básicas como modificar el perfil, ver la Teoría de las Inteligencias Múltiples y cerrar la sesión.
- o **Tutor**: Se trata del rol que adquiere el profesor/a de la clase dentro de la página web. Es el encargado de gestionar los usuarios de su aula virtual y corregir las entregas que realizan los alumnos.
- o **Admin**: Este actor es el encargado de administrar y gestionar la web. Para ello, dispone de funciones que le permiten añadir y borrar tanto usuarios como aulas virtuales.
- o **Familia\_Alumno:** Este actor realiza las funciones que comparten los actores Alumno y Familia. Estas consisten en ver el progreso y los logros que ha conseguido el alumno.
- o **Alumno:** Se trata del rol que adquiere el estudiante del aula virtual dentro de la web. Su función principal es "continuar proyecto", es decir, realizar las actividades que le permiten potenciar algunas inteligencias múltiples.
- o **Familia:** Se trata del rol que adquiere la familia del alumno dentro de la página web. Su función básica es supervisar los avances de estudiante.

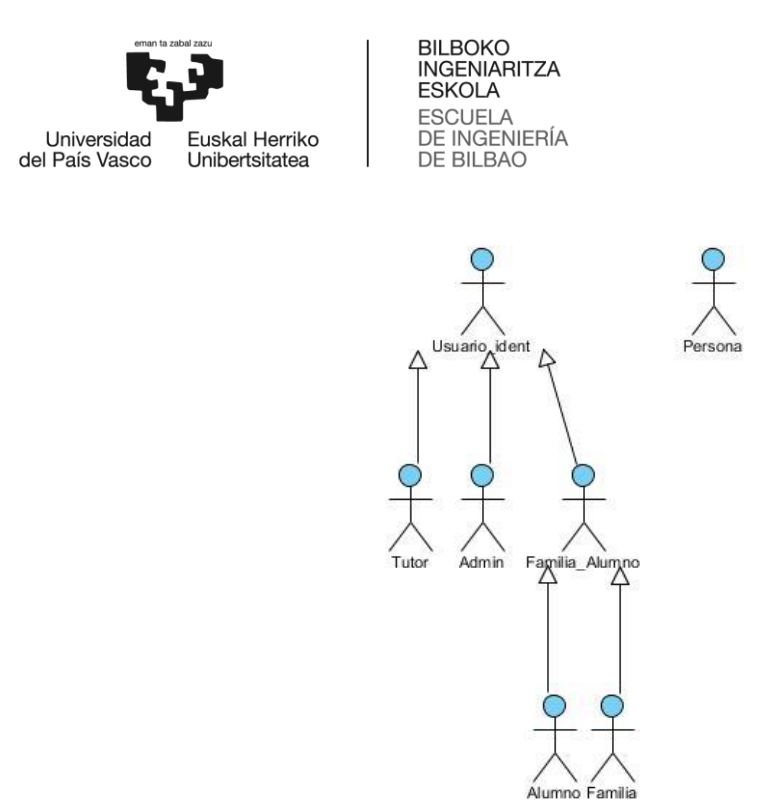

**Ilustración 12: Jerarquía de actores**

# *4.3. Modelo de dominio*

A continuación se muestra el modelo de dominio. En él se describen las distintas entidades, sus atributos y relaciones

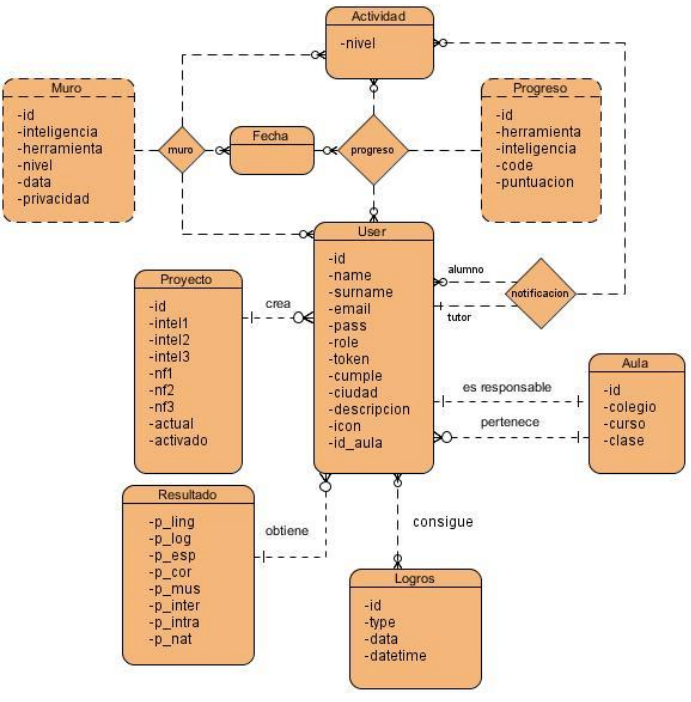

55 **Ilustración 13: Modelo de dominio**

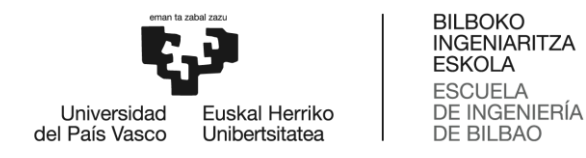

Como se puede observar, se han definido 6 entidades diferentes, cada una con los atributos que la caracterizan. Las relaciones son las siguientes:

Un usuario solo puede pertenecer a un aula virtual y ser responsable de una. A su vez, a un aula virtual pueden pertenecer varios usuarios, pero solo puede ser responsable de la misma uno de ellos.

Por otro lado, un usuario puede conseguir varios logros, crear un proyecto y obtener un único resultado tras realizar el testo. Todas estas acciones pueden ser realizadas por varios usuarios.

Además, el usuario puede realizar varias veces la misma actividad. De este proceso se guardan los datos que se muestran en el progreso del perfil y el muro del aula virtual.

# **5. ANÁLISIS Y DISEÑO**

Este apartado de la memoria se va a dividir en dos secciones. En la primera de ellas, se expondrá el diseño de la Base de Datos, se describirán todas las tablas que se han utilizado durante la implementación y se mostrará el modelo relacional para un mayor entendimiento. En la segunda sección se explicarán los distintos módulos del software, es decir, las carpetas que conformar el proyecto.

## *5.1. Diseño de Bases de Datos*

## *5.1.1. Modelo relacional*

A continuación, se muestra el modelo relacional de la Base de Datos en el que se verán claramente las relaciones entre entidades y las claves externas.

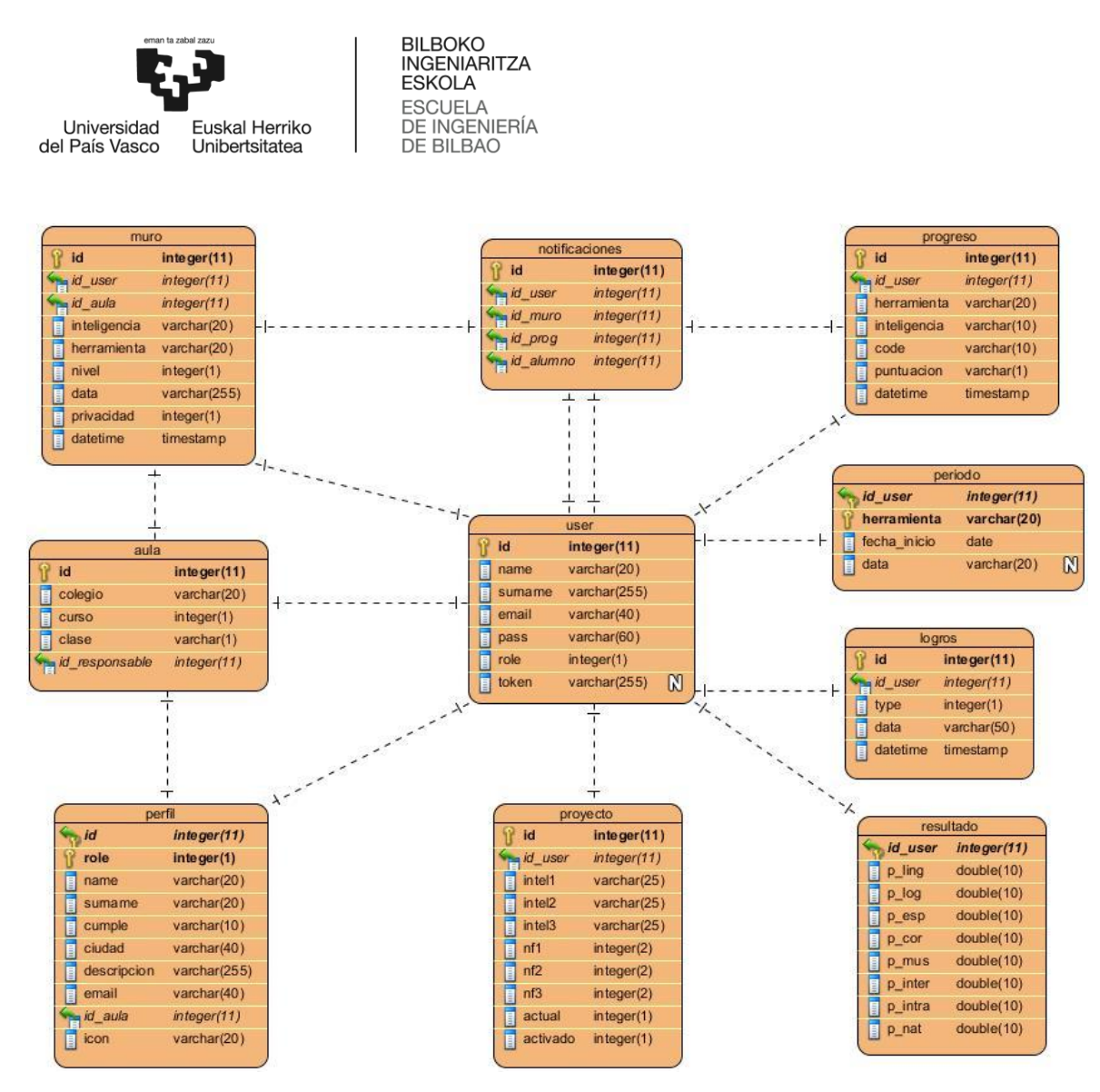

**Ilustración 14: Modelo relacional BD**

## *5.1.2. Descripción Base de Datos*

A continuación se muestra la Base de Datos que se utilizará para almacenar los datos proporcionados por los usuarios, así como sus avances en el aula virtual.

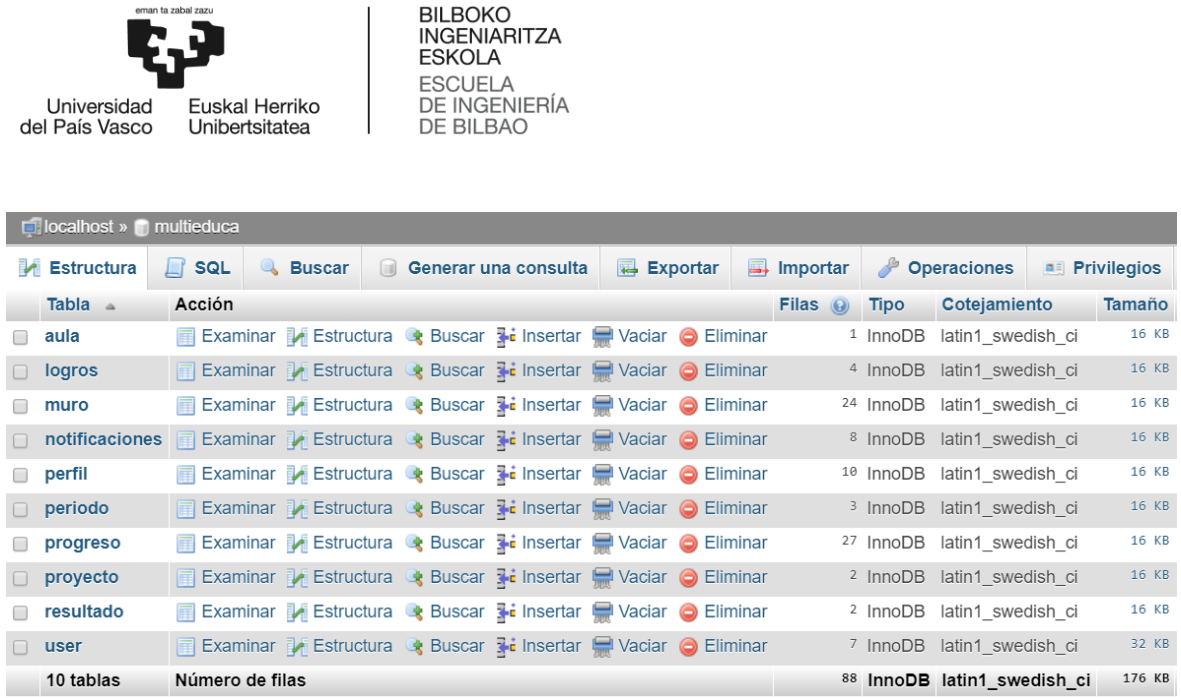

 $\mathsf{KB}$ 

 $\mathsf{KB}$ 

 $KB$ 

**Ilustración 15: Base de Datos multieduca**

Como se puede observar en la imagen, se han creado 10 tablas. Todas ella utilizan el motor de almacenamiento InnoDB ya que permite tener las características ACID (Atomicidad, Consistencia, Aislamiento y Durabilidad) y es la más adecuada para realizar un diseño relacional. Las tablas son las siguientes:

- o **Aula:** Esta tabla almacena la información del aula virtual de la siguiente forma:
	- **Id:** Identificador del aula virtual. Es la clave primaria de la tabla, por lo que es único.
	- **Colegio:** Nombre del colegio en el que se crea el aula virtual.
	- **Curso:** Curso al que pertenece al aula virtual. El valor debe ser un número de una única cifra.
	- **Clase:** Clase a la que pertenece el aula virtual. El valor debe ser un único carácter.
	- **Id\_responsable:** Identificador del usuario con rol de tutor que supervisará ese aula virtual. Se corresponde con el id de la tabla "users".

| Universidad<br>del País Vasco |        | eman ta zabal zazu<br>Euskal Herriko<br>Unibertsitatea |   |                                                    | <b>BILBOKO</b><br><b>INGENIARITZA</b><br><b>ESKOLA</b><br><b>ESCUELA</b><br>DE INGENIERÍA<br><b>DE BILBAO</b> |              |                                     |                    |         |                 |    |                       |  |
|-------------------------------|--------|--------------------------------------------------------|---|----------------------------------------------------|----------------------------------------------------------------------------------------------------|--------------|-------------------------------------|--------------------|---------|-----------------|----|-----------------------|--|
|                               |        |                                                        |   | $\Box$ localhost » $\Box$ multieduca » $\Box$ aula |                                                                                                    |              |                                     |                    |         |                 |    |                       |  |
|                               | 匣      | <b>Examinar</b>                                        | M | <b>Estructura</b>                                  | <b>SQL</b>                                                                                                    | $\mathbb{R}$ | <b>Buscar</b>                       | <b>Fi</b> Insertar | 犀       | <b>Exportar</b> | a. | Importar              |  |
|                               |        | # Nombre                                               |   | <b>Tipo</b>                                        | Cotejamiento                                                                                                  |              | Atributos Nulo Predeterminado Extra |                    |         |                 |    |                       |  |
|                               | □      | 1 id                                                   |   | int(11)                                            |                                                                                                    |              |                                     | No                 | Ninguna |                 |    | <b>AUTO INCREMENT</b> |  |
|                               | $\Box$ | 2 colegio                                              |   | varchar(20) latin1 swedish ci                      |                                                                                                    |              |                                     | <b>No</b>          | Ninguna |                 |    |                       |  |
|                               |        | 3 curso                                                |   | int(1)                                             |                                                                                                    |              |                                     | <b>No</b>          | Ninguna |                 |    |                       |  |
|                               | $\Box$ | 4 clase                                                |   | varchar $(1)$                                      | latin1 swedish ci                                                                                             |              |                                     | <b>No</b>          | Ninguna |                 |    |                       |  |
|                               |        | 5 id responsable int(11)                               |   |                                                    |                                                                                                    |              |                                     | <b>No</b>          | Ninguna |                 |    |                       |  |

**Ilustración 16 : Tabla aula**

- o **Logros:** Se trata de una tabla que almacena los logros obtenidos por el usuario. Se pueden conseguir logros de 3 formas: realizando el test, completando los 3 niveles de una actividad y terminando el curso.
	- **Id:** Identificador del logro. Es la clave primaria de la tabla, por lo que es único.
	- **Id\_user:** Identificador del usuario que ha obtenido el logro. Se corresponde con el id de la tabla "user".
	- **Type:** Tipo de logro obtenido. El valor debe ser un número de una única cifra: el 1 corresponde a terminar test, el 2 a completar una actividad y el 3 a finalizar el curso MULTIEDUCA.
	- **Data:** En caso de que el type sea 2, se especifica a qué actividad se refiere. En caso contrario no se almacena nada.
	- **Datetime:** El valor por defecto es el tiempo en el que se realiza la inserción de los datos. El formato debe ser: yyyy-mm-dd hh:mm:ss.

|        | $\Box$ localhost » $\Box$ multieduca » $\Box$ logros |                   |                               |                                |                        |           |                         |                 |                                               |                     |
|--------|------------------------------------------------------|-------------------|-------------------------------|--------------------------------|------------------------|-----------|-------------------------|-----------------|-----------------------------------------------|---------------------|
| 匣      | <b>Examinar</b>                                      | <b>Estructura</b> | $\Box$ sql                    | <b>Buscar</b><br>$\mathbb{Q}$  | $\frac{1}{2}$ Insertar |           | $\overline{L}$ Exportar | $\Box$ Importar | Operaciones                                   | $\triangledown$ Más |
|        | # Nombre                                             | <b>Tipo</b>       | Cotejamiento                  | <b>Atributos</b>               |                        |           | Nulo Predeterminado     |                 | <b>Extra</b>                                  |                     |
|        | $1$ id                                               | int(11)           |                               |                                |                        | <b>No</b> | Ninguna                 |                 | <b>AUTO INCREMENT</b>                         |                     |
| $\Box$ | 2 id user                                            | int(11)           |                               |                                |                        | <b>No</b> | Ninguna                 |                 |                                               |                     |
| $\Box$ | 3 type                                               | int(1)            |                               |                                |                        | <b>No</b> | Ninguna                 |                 |                                               |                     |
|        | 4 data                                               |                   | varchar(50) latin1 swedish ci |                                |                        | <b>No</b> | Ninguna                 |                 |                                               |                     |
| $\Box$ | 5 datetime timestamp                                 |                   |                               | on update CURRENT_TIMESTAMP NO |                        |           |                         |                 | CURRENT TIMESTAMP ON UPDATE CURRENT TIMESTAMP |                     |

**Ilustración 17: Tabla logros**

o **Muro:** Tabla de la Base de Datos que guarda todas las entradas del Muro. Cada vez que uno de los alumnos completa un nivel de una actividad, se realiza un nuevo registro en la tabla para que quedo constancia de ello.

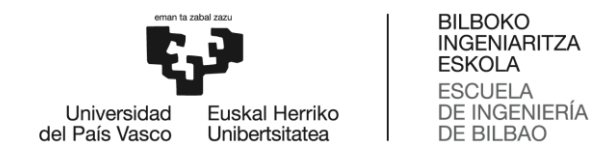

- **Id:** Identificador de cada entrada del muro. Es la clave primaria de la tabla, por lo que es único.
- **Id\_user:** Identificador del usuario que ha completado el nivel de la actividad. Se corresponde con el id de la tabla "user".
- **Id\_aula:** Identificador del aula a la que pertenece el usuario que ha realizado los avances. Se corresponde con el id de la tabla "aula".
- **Inteligencia:** Nombre de la inteligencia a la que pertenece la actividad.
- **Herramienta:** Nombre de la actividad.
- **Nivel:** Nivel de la actividad que ha sido completado. Puede ser 1, 2 o 3.
- **Data:** Información relevante que se mostrará en el muro para documentar los avances. El formato dependerá de la actividad.
- **Privacidad:** Nivel de privacidad de la entrada del muro. El nivel 1 implica que la información es privada para todos los usuarios de la web, en el nivel 2 la información es accesible para el usuario que la ha subido y el tutor y en el nivel 3 la información es pública para todos los usuarios.
- **Datetime:** El valor por defecto es el tiempo en el que se realiza la inserción de los datos. El formato debe ser: yyyy-mm-dd hh:mm:ss.

|        | $\Box$ localhost » in multieduca » in muro |                      |                   |                                                     |              |                               |           |                        |                          |                       |    |
|--------|--------------------------------------------|----------------------|-------------------|-----------------------------------------------------|--------------|-------------------------------|-----------|------------------------|--------------------------|-----------------------|----|
|        |                                            | M<br><b>Examinar</b> | <b>Estructura</b> | <b>SQL</b><br>Lr                                    | $\mathbb{Q}$ | <b>Buscar</b>                 |           | $\frac{1}{2}$ Insertar | Exportar                 | $\Box$ Importar       | 80 |
|        |                                            | # Nombre             | <b>Tipo</b>       | Cotejamiento                                        |              | Atributos Nulo Predeterminado |           |                        |                          | <b>Extra</b>          |    |
|        | 1 id                                       |                      | int(11)           |                                                     |              |                               | <b>No</b> | Ninguna                |                          | <b>AUTO INCREMENT</b> |    |
| $\Box$ |                                            | 2 id user            | int(11)           |                                                     |              |                               | <b>No</b> | Ninguna                |                          |                       |    |
|        |                                            | 3 id aula            | int(11)           |                                                     |              |                               | <b>No</b> | Ninguna                |                          |                       |    |
| $\Box$ |                                            |                      |                   | 4 <b>inteligencia</b> varchar(20) latin1 swedish ci |              |                               | <b>No</b> | Ninguna                |                          |                       |    |
|        |                                            |                      |                   | 5 herramienta varchar(20) latin1 swedish ci         |              |                               | <b>No</b> | Ninguna                |                          |                       |    |
| $\Box$ |                                            | 6 nivel              | int(1)            |                                                     |              |                               | <b>No</b> | Ninguna                |                          |                       |    |
|        |                                            | 7 data               | text              | latin1 swedish ci                                   |              |                               | <b>No</b> | Ninguna                |                          |                       |    |
| $\Box$ |                                            | 8 privacidad         | int(1)            |                                                     |              |                               | <b>No</b> | Ninguna                |                          |                       |    |
|        |                                            | 9 datetime           | timestamp         |                                                     |              |                               | <b>No</b> |                        | <b>CURRENT TIMESTAMP</b> |                       |    |

**Ilustración 18: Tabla muro**

- o **Notificaciones:** Esta tabla almacena los datos de las notificaciones que recibe el tutor para corregir algunas actividades de los alumnos y otorgarles una puntuación del 1 al 5.
	- **Id:** Identificador de cada notificación. Es la clave primaria de la tabla, por lo que es único.

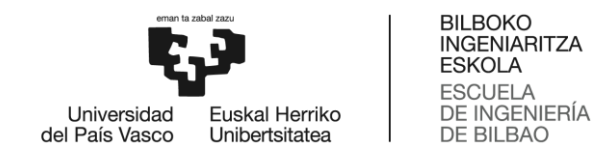

- **Id\_user:** Identificador del tutor que recibe la notificación. Se corresponde con el id de la tabla "user".
- **Id\_muro:** Identificador de la entrada del muro en la que se almacena la información necesaria para corregir la actividad. Se corresponde con el id de la tabla "muro".
- **Id\_prog:** Identificador del progreso que ha realizado el alumno. Es necesario para actualizar la puntuación que recibe el alumno. Se corresponde con el id de la tabla "progreso".
- **Id\_alumno:** Identificador del usuario que ha realizado la actividad. Se corresponde con el id de la tabla "user".

| $\Box$ localhost » $\Box$ multieduca » $\Box$ notificaciones |                       |                     |  |    |            |  |                     |                                                  |                         |        |
|--------------------------------------------------------------|-----------------------|---------------------|--|----|------------|--|---------------------|--------------------------------------------------|-------------------------|--------|
|                                                              | <b>Examinar</b>       | <b>M</b> Estructura |  | Гľ | <b>SQL</b> |  | <b>&amp;</b> Buscar | <b>Fi</b> Insertar                               | $\overline{R}$ Exportar | l≣∔ li |
|                                                              | # Nombre              | <b>Tipo</b>         |  |    |            |  |                     | Cotejamiento Atributos Nulo Predeterminado Extra |                         |        |
| 1.                                                           | id                    | int(11)             |  |    |            |  | No                  | Ninguna                                          | <b>AUTO INCREMENT</b>   |        |
|                                                              | 2 id user             | int(11)             |  |    |            |  | No.                 | Ninguna                                          |                         |        |
|                                                              | 3 id muro             | int(11)             |  |    |            |  | No                  | Ninguna                                          |                         |        |
|                                                              | 4 id prog             | int(11)             |  |    |            |  | No.                 | Ninguna                                          |                         |        |
|                                                              | 5 id alumno $int(11)$ |                     |  |    |            |  | No                  | Ninguna                                          |                         |        |

**Ilustración 19: Tabla notificaciones**

- o **Perfil:** Esta tabla se creó para simplificar el código de la web. En ella se guarda toda la información personal de los usuarios para que después se muestre en su perfil. Tiene dos claves primarias ya que el alumno y su familia tienen el mismo id de usuario, pero diferentes roles.
	- **Id:** Identificador de cada perfil de usuario. Se corresponde con el id de la tabla "user". Es una de las claves primaria de la tabla.
	- **Role:** Rol que adquiere el usuario dentro de la página web. El valor debe ser 1 (administrador), 2 (tutor), 3 (alumno) o 4 (familia). Es la otra clave primaria de la tabla.
	- **Name:** Nombre del usuario.
	- **Surname:** Apellido del usuario.
	- **Cumple:** Fecha de cumpleaños del usuario.
	- **Ciudad:** Ciudad en la que habita el usuario actualmente.
	- **Descripción:** Breve descripción sobre el usuario en la que puede incluir aquello que le caracterice, como por ejemplo sus gustos o aficiones.

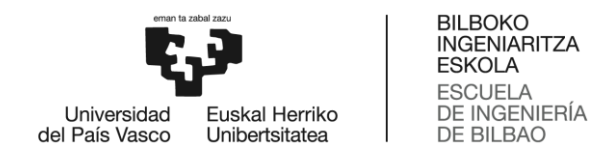

- **Email:** Correo electrónico del usuario.
- **Id\_aula:** Identificador del aula a la que pertenece el usuario. Por defecto es -1 ya que en principio ningún usuario pertenece a ningún aula virtual. Se corresponde con el id de la tabla "aula".
- **Icon:** Nombre de la imagen que el usuario ha elegido como foto de perfil. Por defecto todos los usuarios utilizan una interrogación.

| $\Box$ localhost » $\Box$ multieduca » $\Box$ perfil |                      |                                 |                   |              |               |  |                    |         |                               |
|------------------------------------------------------|----------------------|---------------------------------|-------------------|--------------|---------------|--|--------------------|---------|-------------------------------|
|                                                      | <b>Examinar</b><br>M | <b>Estructura</b>               | <b>SQL</b>        | $\mathbb{Q}$ | <b>Buscar</b> |  | <b>Fi</b> Insertar |         | 犀<br><b>Export</b>            |
| #                                                    | <b>Nombre</b>        | <b>Tipo</b>                     | Cotejamiento      |              |               |  |                    |         | Atributos Nulo Predeterminado |
|                                                      | 1 id                 | int(11)                         |                   |              |               |  | <b>No</b>          | Ninguna |                               |
|                                                      | 2 role               | int(1)                          |                   |              |               |  | <b>No</b>          | Ninguna |                               |
| 3                                                    | name                 | varchar $(20)$                  | latin1 swedish ci |              |               |  | <b>No</b>          | Ninguna |                               |
|                                                      | 4 surname            | varchar $(20)$                  | latin1 swedish ci |              |               |  | <b>No</b>          | Ninguna |                               |
|                                                      | 5 cumple             | varchar $(10)$                  | latin1 swedish ci |              |               |  | <b>No</b>          | Ninguna |                               |
|                                                      | 6 ciudad             | varchar $(40)$                  | latin1 swedish ci |              |               |  | <b>No</b>          | Ninguna |                               |
|                                                      |                      | <b>descripcion</b> varchar(500) | latin1 swedish ci |              |               |  | No                 | Ninguna |                               |
|                                                      | 8 email              | varchar $(40)$                  | latin1 swedish ci |              |               |  | <b>No</b>          | Ninguna |                               |
| 9                                                    | id aula              | int(11)                         |                   |              |               |  | <b>No</b>          | $-1$    |                               |
|                                                      | $10$ icon            | varchar $(20)$                  | latin1 swedish ci |              |               |  | No.                |         | interrogacion                 |

**Ilustración 20: Tabla perfil**

- o **Periodo:** En esta tabla se almacena la información relativa a los periodos de tiempo en los que se realizan las actividades Crecer y Deporte. De acuerdo a ella, se define el tiempo máximo en días que debe durar la actividad. Tiene dos claves primarias ya que el alumno puede tener varios periodos activos, pero nunca de la misma actividad.
	- **Id\_user:** Identificador del usuario que realiza la actividad. Se corresponde con el id de la tabla "user". Es una de las claves primaria de la tabla.
	- **Herramienta:** Nombre de la actividad a la que se hace referencia. Es la otra clave primaria de la tabla.
	- **Fecha\_inicio:** Fecha de inicio de la actividad. A partir de ella se calcula el tiempo que debe durar la actividad activa.
	- **Data:** En caso de que la actividad sea Deporte, se especifica el nombre del deporte que se realiza. En caso contrario no se almacena nada.

| eman ta zabal zazu<br>Universidad<br>del País Vasco | Euskal Herriko<br>Unibertsitatea |                     | <b>BILBOKO</b><br><b>INGENIARITZA</b><br><b>ESKOLA</b><br><b>ESCUELA</b><br>DE INGENIERÍA<br><b>DE BILBAO</b> |                                                    |                               |                    |         |                 |
|-----------------------------------------------------|----------------------------------|---------------------|----------------------------------------------------------------------------------------------------|----------------------------------------------------|-------------------------------|--------------------|---------|-----------------|
|                                                     |                                  |                     | $\Box$ localhost » $\Box$ multieduca » $\Box$ periodo                                                         |                                                    |                               |                    |         |                 |
|                                                     |                                  | <b>Examinar</b>     | <b>Estructura</b>                                                                                             | <b>SQL</b><br>Lľ                                   | <b>Buscar</b>                 | <b>Fi</b> Insertar |         | 樳<br><b>Exp</b> |
|                                                     |                                  | # Nombre            | <b>Tipo</b>                                                                                                   | Cotejamiento                                       | Atributos Nulo Predeterminado |                    |         |                 |
|                                                     |                                  | 1 id user           | int(11)                                                                                                    |                                                    |                               | No                 | Ninguna |                 |
|                                                     |                                  |                     |                                                                                                    | 2 <b>herramienta</b> varchar(20) latin1 swedish ci |                               | <b>No</b>          | Ninguna |                 |
|                                                     |                                  | 3 fecha inicio date |                                                                                                    |                                                    |                               | <b>No</b>          | Ninguna |                 |
|                                                     | $\Box$                           | $4$ data            |                                                                                                    | varchar(20) latin1 swedish ci                      |                               | Sí                 | MHI     |                 |

**Ilustración 21: Tabla periodo**

- o **Progreso:** Esta tabla de la Base de Datos almacena los progresos realizados por el alumno y la puntuación recibida.
	- **Id:** Identificador de cada progreso del alumno. Es la clave primaria de la tabla, por lo que es único.
	- **Id\_user:** Identificador del usuario que almacena su progreso. Se corresponde con el id de la tabla "user".
	- **Herramienta:** Actividad de la que se ha realizado el progreso.
	- **Inteligencia:** Inteligencia a la que pertenece la actividad.
	- **Code:** Código de la inteligencia. Se utiliza para cuestiones de diseño.
	- **Puntuacion:** Puntuación recibida por el alumno por completar el nivel de la actividad. En algunos casos es otorgado por el sistema y en otros por el tutor del aula virtual.
	- **Datetime:** El valor por defecto es el tiempo en el que se realiza la inserción de los datos. El formato debe ser: yyyy-mm-dd hh:mm:ss.

| $\Box$ localhost » $\Box$ multieduca » $\Box$ progreso |  |                 |                     |                                                     |              |               |           |                    |                               |                       |    |
|--------------------------------------------------------|--|-----------------|---------------------|-----------------------------------------------------|--------------|---------------|-----------|--------------------|-------------------------------|-----------------------|----|
|                                                        |  | <b>Examinar</b> | <b>M</b> Estructura | <b>SQL</b><br>Гľ                                    | $\mathbb{Q}$ | <b>Buscar</b> |           | <b>Fi</b> Insertar | $\mathbb{R}$ Exportar         | $\Box$ Importar       | Op |
|                                                        |  | # Nombre        | <b>Tipo</b>         | Cotejamiento                                        |              |               |           |                    | Atributos Nulo Predeterminado | <b>Extra</b>          |    |
| $\Box$                                                 |  | 1 id            | int(11)             |                                                     |              |               | <b>No</b> | Ninguna            |                               | <b>AUTO INCREMENT</b> |    |
| $\Box$                                                 |  | 2 id user       | int(11)             |                                                     |              |               | <b>No</b> | Ninguna            |                               |                       |    |
| □                                                      |  |                 |                     | 3 herramienta varchar(20) latin1 swedish ci         |              |               | <b>No</b> | Ninguna            |                               |                       |    |
| $\Box$                                                 |  |                 |                     | 4 <b>inteligencia</b> varchar(20) latin1 swedish ci |              |               | <b>No</b> | Ninguna            |                               |                       |    |
| □                                                      |  | 5 code          |                     | varchar(10) latin1 swedish ci                       |              |               | <b>No</b> | Ninguna            |                               |                       |    |
| $\Box$                                                 |  | 6 puntuacion    | $v$ archar $(1)$    | latin1 swedish ci                                   |              |               | <b>No</b> | Ninguna            |                               |                       |    |
|                                                        |  | 7 datetime      | timestamp           |                                                     |              |               | <b>No</b> |                    | <b>CURRENT TIMESTAMP</b>      |                       |    |

**Ilustración 22: Tabla progreso**

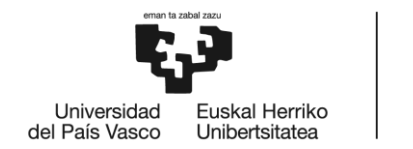

- o **Proyecto:** En esta tabla se guarda toda la información necesaria para ejecutar las actividades, así como el nombre de las actividades que debe potenciar en el proceso de aprendizaje y el estado del curso del alumno.
	- **Id:** Identificador de cada proyecto del alumno. Es la clave primaria de la tabla, por lo que es único.
	- **Id\_user:** Identificador del usuario del que se almacena el proyecto. Se corresponde con el id de la tabla "user".
	- **Intel1:** Código de la inteligencia en la que más destaca.
	- **Intel2:** Código de la segunda inteligencia en la que más destaca.
	- **Intel3:** Código de la tercera inteligencia en la que más destaca.
	- **Nf1:** Nivel y fase en la que se encuentra la inteligencia 1.
	- **Nf2:** Nivel y fase en la que se encuentra la inteligencia 2.
	- **Nf3:** Nivel y fase en la que se encuentra la inteligencia 3.
	- **Actual:** Inteligencia que se está trabajando en el momento. El valor debe ser 1, 2 o 3 y se refiere a la intel1, intel2 o intel3.
	- **Activado:** Estado del curso del alumno. Si l valor es 0 significa que está desactivado y si es 1 está activado.

|        | $\Box$ localhost » $\Box$ multieduca » $\Box$ proyecto |                        |                   |                               |                                     |           |                    |  |                         |                       |
|--------|--------------------------------------------------------|------------------------|-------------------|-------------------------------|-------------------------------------|-----------|--------------------|--|-------------------------|-----------------------|
| Ħ      |                                                        | <b>Examinar</b>        | <b>Estructura</b> | <b>SQL</b><br>$\mathbb{H}$    | <b>Buscar</b><br>$\mathbb{Q}$       |           | <b>Fi</b> Insertar |  | $\overline{R}$ Exportar | $\Rightarrow$ Importa |
|        | #                                                      | <b>Nombre</b>          | <b>Tipo</b>       | Cotejamiento                  | Atributos Nulo Predeterminado Extra |           |                    |  |                         |                       |
| ∩      |                                                        | 1 id                   | int(11)           |                               |                                     | <b>No</b> | Ninguna            |  |                         | <b>AUTO INCREMENT</b> |
| $\Box$ |                                                        | 2 id user              | int(11)           |                               |                                     | <b>No</b> | Ninguna            |  |                         |                       |
| ∩      |                                                        | 3 intel1               |                   | varchar(25) latin1 swedish ci |                                     | No        | Ninguna            |  |                         |                       |
| $\Box$ |                                                        | 4 intel <sub>2</sub>   |                   | varchar(25) latin1 swedish ci |                                     | <b>No</b> | Ninguna            |  |                         |                       |
| □      |                                                        | 5 intel3               |                   | varchar(25) latin1 swedish ci |                                     | <b>No</b> | Ninguna            |  |                         |                       |
| $\Box$ |                                                        | $6$ nf1                | int(2)            |                               |                                     | <b>No</b> | 11                 |  |                         |                       |
| ∩      |                                                        | 7 <sub>nt2</sub>       | int(2)            |                               |                                     | <b>No</b> | 11                 |  |                         |                       |
| $\Box$ |                                                        | 8 <sub>113</sub>       | int(2)            |                               |                                     | <b>No</b> | 11                 |  |                         |                       |
| ╒      |                                                        | 9 actual               | int(1)            |                               |                                     | <b>No</b> | 1                  |  |                         |                       |
| п      |                                                        | 10 $activado$ $int(1)$ |                   |                               |                                     | <b>No</b> | 1                  |  |                         |                       |

**Ilustración 23: Tabla proyecto**

o **Resultado:** En esta tabla se almacenan los resultados obtenidos del test realizado por el alumno al comienzo del curso. Pueden ser consultados en su perfil tanto por él como por el tutor del aula virtual.

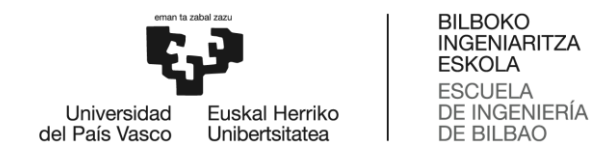

- **Id\_user:** Identificador del usuario del que se almacena el resultado. Se corresponde con el id de la tabla "user". Es la clave primaria de la tabla, por lo que es único.
- **P\_ling:** Puntuación obtenida en la inteligencia lingüística-verbal.
- **P\_log:** Puntuación obtenida en la inteligencia lógico-matemática.
- **P\_esp:** Puntuación obtenida en la inteligencia visual-espacial.
- **P\_cor:** Puntuación obtenida en la inteligencia corporal-cinética.
- **P\_mus:** Puntuación obtenida en la inteligencia musical.
- **P\_inter:** Puntuación obtenida en la inteligencia interpersonal.
- **P\_intra:** Puntuación obtenida en la inteligencia intrapersonal.
- **P\_nat:** Puntuación obtenida en la inteligencia naturalista.

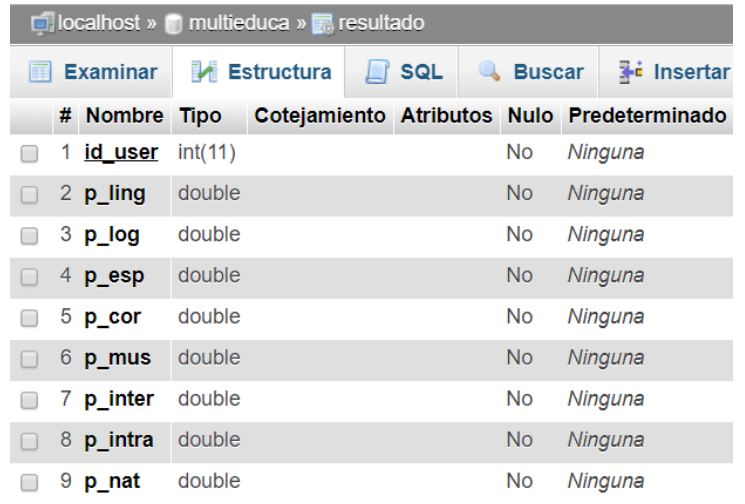

**Ilustración 24: Tabla resultado**

- o **User:** Esta tabla almacena los datos que proporcionan los usuarios cuando se registran o son dados de alta en la web por los tutores del aula virtual:
	- **Id:** Identificador del usuario. Es la clave primaria de la tabla, por lo que es único.
	- **Name:** Nombre del usuario registrado.
	- **Surname:** Apellido del usuario registrado.
	- **Email:** Correo electrónico que proporciona el usuario.
	- **Pass:** Contraseña que utiliza el usuario para iniciar sesión en la web. Si el usuario es dado de alta por el tutor, la contraseña se corresponderá con el

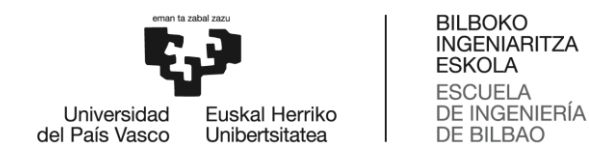

email. Para proporcionar seguridad al usuario, la contraseña se encripta utilizando un algoritmo de hash fuerte de único sentido.

- **Role:** Rol que adquiere el usuario dentro de la página web. El valor debe ser 1 (administrador), 2 (tutor), 3 (alumno) o 4 (familia) y dependerá de la forma en la que se dé de alta el usuario.
- **Token:** Cadena de caracteres que se introduce en la Base de Datos como parte del proceso de recuperación de contraseña.

| $\Box$ localhost » $\Box$ multieduca » $\Box$ user |                 |                                         |  |                   |                                     |           |                    |    |                 |                       |
|----------------------------------------------------|-----------------|-----------------------------------------|--|-------------------|-------------------------------------|-----------|--------------------|----|-----------------|-----------------------|
|                                                    | <b>Examinar</b> | <b>IM Estructura</b>                    |  | <b>SQL</b><br>Гľ  | <b>Buscar</b>                       |           | <b>Fi</b> Insertar | r. | <b>Exportar</b> | $\Rightarrow$ Importa |
|                                                    | # Nombre        | Tipo                                    |  | Cotejamiento      | Atributos Nulo Predeterminado Extra |           |                    |    |                 |                       |
|                                                    | 1 id            | int(11)                                 |  |                   |                                     | No.       | Ninguna            |    |                 | <b>AUTO INCREMENT</b> |
|                                                    | 2 name          | varchar(20) latin1 swedish ci           |  |                   |                                     | No.       | Ninguna            |    |                 |                       |
|                                                    |                 | 3 surname varchar(20) latin1 swedish ci |  |                   |                                     | No        | Ninguna            |    |                 |                       |
|                                                    | 4 email         | varchar(40) latin1 swedish ci           |  |                   |                                     | No.       | Ninguna            |    |                 |                       |
|                                                    | 5 pass          | varchar(60) latin1 swedish ci           |  |                   |                                     | No.       | Ninguna            |    |                 |                       |
|                                                    | 6 role          | int(1)                                  |  |                   |                                     | <b>No</b> | Ninguna            |    |                 |                       |
|                                                    | 7 token         | text                                    |  | latin1 swedish ci |                                     | Sí        | <b>NULL</b>        |    |                 |                       |

**Ilustración 25: Tabla user**

#### *5.3. Módulos de la página web*

### *5.3.1. Modelo-Vista-Controlador*

Para explicar la estructura de la página web, es necesario mencionar el framework CodeIgniter. Como ya se ha comentado anteriormente, este nos ayuda a separar la lógica de la aplicación y la lógica de la vista. Para ello, divide la arquitectura de la web en 3 grandes módulos:

- o **Modelo**: Se encarga de manipular, gestionar y actualizar los datos almacenados en la Base de Datos utilizando las operaciones básicas de MySQL: select, insert, update y delete. La información obtenida se envía al controlador.
- o **Vista:** Su misión es recibir información del controlador y mostrarla en forma de interfaz gráfica (ventanas, modales, formularios...). De esta forma el usuario puede navegar por la web libremente.

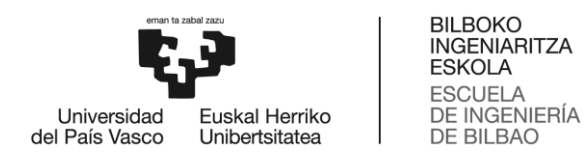

o **Controlador**: Su misión es comunicar el modelo y la vista. Solicita los datos necesarios al modelo, los procesa y los entrega a la vista para que esta pueda mostrarlos.

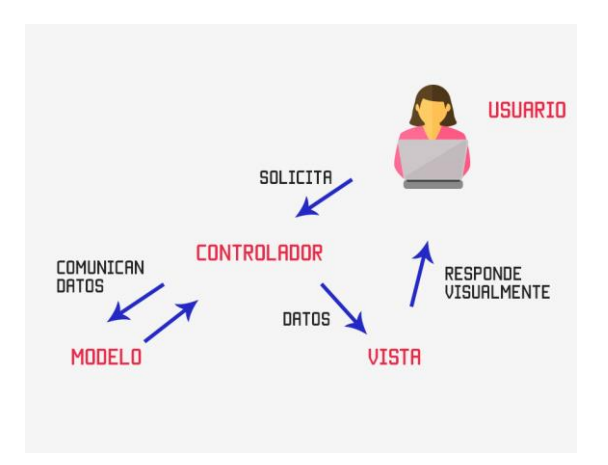

**Ilustración 26: Patrón MVP [\[20\]](#page-191-0)**

## *5.3.2. Estructura de la web*

A continuación se muestran las diferentes carpetas que componen la estructura de la web. La mayor parte de ellas han sido creadas por CodeIgniter, aunque algunas como "docs" o "uploads" se han creado posteriormente para cubrir necesidades de código. En este apartado de la memoria se va a explicar para qué sirven las más importantes y se va a mostrar una imagen de las subcarpetas de cada una de ellas.

| $\wedge$<br>Nombre | Fecha de modificaci | <b>Tipo</b>              |
|--------------------|---------------------|--------------------------|
| application        | 22/10/2018 16:58    | Carpeta de archivos      |
| assets             | 01/02/2019 12:18    | Carpeta de archivos      |
| docs               | 22/10/2018 23:17    | Carpeta de archivos      |
| images             | 07/03/2019 20:19    | Carpeta de archivos      |
| system             | 29/08/2018 16:58    | Carpeta de archivos      |
| tests              | 12/06/2018 6:45     | Carpeta de archivos      |
| uploads            | 20/05/2019 18:46    | Carpeta de archivos      |
| user_guide         | 12/06/2018 6:45     | Carpeta de archivos      |
| .editorconfig      | 12/06/2018 6:45     | Archivo EDITORCO         |
| .gitignore         | 12/06/2018 6:45     | <b>Archivo GITIGNORE</b> |
| [1] composer       | 12/06/2018 6:45     | <b>Archivo JSON</b>      |
| [I] contributing   | 12/06/2018 6:45     | Archivo MD               |
| $\boxed{1}$ index  | 12/06/2018 6:45     | <b>Archivo PHP</b>       |
| readme.rst         | 12/06/2018 6:45     | <b>Archivo RST</b>       |

**Ilustración 27: Estructura de la web**

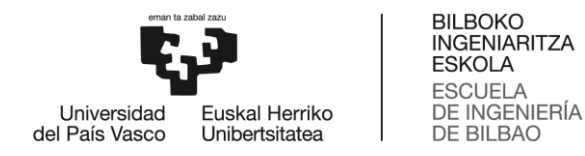

La carpeta **application** contiene todo el código de la web. Este se reparte entre las subcarpetas controllers (controladores), models (modelos), helpers, config y views (vistas). Mientras que los archivos de las 4 primeras subcarpetas están escritos en el lenguaje de programación PHP, las vistas están implementadas en HTML.

Puesto que CodeIgniter es un framework muy estricto y no permite que un controlador llame a otro, la subcarpeta helpers nos permite almacenar archivos que puedan ser llamados desde todos los controladores. De esta forma se reduce la duplicidad de código.

Por otro lado, la subcarpeta config contiene todos los ficheros de configuración de la web. En ella existen algunos como config.php que permite guardar el nombre de la URL y otras preferencias básicas, database.php que define los detalles de la Base de Datos o autoload.php que especifica qué sistemas deben cargarse de forma predeterminada cada vez que se ejecuta el sistema.

Por último, esta carpeta almacena las conexiones con las APIs y las librerías que se utilizan en la página web.

| $\wedge$<br>Nombre | Fecha de modificaci | Tipo                    |
|--------------------|---------------------|-------------------------|
| apis               | 28/02/2019 16:24    | Carpeta de archivos     |
| cache              | 12/06/2018 6:45     | Carpeta de archivos     |
| config             | 12/06/2018 6:45     | Carpeta de archivos     |
| controllers        | 26/03/2019 13:01    | Carpeta de archivos     |
| core               | 12/06/2018 6:45     | Carpeta de archivos     |
| helpers            | 30/11/2018 23:06    | Carpeta de archivos     |
| hooks              | 12/06/2018 6:45     | Carpeta de archivos     |
| language           | 12/06/2018 6:45     | Carpeta de archivos     |
| libraries          | 17/12/2018 13:35    | Carpeta de archivos     |
| logs               | 22/05/2019 17:56    | Carpeta de archivos     |
| models             | 01/04/2019 10:09    | Carpeta de archivos     |
| third_party        | 12/06/2018 6:45     | Carpeta de archivos     |
| views              | 26/03/2019 13:09    | Carpeta de archivos     |
| htaccess.          | 12/06/2018 6:45     | <b>Archivo HTACCESS</b> |
| index              | 12/06/2018 6:45     | Chrome HTML Doc         |

**Ilustración 28: Estructura de la web - Application**

Dentro de la carpeta **assets** se encuentran todos los recursos de la página web, estos se dividen en subcarpetas de la siguiente manera:

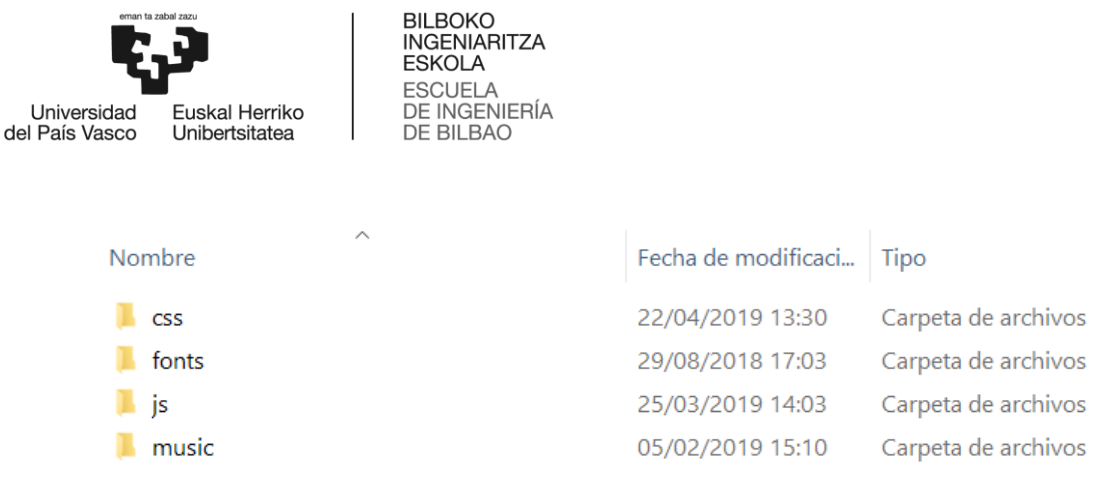

**Ilustración 29: Estructura de la web - Assets**

- o **Css**: Contiene hojas de estilo en cascada (Cascading Style Sheets). Estos archivos .css permiten que las vistas de la web se presenten con diferentes estilos. De esta manera, se puede aportar un diseño web atractivo a la vista
- o **Fonts**: Incluye las tipografías que se utilizan en las vistas de la web. Por defecto CodeIgniter incluye ficheros Font Awesome, una fuente web que permite introducir diferentes iconos.
- o **Js**: Almacena archivos .js en lenguaje JavaScript. Estos permiten crear efectos atractivos y dinámicos en las páginas web.
- o **Music**: Se trata de una subcarpeta que se creó para almacenar la música utilizada en las actividades de la inteligencia musical. Contiene las notas musicales y 3 canciones libres de derechos.

La carpeta **docs** se creó para almacenar documentos que los usuarios se tuvieran que descargar. Finalmente, solo se añadió la plantilla Plantilla\_Alumnos.xls que el administrador y los tutores deben utilizar para introducir nuevos alumnos a la web.

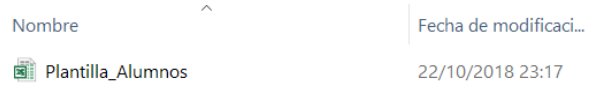

**Ilustración 30: Estructura de la web – Docs**

La carpeta **images** almacena las imágenes que se muestran en las ventanas, formularios, perfiles y actividades de la página web. Estas están divididas en varias subcarpetas que se identifican por nombre de actividad o funcionalidad dentro de la web.

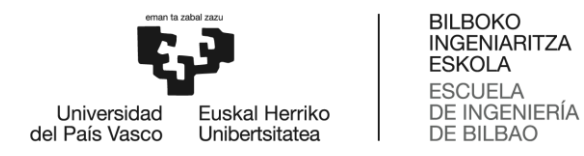

Por ejemplo, la subcarpeta "ayuda" contiene las imágenes que se muestran en la actividad Ayuda de la inteligencia interpersonal, "icons" guarda las fotos de perfil de los usuarios y diploma almacena las imágenes que forman el diploma que los alumnos adquieren al terminar la aventura MULTIEDUCA.

| $\sim$<br>Nombre | Fecha            | Tipo                |
|------------------|------------------|---------------------|
| ayuda            | 14/02/2019 17:46 | Carpeta de archivos |
| dibujar          | 14/12/2018 0:49  | Carpeta de archivos |
| diploma          | 07/03/2019 20:19 | Carpeta de archivos |
| emojis           | 24/01/2019 18:10 | Carpeta de archivos |
| fotos canciones  | 01/02/2019 19:16 | Carpeta de archivos |
| fotos historia   | 03/12/2018 22:30 | Carpeta de archivos |
| fotos_puzle      | 12/12/2018 16:30 | Carpeta de archivos |
| icons            | 05/11/2018 18:32 | Carpeta de archivos |
| index            | 29/08/2018 21:12 | Carpeta de archivos |
| alumno           | 29/08/2018 15:54 | Archivo JPG         |
| padre            | 03/09/2016 17:58 | Archivo JPG         |

**Ilustración 31: Estructura de la web – Images**

La carpeta **uploads** fue creada para almacenar las imágenes o dibujos que los usuarios subían a la web para resolver algunas actividades. Para organizarlas se decidió seguir el siguiente procedimiento: /id del usuario/actividad/imagen en formato .jpg o .png.

| Nombre | Fecha            | Tipo                |  |
|--------|------------------|---------------------|--|
| 38     | 17/04/2019 9:34  | Carpeta de archivos |  |
| 39     | 20/05/2019 18:46 | Carpeta de archivos |  |

**Ilustración 32: Estructura de la web – Uploads (1)**

Como podemos ver en la imagen, el usuario con id 38 realizó 2 actividades que requerían el uso de esta carpeta: diario y dibujar.

| Este equipo > Windows8_OS (C:) > wamp > www > multieduca > uploads > 38 |                    |                            |                     |  |  |  |
|-------------------------------------------------------------------------|--------------------|----------------------------|---------------------|--|--|--|
|                                                                         | $\wedge$<br>Nombre | Fecha de modificaci   Tipo |                     |  |  |  |
|                                                                         | <b>Diario</b>      | 24/05/2019 16:58           | Carpeta de archivos |  |  |  |
|                                                                         | Dibujar            | 17/04/2019 9:34            | Carpeta de archivos |  |  |  |
|                                                                         |                    |                            |                     |  |  |  |

70 **Ilustración 33: Estructura de la web – Uploads (2)**

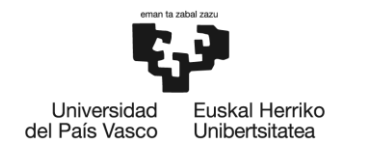

# **6. DESARROLLO**

En primer lugar, en este capítulo de la memoria se va a explicar el diseño de la web incluyendo los prototipos que se plantearon inicialmente y comparándolos con el diseño final.

Asimismo, en la sección "Diseño del código" se van a comentar los pasos que fueron necesarios para configurar algunas de las herramientas utilizadas en la elaboración del proyecto y los diferentes lenguajes que se emplearon en el código. También se comentarán algunas partes de código que se consideran interesantes como la conexión con las APIs.

Además, se van a exponer los problemas encontrados, las opciones barajadas para corregirlos y la opción que finalmente solucionó el problema.

Por último, se va a explicar cómo afecta la Ley de Protección de Datos a la elaboración del proyecto y al almacenamiento de información en la Base de Datos.

# *6.1. Diseño de la web*

# *6.1.1. Prototipos*

Como se definió en el alcance del proyecto, una de las tareas del bloque Análisis y diseño era realizar los prototipos de la web. Puesto que la parte del inicio de sesión, gestión de usuarios o aulas y mostrar los progresos estaba clara desde un principio, se decidió realizar los prototipos únicamente de las actividades que realizan los alumnos.

Cabe destacar que inicialmente se diseñaron 3 prototipos de actividades por inteligencia, es decir, 24 actividades en total. Como por falta de tiempo no era posible implementar todas, se decidió descartar 1 actividad por inteligencia.

Finalmente, en este apartado se realizará una pequeña explicación del funcionamiento de todas las actividades y se especificará cuáles de ellas no se llegaron a implementar.

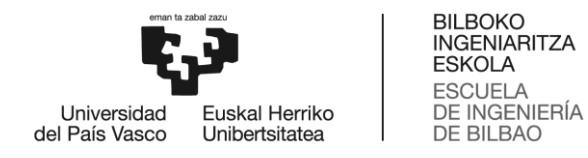

## *Inteligencia lingüística-verbal – Memorizar*

En la actividad Memorizar el sistema elige al azar un conjunto de palabras y las esconde en una cuadrícula o matriz. El usuario debe intentar emparejar las palabras iguales en un tiempo concreto que depende del nivel.

Si el usuario no consiguiera solucionarlo o se terminara el tiempo establecido por el nivel, se mostraría la solución y se volvería a ejecutar el juego de la misma forma. En caso contrario:

- o Si tardara menos del tiempo previsto, pasaría a la siguiente ronda y ganaría 5 puntos.
- o Si tardara el tiempo exacto, se le avisaría de que ha terminado el juego en el tiempo límite y tendría la opción de volver a realizar la prueba para mejorarlo. En caso de no aceptar, obtendría 3 puntos.

| $\bullet$                 | <b>TEST</b> | Inteligencia<br>Lingüística | Inteligencia<br>Corporal      | Inteligencia<br>Musical | <b>FIN</b> |
|---------------------------|-------------|-----------------------------|-------------------------------|-------------------------|------------|
| Epi Sésamo                |             |                             |                               |                         | 01:33      |
| Alumno                    |             |                             | <b>ZANAHORIA</b><br>ZANAHORIA |                         |            |
| <b>CONTINUAR PROYECTO</b> |             |                             |                               |                         |            |
| <b>PERFIL</b>             |             |                             |                               |                         |            |
| <b>PROGRESO</b>           |             |                             |                               |                         |            |
| <b>LOGROS</b>             |             |                             |                               |                         |            |
| MURO DE LA CLASE          |             |                             |                               |                         |            |
| <b>CERRAR SESIÓN</b>      |             |                             |                               |                         |            |
|                           |             |                             |                               |                         |            |

**Ilustración 34: Prototipo Memorizar**
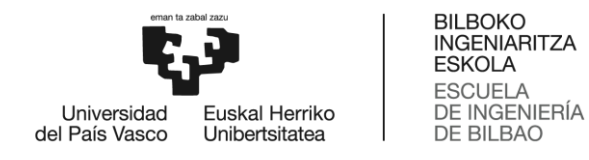

## *Inteligencia lingüística-verbal – Historia*

En esta actividad el sistema muestra un conjunto de imágenes y el usuario debe usar el objeto, persona, animal o paisaje que aparece en ellas para crear una historia/cuento de un número mínimo de palabras. El número de imágenes mostradas y de palabras que el usuario debería escribir viene definido por el nivel de la siguiente forma:

- o Nivel 1: 100 palabras y 3 imágenes.
- o Nivel 2: 150 palabras y 4 imágenes.
- o Nivel 3: 200 palabras y 5 imágenes.

Cuando haya terminado, el usuario debe pulsar "corregir" y se muestran los fallos que ha tenido el usuario junto al texto corregido. Por último, pulsa "publicar" y se muestra en el muro de la clase para que todos los alumnos puedan leerlo y puntuarlo.

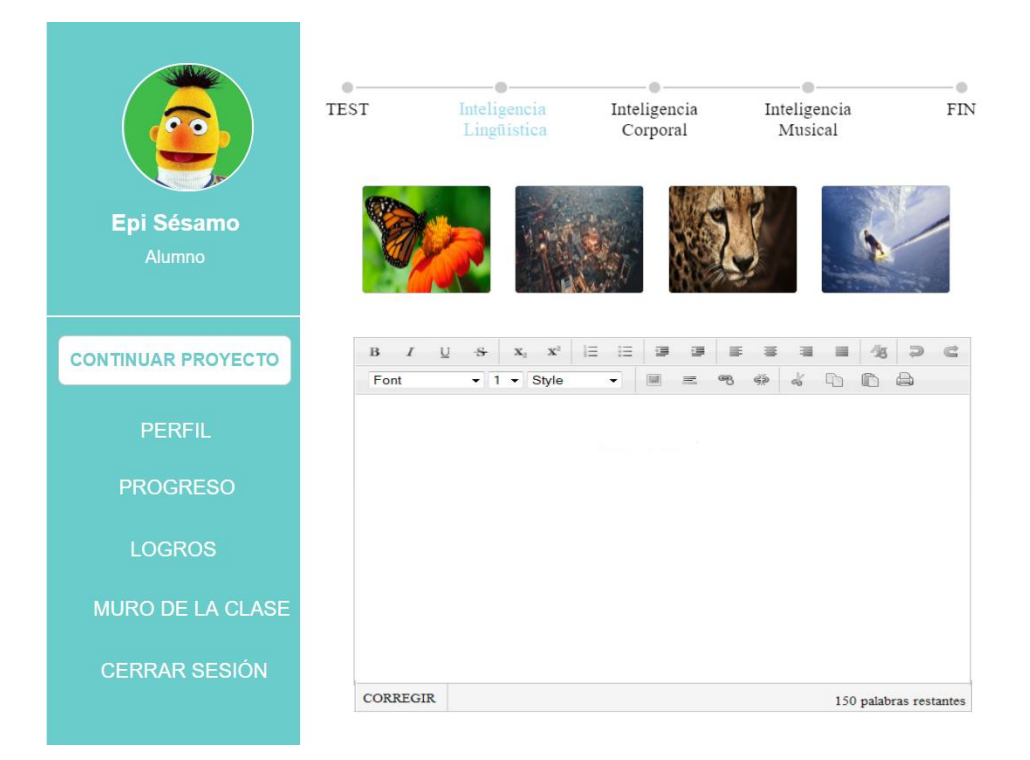

**Ilustración 35: Prototipo Historia**

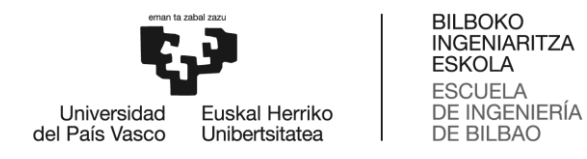

## *Inteligencia lingüística-verbal – Radio*

En esta actividad la idea inicial era que el usuario eligiera entre 3 temas de conversación. La diferencia entre los niveles residía en la dificultad de los temas propuestos por el sistema. Después, debía realizar un breve borrador sobre lo que quería decir y grabar un programa de radio pulsando el botón "grabar".

Una vez terminado el audio, tendría la posibilidad de volver a escucharlo y descartarlo si no le gustaba. Cuando el programa grabado estuviera terminado, debía pulsar el botón "publicar" para que los demás alumnos del aula virtual pudieran escucharlo.

Finamente, no se implementó este prototipo ya que las otras dos actividades encajaban mejor con las capacidades que destacan en la inteligencia lingüística.

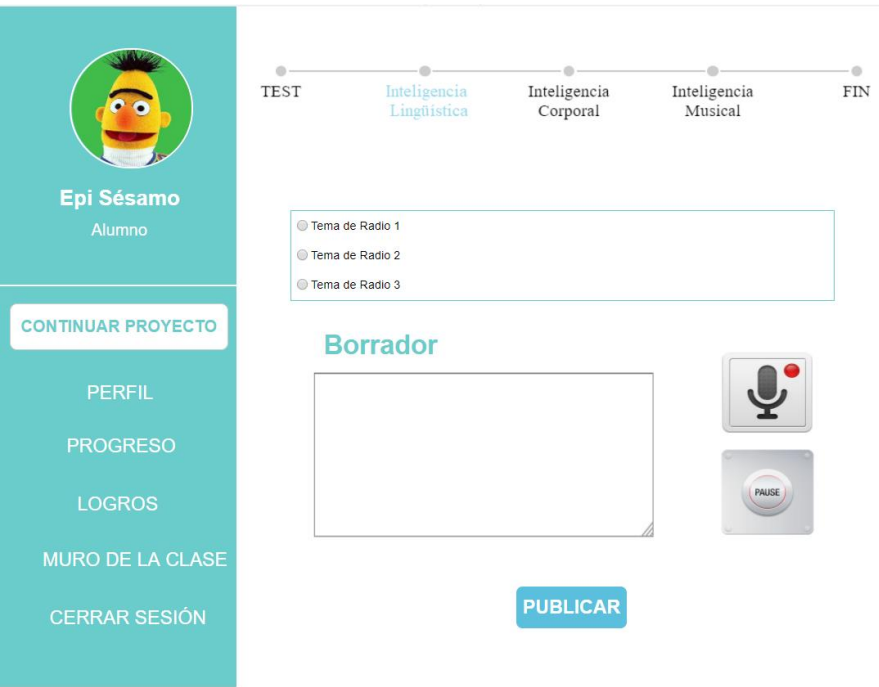

**Ilustración 36: Prototipo Radio**

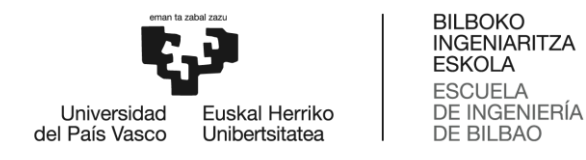

#### *Inteligencia lógico-matemática – Signo*

En la actividad Signo se muestran varias ecuaciones matemáticas en las que faltan los signos matemáticos. El usuario debe seleccionar qué signo encaja en cada posición en blanco para que la ecuación se resuelva correctamente. El conjunto de signos a usar viene determinado por el nivel de la siguiente manera:

- o Nivel 1: Suma, resta e igual.
- o Nivel 2: Multiplicación, división e igual.
- o Nivel 3: Suma, resta, multiplicación, división e igual.

Si el usuario no consiguiera solucionarlo o se terminara el tiempo establecido por el nivel, se mostraría la solución y se volvería a ejecutar el juego de la misma forma. En caso contrario:

- o Si tardara menos del tiempo previsto, pasaría a la siguiente ronda y ganaría 5 puntos.
- o Si tardara el tiempo exacto, se le avisaría de que ha terminado el juego en el tiempo límite y tendría la opción de volver a realizar la prueba para mejorarlo. En caso de no aceptar, obtendría 3 puntos.

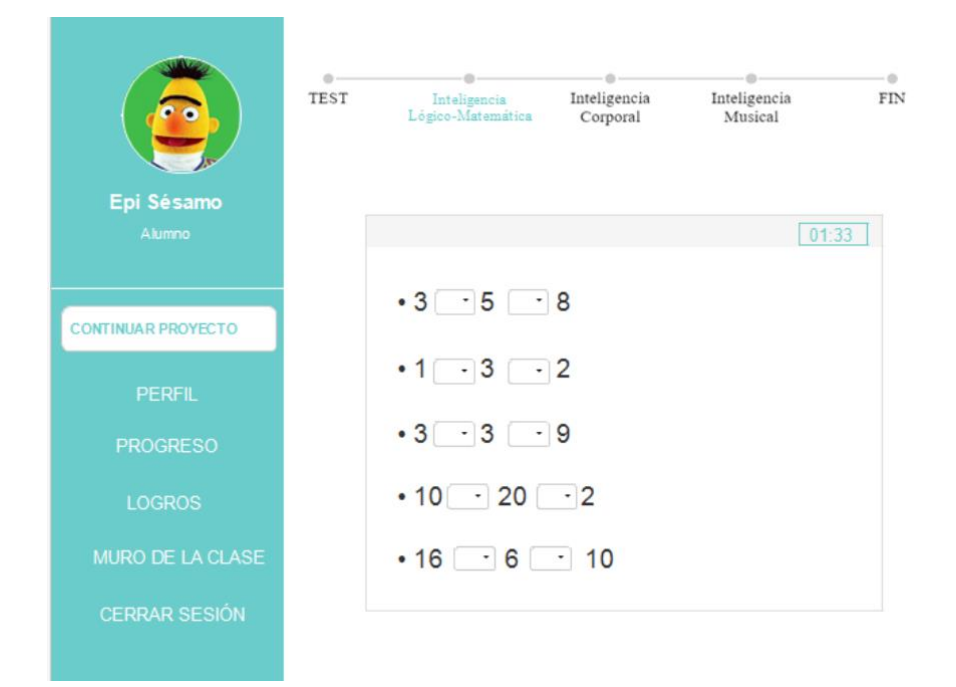

**Ilustración 37: Prototipo Signo**

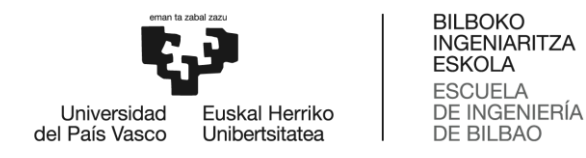

## *Inteligencia lógico-matemática – Descubre*

En la actividad Descubre el sistema muestra 10 números y 10 frases. La diferencia entre los niveles radica en la dificultad de las afirmaciones. El usuario debe identificar a qué número (de los que se muestran arriba) se refiere la frase y arrastrarlo hasta la misma. El juego termina cuando acaba el tiempo o el usuario consigue identificar todos los números.

Si el usuario no consiguiera solucionarlo o se terminara el tiempo establecido por el nivel, se mostraría la solución y se volvería a ejecutar el juego de la misma forma. En caso contrario:

- o Si tardara menos del tiempo previsto, pasaría a la siguiente ronda y ganaría 5 puntos.
- o Si tardara el tiempo exacto, se le avisaría de que ha terminado el juego en el tiempo límite y tendría la opción de volver a realizar la prueba para mejorarlo. En caso de no aceptar, obtendría 3 puntos.

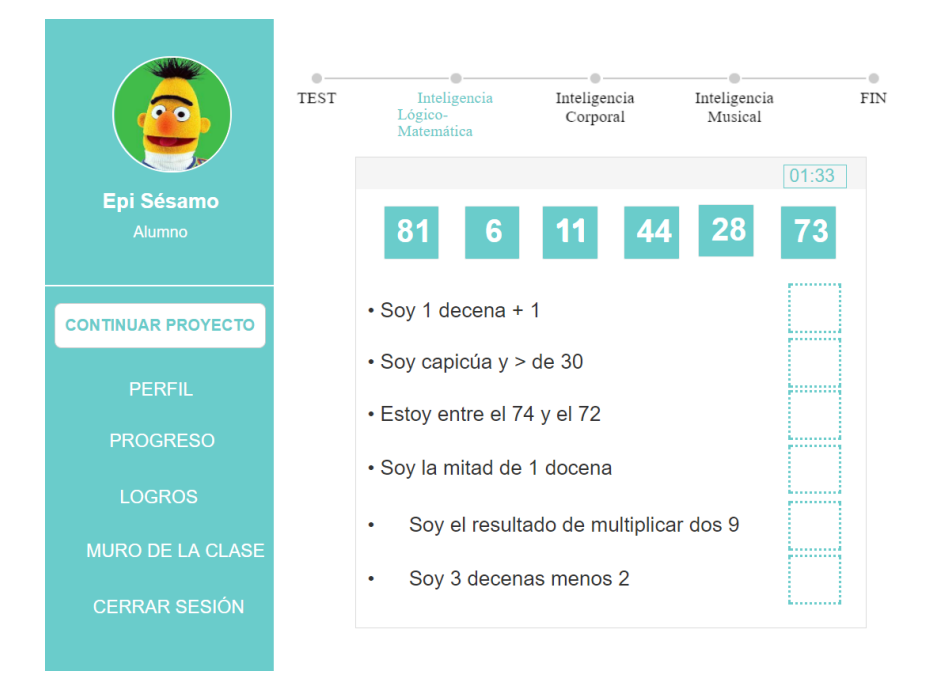

**Ilustración 38: Prototipo Descubre**

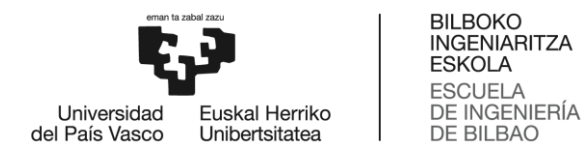

## *Inteligencia lógico-matemática – Cuadrar*

En este prototipo el sistema mostraría una matriz de diferentes dimensiones dependiendo del nivel. En el nivel 1 la matriz sería de 4x4, en el nivel 2 de 5x5 y en el nivel 3 de 6x6. Para resolver el acertijo, la suma de los números de cada fila debía ser igual al número situado en la parte superior de la matriz y lo mismo debía ocurrir en el caso de las columnas. Como no todos los números de la matriz eran necesarios, el usuario debía seleccionar los números que creyera adecuados. Para ello, contaría con un tiempo determinado que dependería del nivel.

Si el usuario no consiguiera solucionarlo o se terminara el tiempo establecido por el nivel, se mostraría la solución y se volvería a ejecutar el juego de la misma forma. En caso contrario:

- o Si tardara menos del tiempo previsto, pasaría a la siguiente ronda y ganaría 5 puntos.
- o Si tardara el tiempo exacto, se le avisaría de que ha terminado el juego en el tiempo límite y tendría la opción de volver a realizar la prueba para mejorarlo. En caso de no aceptar, obtendría 3 puntos.

Finamente, se decidió no implementar este prototipo ya que se consideró que era demasiado complicado para alumnos menores de 12 años.

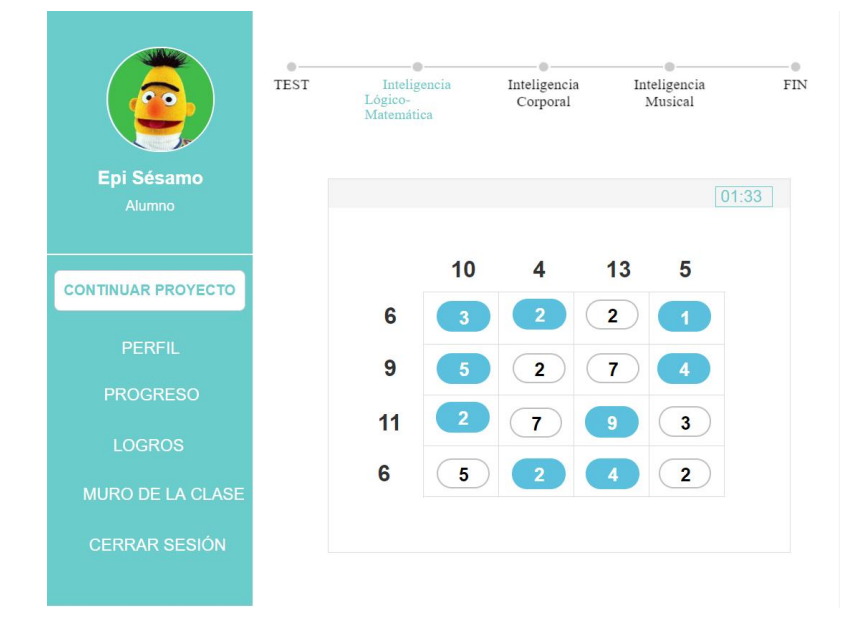

**Ilustración 39: Prototipo Cuadrar**

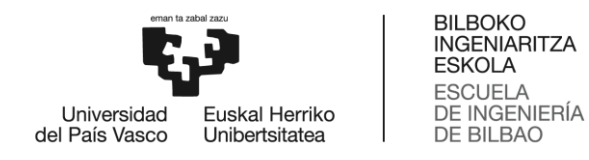

#### *Inteligencia visual-espacial – Puzzle*

En la actividad Puzzle el sistema muestra un conjunto de piezas amontonadas unas encima de otras sobre un lienzo que deja entrever la imagen final. Para ganar, el usuario debe arrastrar todas las piezas a su lugar correspondiente antes de que se termine el tiempo.

Si el usuario no consiguiera solucionarlo o se terminara el tiempo establecido por el nivel, se mostraría la solución y se volvería a ejecutar el juego de la misma forma. En caso contrario:

- o Si tardara menos del tiempo previsto, pasaría a la siguiente ronda y ganaría 5 puntos.
- o Si tardara el tiempo exacto, se le avisaría de que ha terminado el juego en el tiempo límite y tendría la opción de volver a realizar la prueba para mejorarlo. En caso de no aceptar, obtendría 3 puntos.

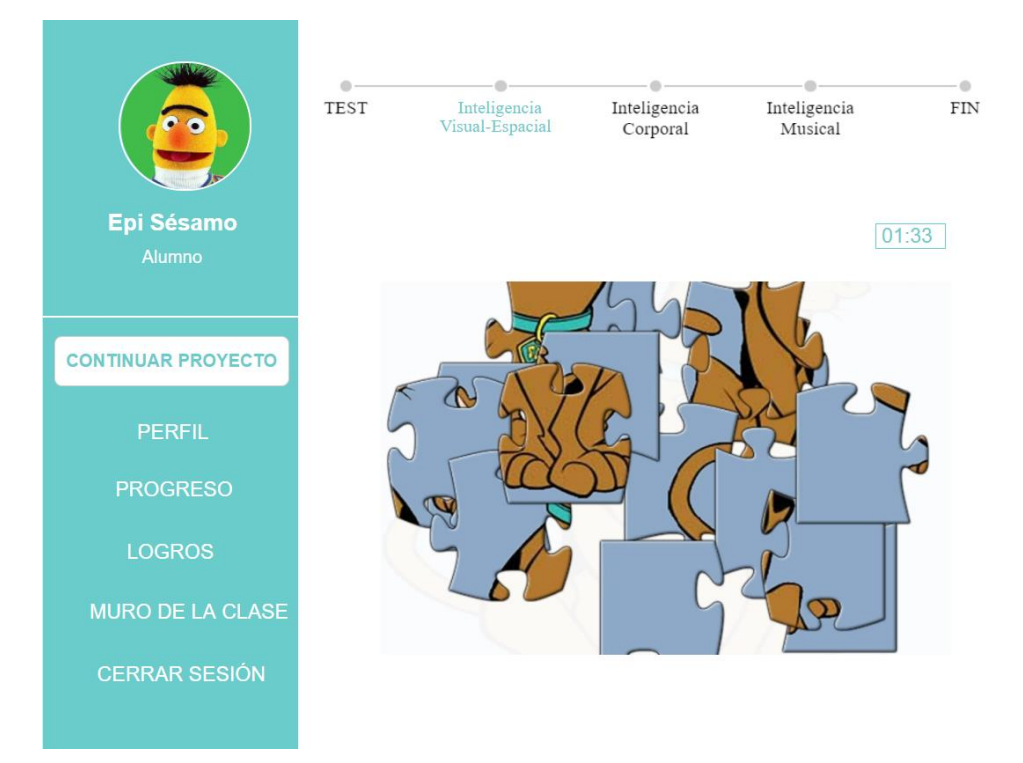

**Ilustración 40: Prototipo Puzzle**

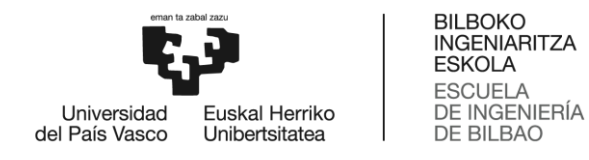

## *Inteligencia visual-espacial – Dibujar*

En la actividad Dibujar el sistema muestra a la izquierda una imagen en 3D y a la derecha una ventana para dibujar. El usuario debe recrear la imagen de la izquierda en el lienzo de la derecha utilizando líneas continuas y descontinuas en el tiempo que necesite. Para ello, puede hacer uso de distintos grosores de lápiz y de una goma de borrar que le ayude a eliminar pequeños errores.

Cuando haya terminado, debe pulsar "publicar" para que los demás alumnos del aula virtual puedan ver la comparación entre la imagen propuesta y el dibujo realizado por el alumno.

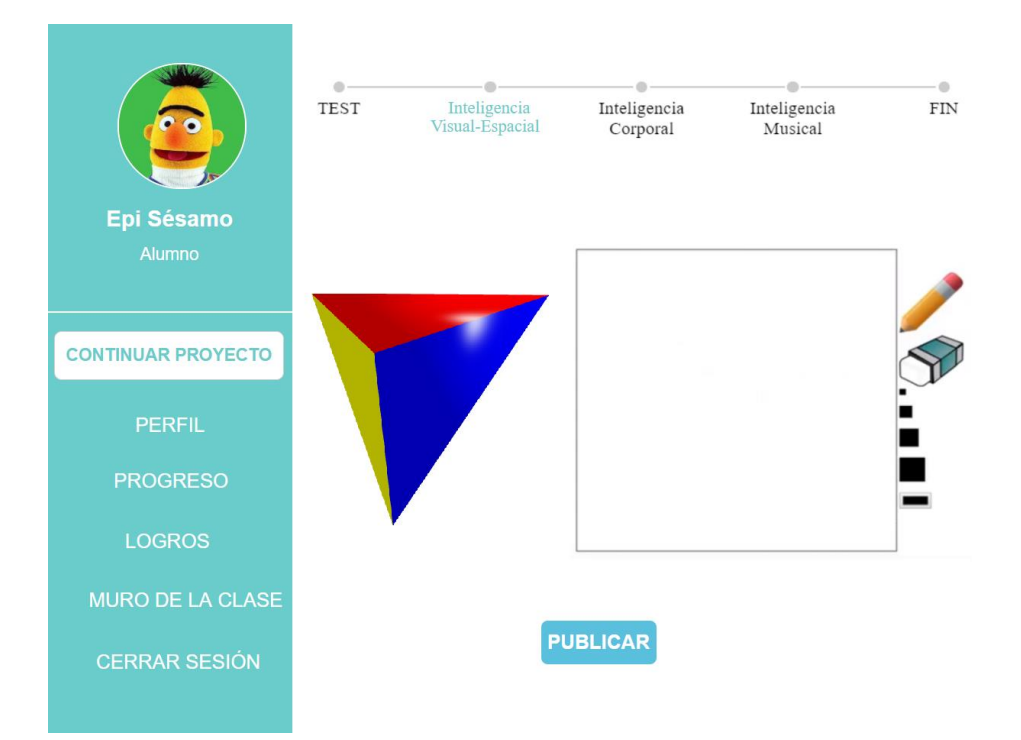

**Ilustración 41: Prototipo Dibujar**

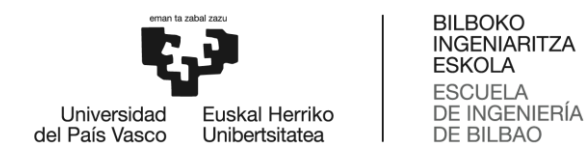

#### *Inteligencia visual-espacial – Laberinto*

En esta actividad se mostraría un laberinto que el usuario debía resolver utilizando las teclas del teclado ( $\uparrow$ ,  $\downarrow$ ,  $\rightarrow$ ,  $\leftarrow$ ) en un tiempo determinado que dependía del nivel.

Si el usuario no conseguía solucionarlo o se terminaba el tiempo establecido por el nivel, se le mostraba la solución y se volvía a ejecutar el juego de la misma forma. En caso contrario:

- o Si tardase menos del tiempo previsto, pasaría a la siguiente ronda y ganaría 5 puntos.
- o Si tardase el tiempo exacto, se le avisaría de que ha terminado el juego en el tiempo límite y tendría la opción de volver a realizar la prueba para mejorarlo.

Finalmente, se decidió no implementar este prototipo por su complejidad a la hora de programar y menor beneficio para que el alumno potencie su inteligencia visual-espacial.

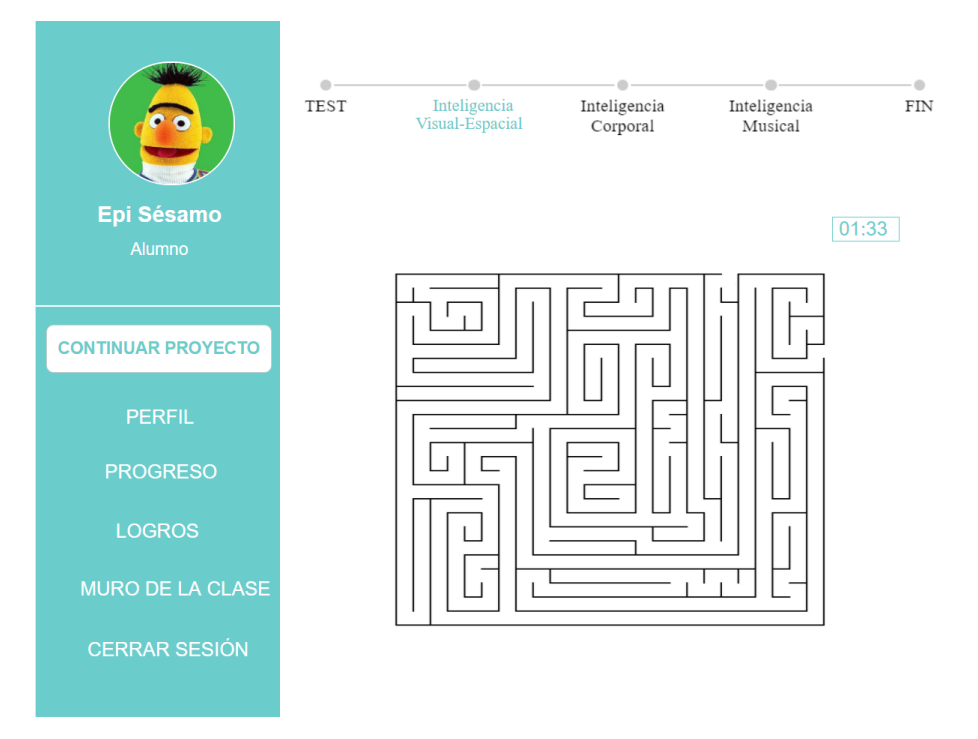

**Ilustración 42: Prototipo Laberinto**

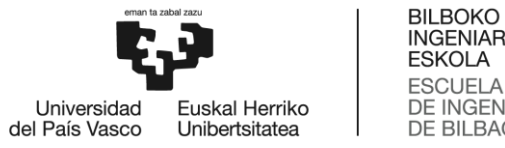

#### **INGENIARITZA ESKOLA ESCUELA** DE INGENIERÍA **DE BILBAO**

# *Inteligencia musical – Escribir*

En la actividad Escribir se muestra una breve melodía que el usuario puede reproducir las veces que lo desee. Mientras la escucha debe reflexionar sobre qué le hace pensar y sentir. Después, debe escribir una breve explicación de ello con un mínimo de palabras que vendrá definido por el nivel de la siguiente manera:

- o Nivel 1: 50 palabras.
- o Nivel 2: 100 palabras.
- o Nivel 3: 150 palabras.

Para ello, puede hacer uso de las pegatinas con emoticonos felices, tristes, enfadados, sorprendidos, etc. que aparecen en pantalla. Una vez hecho, debe pulsar el botón "publicar" para compartirlo en el muro de la clase.

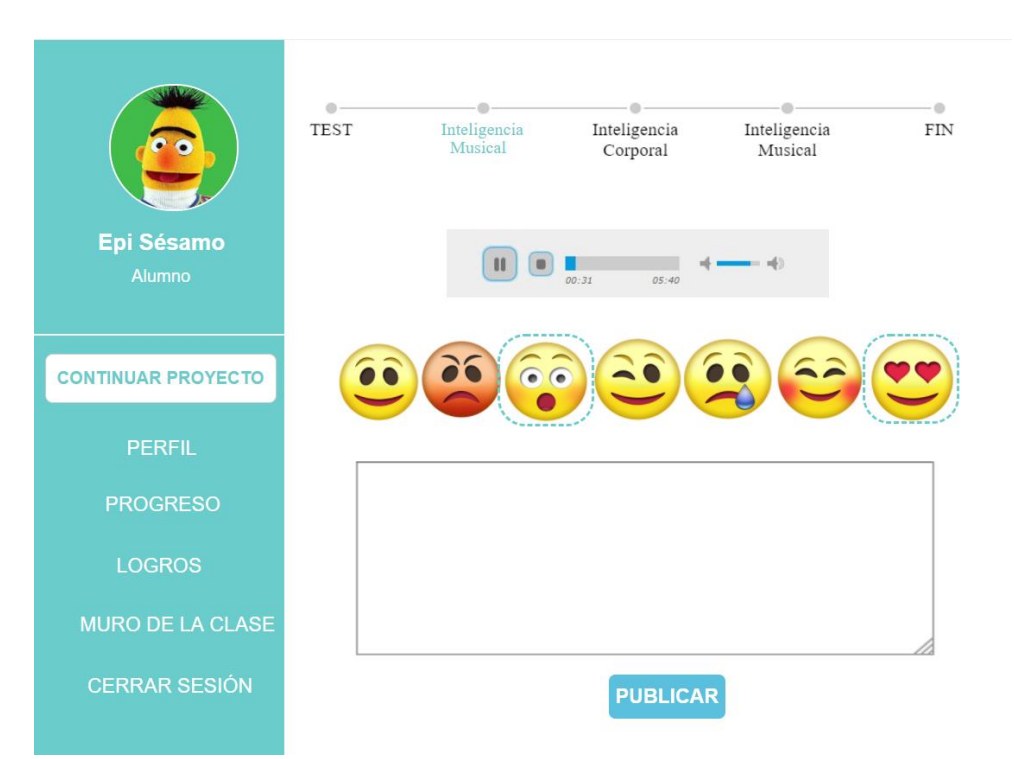

**Ilustración 43: Prototipo Escribir**

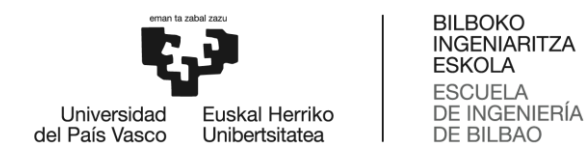

## *Inteligencia musical – Canción*

En la actividad Canción se muestra un teclado con las notas escritas junto a una secuencia de notas musicales que corresponde a una canción conocida entre los niños. El usuario debe tocar la secuencia de notas, descubrir cuál es la canción y escribirlo en el recuadro de debajo.

Puede intentarlo las veces que quiera hasta que lo consiga o pida pista. La pista consiste en mostrarle varias letras del título de la canción. El número de puntos que gana el usuario está directamente relacionado con el número de pistas que pide.

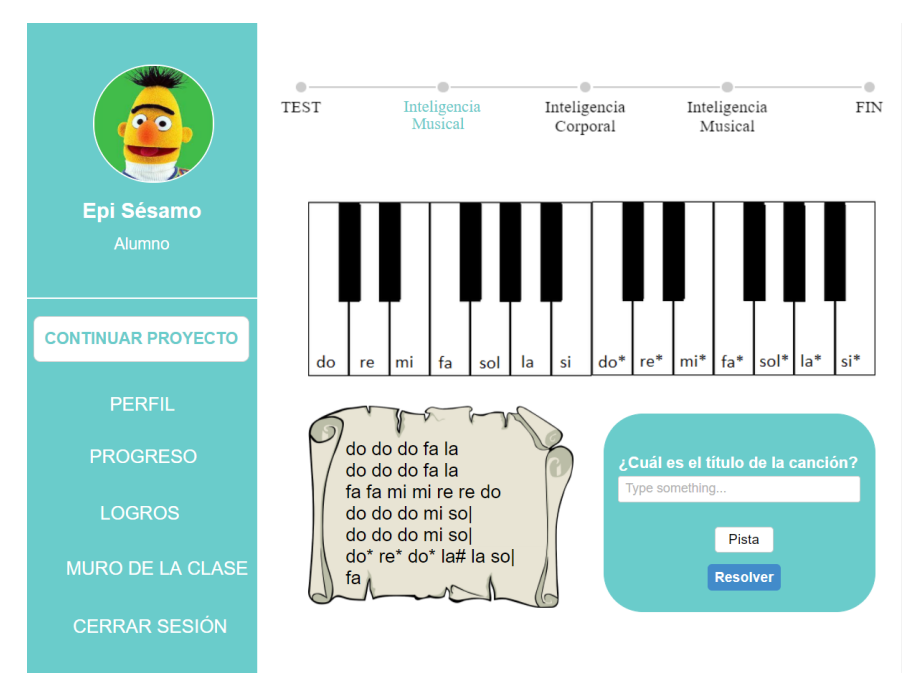

**Ilustración 44: Prototipo Canción**

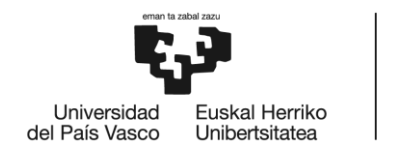

**BILBOKO INGENIARITZA ESKOLA ESCUELA** DE INGENIERÍA **DE BILBAO** 

## *Inteligencia musical – Componer*

En esta actividad se mostrarían en pantalla un conjunto de audios de unos pocos segundos identificados por colores. El usuario debería ordenarlos para crear la melodía que más le gustase y escribiría un título y una descripción de lo que le había inspirado componerla.

Cuando estuviera conforme, debía pulsa el botón "publicar" para que se mostrara en el muro de la clase y lo pudieran escuchar el resto de alumnos del aula virtual.

Este es uno de los prototipos que finalmente no se implementaron por falta de tiempo. Fue descartado puesto que las otras dos actividades propuestas beneficiaban más al alumno.

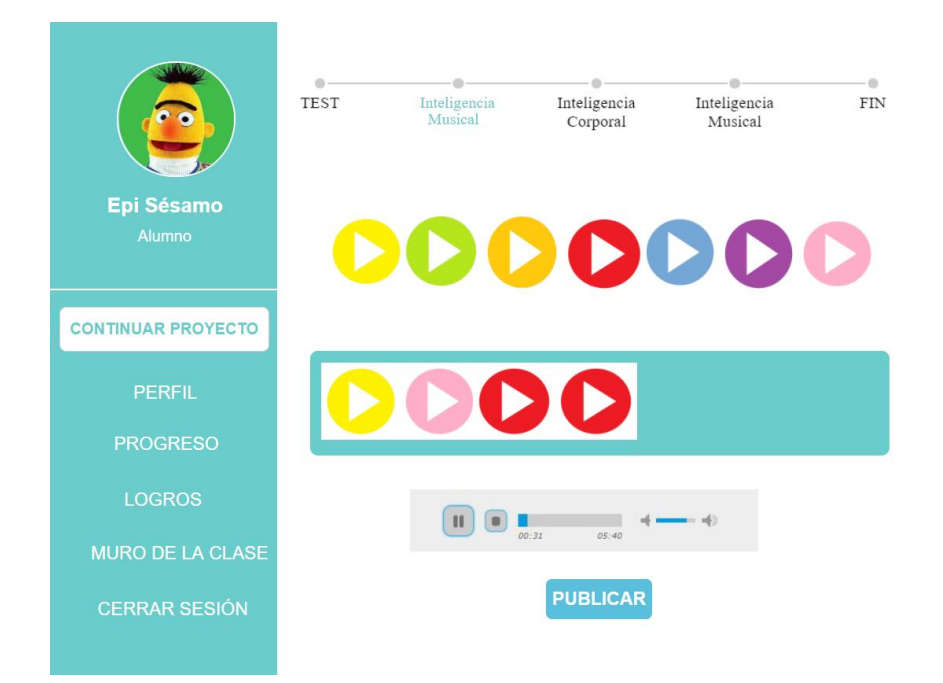

**Ilustración 45: Prototipo Componer**

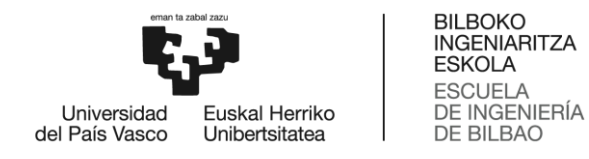

## *Inteligencia corporal-cinética – Manualidades*

En la actividad Manualidad el sistema muestra una imagen de una manualidad. La diferencia entre los niveles radica en la dificultad de la manualidad a reproducir. El usuario debe intentar replicarla, sacarle una foto y subirla a la plataforma.

Además, deberá seleccionar si el trabajo le ha resultado fácil medio o difícil y tendrá la opción de decidir quién pueda visualizarlo. Por último, deberá pulsar el botón "publicar" y se mostrará en el muro de la clase una comparativa entre la manualidad propuesta y la realizada por el alumno. Esto solo se mostrará a las personas que hayan sido elegidas.

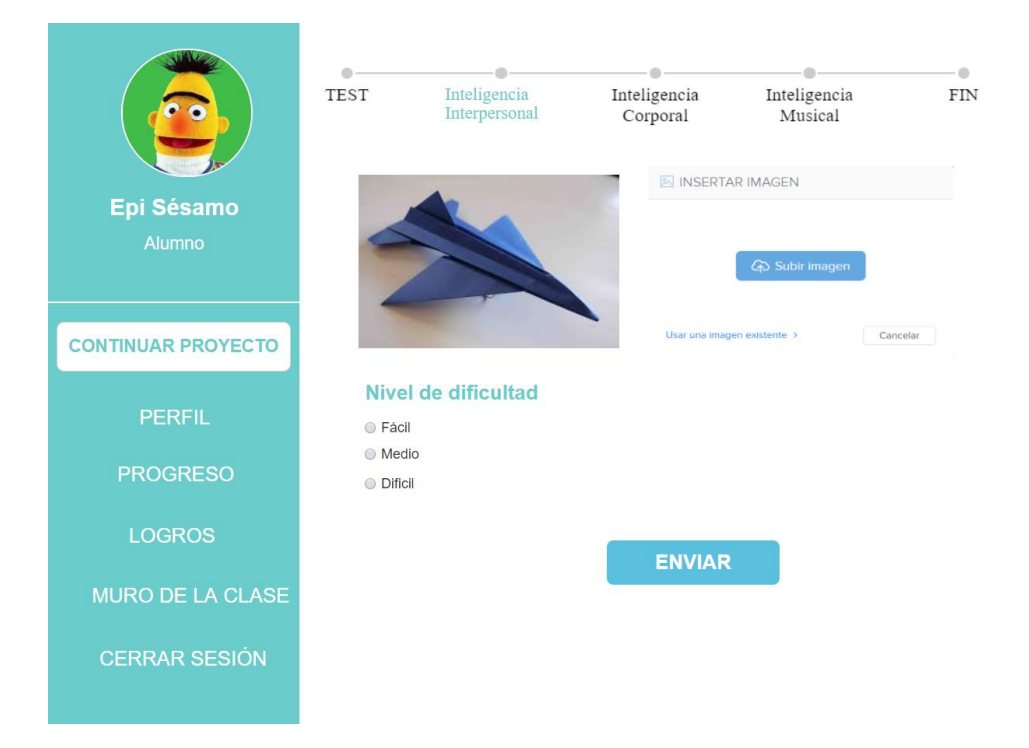

**Ilustración 46: Prototipo Manualidad**

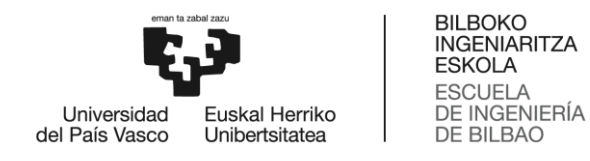

## *Inteligencia corporal-cinética – Deporte*

En la actividad Deporte el usuario deberá elegir una actividad deportiva que le apetezca mejorar o aprender desde cero. Dispondrá de 10 días para practicarlo, escribir los avances que está consiguiendo respecto al primer día y subir imágenes/vídeos practicándolo si lo desea.

Una vez que el periodo de tiempo haya concluido, tendrá la opción de decidir quién puede visualizar sus avances. Cuando pulse el botón "publicar", se mostrarán las imágenes junto a las explicaciones en el muro de la clase para las personas que el usuario ha elegido anteriormente.

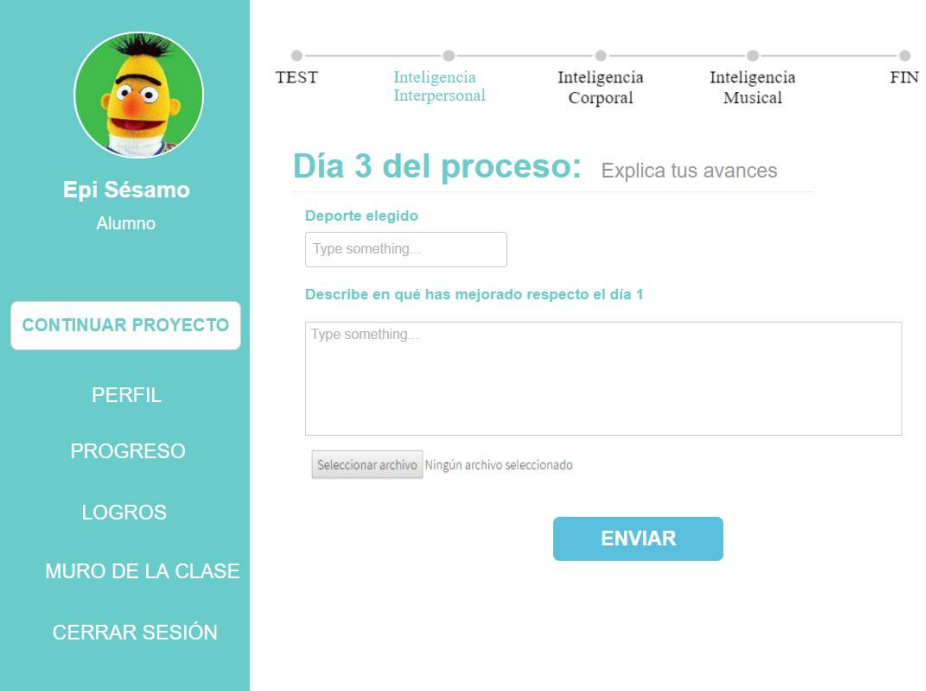

**Ilustración 47: Prototipo Deporte**

## *Inteligencia naturalista – Crecer*

Para la actividad Crecer el alumno deberá seguir las instrucciones dadas por el sistema para plantar una lenteja en un algodón dentro de un vaso

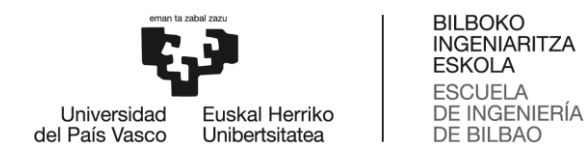

de cristal. Tras esto, durante 5 días el usuario debe subir fotos del crecimiento junto a una explicación sobre la experiencia y el estado de la lenteja.

Cuando el tiempo haya terminado, el usuario deberá pulsar "publicar" y el carrete de fotos se mostrará en el muro de la clase junto a la explicación del proceso de cada día.

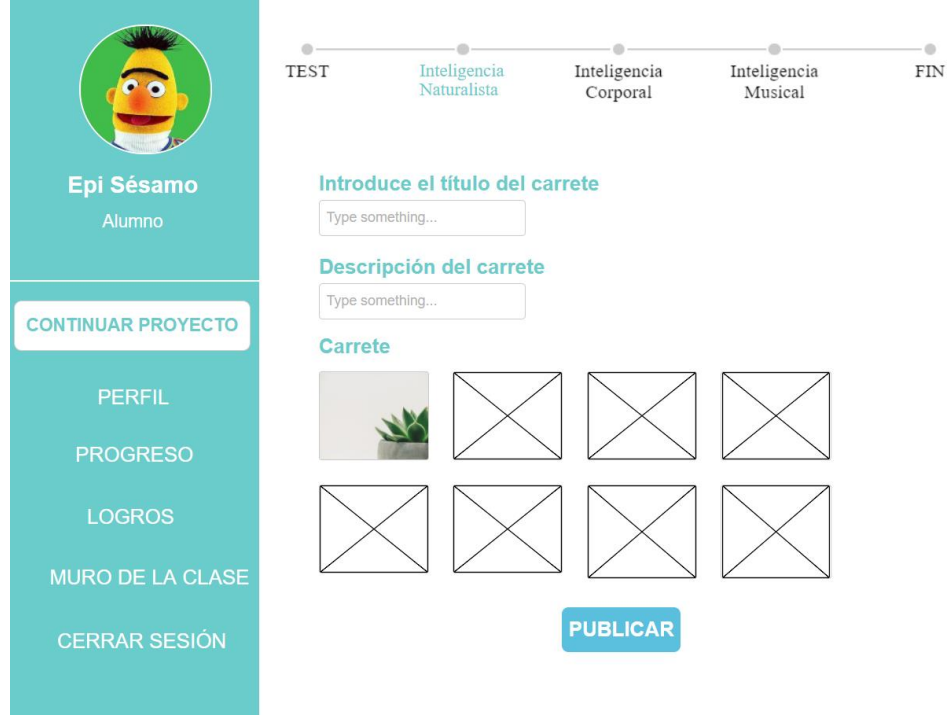

**Ilustración 48: Prototipo Crecer**

## *Inteligencia naturalista – Diario*

En la actividad Diario el sistema muestra 3 ejemplos de lugares. El usuario debe elegir uno de ellos e ir a explorarlo junto con un adulto. Durante esa experiencia debe sacar fotos y videos de flores, animales, plantas, árboles y todo aquello que le resulte interesante.

Más tarde el alumno debe subir esas fotos y videos y añadir un título y una descripción sobre la experiencia. Cuando pulse "publicar", el diario creado se mostrará en el muro de la clase.

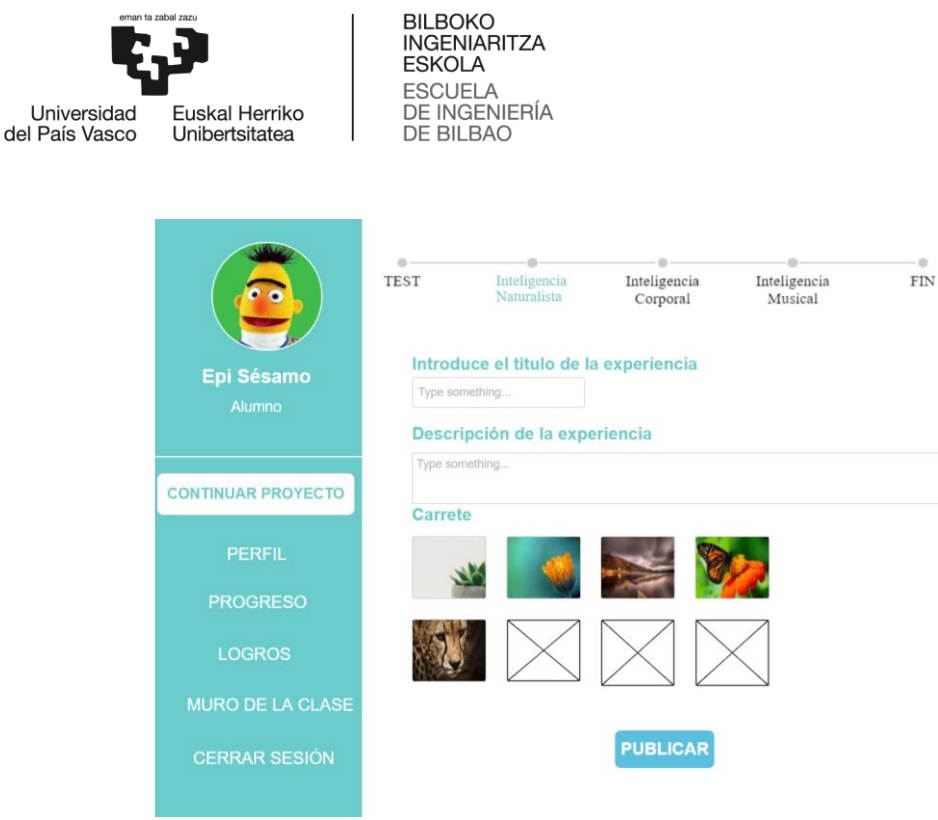

**Ilustración 49: Prototipo Diario**

## *Inteligencia naturalista – Reciclaje*

En esta actividad se mostrarían varios elementos junto a 4 contenedores de basura de diferentes colores. El usuario debía arrastrar cada elemento a la basura del color correspondiente antes de que se terminase el tiempo.

Si el usuario no conseguía solucionarlo o se terminaba el tiempo establecido por el nivel, se le mostraba la solución y se volvía a ejecutar el juego de la misma forma. En caso contrario:

- o Si tardase menos del tiempo previsto, pasaría a la siguiente ronda y ganaría 5 puntos.
- o Si tardase el tiempo exacto, se le avisaría de que ha terminado el juego en el tiempo límite y tendría la opción de volver a realizar la prueba para mejorarlo.

Finalmente, este prototipo no se implementó ya que se consideró que las otras dos actividades propuestas eran más amenas y divertidas para los alumnos.

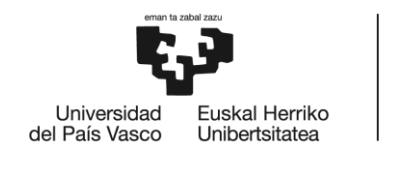

**BILBOKO INGENIARITZA ESKOLA ESCUELA** DE INGENIERÍA **DE BILBAO** 

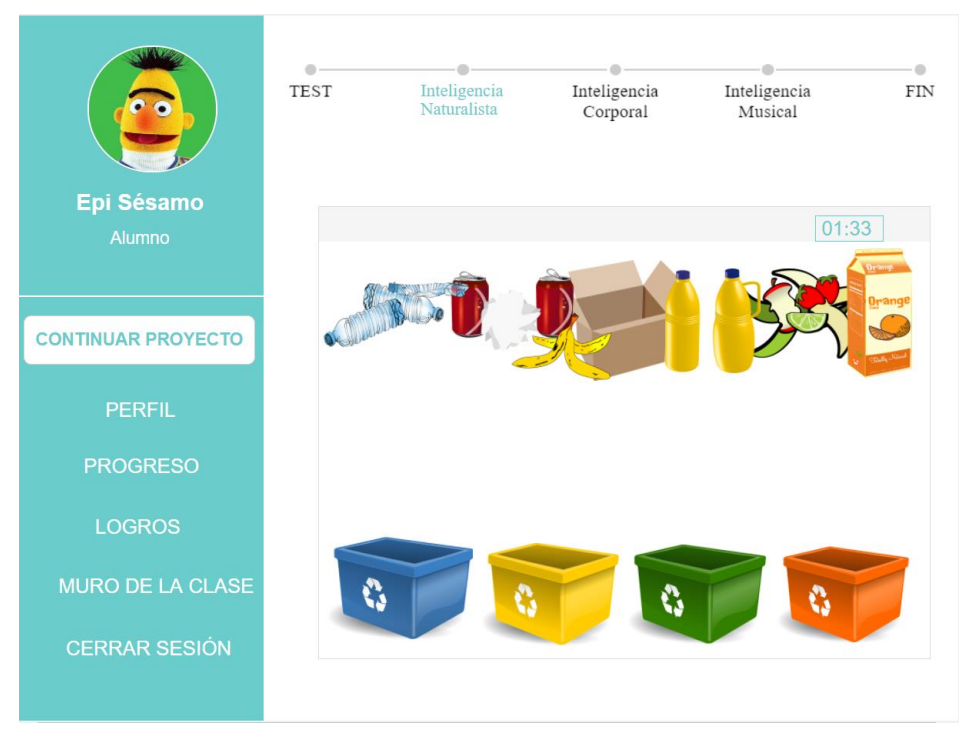

**Ilustración 50: Prototipo Reciclaje**

#### *Inteligencia interpersonal – Conversación*

En la actividad Conversación el sistema muestra un mensaje y dos posibilidades de respuesta. El usuario debe seleccionar qué respuesta considera que encaja mejor en la conversación. A su vez, el sistema volverá a contestar dependiendo de la respuesta que el usuario haya elegido y así sucesivamente hasta que la conversación llegue a su fin.

Dependiendo de las respuestas seleccionadas el usuario ganará puntos de la siguiente manera:

- o Si elige respuestas educadas y acordes con el tono de la conversación, se le da la enhorabuena y gana 5 puntos.
- o Si elige algunas respuestas positivas y otras negativas ganará 3 puntos.
- o Si elige todas las respuestas negativas, se le avisará de que no ha elegido correctamente y tendría la opción de volver a realizar la prueba.

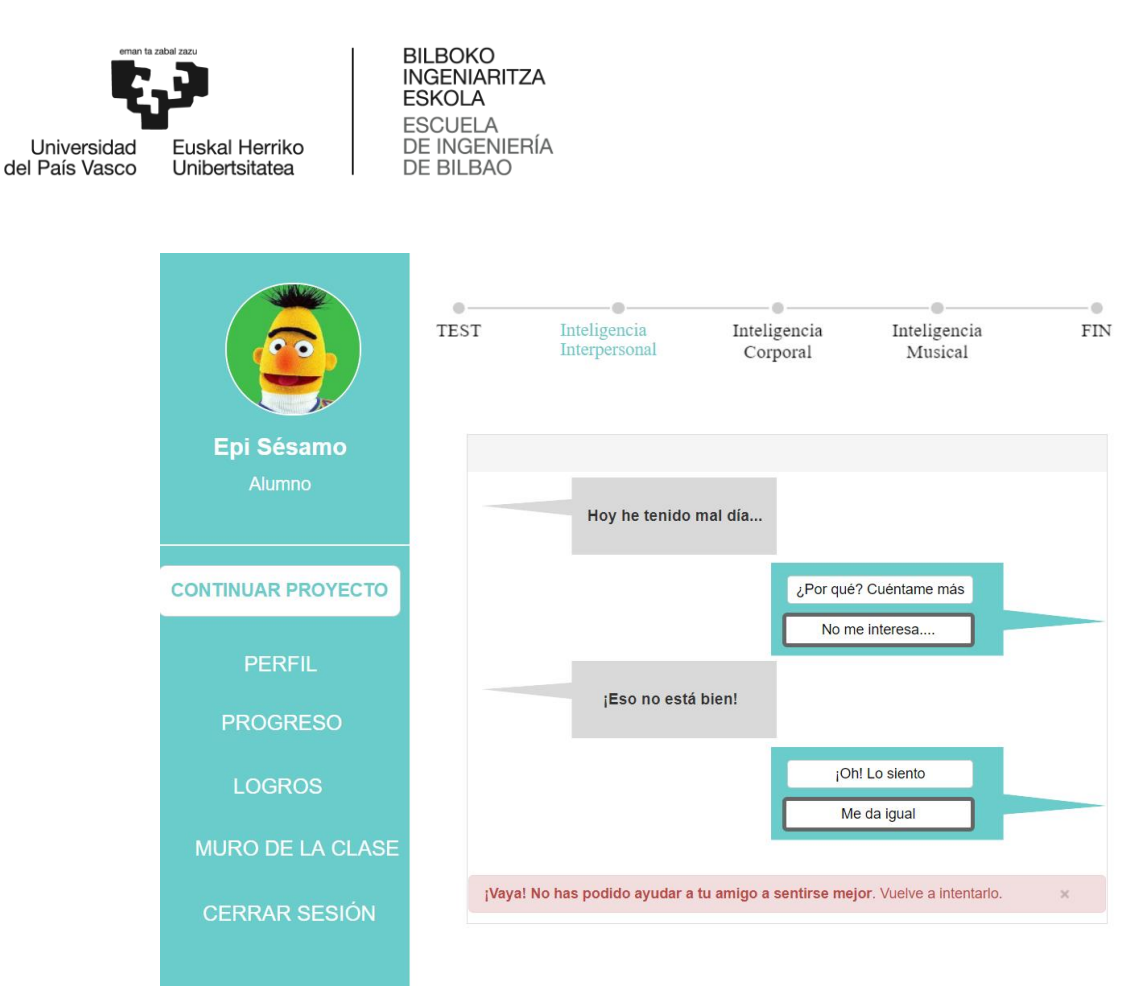

**Ilustración 51: Prototipo Conversación**

#### *Inteligencia interpersonal – Ayuda*

En la actividad Ayuda se mostrará una imagen de un alienígena triste porque tiene algunas necesidades. El usuario deberá analizar la imagen y seleccionar en la lista de debajo todos los objetos que crea que son necesarios para que el alienígena sea feliz de nuevo.

Para ello, será necesario tener en cuenta las restricciones que se imponen en la parte derecha de la ventana y el número de intentos máximos que el usuario puede utilizar para resolver la actividad. Por tanto, el procedimiento es el siguiente:

- o Si el usuario selecciona todos los elementos, pasará a la siguiente ronda y gana 5 puntos.
- o Si el usuario no consigue seleccionar todos los elementos necesarios, pero tiene más intentos disponibles, podrá volver a seleccionar los objetos que piense que el alienígena necesita.

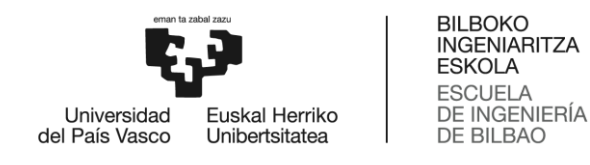

o Si el usuario no consigue seleccionar todos los elementos necesarios y ya no tiene más intentos disponibles, se volverá a ejecutar la actividad de nuevo.

|                                            | a<br><b>TEST</b> | Inteligencia<br>Interpersonal | Inteligencia<br>Corporal                                           | Inteligencia<br>Musical              | ÷<br><b>FIN</b> |
|--------------------------------------------|------------------|-------------------------------|--------------------------------------------------------------------|--------------------------------------|-----------------|
| Epi Sésamo<br><b>Alumno</b>                |                  |                               | COMIDA<br><b>TILL</b><br>AGUA<br><b>SUERO</b><br>HIGHLNE<br>n ma   | Restricción:<br>Elige solo 1 objeto. |                 |
| <b>CONTINUAR PROYECTO</b><br><b>PERFIL</b> |                  |                               | <b>SOCIAL</b><br>an an Dùbhlac<br><b>DIVERSIÓN</b><br><b>BERTH</b> |                                      |                 |
| <b>PROGRESO</b><br><b>LOGROS</b>           |                  |                               | $\overline{\phantom{a}}$                                           | $2 - 2$                              |                 |
| <b>MURO DE LA CLASE</b>                    |                  |                               | <b>COMPROBAR</b>                                                   |                                      |                 |
| <b>CERRAR SESIÓN</b>                       |                  |                               |                                                                    |                                      |                 |

**Ilustración 52: Prototipo Ayuda**

#### *Inteligencia interpersonal – Video*

En esta actividad se mostraría un video sin audio de pocos segundos. Este video tendría asociadas un conjunto de palabras dependiendo del contexto del mismo. El usuario debía visualizarlo y escribir un listado de palabras que se le ocurrieran y tuvieran relación con el video.

- o Si entre las palabras escritas por el usuario estuvieran todas las propuestas por el sistema, el usuario pasaría a la siguiente ronda y ganaría 5 puntos.
- o Si escribiera más del 50%, pasaría a la siguiente ronda y recibiría 3 menos puntos.
- o Si escribiera el 50%, se le avisaría de que está en el límite de palabras y que sería conveniente volver a realizar la prueba.
- o Si escribiera menos del 50%, se volvería a ejecutar el juego de nuevo.

Este prototipo no fue implementado finalmente por falta de tiempo.

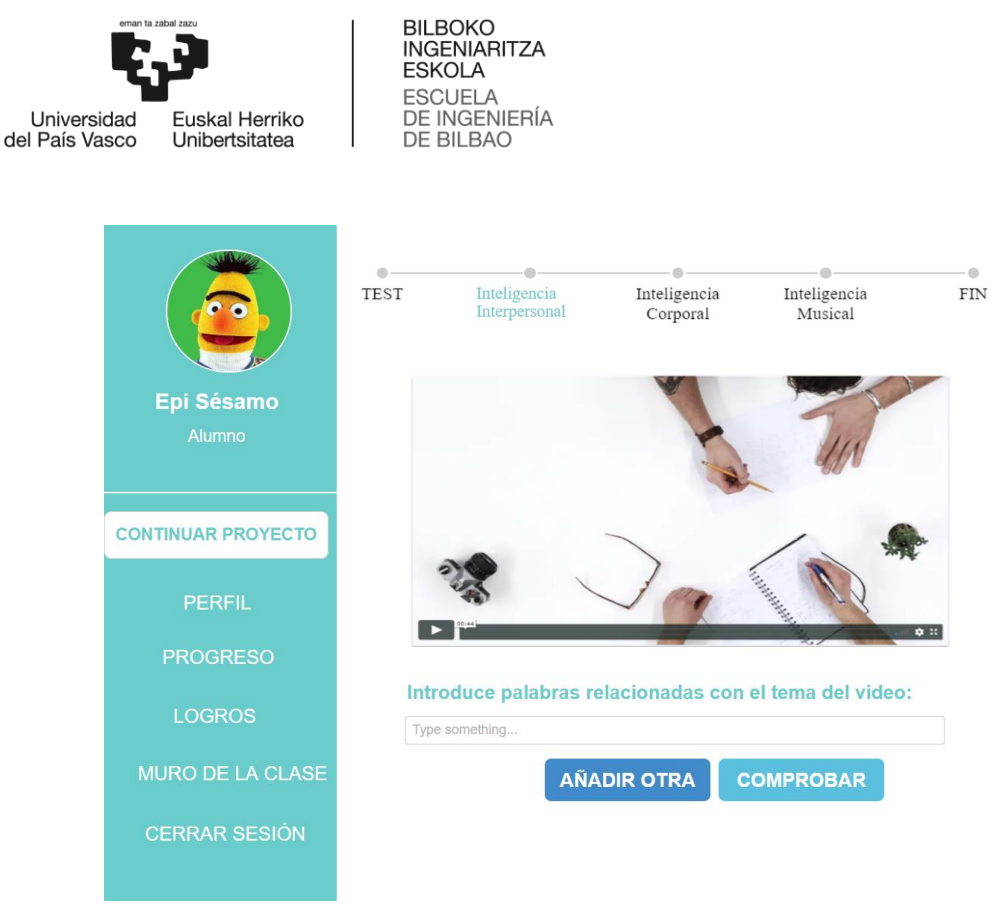

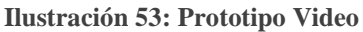

# *Inteligencia intrapersonal – Conocerse*

La actividad Conocerse está relacionada con los test psicológicos basados en dibujos. Estos permiten conocer características básicas de la personalidad de una persona analizando los dibujos realizados por ella a papel y boli.

En este prototipo los usuarios deberán dibujar una casa en el nivel 1, una persona bajo la lluvia en el nivel 2 y un árbol en el nivel 3. Para identificar las características del usuario en los elementos del dibujo, se realizó una investigación que determinó todo lo explicado en el apartado 14 de los anexos de la memoria.

A continuación, el usuario deberá determinar cómo ha realizado el dibujo respondiendo unas preguntas muy concretas sobre los detalles del mismo.

Cuando haya terminado, deberá pulsar el botón "Siguiente Paso" y el sistema automáticamente mostrará el análisis de su dibujo y por tanto, de su personalidad.

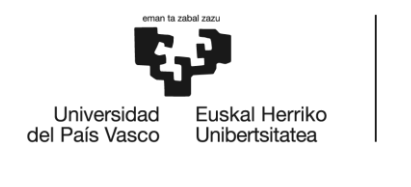

BILBOKO<br>INGENIARITZA<br>ESKOLA ESCUELA<br>ESCUELA<br>DE INGENIERÍA<br>DE BILBAO

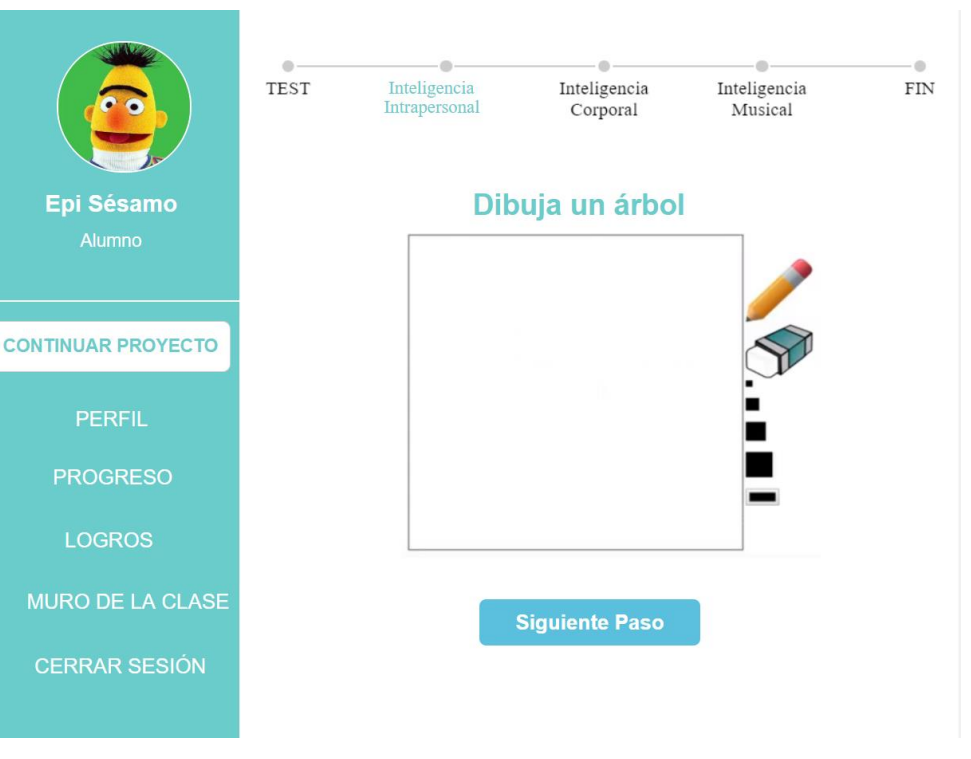

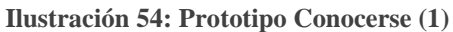

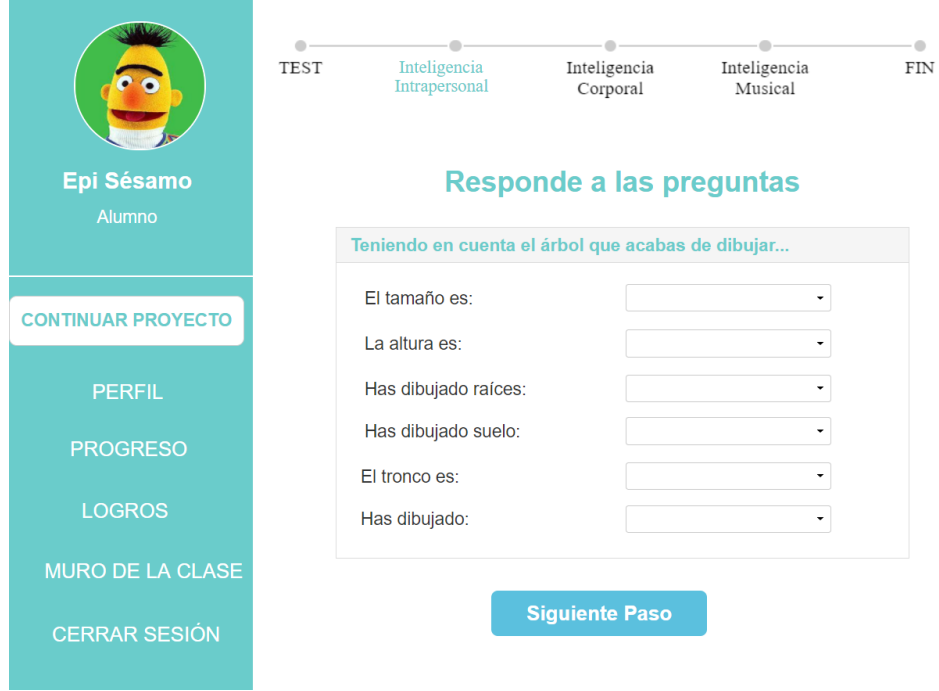

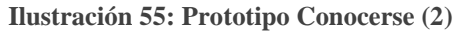

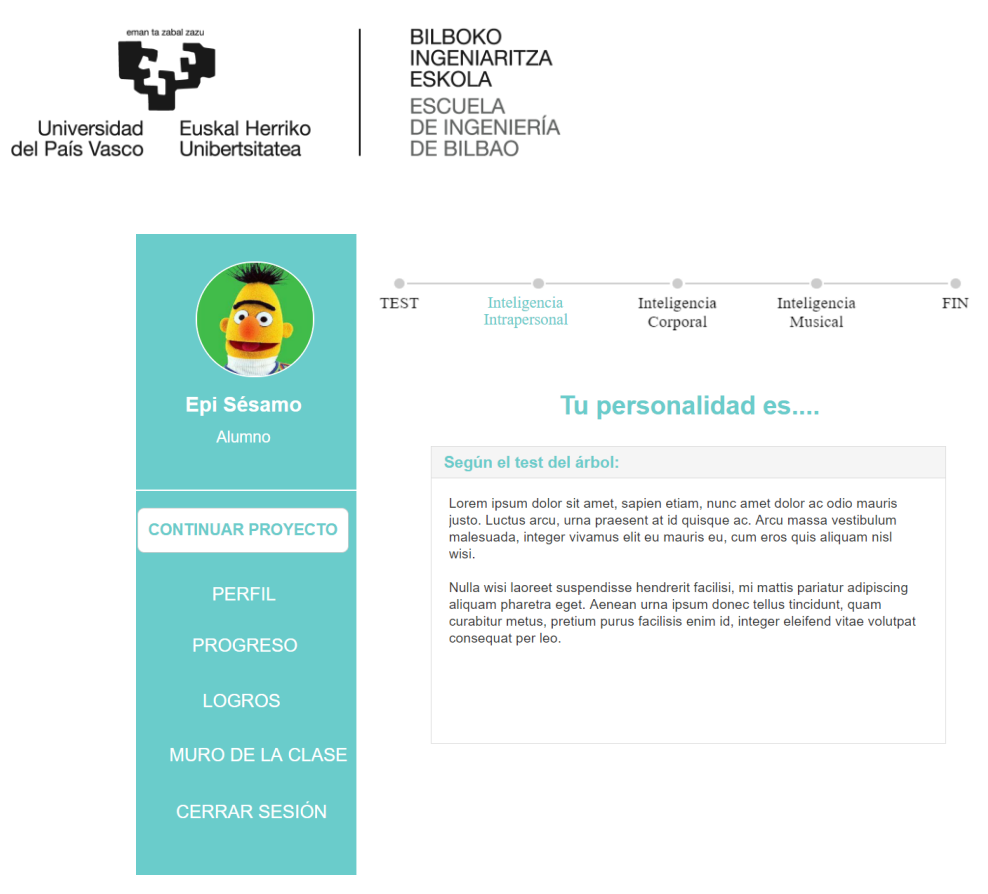

**Ilustración 56: Prototipo Conocerse (2)**

## *Inteligencia intrapersonal – Sentir*

En la actividad Sentir se muestra una situación compleja en la que se puede encontrar el usuario en su vida cotidiana. El usuario debe reflexionar y explicar cómo se ha sentido/se sentiría en cada una de ellas utilizando un mínimo de palabras que vendrá definido por el nivel de la siguiente manera:

- o Nivel 1: 50 palabras.
- o Nivel 2: 100 palabras.
- o Nivel 3: 150 palabras.

Para ello, puede hacer uso de las pegatinas con emoticonos felices, tristes, enfadados, sorprendidos, etc. que aparecen en pantalla. Una vez hecho, debe pulsar el botón "publicar" para compartirlo en el muro de la clase con sus compañeros.

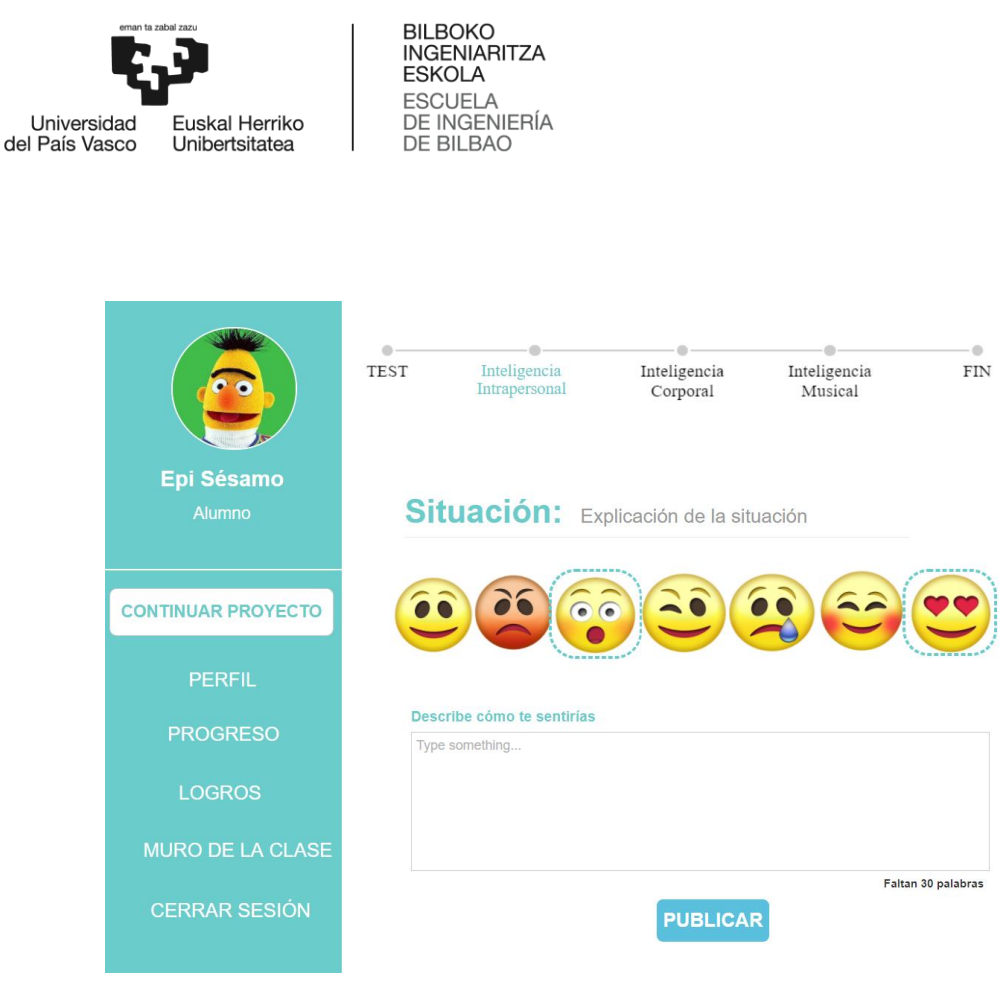

**Ilustración 57: Prototipo Sentir**

## *Inteligencia intrapersonal – Decisiones*

Se mostrarían varias alternativas y el usuario debía elegir una de ellas. El objetivo era que tomase el mayor número de decisiones en un tiempo determinado por el nivel.

- o Si el usuario contestara a menos del 50% de las alternativas, se le explicaría que no son suficientes y se volvería a ejecutar el juego de la misma forma.
- o Si el usuario contestara a más del 50%, pasaría a la siguiente ronda y ganaría 5 puntos.
- o Si el usuario contesta al 50%, se le avisaría de que está en el límite y que sería conveniente volver a realizar la prueba.

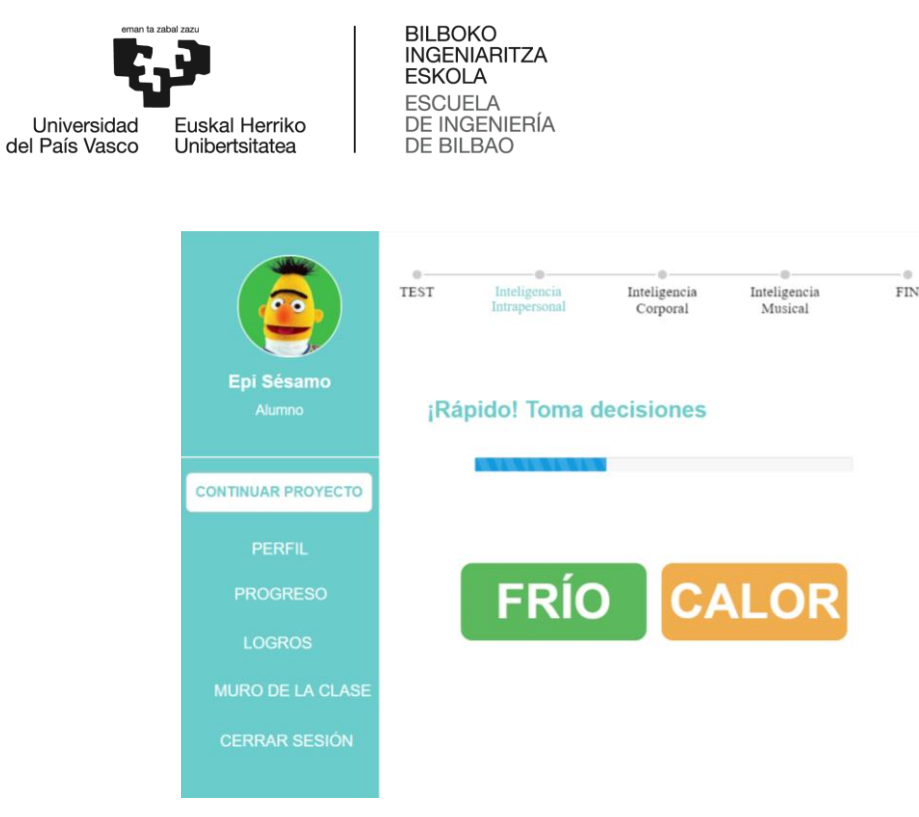

**Ilustración 58: Prototipo Decisiones**

# *6.1.2. Diseño final*

*Registrarse*

Toda persona puede registrarse en la web pulsando el botón "Regístrate aquí" y rellenando su nombre, apellido, email y contraseña en la ventana que aparece. Para completar el proceso, debe pulsar en el botón "Aceptar".

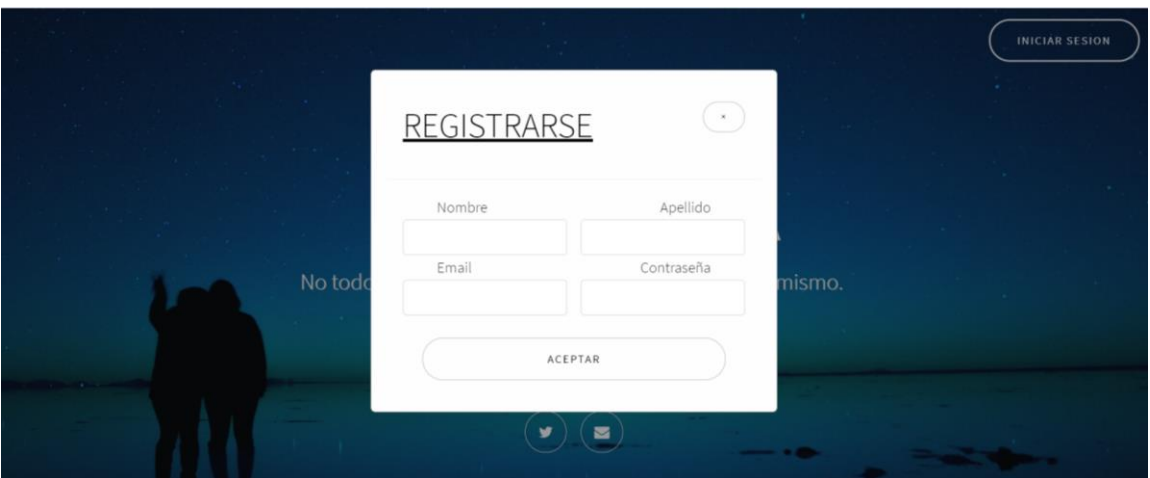

**Ilustración 59: Registrarse**

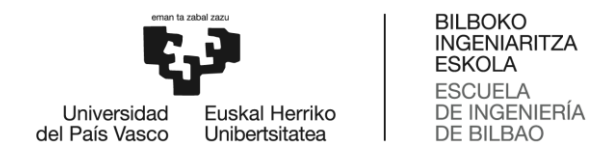

#### *Iniciar sesión*

Para iniciar sesión en la web, el usuario debe pulsar el botón "Iniciar sesión" de la página de inicio. Se abrirá un modal en el que deberá introducir su email y contraseña y pulsar "Aceptar". En caso de que el usuario sea un alumno o la familia del alumno, se abrirá la una ventana que le permitirá especificar qué tipo de usuario es.

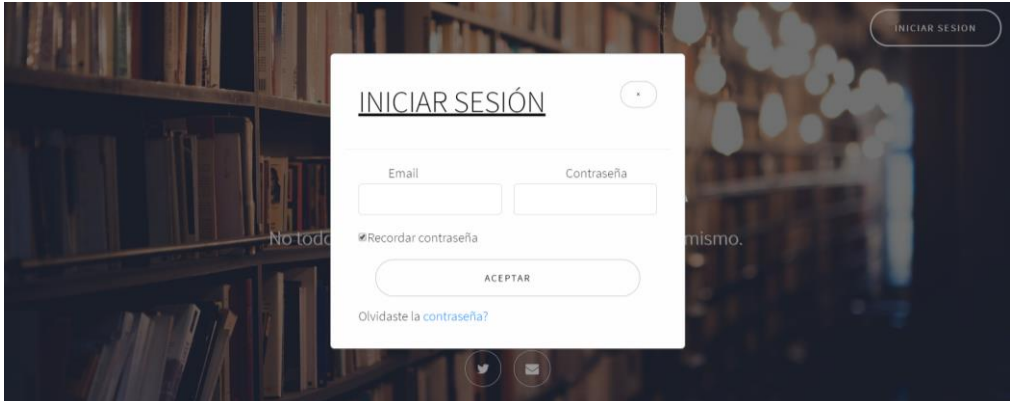

**Ilustración 60: Iniciar sesión**

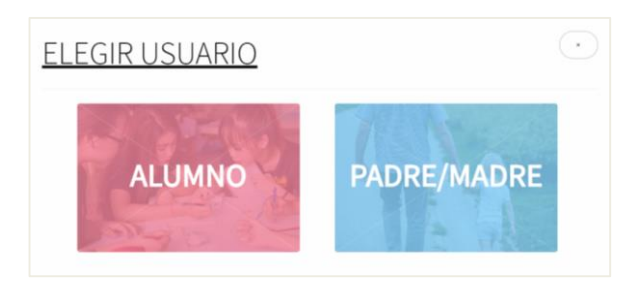

**Ilustración 61: Elegir usuario**

## *Recuperar contraseña*

Además, en caso de que no se acuerde de la contraseña tendrá la posibilidad de recordarla pulsando "Olvidaste la contraseña?" e introduciendo su correo electrónico. Se enviará un email al usuario informándole de que se ha solicitado un cambio de contraseña y la URL para poder recuperarla.

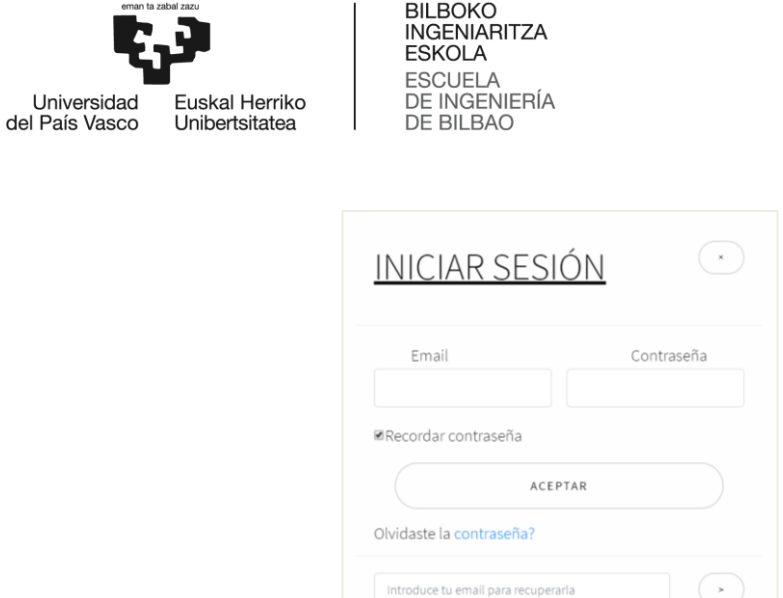

**Ilustración 62: Recordar contraseña**

La URL enviada redirigirá al usuario a la ventana de cambio de contraseña. Por cuestiones de seguridad, para hacerlo debe introducir la nueva contraseña dos veces y pulsar en el botón "Aceptar".

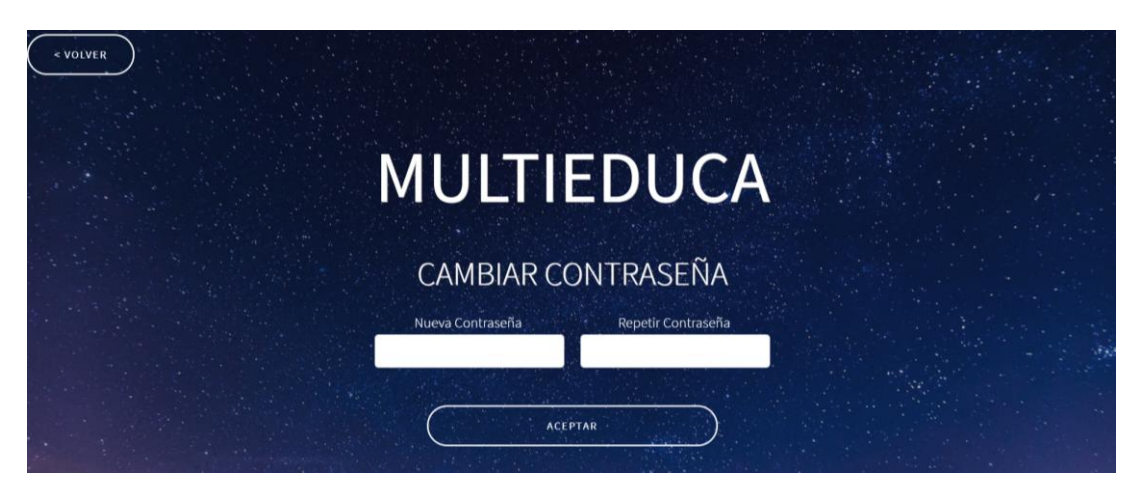

**Ilustración 63: Cambiar contraseña**

## *Publicar Tweet*

Por otro lado, pulsando en el símbolo de Twitter de la pantalla principal, los usuarios pueden comunicarse con los responsables de la web a través de Twitter. También es posible contactar con ellos por email pulsando el símbolo del sobre.

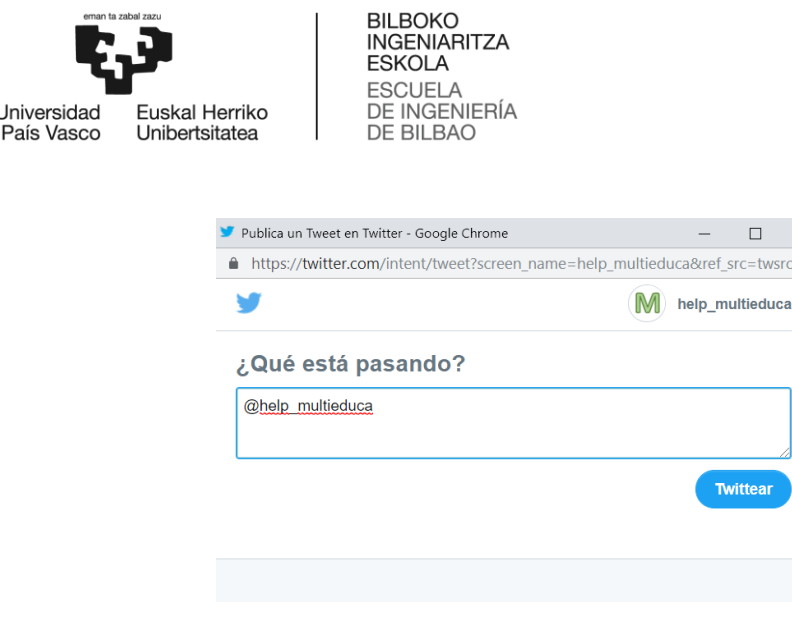

**Ilustración 64: Enviar tweet**

# *Funciones básicas*

del

Una vez iniciada la sesión, todos los usuarios independientemente del rol que posean pueden realizar las siguientes funciones básicas:

 $\times$ 

- o **Cerrar sesión**: El usuario puede cerrar la sesión pulsando el botón situado en la parte inferior del menú. Se le redirigirá a la página de inicio de la página web.
- o **Saber Más**: Todos los usuarios identificados pueden encontrar información sobre la Teoría de las Inteligencias múltiples pulsando el botón "Saber más" situado en la parte inferior del menú. En esta ventana se informarán de las capacidades que caracterizan a cada una de las 8 inteligencias.

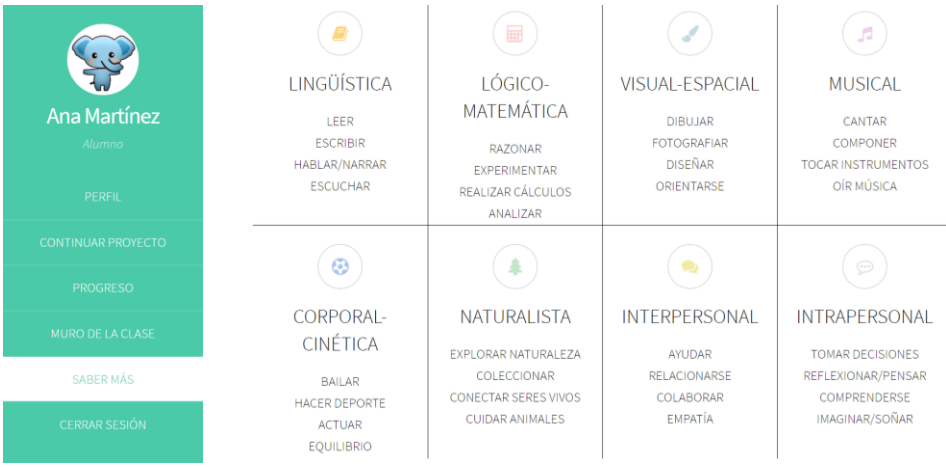

**Ilustración 65: Saber más**

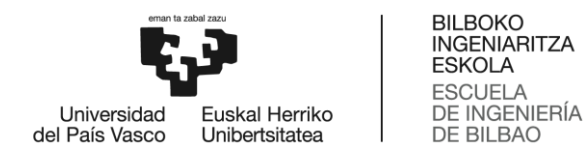

o **Modificar perfil personal:** Tras iniciar sesión, se redirige al usuario a su página de perfil en la que aparece su nombre, apellido, rol y el icono que ha elegido. Por defecto su icono es el símbolo de una interrogación. Si el usuario pulsa en la fecha que apunta hacia la derecha, pasa a la página en la que se ven sus datos personales.

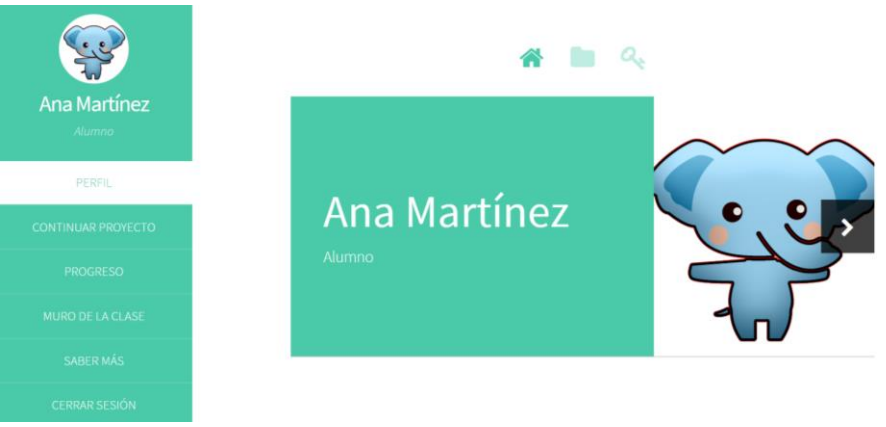

**Ilustración 66: Perfil de usuario**

En esta ventana el usuario debe introducir sus datos personales y elegir un icono que le guste. Para ello, puede visualizar los iconos disponibles pulsando el botón "vista previa" y más tarde seleccionarlo en la lista. Además, puede modificar su perfil tantas veces como desee introduciendo sus nuevos datos y pulsando el botón "Guardar".

Si el usuario pulsa en la fecha que apunta hacia la izquierda, vuelve a la página anterior. Si pulsa la flecha que apunta hacia la derecha, pasa a la página de cambio de contraseña.

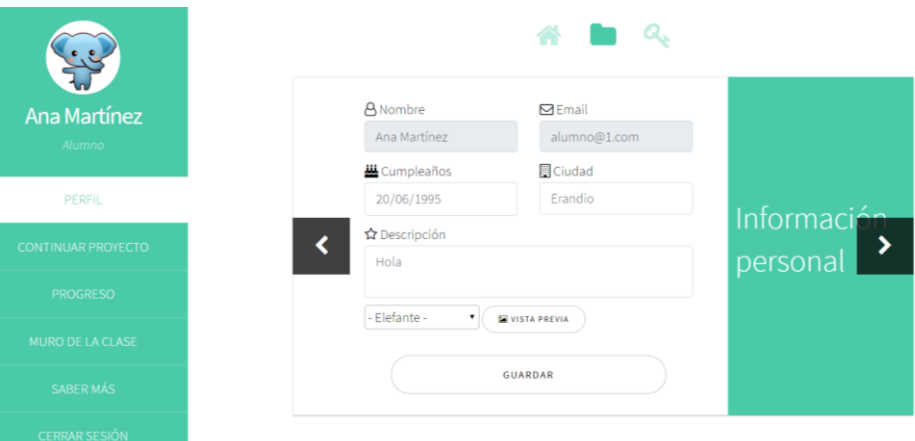

**Ilustración 67: Modificar perfil**

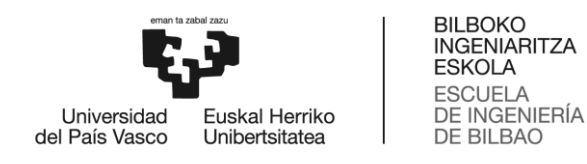

En esta ventana el usuario puede cambiar la contraseña introduciendo su contraseña actual y su nueva contraseña. Por cuestiones de seguridad, debe introducir la nueva contraseña dos veces. Para terminar el proceso, debe pulsar en el botón "Cambiar contraseña".

Si el usuario pulsa en la fecha que apunta hacia la izquierda, vuelve a la página anterior.

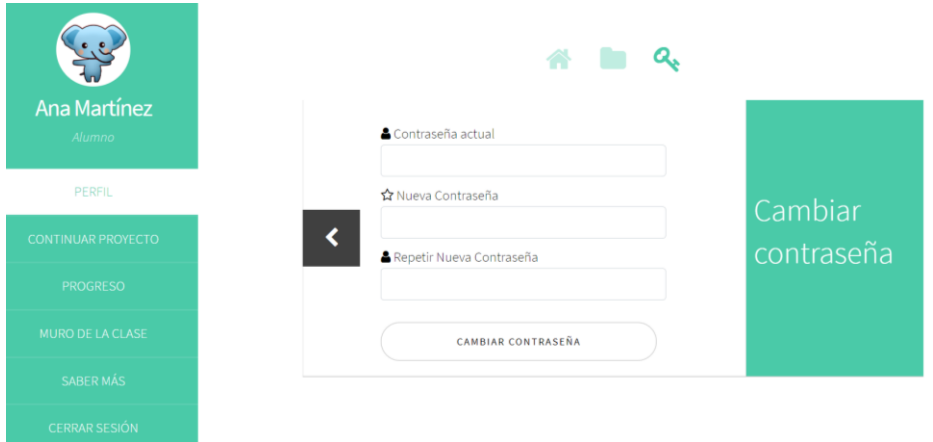

**Ilustración 68: Cambiar contraseña**

## *Funciones administrador*

Como se ha comentado anteriormente, la función principal del administrador consiste en gestionar aulas y usuarios. Por lo tanto, una vez iniciada la sesión puede acceder a estas funciones de la siguiente manera:

o **Gestionar usuarios**: Tras iniciar sesión, el administrador puede acceder a la gestión de usuarios pulsando el botón "Gestionar usuarios" situado en la parte central del menú. Inmediatamente se le redirigirá a una ventana en la que se muestra una tabla con la información de todos los usuarios de la web.

Puede filtrar la información que quiere ver introduciendo el nombre, email, aula virtual o rol en el que esté interesado. Por ejemplo, si quiere buscar la información sobre un usuario en concreto, basta con introducir su nombre en el buscador situado sobre la tabla.

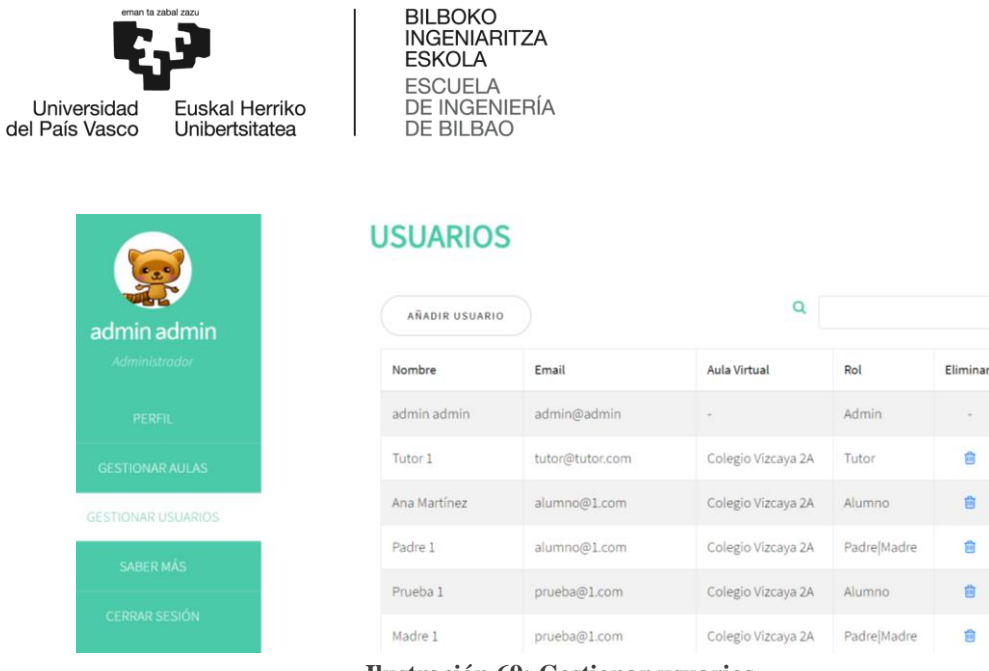

**Ilustración 69: Gestionar usuarios**

El administrador también puede eliminar usuarios pulsando en el símbolo de la basura situado en la columna "Eliminar". Se abrirá un modal explicando las consecuencias que tendrá el borrado y deberá pulsar "Aceptar". Estos recibirán un email informándoles de lo ocurrido.

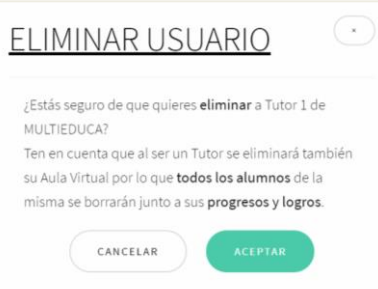

**Ilustración 70: Modal eliminar usuario**

Además, también puede añadir usuarios haciendo click en el botón "Añadir usuarios". Se abrirá un modal en el que el administrador deberá introducir la información del nuevo usuario y pulsar "Guardar".

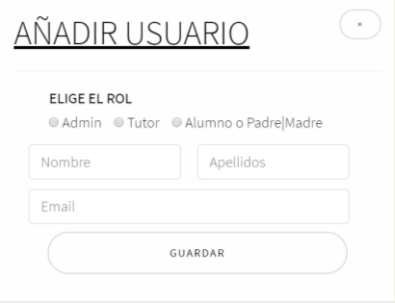

101 **Ilustración 71: Modal añadir usuario**

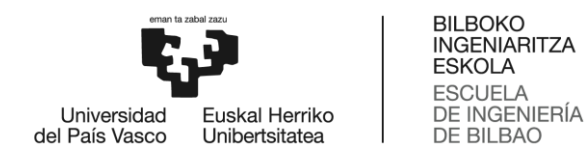

o **Gestionar aulas**: El administrador puede acceder a la gestión de aulas virtuales pulsando el botón "Gestionar aulas" de la parte superior del menú. En esta ventana se mostrará una tabla con toda la información de las aulas virtuales registradas en la web.

| Pat<br>admin admin<br>Administrador | <b>AULAS VIRTUALES</b><br>Q<br><b>CREAR AULA</b> |                |              |             |          |  |
|-------------------------------------|--------------------------------------------------|----------------|--------------|-------------|----------|--|
| <b>PERFIL</b>                       | Colegio                                          | Curso          | Clase        | Responsable | Eliminar |  |
| <b>GESTIONAR AULAS</b>              | Colegio Vizcaya                                  | $\overline{2}$ | $\mathsf{A}$ | Tutor 1     | Ê        |  |
| <b>GESTIONAR USUARIOS</b>           |                                                  |                |              |             |          |  |
| SABER MÁS                           |                                                  |                |              |             |          |  |
| <b>CERRAR SESIÓN</b>                |                                                  |                |              |             |          |  |

**Ilustración 72: Gestionar aulas virtuales**

Si pulsa sobre el nombre del colegio, se le redirigirá a la página principal del aula virtual. Esta ventana será explicada más adelante en las funciones del tutor.

También puede eliminar las aulas virtuales que desee pulsando el símbolo de la basura de la columna virtual. Se abrirá un modal esperando confirmación y el usuario deberá pulsar "Aceptar" para completar el proceso. Todos los usuarios del aula recibirán un email informándoles de lo ocurrido.

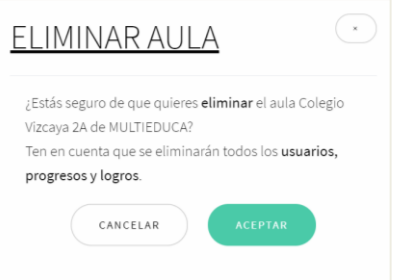

**Ilustración 73: Modal eliminar aula**

Además, puede crear aulas virtuales siempre y cuando exista un tutor que no sea responsable de ninguna. Para hacerlo deberá hacer click en el botón "Crear aula", rellenar los datos correspondientes y pulsar "Guardar". Para volver a la pantalla anterior, tendrá que pulsar en el botón "Volver".

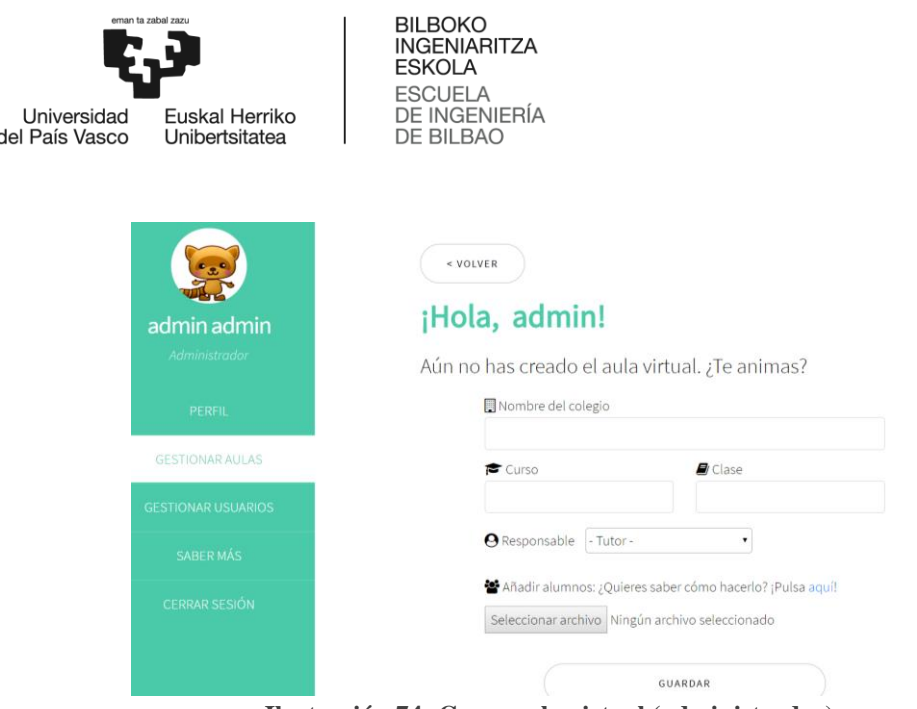

**Ilustración 74: Crear aula virtual (administrador)**

## *Funciones tutor*

El tutor se encarga de gestionar el aula virtual del que es responsable, así como los alumnos que pertenecen a ella y sus avances. Para ello, cuenta con las siguientes funciones:

o **Gestionar aula virtual**: Una vez que haya iniciado sesión, el tutor puede acceder a su aula pulsando el botón "Aula virtual" que se encuentra en la parte superior del menú.

En caso de que aún no la haya creado, se mostrará una ventana para hacerlo. En ella deberá introducir los datos básicos del colegio (nombre, curso y clase), adjuntar la información de los alumnos mediante un archivo .xls y pulsar el botón "Guardar".

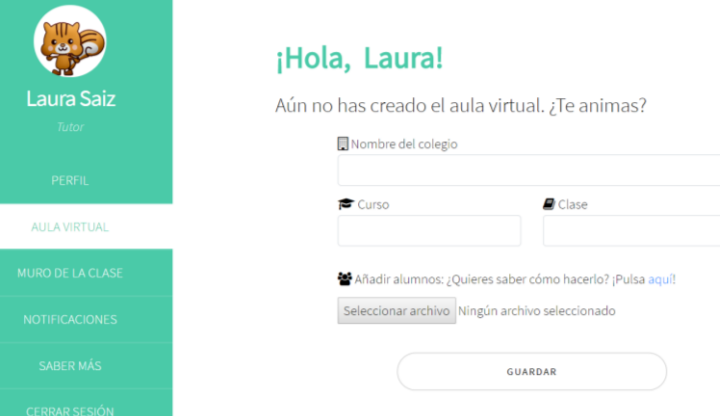

**Ilustración 75: Crear aula virtual (tutor)**

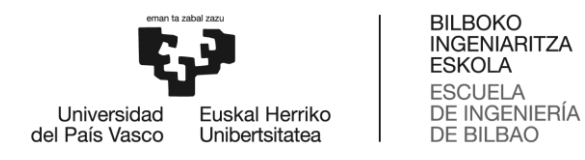

Por el contrario, si ya es responsable de un aula virtual, podrá gestionarla como desee. Por ejemplo, dentro de la pestaña **"General"** tendrá la opción de modificar la información de la misma introduciendo nuevos datos y pulsando "Actualizar datos".

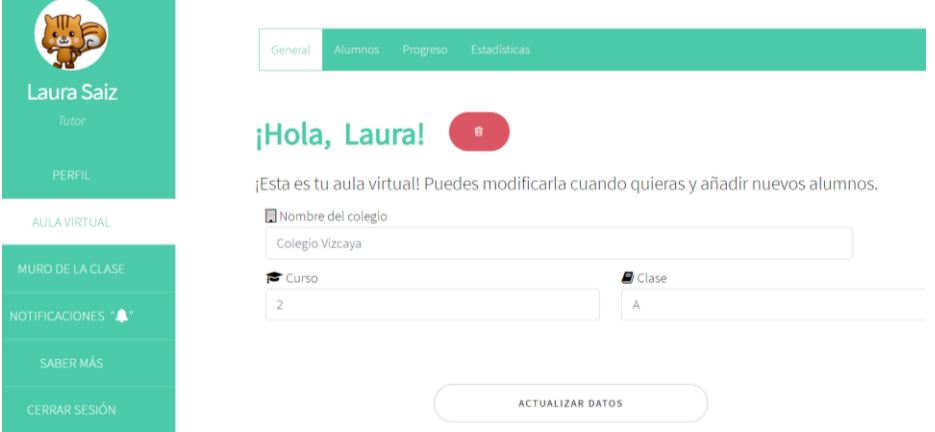

**Ilustración 76: Gestionar aula virtual - General**

Como se ha explicado anteriormente, si hace click sobre el botón rojo son el símbolo de la basura, se le mostrará un mensaje esperando confirmación. En caso de que el usuario pulse "Aceptar", se borrará el aula virtual junto a todos los usuarios y avances conseguidos. Todos los usuarios del aula recibirán un email informándoles de lo ocurrido.

En la pestaña **"Alumnos"** el tutor puede añadir nuevos alumnos utilizando la plantilla en formato .xls que le proporciona la web. También puede ver el perfil de cualquiera de los alumnos seleccionándolo de entre la lista del aula.

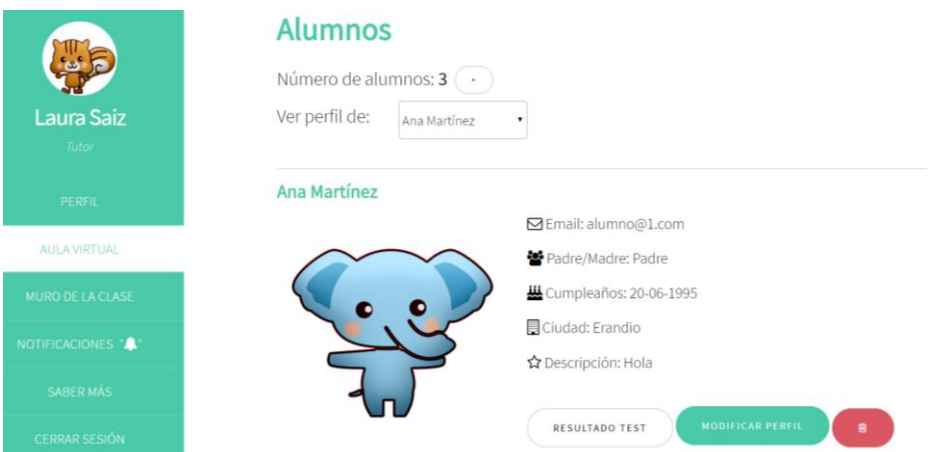

**Ilustración 77: Gestionar aula virtual – Alumnos**

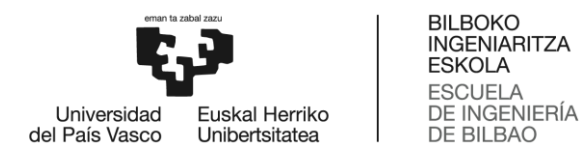

Dentro de esta sección, tiene la posibilidad de ver o descargar un archivo PDF con el resultado que obtuvo el alumno en el test de inteligencias múltiples si pulsa sobre el botón "Resultado test". Si el alumno aún no ha realizado el test, no se mostrará el botón.

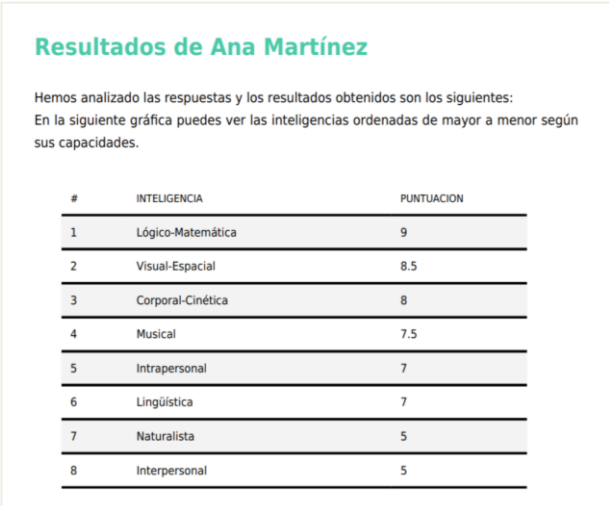

**Ilustración 78: PDF inteligencias**

También puede modificar el perfil del alumno si considera que ha escrito contenido inapropiado. Para ello, debe pulsar el botón "Modificar perfil".

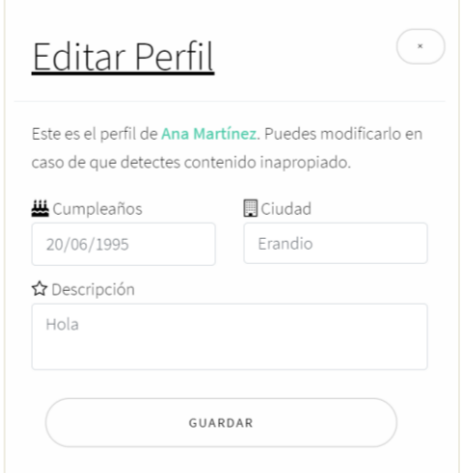

**Ilustración 79: Modal editar perfil**

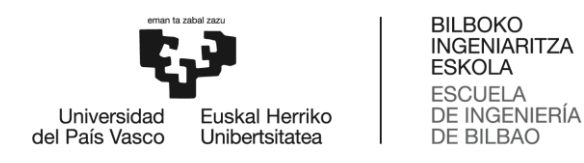

Por último, si hace click sobre el botón rojo con el símbolo de la basura, se mostrará un mensaje pidiendo confirmación. Si el tutor pulsar "Aceptar", se eliminará la cuenta del alumno de la página web. Este recibirá un email informándole de lo ocurrido.

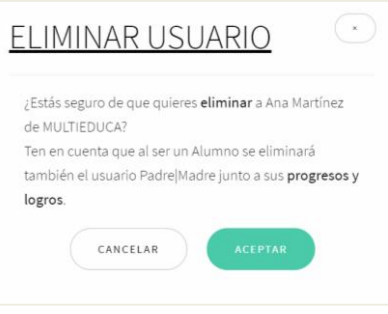

**Ilustración 80: Eliminar alumno**

Dentro de la pestaña **"Progreso"** el tutor puede ver los avances de los alumnos de 3 formas distintas. Cada progreso está recuadrado con un color distinto en base a la inteligencia a la que pertenece. Por ejemplo, como se ve en la imagen, los progresos realizados en la inteligencia naturalista son de color verde, los de la inteligencia lingüística en naranja, etc.

Si pulsa en la sección "Últimos 10", se despliega un listado con la información de los últimos 10 avances de los alumnos del aula virtual.

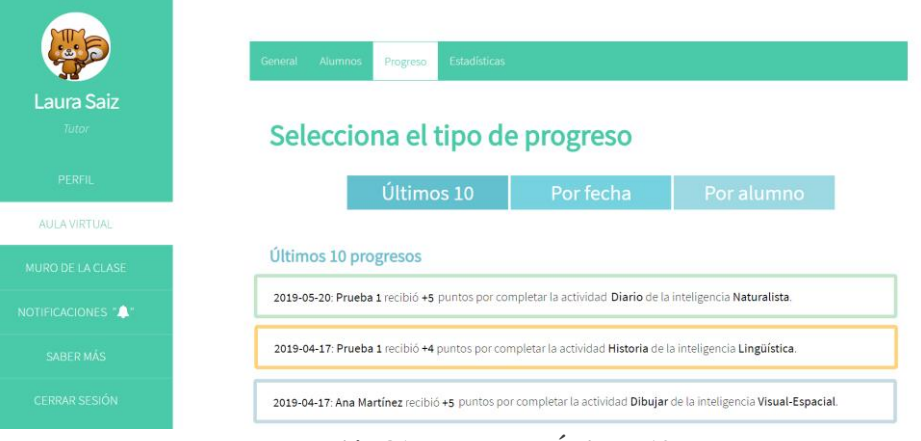

**Ilustración 81: Progreso - Últimos 10**

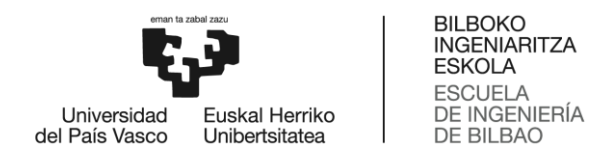

Si pulsa en la sección "Por fecha" y selecciona la fecha deseada, se despliega un listado con la información de los últimos 10 avances de los alumnos del aula virtual en esa fecha concreta.

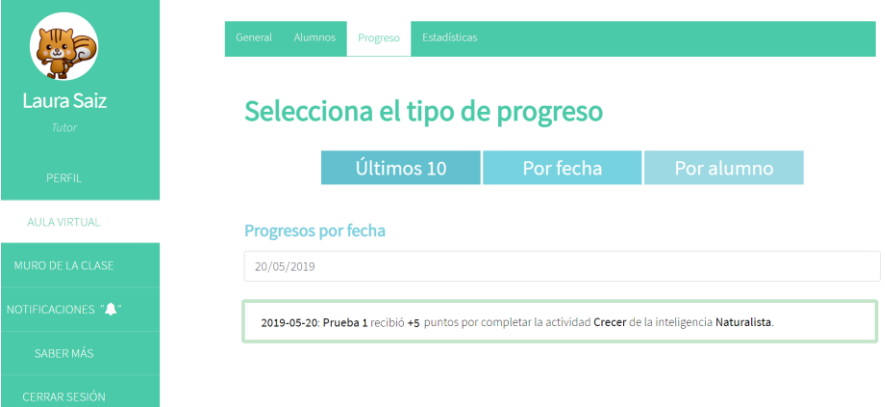

**Ilustración 82: Progreso - Por fecha**

Si pulsa en la sección "Por alumno" y selecciona el alumno que desea, se despliega un listado con la información de los últimos 10 avances del alumno elegido.

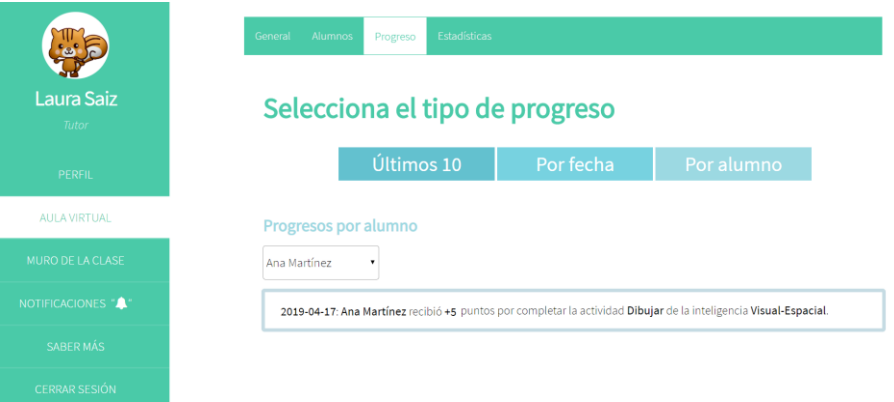

**Ilustración 83: Progreso - Por alumno**

Por último, dentro de la pestaña **"Estadísticas"** el tutor puede encontrar dos tipos de gráficos. El primero de ellos es un diagrama de sectores en el que se compara el porcentaje de alumnos que han realizado el test y el porcentaje que no lo ha realizado.

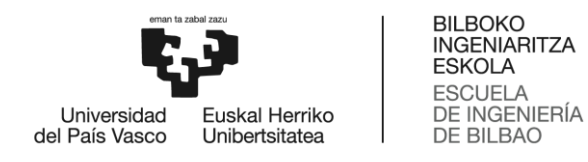

Como se puede ver en la imagen, el sector de color verde representa primer grupo y el sector de color morado el segundo. Además, se muestra una leyenda para ayudar al tutor a comprender los datos representados.

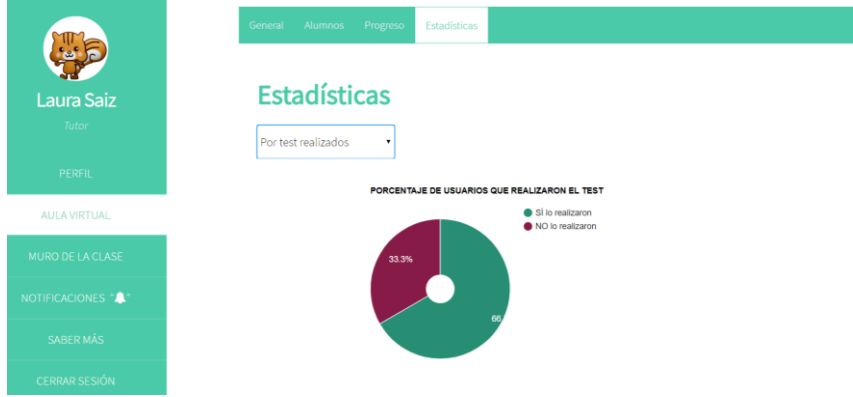

**Ilustración 84: Estadísticas - Por test**

El segundo gráfico es un diagrama de barras que hace una media de la puntuación obtenida en el test por los alumnos del aula virtual. En base a este resultado, ordena las inteligencias múltiples de mayor a menor.

Cada barra del gráfico es del color que representa la inteligencia, estos colores coinciden con los de la pestaña "Progreso".

Para una mayor comprensión, en el eje X se han añadido valores del 0 (mínimo valor posible) al 15 (máximo valor posible). También se han especificado los nombres de cada eje mediante leyendas.

|                      | Alumnos Progreso<br>General<br>Estadísticas |
|----------------------|---------------------------------------------|
| Laura Saiz<br>Tutor  | <b>Estadísticas</b><br>Por capacidades<br>٠ |
| PERFIL               | RANKING DE INTELIGENCIAS POR CAPACIDADES    |
| AULA VIRTUAL         |                                             |
| MURO DE LA CLASE     |                                             |
| NOTIFICACIONES A     | ğ                                           |
| <b>SABER MÁS</b>     |                                             |
| <b>CERRAR SESIÓN</b> | 15<br>10<br>5                               |
|                      | Puntuación                                  |

**Ilustración 85: Estadísticas - Por capacidades**
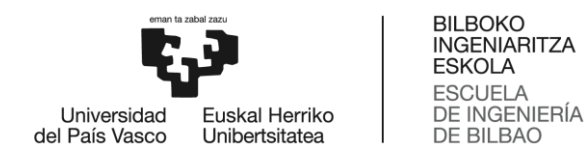

o **Muro del tutor:** El tutor puede ver cuáles han sido los resultados de todas las actividades realizadas por los alumnos si pulsa el botón "Muro de la clase" situado en el centro del menú.

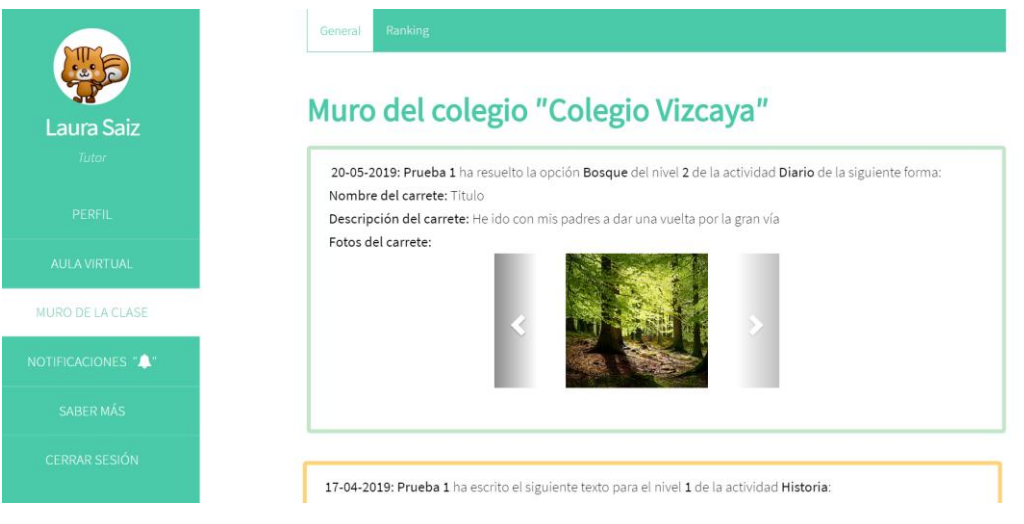

**Ilustración 86: Muro tutor**

Si pulsa en la pestaña "**Ranking**", podrá ver una tabla con todos los alumnos del aula virtual, los puntos que ha obtenido cada uno por resolver las actividades y su posición en el ranking.

Además, si quiere buscar información sobre uno de los alumnos en concreto, basta con teclear su nombre en el buscador situado sobre la tabla.

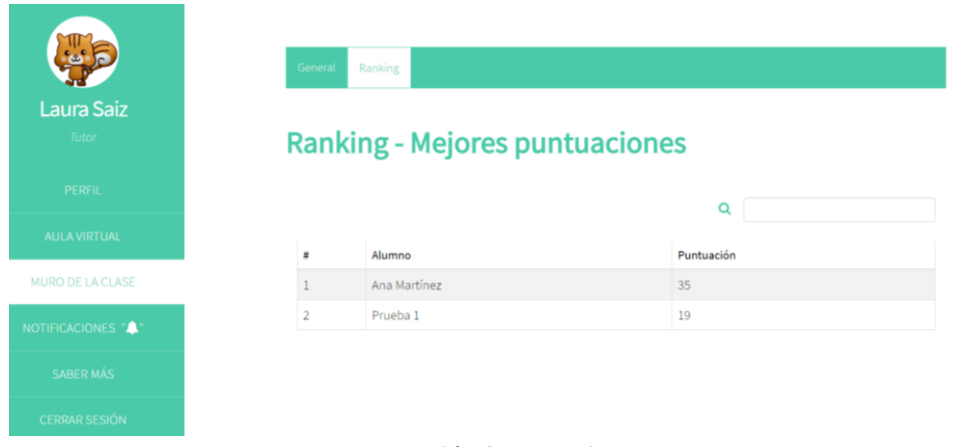

**Ilustración 87: Ranking**

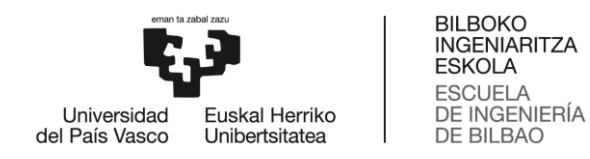

o **Corregir actividades:** Otra de las funciones del tutor es corregir las actividades más elaboradas de los alumnos. Si en el menú la campana de notificaciones está activada, significará que tiene actividades por corregir. Para hacerlo, debe pulsar sobre el botón "Notificaciones". Se le redirigirá a una ventana en la que se muestra una tabla con todas las actividades que le quedan por corregir.

|                      |              |                 | Q         |              |
|----------------------|--------------|-----------------|-----------|--------------|
| Laura Saiz           | Usuario      | Inteligencia    | Actividad | Nivel        |
| Tutor                | Ana Martínez | Visual-Espacial | Dibujar   | $\mathbf{1}$ |
| PERFIL               | Prueba 1     | Lingüística     | Historia  | ı            |
| <b>AULA VIRTUAL</b>  | Prueba 1     | Lingüística     | Historia  |              |
| MURO DE LA CLASE     |              |                 |           |              |
| NOTIFICACIONES "A"   |              |                 |           |              |
| SABER MÁS            |              |                 |           |              |
| <b>CERRAR SESIÓN</b> |              |                 |           |              |

**Ilustración 88: Notificaciones**

Si hace click sobre el icono del lápiz de la columna corregir, accederá a la página de corrección de actividades. Cada ventana será diferente en función de la actividad.

A continuación se muestra un ejemplo en el que el tutor debe comparar los dos dibujos y evaluar el dibujo realizado por el alumno teniendo en cuenta las similitudes de ambos. Para ello, deberá otorgarle un número de estrellas del 1 al 5 y pulsar "Enviar puntuación".

Cuando el proceso termine, volverá a la ventana de notificaciones, aunque puede regresar cuando quiera pulsando el botón "Volver".

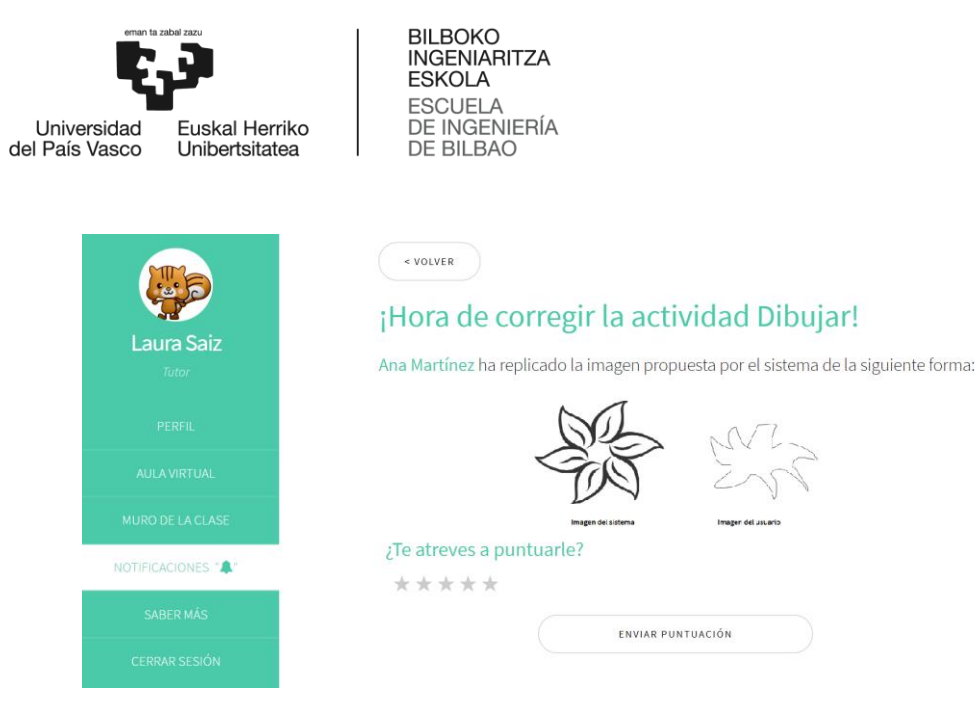

**Ilustración 89: Notificaciones – Corregir**

## *Funciones alumno*

La función del alumno es mejorar sus capacidades utilizando las actividades propuestas por la página web y observar sus avances. Para ello, cuenta con las siguientes funcionalidades:

o **Continuar proyecto**: Una vez que el alumno haya iniciado sesión, puede ocurrir que no haya creado ningún proyecto o que sí lo haya hecho. En el caso de la primera opción, al pulsar en el botón "Continuar proyecto" se le redirigirá a una ventana en la que deberá realizar un test para obtener un ranking de su potencial en las distintas inteligencias.

En la primera parte del test el aluno deberá contestar verdadero o falso a las 32 afirmaciones que se le presentan sobre su personalidad. Cuando termine, pulsará el botón "Empezar fase 2".

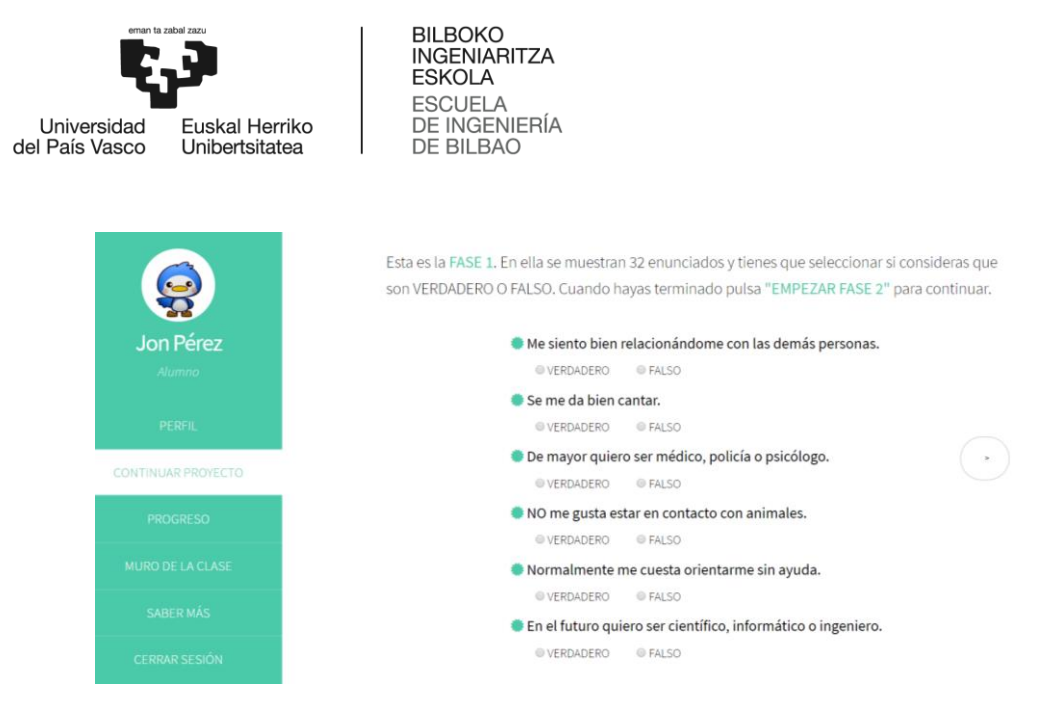

**Ilustración 90: Test - Fase 1**

En la fase 2 del test, el usuario debe completar 4 frases con las respuestas que más se identifique. Cuando termine, pulsará el botón "Empezar fase 3".

Si decide cambiar alguna respuesta de la fase 1, puede pulsar el botón "Volver" para regresar a la ventana anterior. Con esta acción no perderá la información que ha introducido en la fase 2.

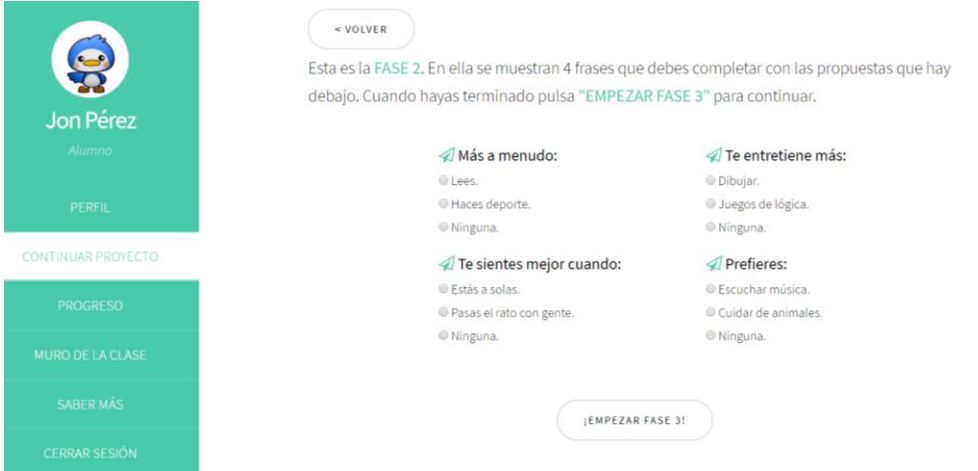

**Ilustración 91: Test - Fase 2**

En la siguiente fase, el alumno debe ordenar las actividades que aparecen de mayor a menor según su potencial. Este proceso debe realizarlo en las 3 rondas que le propone el sistema y después pulsar "Ver resultados".

Como ocurre en fases anteriores, puede retroceder a la fase anterior cuando desee haciendo click sobre el botón "Volver".

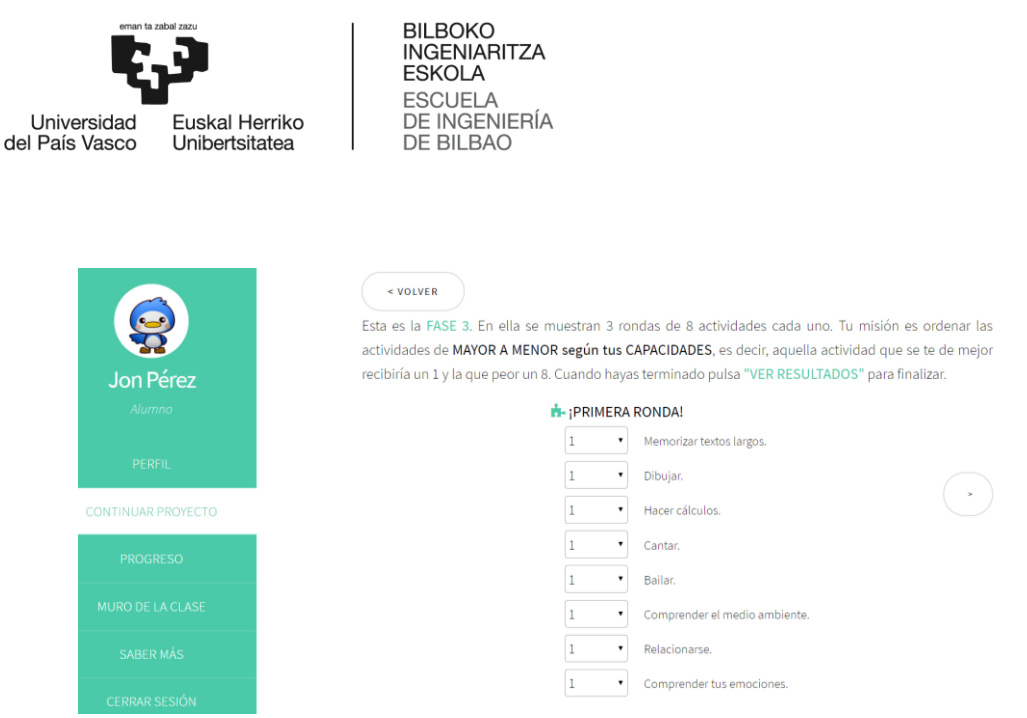

**Ilustración 92: Test - Fase 3**

Una vez finalizado el test, se muestra un diagrama de barras que ordena las inteligencias múltiples de mayor a menor según las respuestas del alumno.

Para una mayor comprensión, se han añadido leyendas en ambos ejes, una escala en el eje X y se han recuadrado las 3 mejores inteligencias de color verde y las 4 peores de color morado.

Si pulsa el botón "Quiero saber más" se le redirigirá a la ventana en la que se explican las inteligencias múltiples. Si por el contrario pulsa "Quiero aprender", se le enviará a la realizar las actividades que se van a explicar a continuación.

|                                  | ¡Hola, Jon Pérez!                                                                                                    |                                                                 |  |  |
|----------------------------------|----------------------------------------------------------------------------------------------------|-----------------------------------------------------------------|--|--|
| Co<br><b>Jon Pérez</b><br>Alumno | Hemos analizado tus respuestas y los resultados obtenidos son los siguientes:<br>En la siguiente gráfica puedes ver las inteligencias ordenadas de mayor a menor según tus capacidades.<br>Aquellas bordeadas en verde representan las inteligencias en las que destacas y las bordeadas en morado<br>son aquellas en la que aún puedes mejorar. |                                                                 |  |  |
| PERFIL                           |                                                                                                    | <b>TIPOS DE INTELIGENCIAS</b>                                   |  |  |
|                                  | Naturalista                                                                                                    |                                                                 |  |  |
| <b>CONTINUAR PROYECTO</b>        | Lingüística<br>Lógico-Matemática                                                                                                    |                                                                 |  |  |
| <b>PROGRESO</b>                  | Tipos de Inteligencias<br>Interpersonal<br>Corporal-Cinética                                                                                                    |                                                                 |  |  |
| <b>MURO DE LA CLASE</b>          | Musical<br>Intrapersonal                                                                                                    |                                                                 |  |  |
| <b>SABER MÁS</b>                 | Visual-Espacial                                                                                                    | 15<br>10                                                        |  |  |
| <b>CERRAR SESIÓN</b>             |                                                                                                    | Puntuación<br><b>QUIERO APRENDER</b><br><b>OUIERO SABER MÁS</b> |  |  |

**Ilustración 93: Test - Resultados**

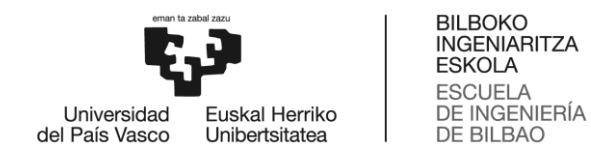

En caso de que ya haya creado un proyecto, al pulsar el botón "Continuar proyecto" se le redirigirá a la explicación de la actividad que le toca realizar. Para comenzar la activad debe pulsar el botón "Empezar". Las diferentes explicaciones y actividades que puede realizar el alumno son las siguientes:

- **Inteligencia lingüística-verbal – Memorizar**: A excepción del diseño de los recuadros, esta actividad no difiere en nada respecto al prototipo inicial. Las ventanas de esta actividad se muestran a continuación.

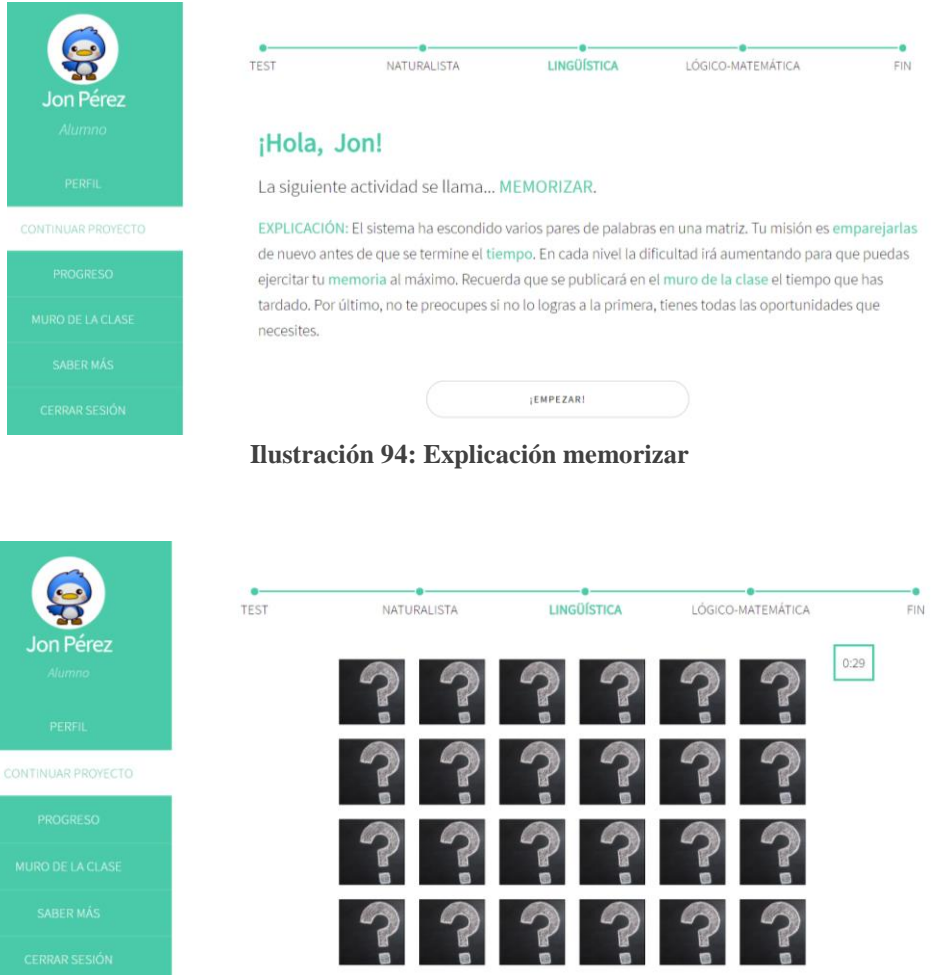

**Ilustración 95: Actividad memorizar**

- **Inteligencia lingüística-verbal – Historia:** La principal diferencia entre el prototipo y la actividad que finalmente se implementó es que

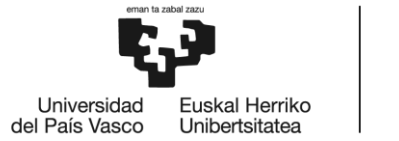

**BILBOKO INGENIARITZA ESKOLA** ESCUELA<br>DE INGENIERÍA<br>DE BILBAO

inicialmente la idea era corregir el texto teniendo en cuenta únicamente los fallos ortográficos.

Se observó que un alumno podría obtener la máxima puntuación aunque su escrito no tuviera sentido o estuviera mal redactado. Por esta razón, se decidió que fuera el tutor el que se encargara de otorgar la puntuación. También se modificó el número mínimo de palabras de la siguiente manera:

- o Nivel 1: 50 palabras.
- o Nivel 2: 70 palabras.
- o Nivel 3: 90 palabras.

Por lo tanto, una vez que el alumno termine el texto y pulse "Enviar", se verificará que cumple el mínimo de palabras y contiene todas las palabras que se muestran en las imágenes.

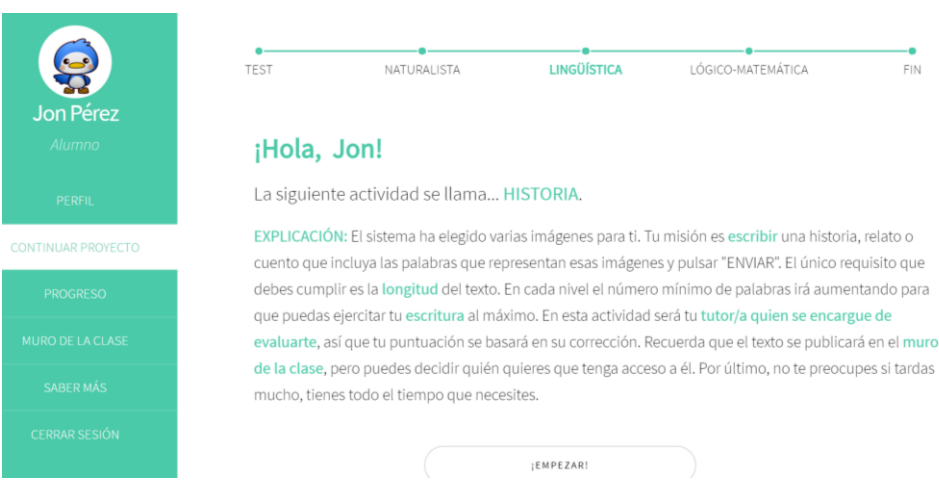

**Ilustración 96: Explicación historia**

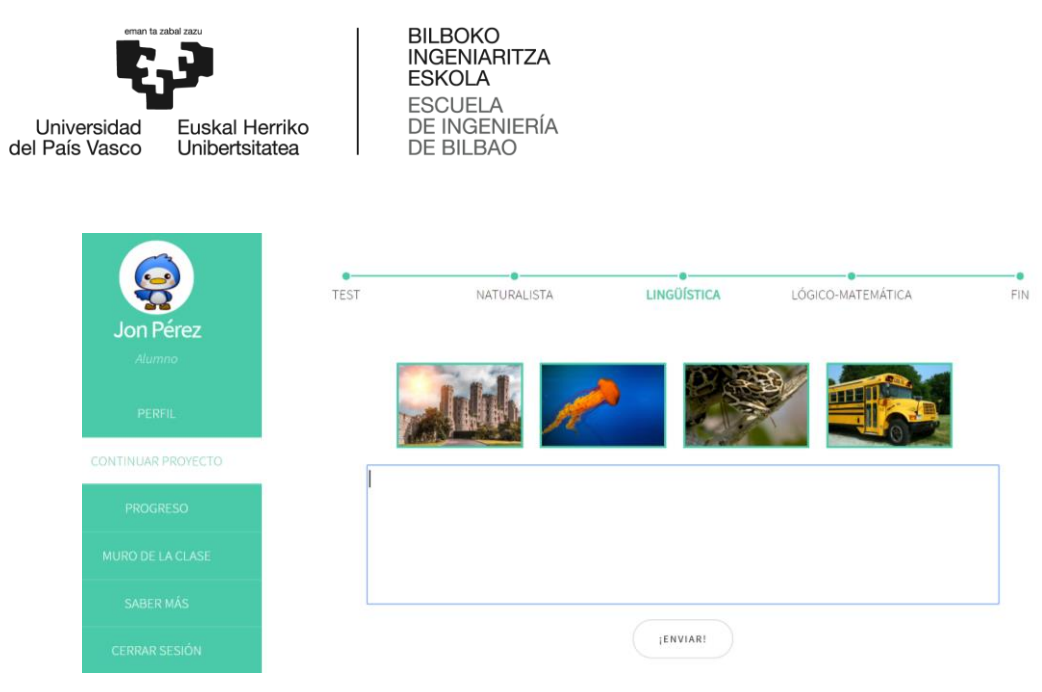

**Ilustración 97: Actividad historia**

- **Inteligencia lógico-matemática – Signo:** Como se puede ver en la imagen, la única diferencia entre el prototipo y la actividad que se ha implementado es que finalmente se decidió añadir un mayor número de ecuaciones. Esto se debe a que eran demasiado escasas para el tiempo que se había determinado por nivel.

A continuación se muestra una imagen de la explicación y la actividad implementadas.

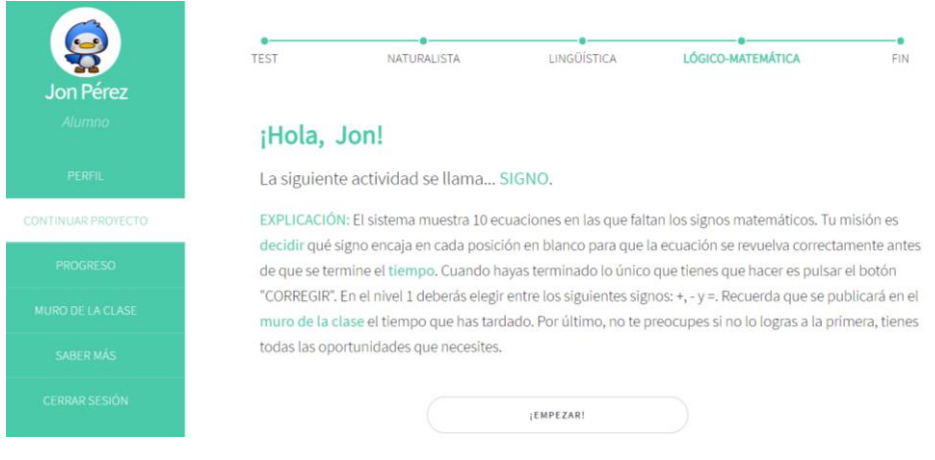

**Ilustración 98: Explicación signo**

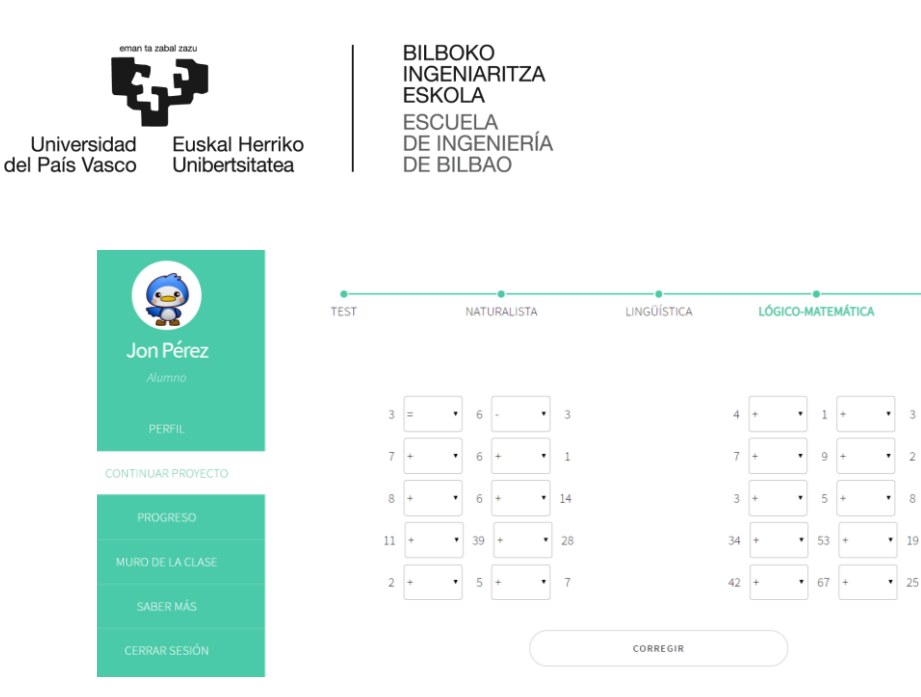

**Ilustración 99: Actividad signo**

- **Inteligencia lógico-matemática – Descubre:** En el prototipo diseñado en la fase de Análisis y Diseño se decidió que el usuario debía arrastrar el recuadro con el número hasta la afirmación correcta. Al implementar esta actividad se encontraron dificultades para realizar el código, por lo que se sustituyó esto último por introducción de código.

FIN

 $1:01$ 

Además, para ayudar al alumno se decidió colorear de gris el fondo de los números que ya habían sido usados. De esta forma, no usaría dos veces el mismo y podría resolverlo más fácilmente.

También se añadió un mayor número de afirmaciones para incrementar la dificultad de la actividad. Todos estos cambios pueden observarse a continuación.

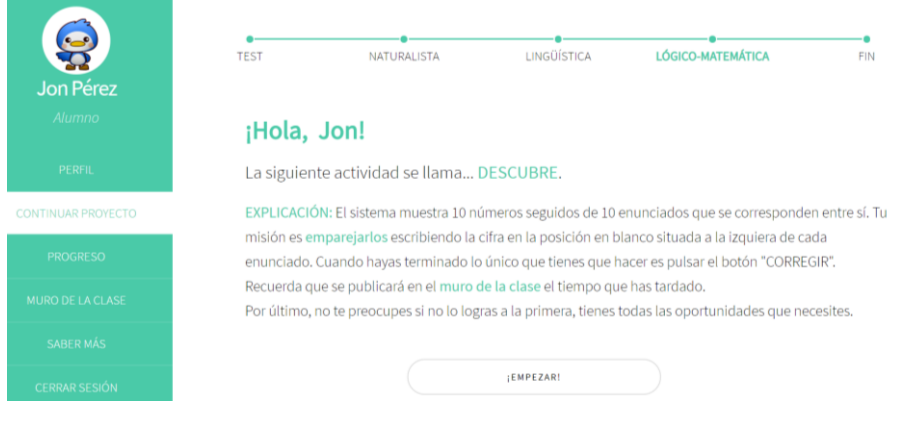

**Ilustración 100: Explicación descubre**

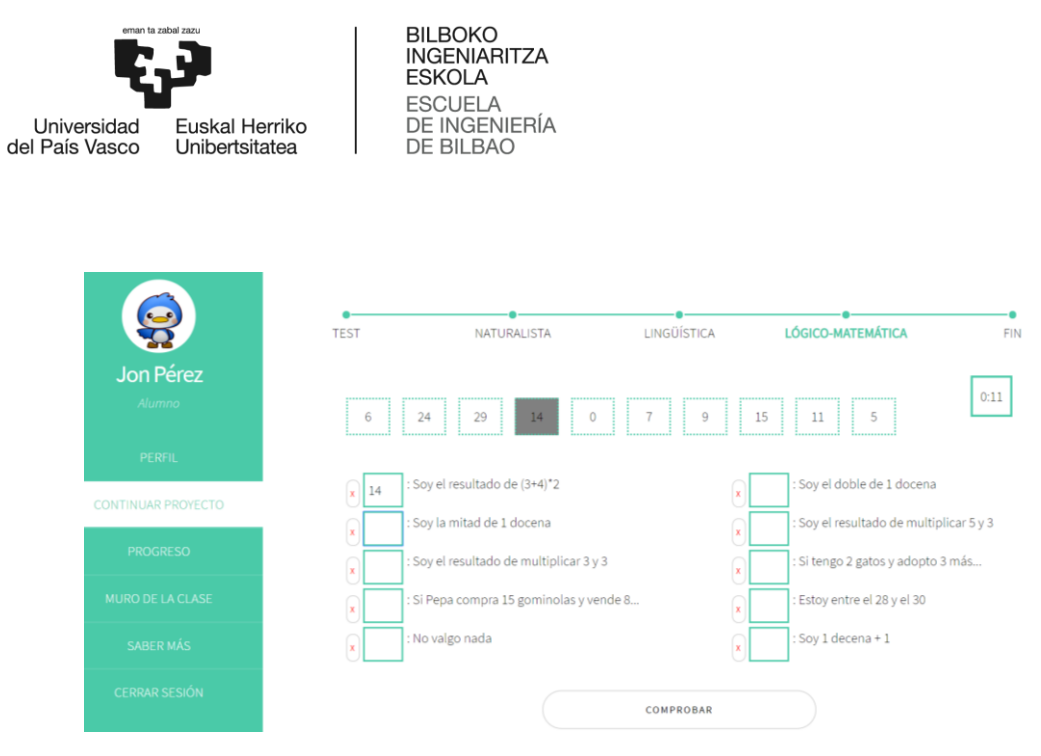

**Ilustración 101: Actividad descubre**

- **Inteligencia visual-espacial – Puzzle:** Una de las modificaciones de esta actividad respecto al prototipo inicial es que se decidió colocar las piezas a la izquierda del lienzo para mayor comodidad.

Por otro lado, se decidió que las piezas del puzzle serían cuadradas para que encajaran más fácilmente sobre el lienzo.

A continuación se muestra una imagen de la explicación y la actividad implementadas.

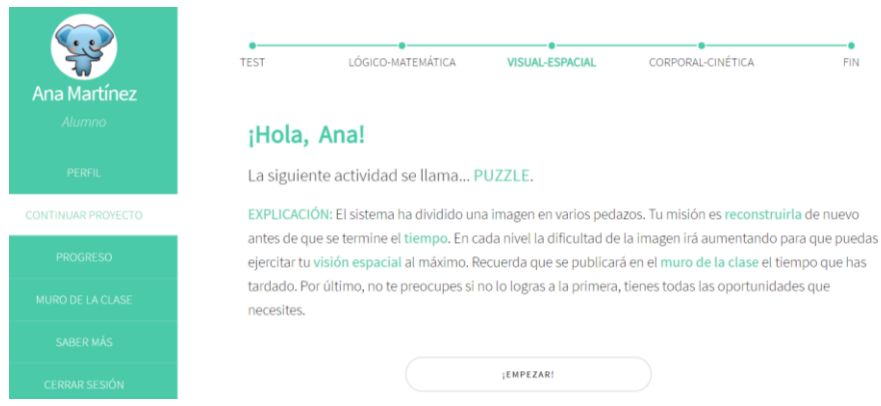

**Ilustración 102: Explicación puzzle**

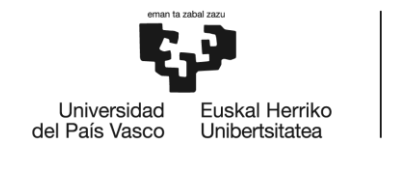

**BILBOKO INGENIARITZA ESKOLA** ESCUELA<br>DE INGENIERÍA<br>DE BILBAO

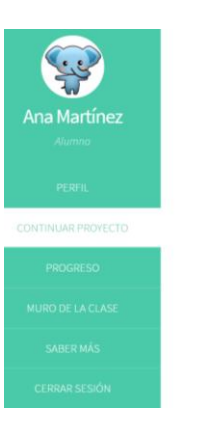

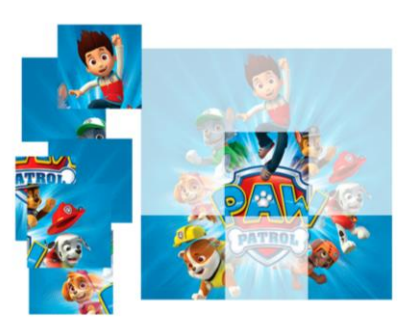

 $0:03$ 

**Ilustración 103: Actividad puzzle**

- **Inteligencia visual-espacial – Dibujar:** A excepción de la posición y diseño de los pinceles, esta actividad no difiere en nada respecto al prototipo inicial. Las ventanas de esta actividad se muestran a continuación.

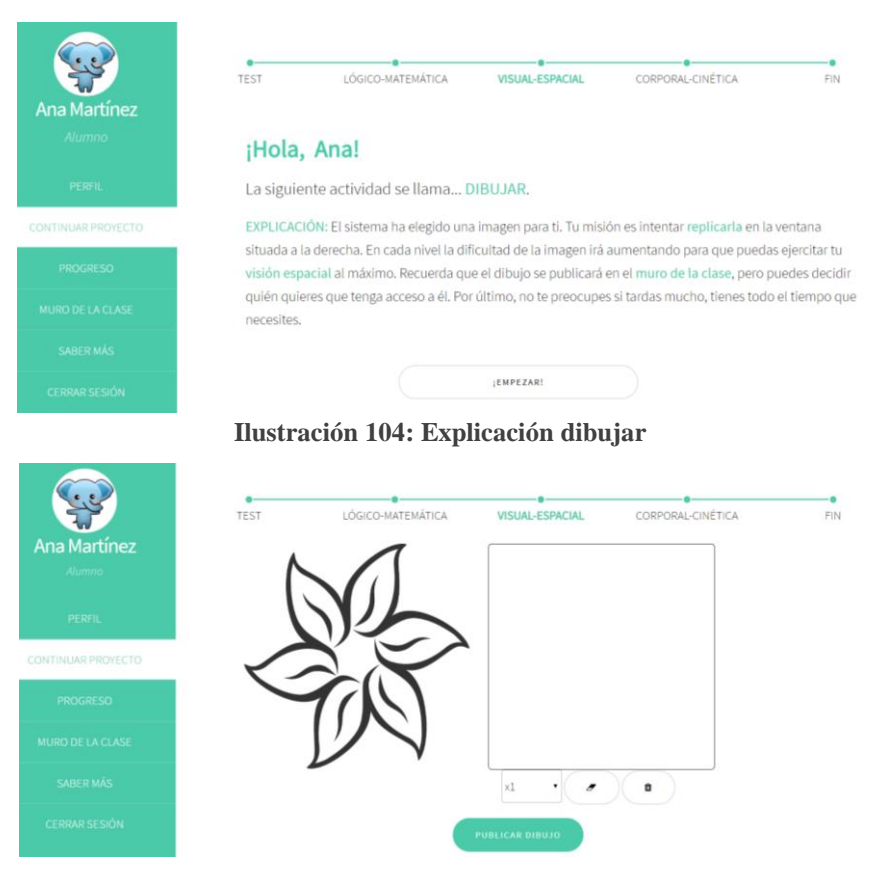

**Ilustración 105: Actividad dibujar**

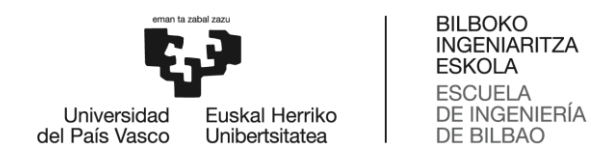

- **Inteligencia musical – Escribir:** Como se puede observar, esta actividad no difiere en nada respecto al prototipo inicial. Las ventanas de esta actividad se muestran a continuación.

|                         | TEST                | <b>MUSICAL</b>                            | INTRAPERSONAL                                                              | INTERPERSONAL                                                                                                    | FIN |
|-------------------------|---------------------|-------------------------------------------|----------------------------------------------------------------------------|----------------------------------------------------------------------------------------------------|-----|
| Prueba 1                |                     |                                           |                                                                            |                                                                                                    |     |
| Alumno                  |                     | ¡Hola, Prueba!                            |                                                                            |                                                                                                    |     |
| PERFIL                  |                     | La siguiente actividad se llama ESCRIBIR. |                                                                            |                                                                                                    |     |
| CONTINUAR PROYECTO      |                     |                                           |                                                                            | EXPLICACIÓN: El sistema ha elegido una canción para ti. Tu misión es reproducirla y escribir lo que sientes<br>y piensas mientras la escuchas. Ademas, debes seleccionar tu/s emocion/es de entre todas las pegatinas |     |
| PROGRESO                |                     |                                           |                                                                            | que aparecen en pantalla. En cada nivel la canción y el número de palabras mínimas variarán para que                                                                                                    |     |
| <b>MURO DE LA CLASE</b> |                     |                                           |                                                                            | puedas ponerte a prueba al máximo. En esta actividad será tu tutor/a quien se encargue de evaluarte, así<br>que tu puntuación se basará en su corrección. Recuerda que el texto se publicará en el muro de la clase,  |     |
| <b>SABER MÁS</b>        | tómatelo con calma. |                                           |                                                                            | pero puedes decidir quién quieres que tenga acceso a él. Por último, no tienes tiempo máximo así que                                                                                                    |     |
| <b>CERRAR SESIÓN</b>    |                     |                                           |                                                                            |                                                                                                    |     |
|                         |                     |                                           | <b>LEMPEZAR!</b>                                                           |                                                                                                    |     |
|                         |                     |                                           |                                                                            |                                                                                                    |     |
| Prueba <sub>1</sub>     | TEST                | <b>MUSICAL</b>                            | <b>INTRAPERSONAL</b>                                                       | INTERPERSONAL                                                                                                    | FIN |
| Alumno                  |                     |                                           | 0.00 / 1.40                                                                |                                                                                                    |     |
| PERFIL                  |                     |                                           | « Haz click sobre tus emociones y describe cómo te hacer sentir la música. |                                                                                                    |     |
| CONTINUAR PROYECTO      |                     |                                           |                                                                            |                                                                                                    |     |
| <b>PROGRESO</b>         |                     |                                           |                                                                            |                                                                                                    |     |
| MURO DE LA CLASE        |                     |                                           |                                                                            |                                                                                                    |     |
| <b>SABER MÁS</b>        |                     |                                           |                                                                            |                                                                                                    |     |
| <b>CERRAR SESIÓN</b>    |                     |                                           | :ENVIAR!                                                                   |                                                                                                    |     |

**Ilustración 107: Actividad escribir**

- **Inteligencia musical – Canción:** Además del diseño, en esta actividad se ha modificado el formato de las pistas. Mientras que en el prototipo la pista consistía en mostrar varias letras del título de la canción, en la actividad final se decidió implementar dos tipos de pistas:
	- o La primera consiste en una imagen representativa de la canción. Por ejemplo, en la canción "Cumpleaños feliz" se muestra una tarta de cumpleaños.
	- o En la segunda pista se explica al usuario el número de palabras que contiene el título de la canción.

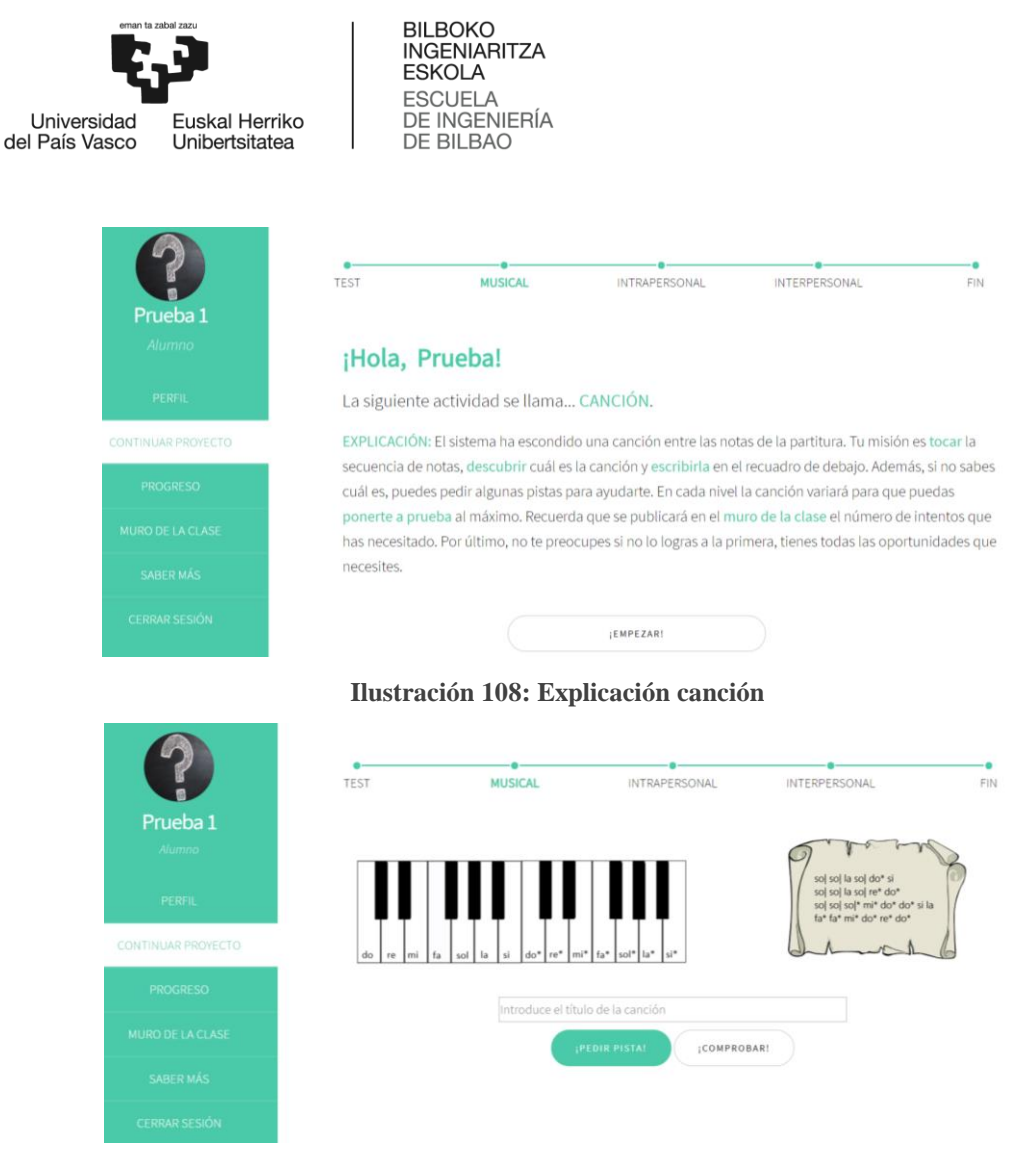

**Ilustración 109: Actividad canción**

- **Inteligencia corporal-cinética – Manualidad:** Aunque inicialmente se diseñó que el alumno debía realizar la manualidad a partir de una imagen, se decidió que era una práctica demasiado complicad para los usuarios más jóvenes. Por ello, se sustituyeron las imágenes de los 3 niveles por videos de Youtube en el que se muestra el paso a paso.

Además, se modificó la forma en la que se adjuntaba la foto tomada por el usuario y se eliminó el apartado en el que se indicaba su opinión sobre la dificultad de la manualidad.

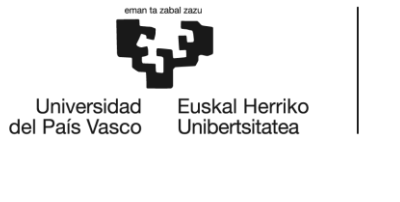

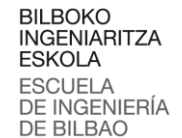

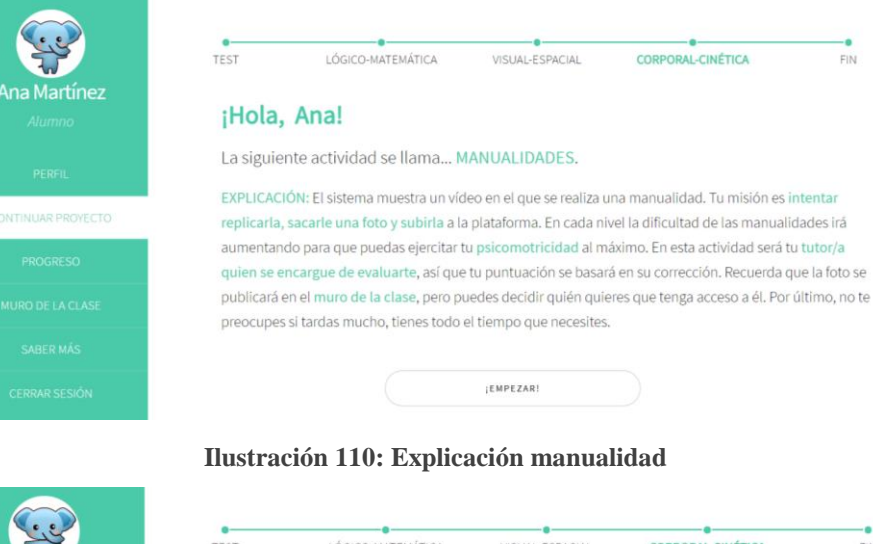

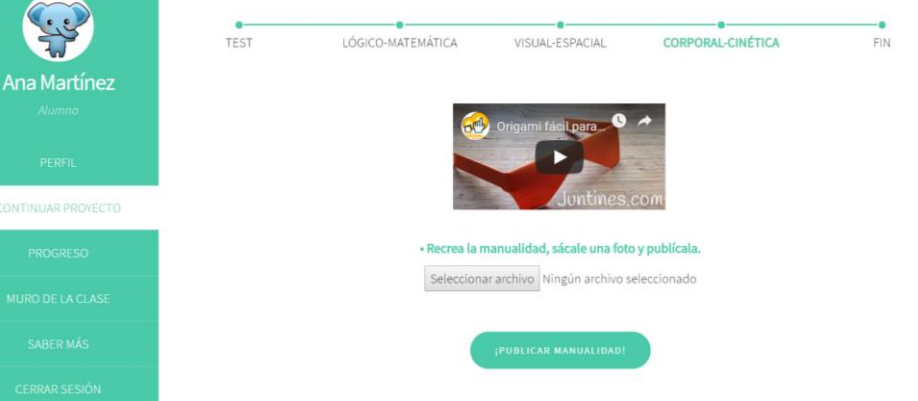

**Ilustración 111: Actividad manualidad**

- **Inteligencia corporal-cinética – Deporte:** Esta actividad mantiene el mismo concepto que en el prototipo, pero su procedimiento cambia.

Inicialmente, el usuario debía actualizar cada día sus avances en el deporte elegido y subir tantas imágenes como deseara. Actualmente, solo puede actualizar sus avances 3 veces, una por nivel. Entre actualizaciones debe pasar una vez a la semana y solo puede adjuntar una única foto.

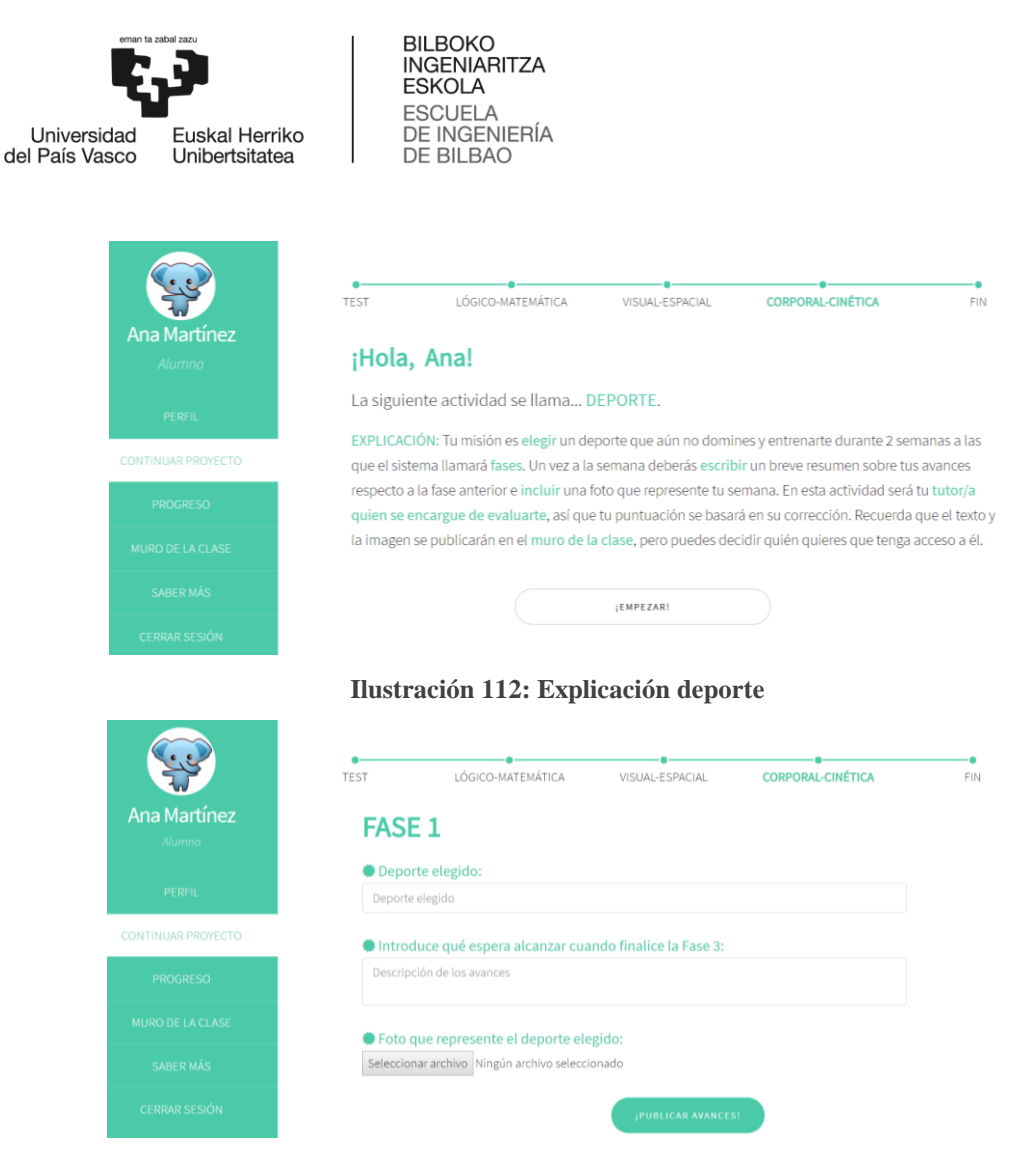

**Ilustración 113: Actividad deporte**

Si el usuario intenta acceder de nuevo a la actividad la mima semana, se le mostrará el siguiente mensaje indicándole que debe esperar más tiempo.

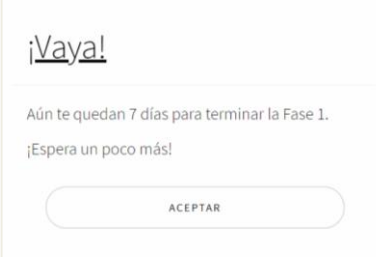

**Ilustración 114: Modal deporte**

- **Inteligencia naturalista – Crecer:** Esta actividad ha variado respecto al prototipo de la fase de Análisis y Diseño. Inicialmente el usuario podría introducir el número de imágenes que deseara, pero finalmente se decidió que solo era necesario introducir una para mostrar el estado de la planta.

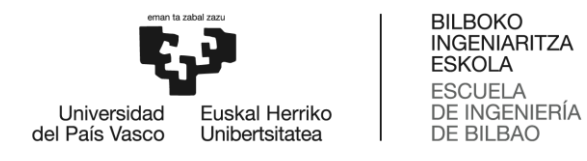

Además, se modificaron los rótulos, así como la forma de adjuntar la imagen y se añadió un botón de ayuda que muestra las instrucciones que el usuario debe realizar en ese día. Todos estos cambios se pueden observar en las imágenes que se muestran a continuación.

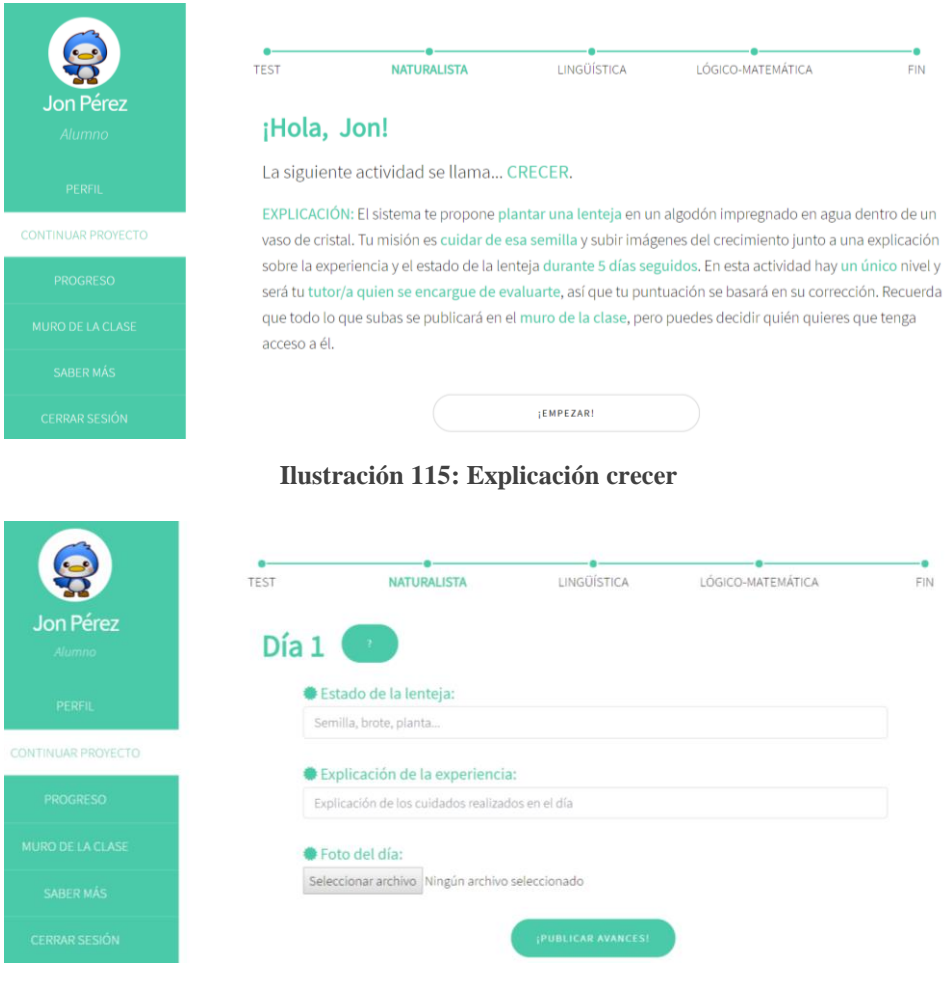

**Ilustración 116: Actividad crecer**

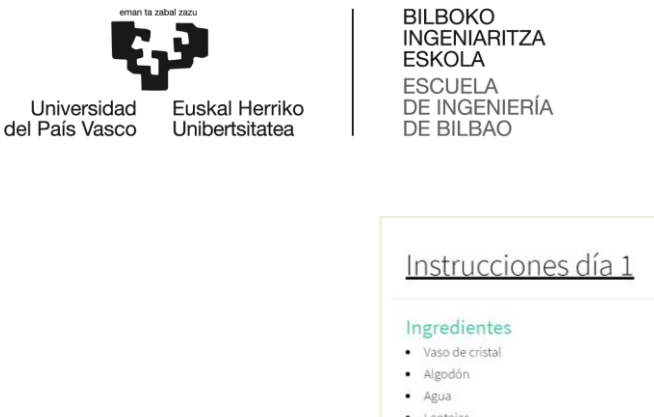

· Lentejas Instrucciones 1. Rellena el fondo del vaso con algodón. 2. Empapa el agodón con agua. 3. Coloca varias lentejas en el interior

**Ilustración 117: Instrucciones crecer**

Si el usuario intenta acceder de nuevo a la actividad el mismo día, se le mostrará el siguiente mensaje:

 $\left( \cdot \right)$ 

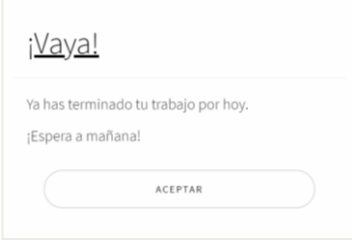

**Ilustración 118: Modal crecer**

- **Inteligencia naturalista – Diario:** A la hora de implementar esta actividad se decidió añadir un apartado para que los usuarios seleccionen el lugar que prefieren explorar. Además, se modificaron los rótulos y la forma de introducir las imágenes. Esto se puede observar a continuación:

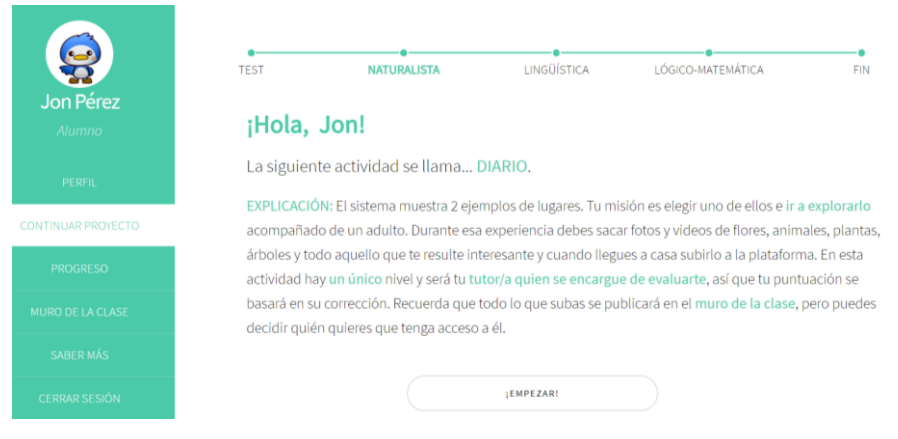

**Ilustración 119: Explicación diario**

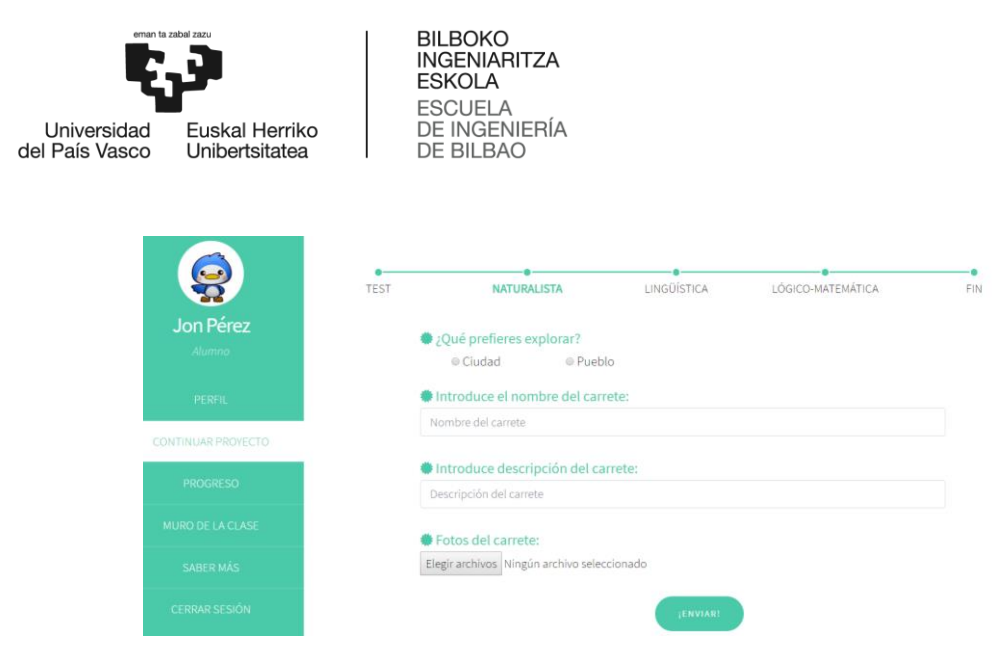

**Ilustración 120: Actividad diario**

- **Inteligencia interpersonal – Conversación**: Como se puede observar, esta actividad no difiere en nada respecto al prototipo inicial. Las ventanas de esta actividad se muestran a continuación.

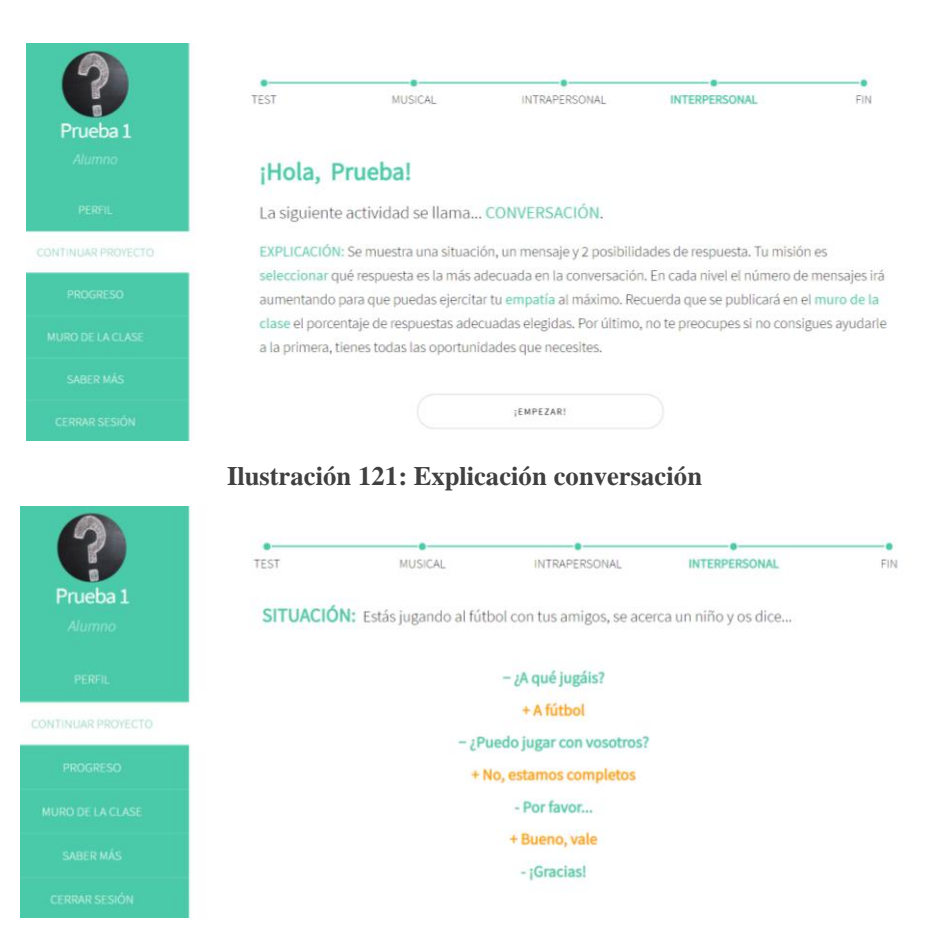

**Ilustración 122: Actividad conversación**

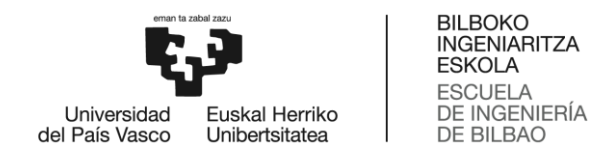

- **Inteligencia interpersonal – Ayuda**: En esta actividad se ha añadido un rótulo con el número de intentos que tiene el alumno para encontrar la solución. El número va disminuyendo automáticamente cuando el usuario realiza un fallo.

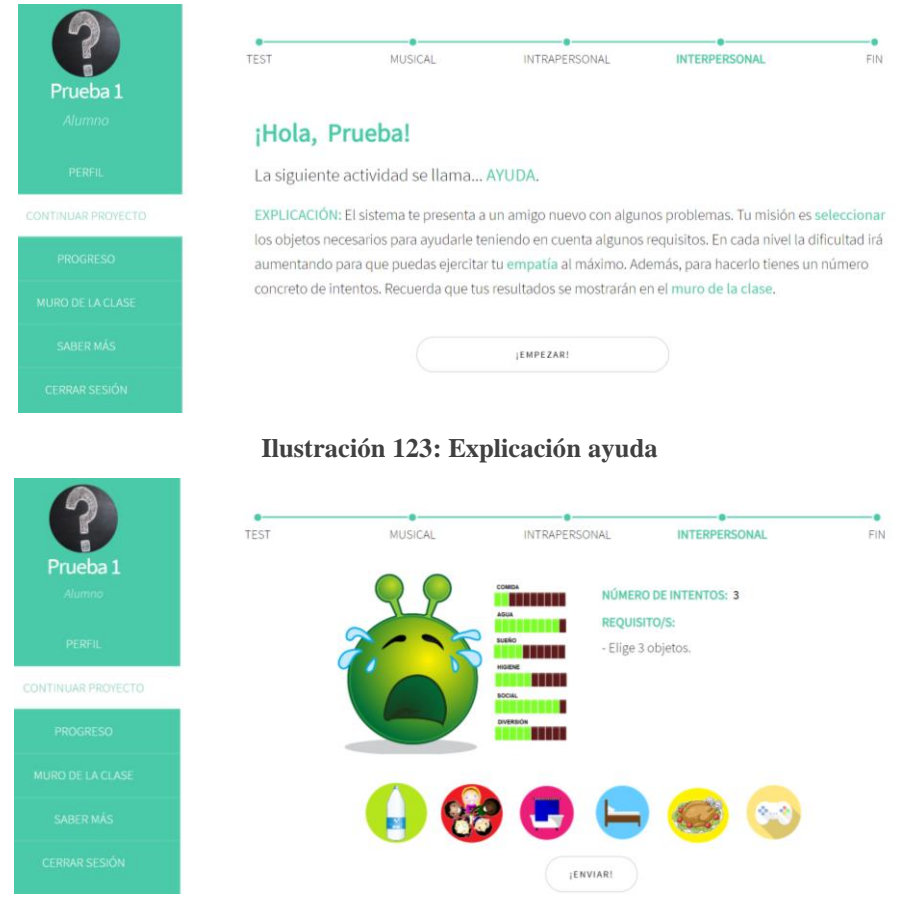

**Ilustración 124: Actividad ayuda**

- **Inteligencia intrapersonal – Conocerse:** Inicialmente se diseñó este prototipo con la intención de que el alumno pudiera conocerse a sí mismo mediante sus dibujos. Más tarde, se observó que en esta actividad no se evaluaba nada y por tanto, el usuario no podía recibir puntuación.

Como el concepto era interesante, se decidió cambiar el funcionamiento de la actividad manteniendo algunas partes del diseño. En esta nueva actividad, se evalúa cuánto se conoce el alumno a través de los test de personalidad basados en dibujos. El proceso es el siguiente:

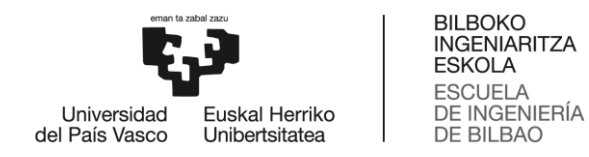

- 1. El usuario responde una serie de afirmaciones sobre tu personalidad.
- 2. Realiza el dibujo que le pide el sistema.
- 3. Responde cómo ha realizado el dibujo respondiendo unas preguntas muy concretas sobre los detalles del mismo.

A continuación, el sistema compara los resultados obtenidos al principio y al final de la actividad y se muestran los fallos. Se otorgará la puntuación en base al número de coincidencias.

Todos estos cambios se pueden ver en las siguientes imágenes.

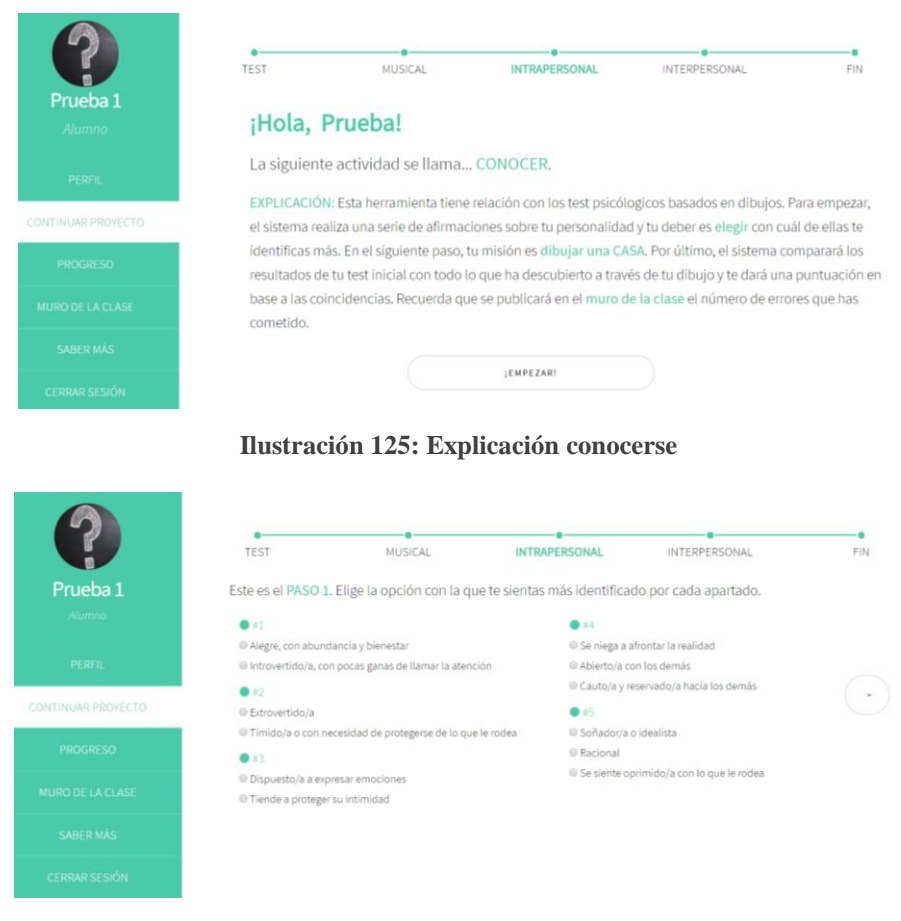

**Ilustración 126: Actividad conocerse (1)**

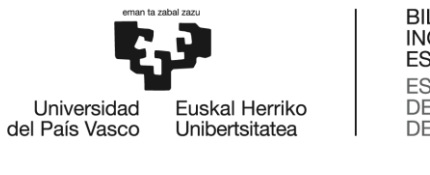

Prueba:

BILBOKO<br>INGENIARITZA **ESKOLA** ESCUELA<br>DE INGENIERÍA<br>DE BILBAO

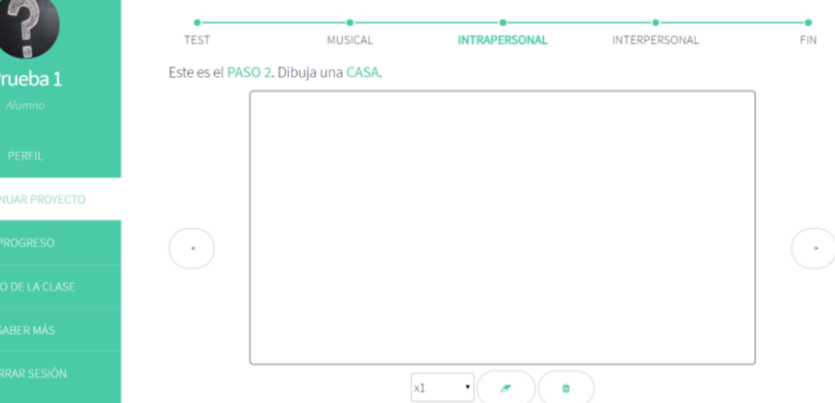

**Ilustración 127: Actividad conocerse (2)**

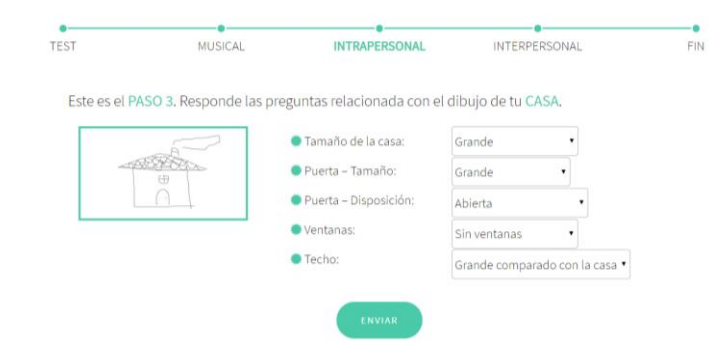

**Ilustración 128: Actividad conocerse (3)**

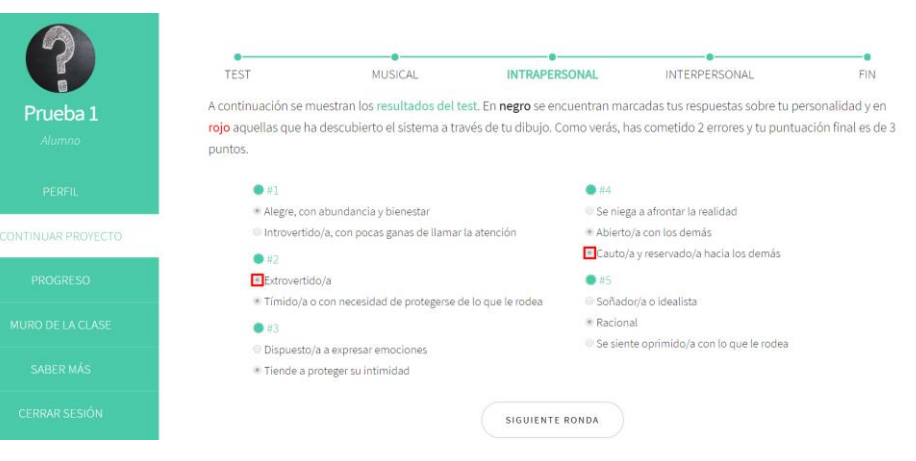

**Ilustración 129: Actividad conocerse (4)**

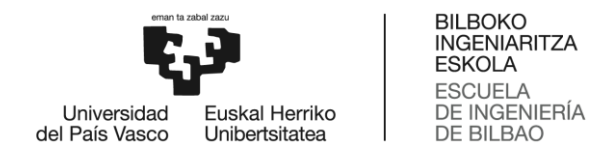

- **Inteligencia intrapersonal – Sentir:** Como se puede observar, esta actividad no difiere en nada respecto al prototipo inicial. Las ventanas de esta actividad se muestran a continuación.

|                           | <b>TEST</b>    | <b>MUSICAL</b>                                                | <b>INTRAPERSONAL</b>                                                                                                    | INTERPERSONAL | <b>FIN</b> |
|---------------------------|----------------|---------------------------------------------------------------|----------------------------------------------------------------------------------------------------|---------------|------------|
| Prueba 1<br>Alumno        | ¡Hola, Prueba! |                                                               |                                                                                                    |               |            |
| <b>PERFIL</b>             |                | La siguiente actividad se llama Sentir.                       |                                                                                                    |               |            |
| <b>CONTINUAR PROYECTO</b> |                |                                                               | EXPLICACIÓN: El sistema te muestra una situación y tu misión es reflexionar y explicar lo que has sentido o<br>sentirías si te encontraras en ella. Ademas, debes seleccionar tu/s emocion/es de entre todas las pegatinas |               |            |
| <b>PROGRESO</b>           |                |                                                               | que aparecen en pantalla. En cada nivel el número de palabras mínimas variará para que puedas ponerte a<br>prueba al máximo. En esta actividad será tu tutor/a quien se encargue de evaluarte, así que tu puntuación       |               |            |
| <b>MURO DE LA CLASE</b>   |                |                                                               | se basará en su corrección. Recuerda que el texto se publicará en el muro de la clase, pero puedes decidir<br>quién quieres que tenga acceso a él. Por último, no tienes tiempo máximo así que tómatelo con calma.         |               |            |
| <b>SABER MÁS</b>          |                |                                                               |                                                                                                    |               |            |
| <b>CERRAR SESIÓN</b>      |                |                                                               | ¡EMPEZAR!                                                                                                    |               |            |
| Prueba 1                  | TEST           | MUSICAL                                                       | <b>INTRAPERSONAL</b>                                                                                                    | INTERPERSONAL | FIN        |
| Alumno                    |                |                                                               | SITUACIÓN: Tus padres se enfadan contigo por no ordenar tu cuarto.                                                                                                    |               |            |
| PERFIL                    |                | · Haz click sobre tus emociones y describe cómo te sentirías. |                                                                                                    |               |            |
| CONTINUAR PROYECTO        |                |                                                               |                                                                                                    |               |            |
| <b>PROGRESO</b>           |                |                                                               |                                                                                                    |               |            |
| MURO DE LA CLASE          |                |                                                               |                                                                                                    |               |            |
| <b>SABER MÁS</b>          |                |                                                               |                                                                                                    |               |            |
| <b>CERRAR SESIÓN</b>      |                |                                                               | :ENVIAR!                                                                                                    |               |            |

**Ilustración 131: Actividad sentir**

Cuando el alumno termine todas las actividades de cada inteligencia, se le redirigirá a una ventana en la que se le dará la enhorabuena por completar el curso. Si pulsa el botón "Obtener diploma", se mostrará un PDF con el diploma MULTIEDUCA que podrá descargarlo si lo desea.

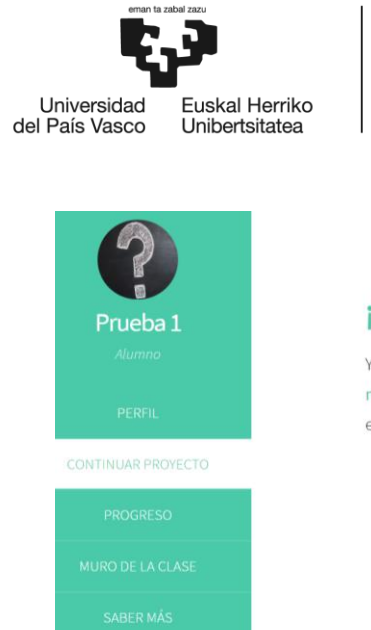

#### **BILBOKO INGENIARITZA ESKOLA** ESCUELA<br>DE INGENIERÍA<br>DE BILBAO

# ¡Hola, Prueba 1!

Ya has terminado tu aventura MULTIEDUCA. Esperemos que gracias a ella hayas conseguido mejorar tus capacidades de las inteligencias que has trabajado. Como premio por el esfuerzo que has realizado hemos creado un diploma para ti.

¡OBTENER DIPLOMA!

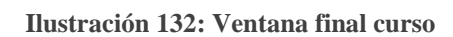

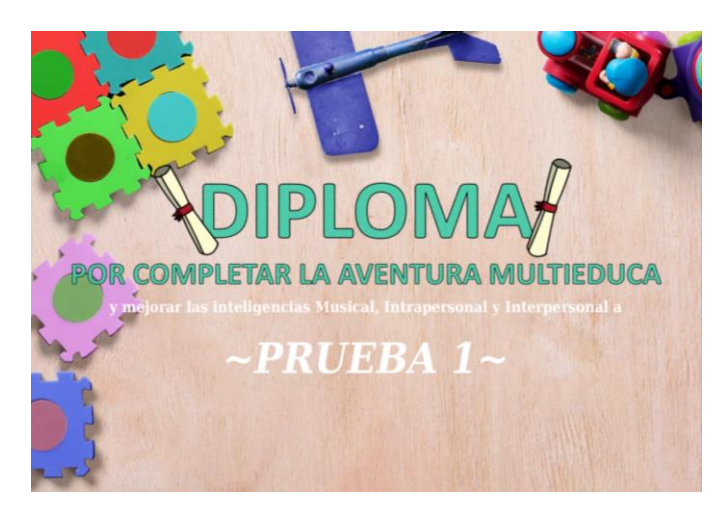

**Ilustración 133: Diploma**

o **Progreso:** Tras iniciar sesión, el alumno debe hacer click sobre el botón "Progreso" para ver su mejoría en la página web.

En la pestaña "General" puede encontrar sus últimos 10 avances. De cada uno de ellos se muestra la fecha, la actividad en la que ha mejorado y los puntos obtenidos. Es posible que algún avance no tenga puntuación, esto se debe a que el tutor no ha corregido aún la actividad.

Además, en la parte superior de la ventana el alumno puede ver la puntuación total obtenida por realizar las actividades.

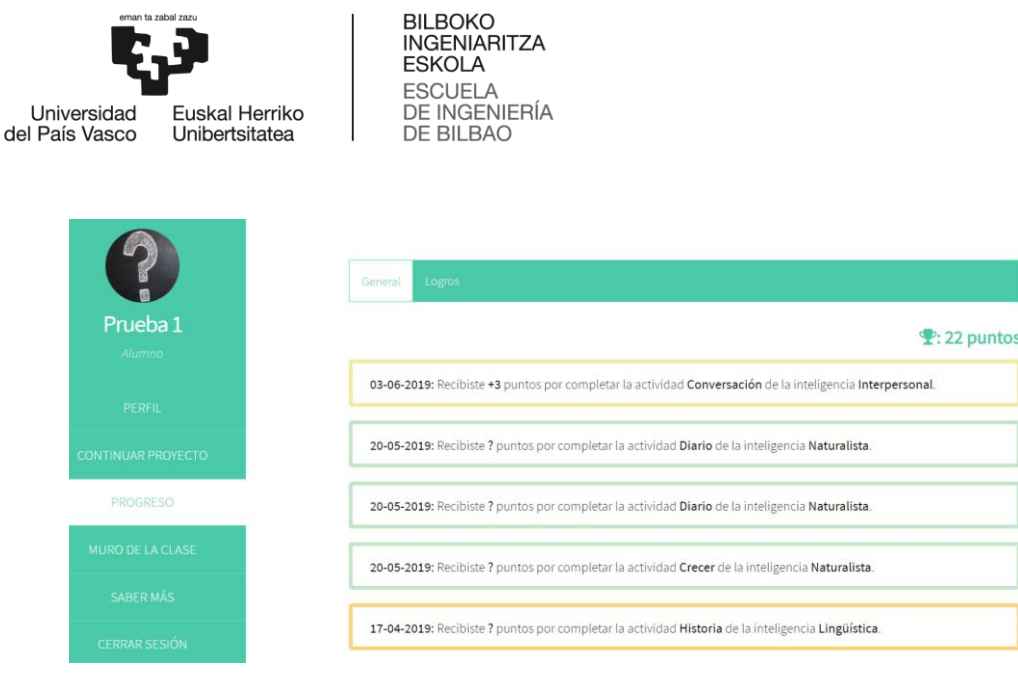

**Ilustración 134: Progreso**

Por otro lado, en la pestaña "**Logros**" el usuario puede encontrar una barra de progreso que indica el porcentaje de curso que ha completado hasta el momento.

A continuación, se muestran sus logros obtenidos por orden de consecución. El primer logro siempre es la finalización del test de inteligencias múltiples, que viene acompañado de una URL que permite al alumno visualizar sus resultados a través de un PDF.

Además, cada vez que un usuario termina los niveles de todas las actividades de una inteligencia, se muestra un nuevo logro. Este viene definido por un icono relacionado con la inteligencia a la que pertenece.

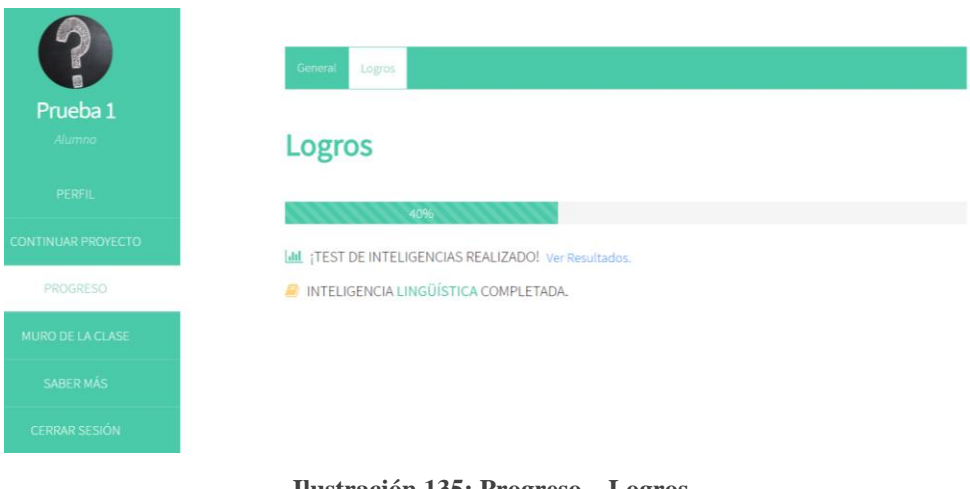

132 **Ilustración 135: Progreso – Logros**

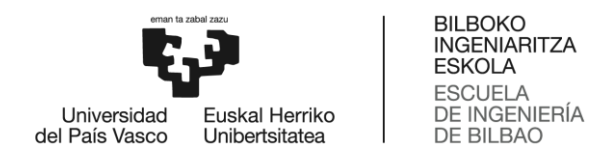

o **Muro del alumno:** El alumno puede ver cuáles han sido los resultados de las actividades de sus compañeros, así como los suyos propios si pulsa el botón "Muro de la clase" situado en el centro del menú.

En la pestaña "**General**", se mostrarán los resultados obtenidos por sus compañeros de aula. Únicamente se podrán ver aquellos que son públicos, es decir, aquellos que los alumnos han decidido compartir a través del muro de la clase.

|                               | Privado<br>Top <sub>3</sub><br>General                                                                                                    |
|-------------------------------|----------------------------------------------------------------------------------------------------|
| Prueba <sub>1</sub><br>Alumno | Muro del colegio "Colegio Vizcaya"                                                                                                    |
| PERFIL                        | 03-06-2019: Prueba 1 ha resuelto el nivel 1 de la actividad Conversación contestando el 67% de respuestas                                                                                               |
| <b>CONTINUAR PROYECTO</b>     | adecuadas.                                                                                                    |
| <b>PROGRESO</b>               | 03-06-2019: Prueba 1 ha escrito el siguiente texto para el nivel 1 de la actividad Historia:<br>Había una vez una medusa que vivía muy feliz en el mar. Un día un cangrejo ermitaño de mar le contó que |
| <b>MURO DE LA CLASE</b>       | existía una lugar muy parecido al mar pero con un montón de cosas mulliditas llamads nubes. La medusa<br>decidió montarse en el primer autobús que vio y dirigirse hacia allí.                          |
| SABER MÁS                     |                                                                                                    |
| <b>CERRAR SESIÓN</b>          | 01-06-2019: Ana Martínez ha resuelto el nivel 1 de la actividad Deporte de la siguiente forma:                                                                                                    |

**Ilustración 136: Muro público del alumno**

En la pestaña "Privado" se pueden ver los resultados obtenidos por el alumno que está logueado en ese momento. En este caso se mostrarán tanto los públicos como los privados.

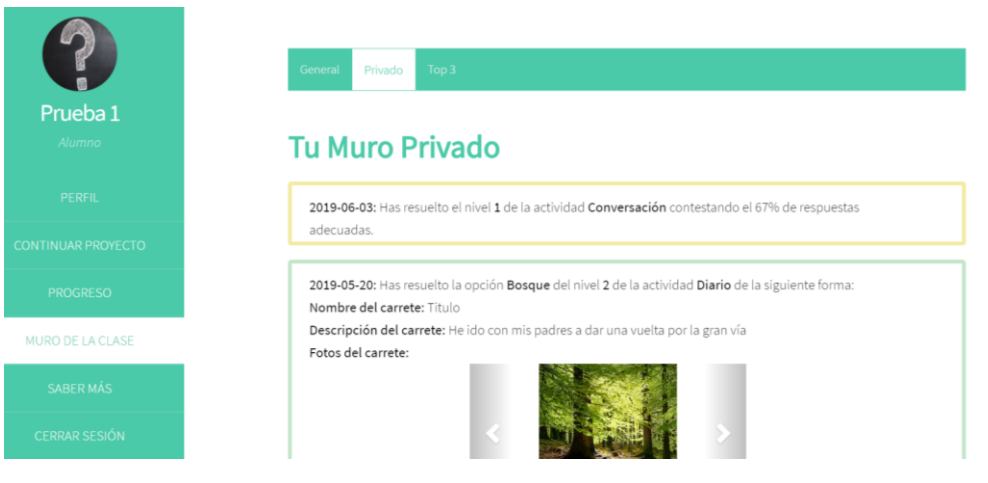

**Ilustración 137: Muro privado del alumno**

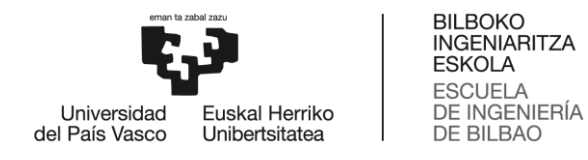

En la pestaña "Top 3" se puede ver un ranking de los 3 mejores alumnos del aula virtual según su puntuación. Se decidió no mostrar una tabla con todas las puntuaciones para evitar presionar a los alumnos.

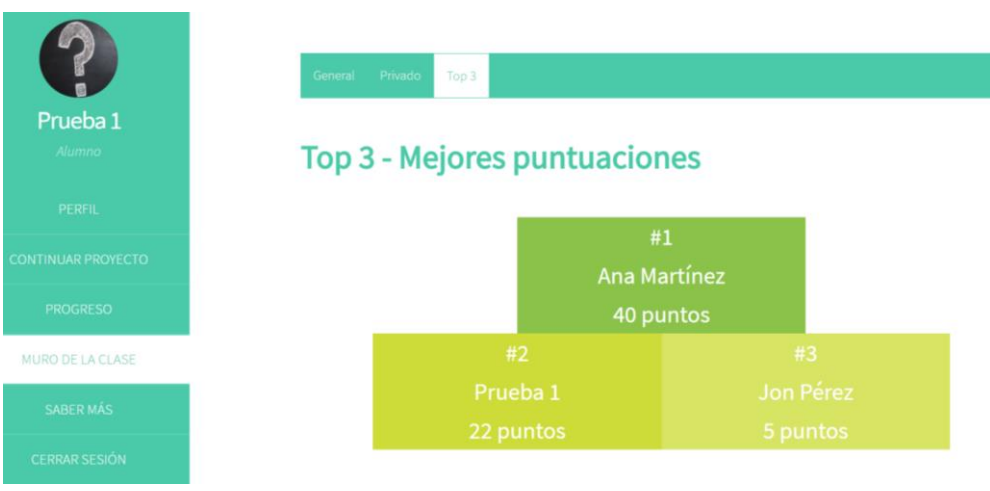

**Ilustración 138: Top 3**

# *Funciones familia*

Los familiares del alumno pueden observar los avances del mismo. Por esta razón una vez iniciada la sesión puede acceder a las siguientes funciones:

- o **Progreso**: Cuando la familia pulsa el botón "Progreso", accede al progreso del alumno. Este ha sido explicado en las funciones del alumno.
- o **Muro de la familia**: Tras iniciar sesión, el usuario puede acceder a al muro pulsando el botón "Muro de la clase" situado en la parte central del menú. A continuación se le redirigirá a una ventana en la que se muestran los resultados obtenidos por el alumno en todas las actividades. Esta ventana coindice con la pestaña "Privado" del muro del alumno.

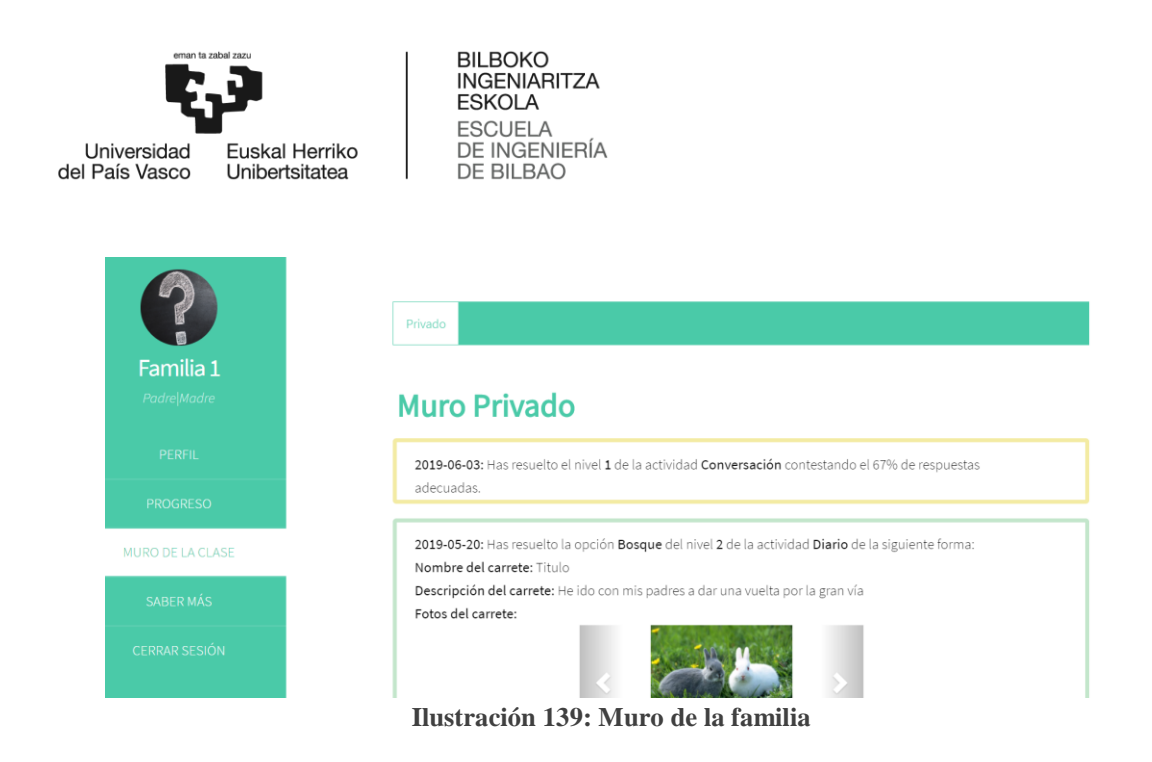

# *6.2. Diseño del código*

En esta sección de la memoria se va a realizar una breve explicación del procedimiento a seguir para configurar las herramientas más importantes y un resumen de algunos trozos de código relevantes. También, se va a definir qué lenguajes se han incluido en la implementación y en qué partes de código se ha utilizado cada uno.

# *6.2.1. Configuración de herramientas*

Para realizar la implementación fue necesario configurar las siguientes herramientas:

### *6.2.1.1. CodeIgniter*

Para configurar el framework CodeIgniter se modificaron los archivos config.php, autoload.php y database.php situados en la carpeta config del proyecto.

En el fichero config.php se especificó la ruta base de la web y la página de inicio por defecto.

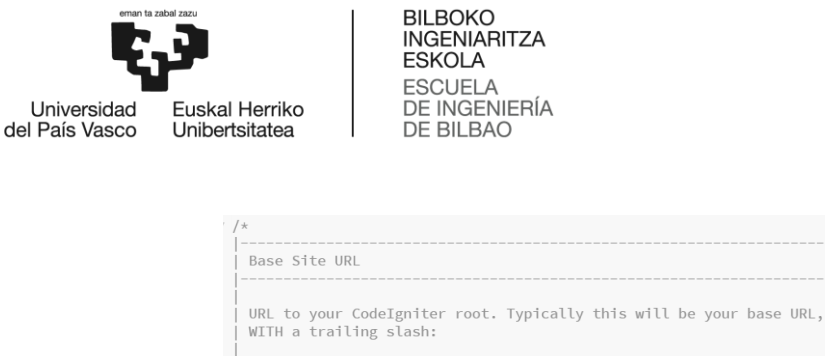

http://example.com/ WARNING: You MUST set this value! \$config['base\_url'] = 'http://localhost/multieduca'; Index File Typically this will be your index.php file, unless you've renamed it to something else. If you are using mod\_rewrite to remove the page set this variable so that it is blank.

\$config['index\_page'] = 'index.php?';

**Ilustración 140: Configuración config.php**

En el archivo database.php se definió el nombre de la Base de Datos, así como el usuario y contraseña necesarios para acceder a la misma.

```
$db['default'] = array(<br>
'dsn' =>'',<br>
'hostname' => 'localhost',<br>
'hostname' => 'locolhost',<br>
'username' => 'root',<br>
'database' => 'multieduca',<br>
'database' => 'multieduca',<br>
'dbdriver' => 'mysqli',<br>
'dpprefix' => 'l',<br>
'c
  ) ;
```
**Ilustración 141: Configuración database.php**

En el fichero autoload.php se definieron los modelos que se usan para realizar las consultas a la Base de Datos. Este es el siguiente:

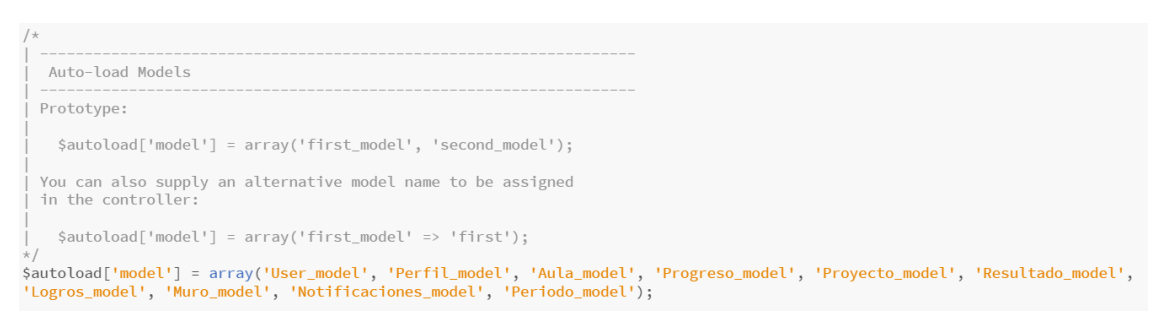

**Ilustración 142: Configuración autoload.php**

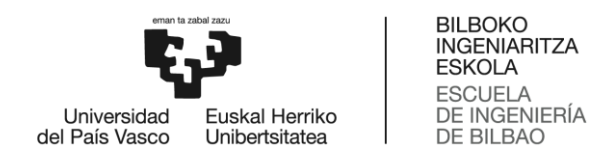

## *6.2.1.2. WAMP*

Para enviar los emails desde el servidor local, fue necesario modificar algunos parámetros del fichero de configuración sendmail.ini que se encuentra dentro de la carpeta sendmail del proyecto. En este archivo se modificaron las variables "auth\_username" y "auth\_password" para añadir el email que se creó para realizar el proyecto.

```
; if your smtp server requires authentication, modify the following two lines
auth_username=help.multieduca@gmail.com
auth_password=
```
**Ilustración 143: Modificación variables**

Además, se activaron las extensiones "php\_openssl" y "php\_sockets" de nuestro servidor de la siguiente forma:

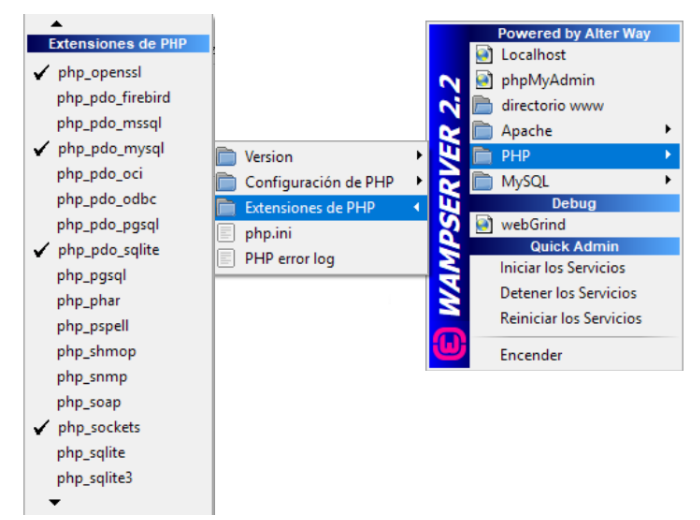

**Ilustración 144: Activar extensiones PHP**

### *6.2.2. Implementación del código*

Los trozos de código más importantes son los siguientes:

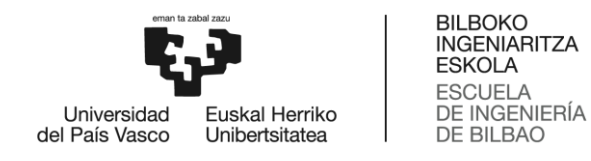

#### *6.2.2.1. API de Twitter*

Para que los usuarios pudieran enviar un tweet desde la ventana de inicio mencionando la página web, se creó una nueva cuenta de Twitter cuyo usuario era @help\_multieduca. Respecto a la implementación, se utilizó el siguiente código:

```
<li><a href="https://twitter.com/intent/tweet?screen_name=help_multieduca&ref_src=twsrc%5Etfw" data-show-
count="false" class="icon style2 fa-twitter"><span class="label">Twitter</span></a></li>
```
#### **Ilustración 145: API Twitter**

Como se puede ver en la imagen, el anchor tiene un enlace a la propia página de Twitter. Específicamente a la ventana de crear tweet con el nombre de la cuenta de MULTIEDUCA.

#### *6.2.2.2. API de Google Charts*

En algunas ventanas de la web se han insertado gráficos de Google Chart. A continuación se muestra una función implementada en JavaScript que dibuja un diagrama de sectores para mostrar el porcentaje de alumnos que ha realizado el test de las inteligencias.

En este código la variable data permite introducir los parámetros y el porcentaje de cada uno, mientras que la variable options aporta el diseño al gráfico.

```
function chart_res() {
     var data = google.visualization.arrayToDataTable([
     ['Usuario', 'Porcentaje'],
     ['SI lo realizaron', <?=$est_resp['numResp']?>],<br>['NO lo realizaron', <?=$est_resp['numNoResp'<br>['NO lo realizaron', <?=$est_resp['numNoResp'
                                    \langle ? = \frac{2}{3}est\_resp[ 'numNoResp' ] ? \rangle\left\vert \right. ) ;
     var options = \{title: 'PORCENTAJE DE USUARIOS QUE REALIZARON EL TEST',
       pieHole: 0.2,
       width: 700,
       height: 400,
       slices: {
         0: { color: '#278e73' },<br>1: { color: '#871B47' }
       \}.
       chartArea: {width: '50%'}
     \};
     var chart = new google.visualization.PieChart(document.getElementById('chart_res'));
     chart.draw(data, options);
  \overline{\mathbf{r}}
```
#### **Ilustración 146: API Google Charts – JavaScript**

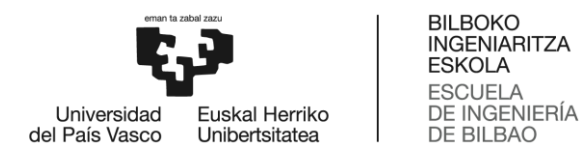

Para que se muestre en la vista, se escribe el siguiente código HTML:

```
<div id="chart_res" style="display:none">
    <script type="text/javascript">dibujar('chart_res');</script>
\langle/div>
```
**Ilustración 147: API Google Charts - HTML**

## *6.2.2.3. API mPDF*

Esta API se utilizó para mostrar los PDFs con los resultados del test de inteligencias y los diplomas. El código utilizado es el siguiente:

```
<?php include("application/libraries/mpdf60/mpdf.php"); ?>
<!doctype html>
<html lang="es">
    <head>
         <meta charset="UTF-8">
         <title>MULTIEDUCA - PDF</title>
     \langle/head>
     <body>
         <div class="container"></div>
     </body>
\frac{1}{\sqrt{h}}<?php
     ob_end_clean();
     $htmlInicio ='<!doctype html><html lang="es">';
     $htmlFin = '*/html>';shtmlhead =<head>
            body
                 background-image: url("images/diploma/fondo.jpg");
             \overline{\mathbf{1}}</style>
    </head>
    \mathbf{r}_\mathrm{f}$mpdf = new mPDF();<br>$mpdf->AddPage('L', 'LETTER');
    $mpdf->SetDisplayMode('fullpage');
    $htmlbody =
        <body style="text-align: center">
        <center><img style="padding-top: 15%" src="images/diploma/titulo.png"></center>
        <p id="subtitulo">y mejorar las inteligencias '. $inteligencias.' a</p>
        <p id="nombre">~'. mb_strtoupper($name) .'~</p>
        <br><br>
        </body>
    \mathbf{r}_{\pm}$html = $htmlInicio . $htmlhead . $htmlbody . $htmlFin;
    $mpdf->WriteHTML($html);
    $mpdf->Output();
    exit;
2>
```
139 **Ilustración 148: API mPDF**

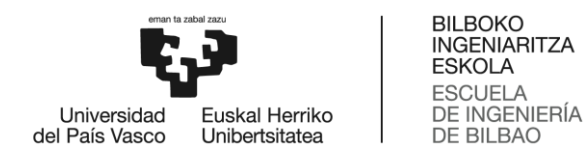

Este es el código del diploma de los alumnos. Como se puede observar, inicialmente se define la cabecera del código, en ella se define el estilo del cuerpo.

Después se crea una variable mPDF y se le añaden tantas páginas como sean necesarias, en este caso solo será necesaria una. Esta página está en horizontal por el parámetro 'L' y se muestra la página completa por la función SetDisplayMode('fullpage').

A continuación, se define el cuerpo del PDF, es decir, el contenido del documento. En este caso se inserta una imagen mediante las etiquetas <img> y se añaden el texto.

Finalmente, se escribe el PDF mediante la función WriteHTML() y se muestra al usuario mediante la función Output().

#### *6.2.2.4. Dibujar*

En esta actividad el alumno debe copiar sobre un lienzo el dibujo geométrico que le muestra el sistema. Para preparar el lienzo se han implementado 3 funciones en JavaScript:

- o **PrepareCanvas** se encarga de obtener el contexto (getContext) y los límites del lienzo (getBoundingClientRect). Además, controla el funcionamiento del ratón utilizando eventos (addEventListener).
- o **CambiarEstado** cambia la variable flagPaint que informa si se puede o no pintar. También actualiza la variable actualPos con las coordenadas actuales del ratón.
- o **ObtenerCoordenadas:** Devuelve la posición del ratón en el eje X e Y dentro del lienzo.

```
BILBOKO
                                         INGENIARITZA
                                         ESKOLA
                                         ESCUELA
                                         DE INGENIERÍA
  Universidad
                 Euskal Herriko
del País Vasco
                                         DE BILBAO
                 Unibertsitatea
                     function prepareCanvas(){
                         miLienzo=document.getElementById("canvasEjemplo");
                         contexto= miLienzo.getContext("2d");
                         canvasLimites=miLienzo.getBoundingClientRect();
                         miLienzo.addEventListener('mousedown',cambiarEstado,false);
                         miLienzo.addEventListener('mouseup', cambiarEstado, false);
                         miLienzo.addEventListener('mousemove',pintarLinea,false);
                         miLienzo.style.cursor="hand";
                         borrador=document.getElementById("borrador");
                         borrador.addEventListener('click',erase,false);
                    \rightarrowfunction cambiarEstado(){
                         flagPaint=!flagPaint;
                         actualPos=obtenerCoordenadas(event);
                     function obtenerCoordenadas(event){
                         var posX;
                         var posY;
                         if (event.pageX || event.pageY) {
                             posX = event.pageX- canvasLimites.left;<br>posX = event.pageX- canvasLimites.left;<br>posY = event.pageY- canvasLimites.top;
                         }else\{posX = event.clientX - canvasLimites.left;
                             posY = event.clientY - canvasLimites.top;
                         \rightarrowreturn {x:posX,
                             y:posY
                         \ddot{\cdot}\mathcal{F}
```
**Ilustración 149: Código preparar lienzo**

Para dibujar sobre el lienzo se ha implementado el siguiente código en JavaScript:

- o **Borrar** cambia el color del pincel a blanco. De esta forma, es posible borrar pequeñas errores del dibujo.
- o Si el usuario hace click sobre el lienzo, **pintarLinea** obtiene el color de la línea, el grosor elegido y realiza una línea desde la coordenada anterior hasta la actual.
- o **Erase:** Utiliza la función clearRect para eliminar el lienzo completo y preparar uno nuevo.
- o **Func\_grosor:** Devuelve el grosor elegido por el usuario.

```
BILBOKO
                                 INGENIARITZA
                                 ESKOLA
                                 ESCUELA
                                 DE INGENIERÍA
              Euskal Herriko
  Universidad
del País Vasco
                                 DE BILBAO
              Unibertsitatea
function borrar(){
    if(color == "#000")color = "#ffffff";
        document.getElementById("borrar").innerHTML="<span class='icon fa fa-paint-brush'>";
    }else{
        color="0.0000" + 000";
        document.getElementById("borrar").innerHTML="<span class='icon fa fa-eraser'>";
    \}\}function pintarLinea(event){
    if(flagPaint){
        var coordenadas=obtenerCoordenadas(event);
        contexto.lineWidth = grosor;
        contexto.beginPath();
        contexto.moveTo(actualPos.x, actualPos.y);
        contexto.lineTo(coordenadas.x,coordenadas.y);
        actualPos={
            x:coordenadas.x,
            y: coordenadas.y
        \};
        contexto.strokeStyle = color;
        contexto.stroke();
    \}\}function erase(){
    contexto.clearRect(0, 0, miLienzo.width, miLienzo.height) :
\}function func_grosor(){
    var sel = document.getElementById("grosor");
    var gr = sel.options[sel.selectedIndex].value;
    grosor = gr;}
```
**Ilustración 150: Código dibujar**

Para mostrar el lienzo se necesita el siguiente código HTML que utiliza la etiqueta <canvas>:

<canvas id="canvasEjemplo" width="350" height="350"></canvas>

**Ilustración 151: Código lienzo HTML**

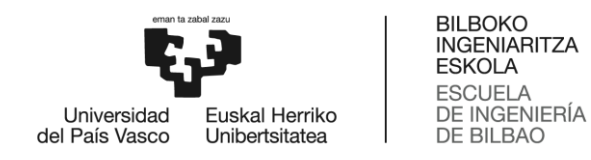

# *6.2.2.5. Puzzle*

En esta actividad el alumno debe completar un puzzle arrastrando las piezas a su lugar correspondiente. Para mover las piezas se han implementado 4 funciones en JavaScript:

- o **SeleccionarElemento**: Esta función selecciona el elemento elegido por el alumno. Para ello, obtiene las coordenadas del mismo y le asigna la función moverElemento cuando el ratón se mueva.
- o **MoverElemento**: Obtiene la nueva posición de la pieza del puzzle y se le asigna para que cambie de lugar.

Además, se establece que cuando el usuario deje de seleccionar la pieza, se ejecute la función deseleccionarElemento y cuando vuelva a hacer click en ella, se ejecute seleccionarElemento.

Finalmente, ejecuta la función iman que será explicada a continuación.

- o **DeseleccionarElemento**: Esta función deselecciona el elemento elegido. Para ello, comprueba si se ha ganado la partida y en caso contrario se eliminan los atributos de selección y movimiento (onmousemove, onmouseout, onmouseup).
- o **Iman**: Esta función trata de ayudar al alumno a que el puzzle se ordene más facilmente. Para ello, si una pieza está a menos de 15 píxeles de distancia de su posición correcta, el sistema la mueve hasta esa posición utilizando la función setAttribute.

```
BILBOKO
                                   INGENIARITZA
                                   ESKOLA
                                   ESCUELA
                                   DE INGENIERÍA
  Universidad
               Euskal Herriko
del País Vasco
                                   DE BILBAO
               Unibertsitatea
       function seleccionarElemento(evt) {
           elementSelect = reordenar(evt);
           currentX = evt.clientX;
           currentY = evt. clientY:
           currentPosx = parseFloat(elementSelect.getAttribute("x"));
           currentPosy = parseFloat(elementSelect.getAttribute("y"));
           elementSelect.setAttribute("onmousemove","moverElemento(evt)");
       \}function moverElemento(evt){
           var dx = evt.climitX - currentX;var dy = ext{.client}Y - currentY;
           currentPosx = currentPosx + dx;currentPosy = currentPosy + dy;elementSelect.setAttribute("x",currentPosx);
           elementSelect.setAttribute("y", currentPosy);
           currentX = evt. clientX:currentY = evt.clientY;
           elementSelect.setAttribute("onmouseout","deseleccionarElemento(evt)");<br>elementSelect.setAttribute("onmouseup","deseleccionarElemento(evt)");
           iman();
       \}function deseleccionarElemento(evt){
            testing();
            if(elementSelect != 0){
                elementSelect.removeAttribute("onmousemove"):
                elementSelect.removeAttribute("onmouseout");
                elementSelect.removeAttribute("onmouseup");
                elementSelect = 0;\}\mathcal{F}function \text{iman}()var origX = [200,304,466,186,333,451,200,304,466];
          var origY = [86,100,86,233,204,233,351,366,351];
         for(var i=0; i \le piezas.length;i++){
              if (Math.abs(currentPosx-origX[i])<15 && Math.abs(currentPosy-origY[i]
                  elementSelect.setAttribute("x",origX[i]);
                  elementSelect.setAttribute("y",origY[i]);
              \mathcal{L}}
      \rightarrow
```
**Ilustración 152: Código puzzle**

## *6.2.2.8. Canción*

En esta actividad el alumno debe descubrir qué canción se esconde tras las notas musicales que le proporciona el sistema utilizando el piano.

Para reproducir las notas al pulsar las teclas del piano, se utilizó un archivo SVG que devolvía un id diferente dependiendo de las coordenadas en las que pulsara el alumno. El código es el siguiente:
```
BILBOKO
                                           INGENIARITZA
                                           ESKOLA
                                           ESCUELA
                                           DE INGENIERÍA
  Universidad
                  Euskal Herriko
del País Vasco
                                           DE BILBAO
                  Unibertsitatea
        <g id="do" class="droppable">
        <rect
           ---<br>style="opacity:0;fill:#2e32ff;fill-opacity:1;stroke:#000000;stroke-width:0.26499999;stroke-
           miterlimit:4;stroke-dasharray:none;stroke-opacity:1"
           id="do"
           width="9.0788393"
           height="39.076923"
           x="24.769871"<br>y="72.450195"
             inkscape:label="" />
        \langle/g \rangle
```
**Ilustración 153: Código piano – Tecla DO**

A su vez, en JavaScript se calculan las coordenadas X e Y del click del ratón y se obtiene el id de la sección dentro del archivo SVG. Puesto que se ha definido en el documento HTML una pista de sonido por cada nota musical, cuando se pulsa en una de las teclas del piano reproduce la pista correspondiente utilizando la función play(). Si ya está una de las notas en reproducción, se pausa y se reproduce la última nota pulsada.

```
var act = "";<br>$('#id_piano').click( function(e) {
     var x = e.pageX - this.offsetLeft;<br>var y = e.pageY - this.offsetLeft;
     var $under = $(document.elementFromPoint(e.clientX, e.clientY));<br>var section = $under.parents('g').attr('id');
      var aux = document.getElementById(section);
      if(act == ^{\text{III}}){
           act = section;}else{
           aux.pause();<br>aux.currentTime = 0;
           act = \cdots;aux.play();
\});
```
**Ilustración 154: Código piano – Música**

### *6.2.2.7. Subir imágenes*

En algunas actividades el usuario debía subir imágenes a la página web para mostrarlas después en el muro de la clase.

Utilizando el lenguaje PHP, se implementó un código que comprobaba si existía la carpeta en la que se querían almacenar las imágenes y en caso de no existir, se creaba utilizando la función mkdir.

A continuación, por cada archivo subido por el usuario, se obtiene su nombre y se guarda en la carpeta deseada mediante la función move\_updloaded\_file. Además, se utiliza chmod para hacer la imagen accesible y poder tener acceso a ella en cualquier momento.

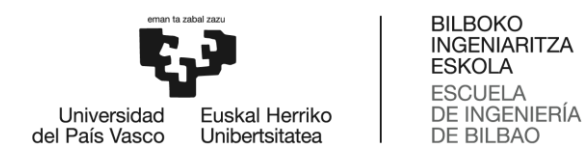

Finalmente, se devuelve la ubicación del archivo.

```
public function subir_varias_img($id, $herramienta, $nivel){
    $carpeta = "uploads/".$id."/".$herramienta."/".$nivel;
    if (!file_exists($carpeta)) {
        mkdir($carpeta, 0777, true);
    \}foreach($_FILES["datos"]['tmp_name'] as $key => $tmp_name){
         if($_FILES["datos"]["name"][$key]) {
         // Nombres de archivos de temporales
             $archivonombre = $_FILES["datos"]["name"][$key];
             $fuente = $ FILES["datos"]["tmp_name"][$key];
             $dir=opendir($carpeta);
             $target_path = $carpeta.'/'.$archivonombre;
             move_uploaded_file($fuente, $target_path);
             closedir($dir);
         \mathcal{E}\}chmod($target_path, 0777);
    return $carpeta;
\}
```
**Ilustración 155: Subir imágenes**

### *6.2.3. Uso de lenguajes*

En la implementación del proyecto se utilizaron los siguientes lenguajes de programación:

### *6.2.3.1. PHP (Hypertext Preprocessor)*

Lenguaje de programación de código abierto diseñado para el desarrollo web de contenido dinámico. En este proyecto se ha utilizado para implementar los controladores y los modelos que acceden a la Base de Datos.

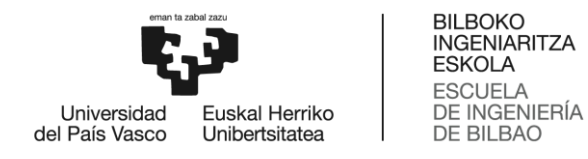

### *6.2.3.2. HTML5 (HyperText Markup Language)*

Quinta versión del lenguaje HTML. Se trata de un lenguaje de marcas de hipertexto comúnmente utilizado para la elaboración de páginas web. Hace uso de etiquetas y su estructura se presenta de la siguiente forma:

<!DOCTYPE html> **Declara el tipo de documento** <html lang="es">

<head> **Cabecera del documento HTML**

//Aquí se define el título de la página, su descripción, la codificación de caracteres (normalmente UTF-8) y las hojas de estilos CSS.

/head>

```
\langle \text{body} \rangle \rightarrow Cuerpo del documento HTML
```
//Aquí se describe el contenido de un documento HTML.

</body>

</html>

En este proyecto el lenguaje HTML se utiliza para realizar las vistas de la web.

### *6.2.3.3. JavaScript*

Lenguaje de programación que te permite crear efectos y contenido dinámico en una página web. Es posible incluir JavaScript en documentos HTML de la siguiente manera:

```
<html>
```

```
<head>
       <title> </title>
</head>
<body>
       <script type="text/javascript">
              //Código en JavaScript
       </script>
</body>
```
</html>

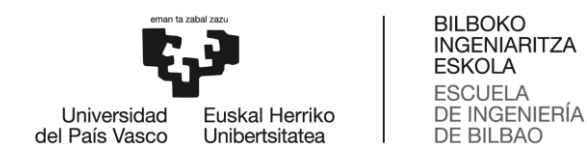

En este proyecto muchas de las actividades requieren de implementación en JavaScript para poder ejecutarse correctamente. También es necesario para mostrar modales, contar el tiempo, etc.

### *6.2.3.4. jQuery*

Librería de JavaScript de código abierto que simplifica la tarea de programar en JavaScript y permite agregar interactividad a un sitio web. Para comenzar a usarla basta con incluir un script en la cabecera del documento HTML (<script src="https://ajax.googleapis.com/ajax/libs/jquery/3.3.1/

jquery.min.js"></script>) y añadir la siguiente estructura dentro de otro script:

\$(document).ready(function({

//Código JavaScript y jQuery

 $\}$ :

En este proyecto se ha utilizado para simplificar funciones de algunas actividades.

### *6.3. Problemas encontrados y soluciones*

Durante el desarrollo de la implementación se ha encontrado varios errores. El más importante está relacionado con la subida de imágenes a la web.

Inicialmente, se decidió almacenar las imágenes de las actividades dibujar, diario, crecer, manualidades y deporte en **Google Drive** utilizando la API de Google. Cuando se hubo creado el proyecto, obtenido las credenciales y desarrollado el código, se encontraron varios problemas para completar la autenticación.

Como no se disponía del tiempo necesario para arreglarlo se optó por un plan alternativo utilizado normalmente por las páginas web, subir los archivos a una **carpeta "uploads"** dentro del proyecto.

Otros de los problemas encontrados fue la falta de conocimiento en la creación de gráficos y PDFs. Esto se resolvió revisando la información proporcionada por Google [\[21\]](#page-191-0) y mPDF [\[22\]](#page-191-0) respectivamente.

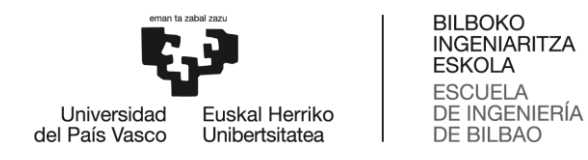

### *6.4. Ley Orgánica de Protección de Datos*

"La presente Ley Orgánica tiene por objeto garantizar y proteger, en lo que concierne al tratamiento de los datos personales, las libertades públicas y los derechos fundamentales de las personas físicas, y especialmente de su honor e intimidad personal y familiar" [\[23\].](#page-191-0)

Puesto que se instauró una nueva ley de protección de datos (LOPD) en el año 2018, los derechos de los usuarios se han visto reforzados de la siguiente manera:

- o **Es necesario tener el consentimiento expreso de los usuarios o clientes para poder gestionar sus datos**: Para cumplir con la normativa, se escribió una cláusula en los emails de bienvenida que determinaba que haciendo click en la URL el usuario daba su consentimiento para hacer uso de sus datos.
- o **El derecho a que le ofrezcas a usuarios y clientes información completa sobre el uso de su propia información personal**: En el email también se incluye un aviso legal que explica que se va a respetar la confidencialidad de sus datos personales y únicamente serán usados para gestionar los servicios ofrecidos, atender a las solicitudes que plantee, realizar tareas administrativas y enviar información vía email.

Además, los principios básicos del nuevo reglamento de protección de datos son los siguientes:

- o **Principio de licitud, lealtad y transparencia - Los datos serán recogidos de manera lícita, leal y transparente:** La información que los usuarios proporcionan en su perfil personal solo puede ser vista por sí mismos, el tutor del aula virtual (en caso de que sea un alumno) y el administrador de la web.
- o **Principio de minimización de datos - Recoger los datos estrictamente necesarios en relación con los fines para los que son tratados:** Los datos que se recogen de los usuarios son los mínimos necesarios para iniciar sesión, completar el perfil personal y ofrecer el servicio de la web. Por esta razón, varían en función del tipo de usuario.

Un ejemplo de esto es que no se guardan las respuestas del test marcadas por los alumnos, ya que además es contenido sensible, solo se almacena el resultado que obtienen.

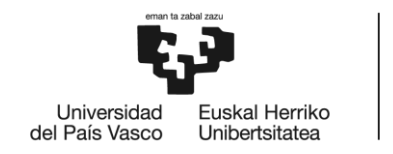

**BILBOKO INGENIARITZA ESKOLA ESCLIFLA** DE INGENIERÍA DE BILBAO

- o **Principio de limitación de la finalidad - Los datos serán recogidos con fines determinados**: Los datos recogidos se utilizarán únicamente para dar el servicio ofrecido.
- o **Principio de limitación del plazo de conservación - Los datos serán mantenidos durante no más tiempo del necesario para los fines del tratamiento:** El tutor del aula virtual tendrá la posibilidad de eliminar todos sus datos, los del aula, los de los alumnos y familiares cuando lo desee. De esta forma la Base de Datos será limpiada periódicamente.
- o **Principio de integridad y confidencialidad - Los datos serán tratados de tal manera que se garantice una seguridad adecuada de los datos personales:** Una de las medidas que se tomaron para garantizar la seguridad fue encriptar las contraseñas antes de almacenarlas en la Base de Datos utilizando la función password\_hash.

# **7. VERIFICACIÓN Y EVALUACIÓN**

Para comprobar que el código se ejecutaba correctamente, se realizaron varias pruebas manuales por funcionalidad. Estas cuentan con un código, una descripción de la acción realizada por el usuario, la salida esperaba y la salida obtenida.

También se barajó la posibilidad de realizar pruebas automáticas con la ayuda de un framework para pruebas de aplicaciones web llamado Selenium [\[24\],](#page-191-0) pero no fue posible por falta de tiempo.

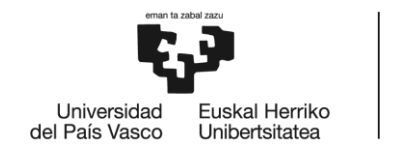

## *7.1. Pruebas realizadas*

# *7.1.1. Registrarse*

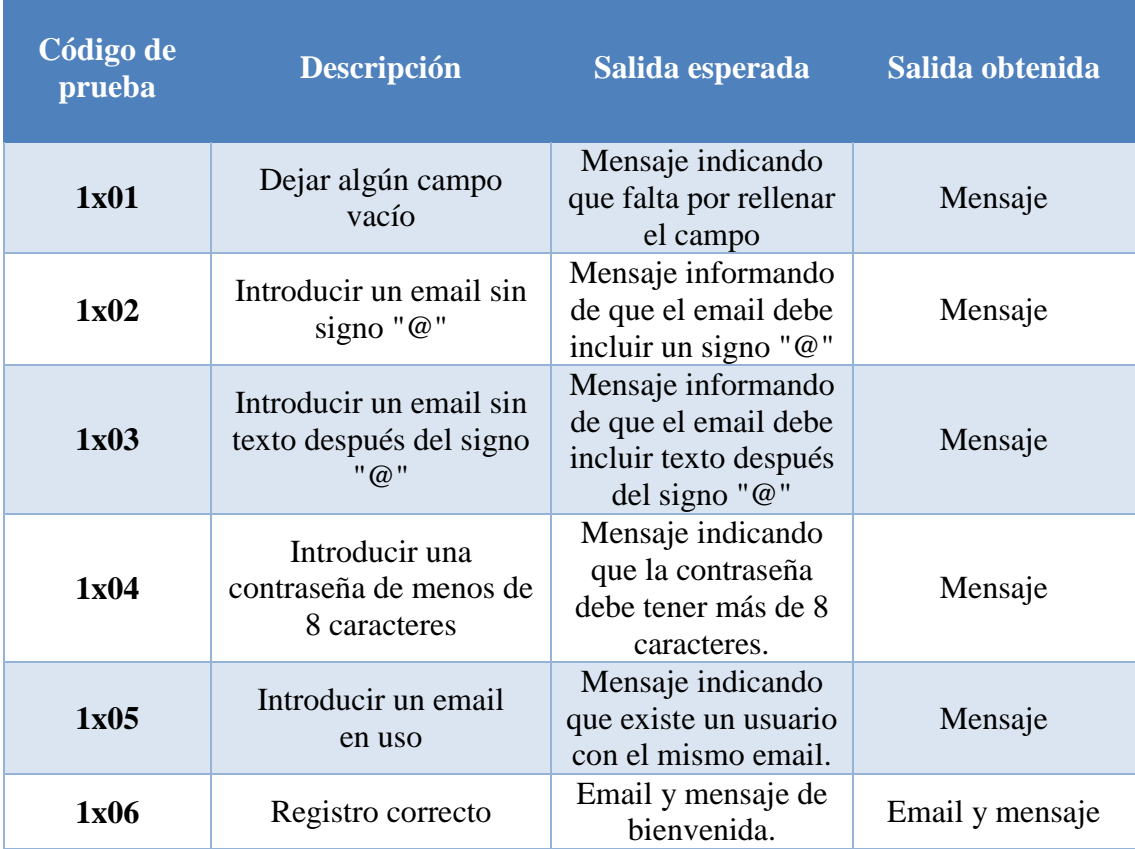

**Tabla 4: Pruebas registrarse**

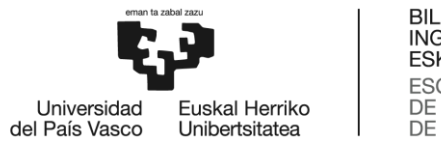

### *7.1.2. Iniciar sesión*

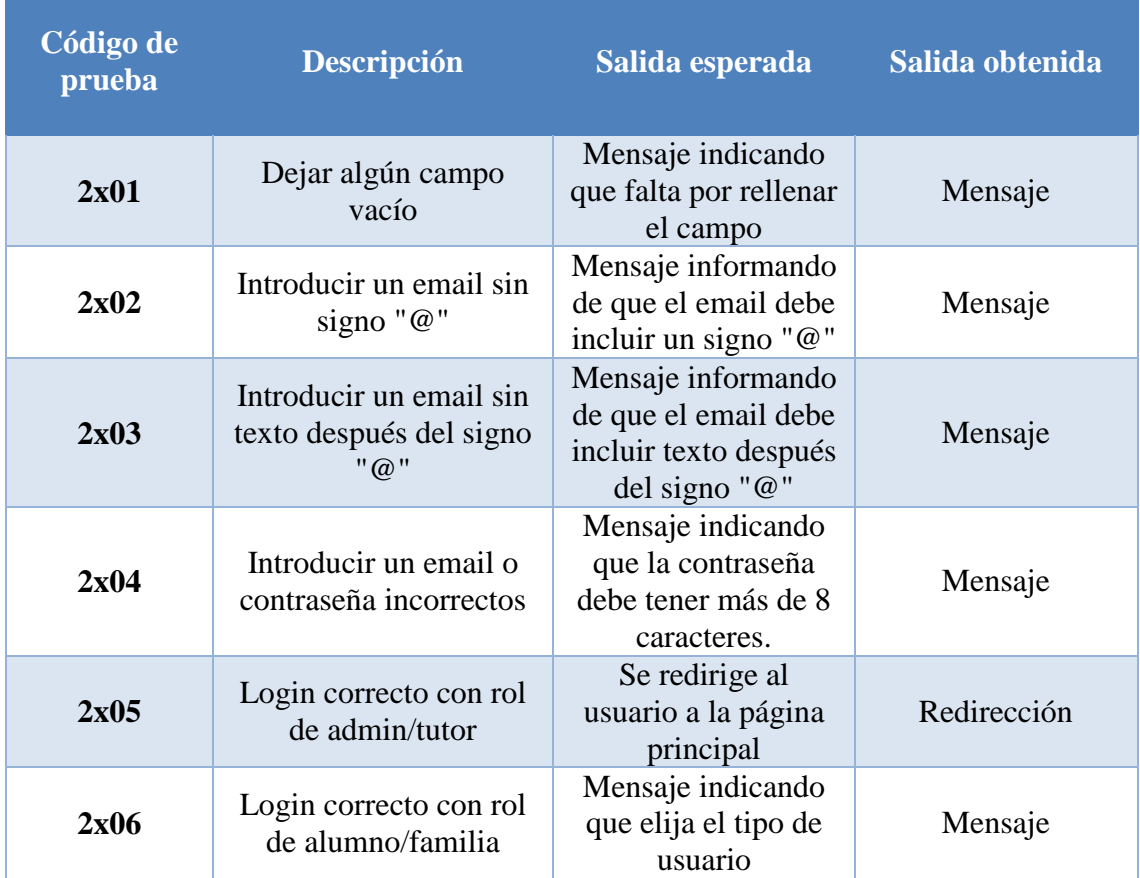

**Tabla 5: Pruebas iniciar sesión**

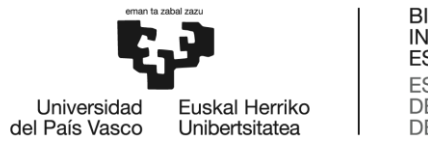

# *7.1.3. Recuperar contraseña*

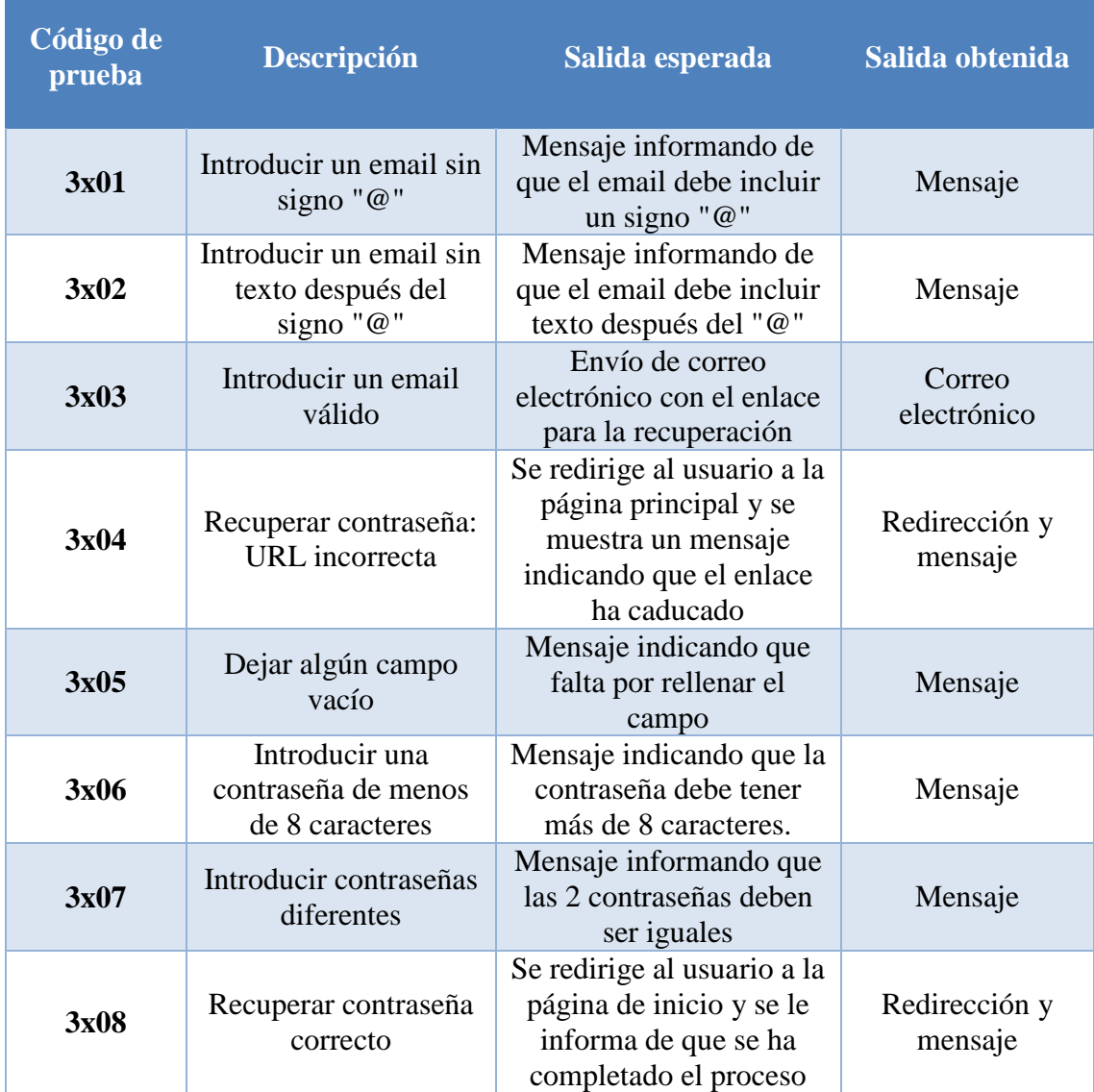

**Tabla 6: Pruebas recuperar contraseña**

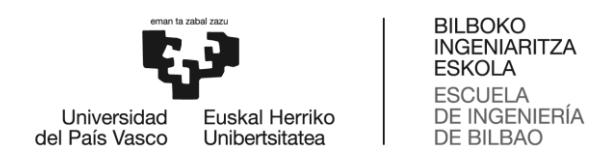

### *7.1.4. Publicar tweet*

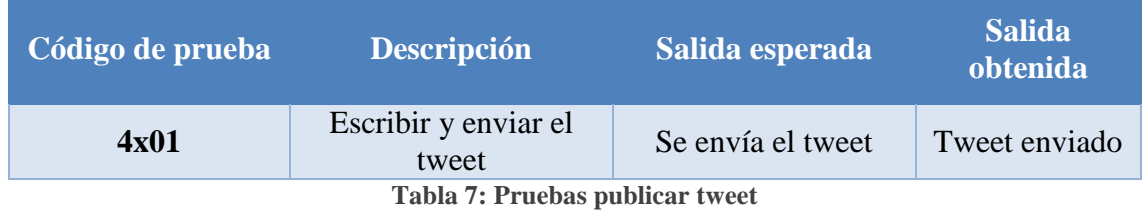

### *7.1.5. Cerrar sesión*

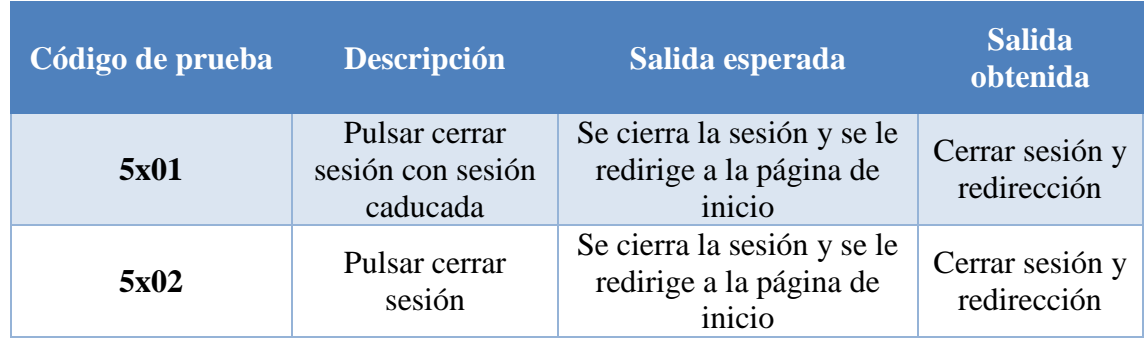

**Tabla 8: Pruebas cerrar sesión**

### *7.1.6. Saber más*

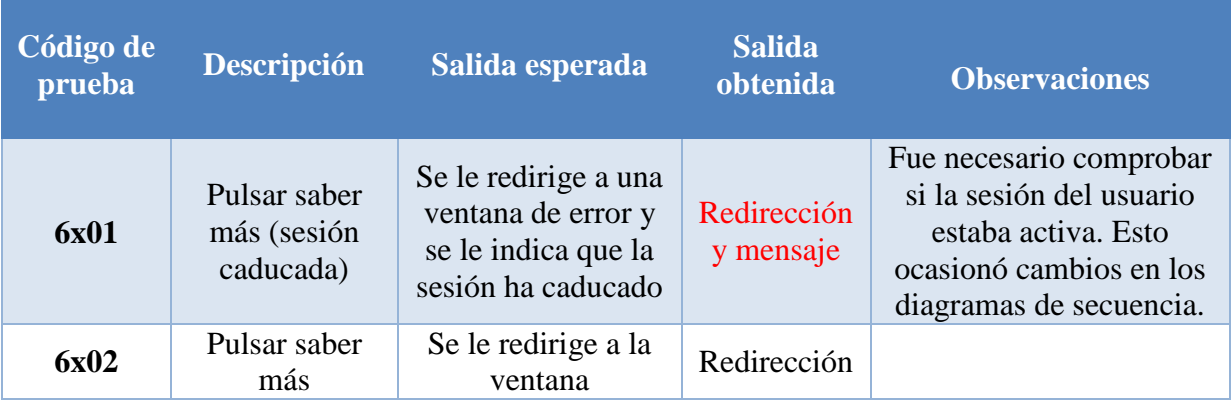

**Tabla 9: Pruebas saber más**

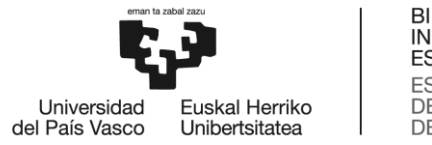

# *7.1.7. Modificar perfil*

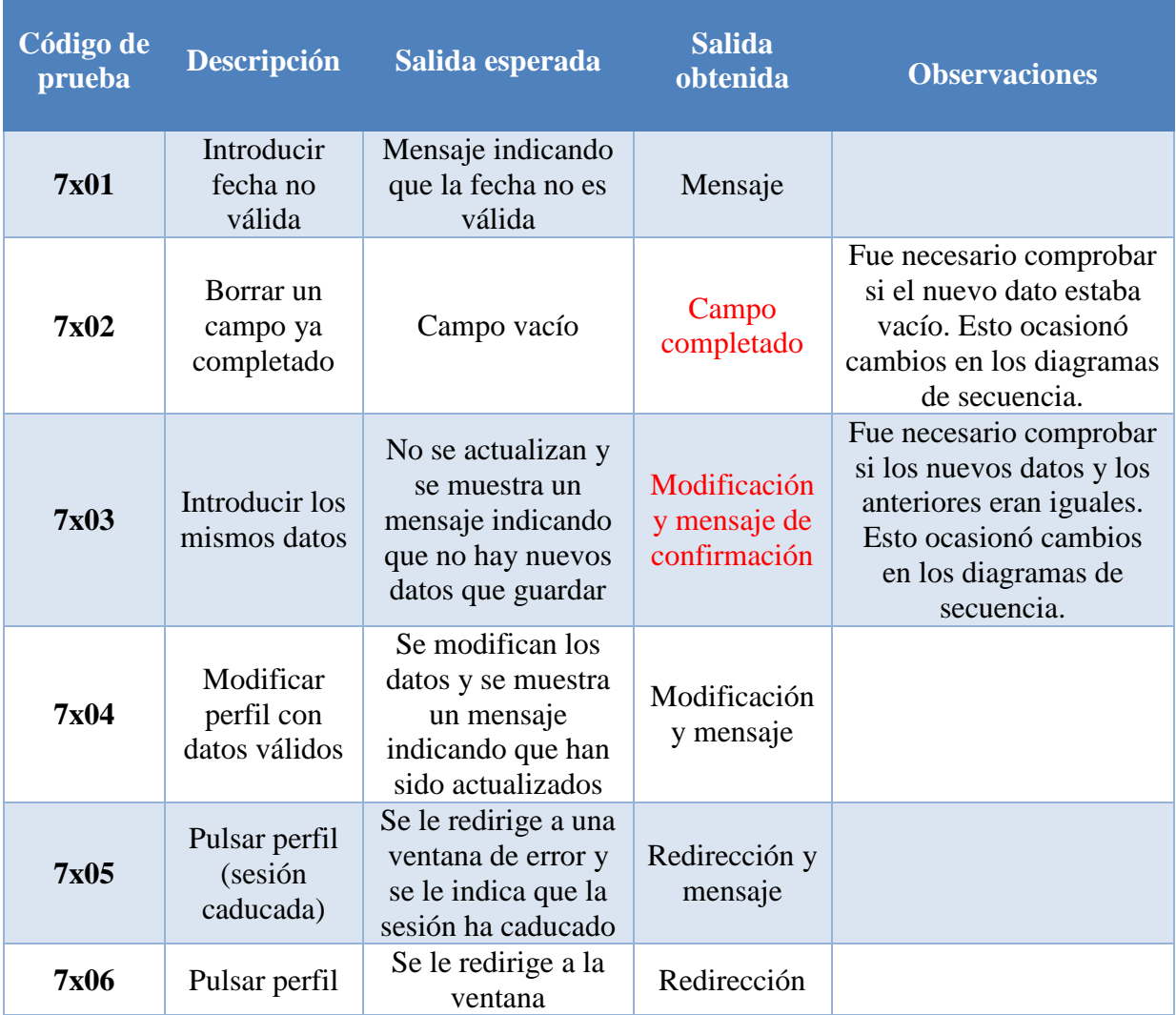

**Tabla 10: Pruebas modificar perfil**

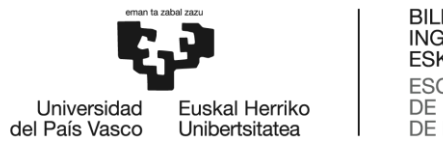

### *7.1.8. Cambiar contraseña*

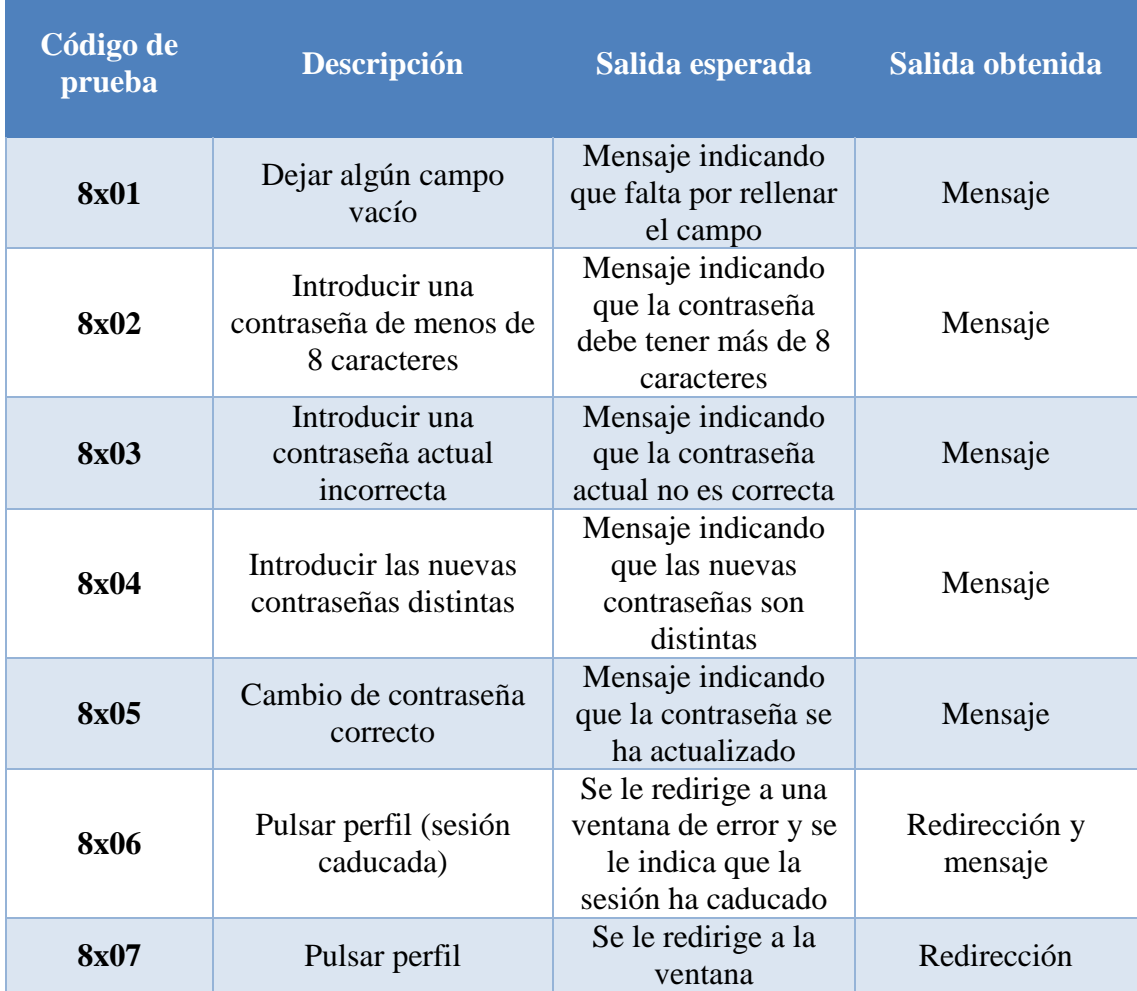

**Tabla 11: Pruebas cambiar contraseña**

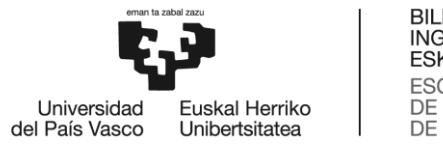

## *7.1.9. Gestionar usuarios*

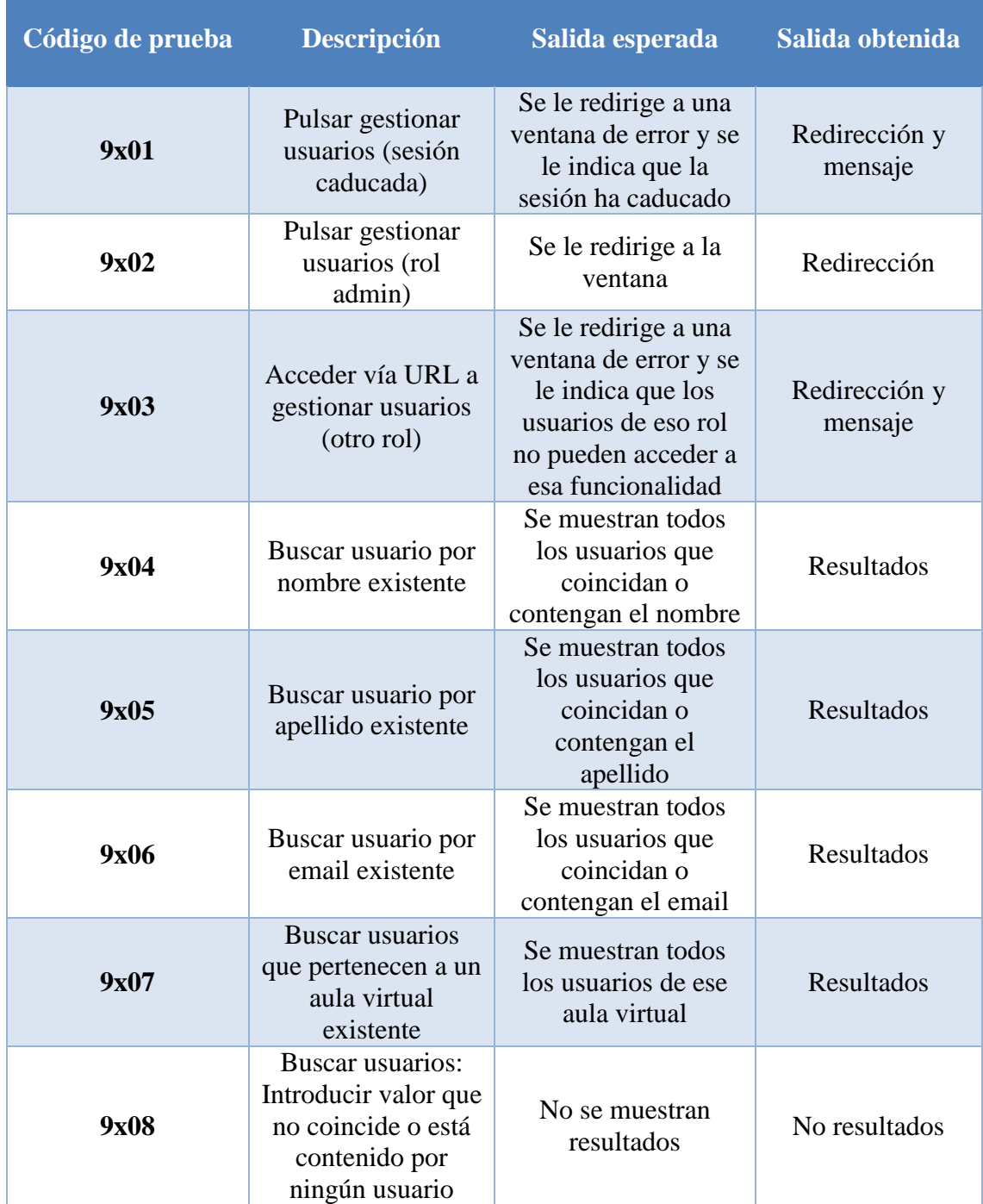

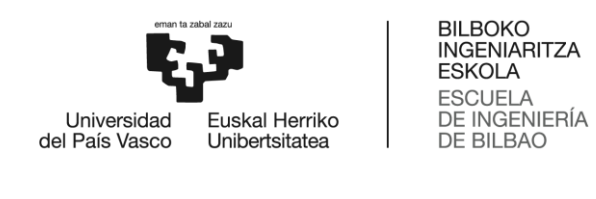

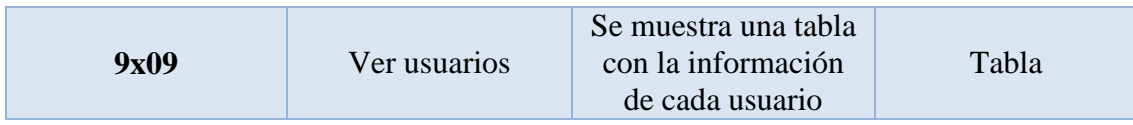

**Tabla 12: Pruebas gestionar usuarios**

### *7.1.10. Eliminar usuario*

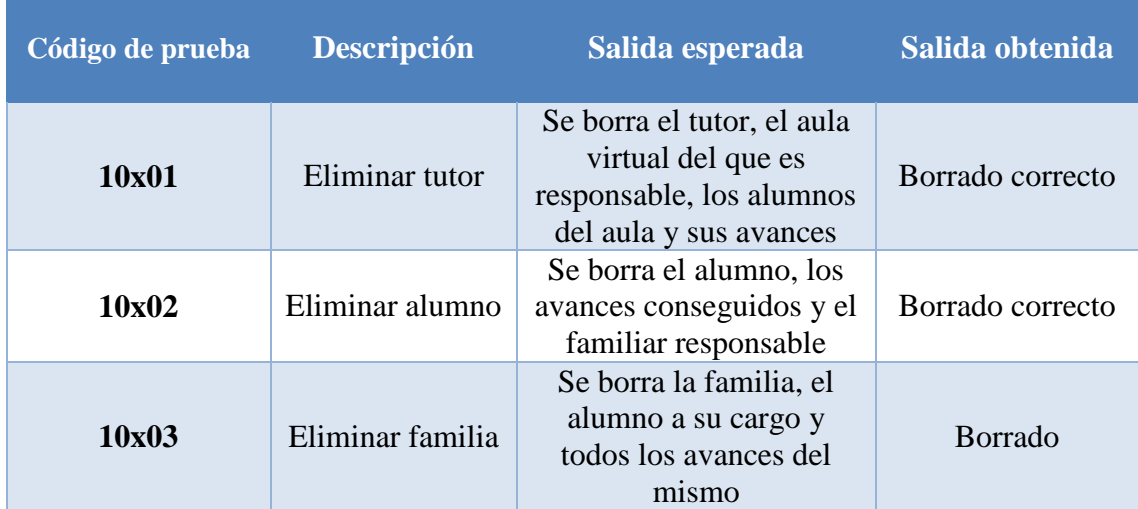

**Tabla 13: Pruebas eliminar usuario**

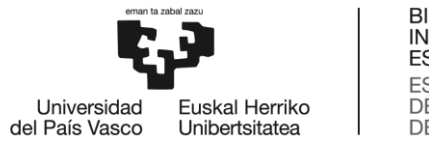

## *7.1.11. Añadir usuario*

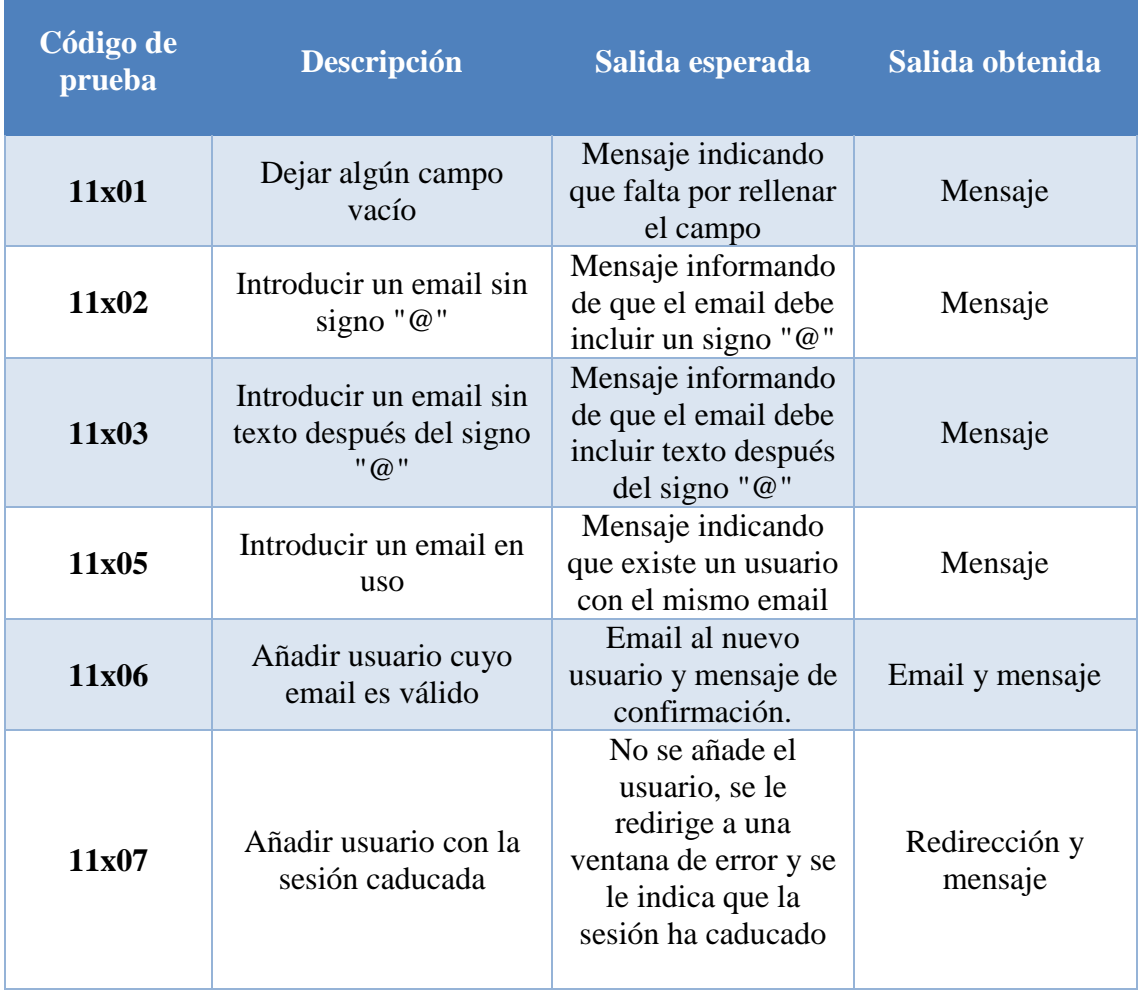

**Tabla 14: Pruebas añadir usuario**

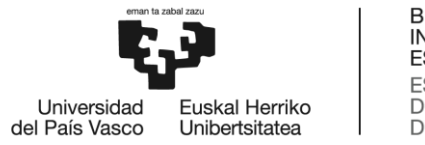

### *7.1.12. Gestionar aulas*

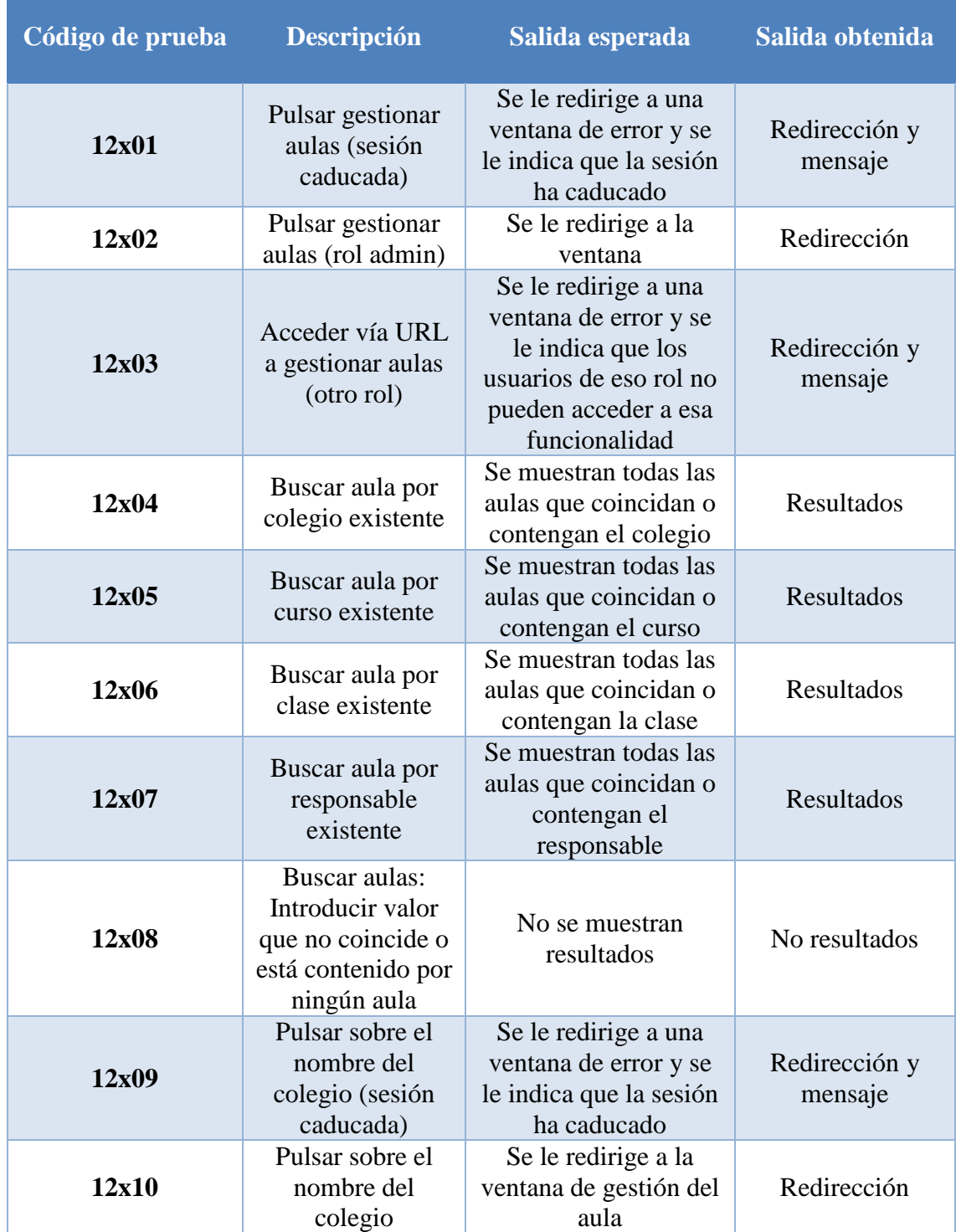

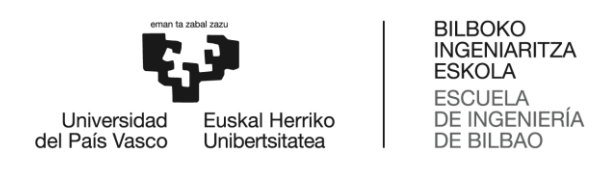

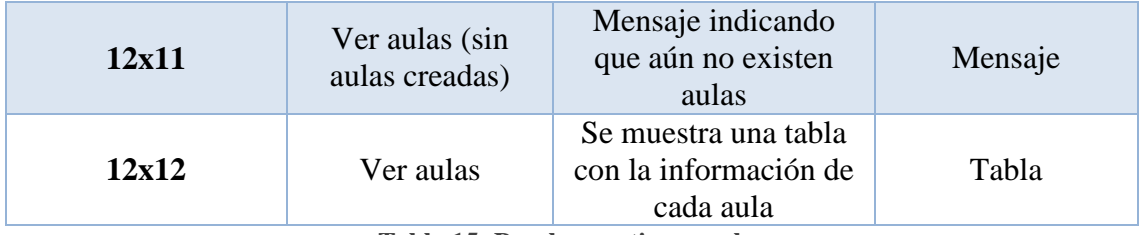

**Tabla 15: Pruebas gestionar aulas**

### *7.1.13. Gestionar aula virtual*

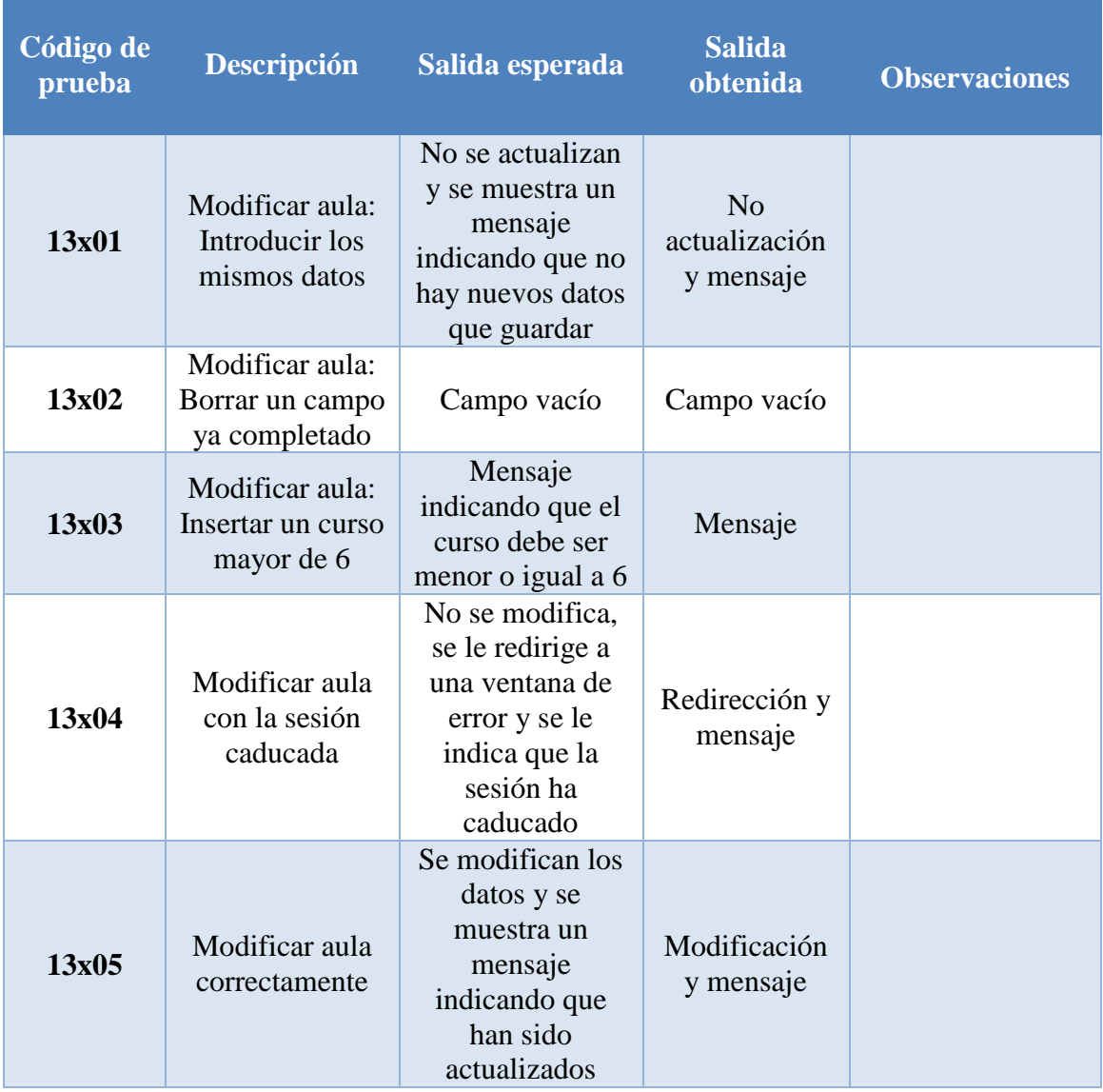

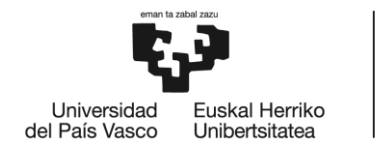

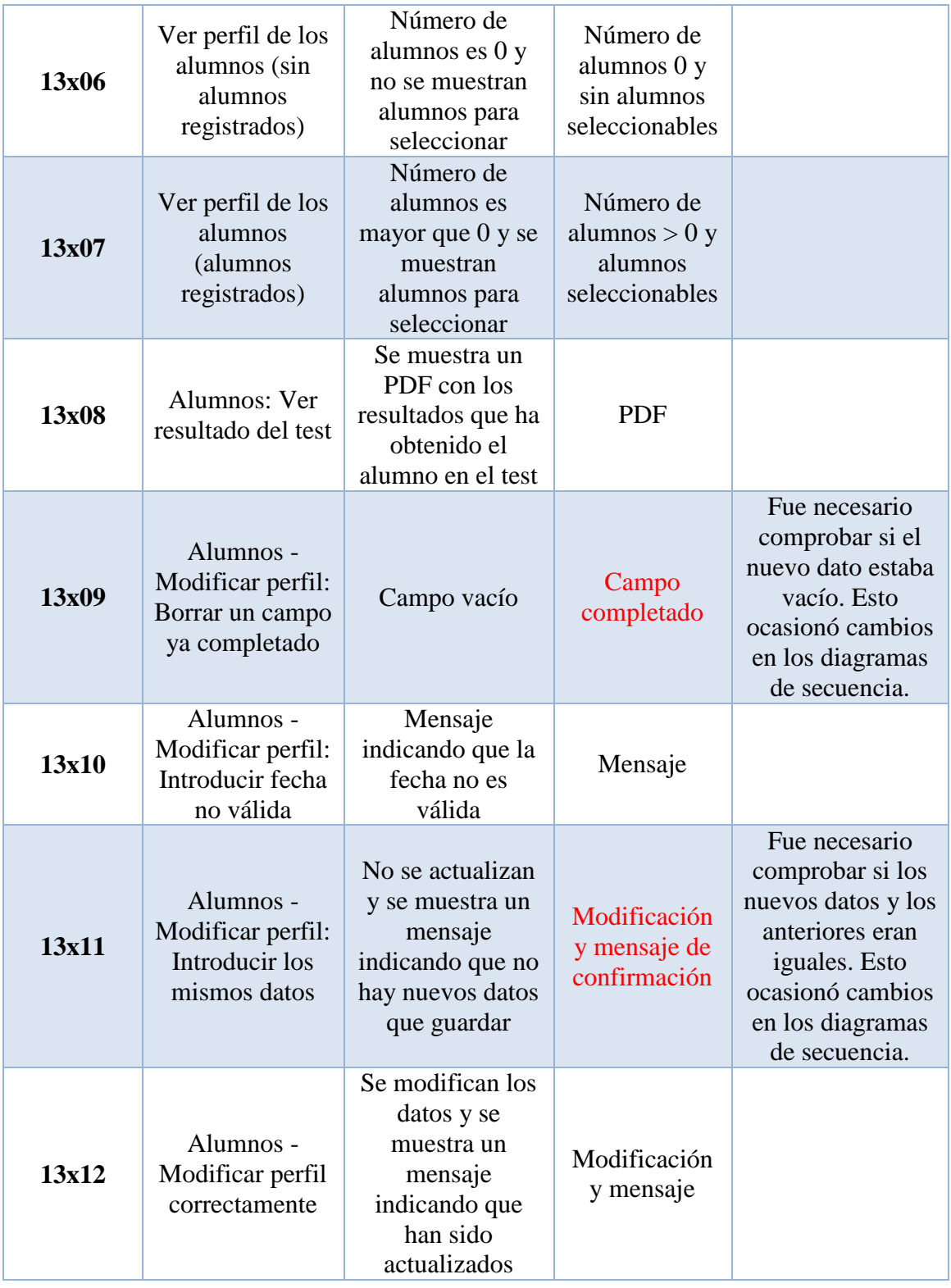

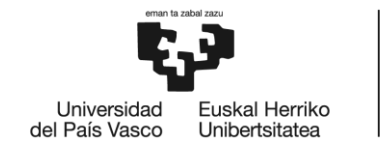

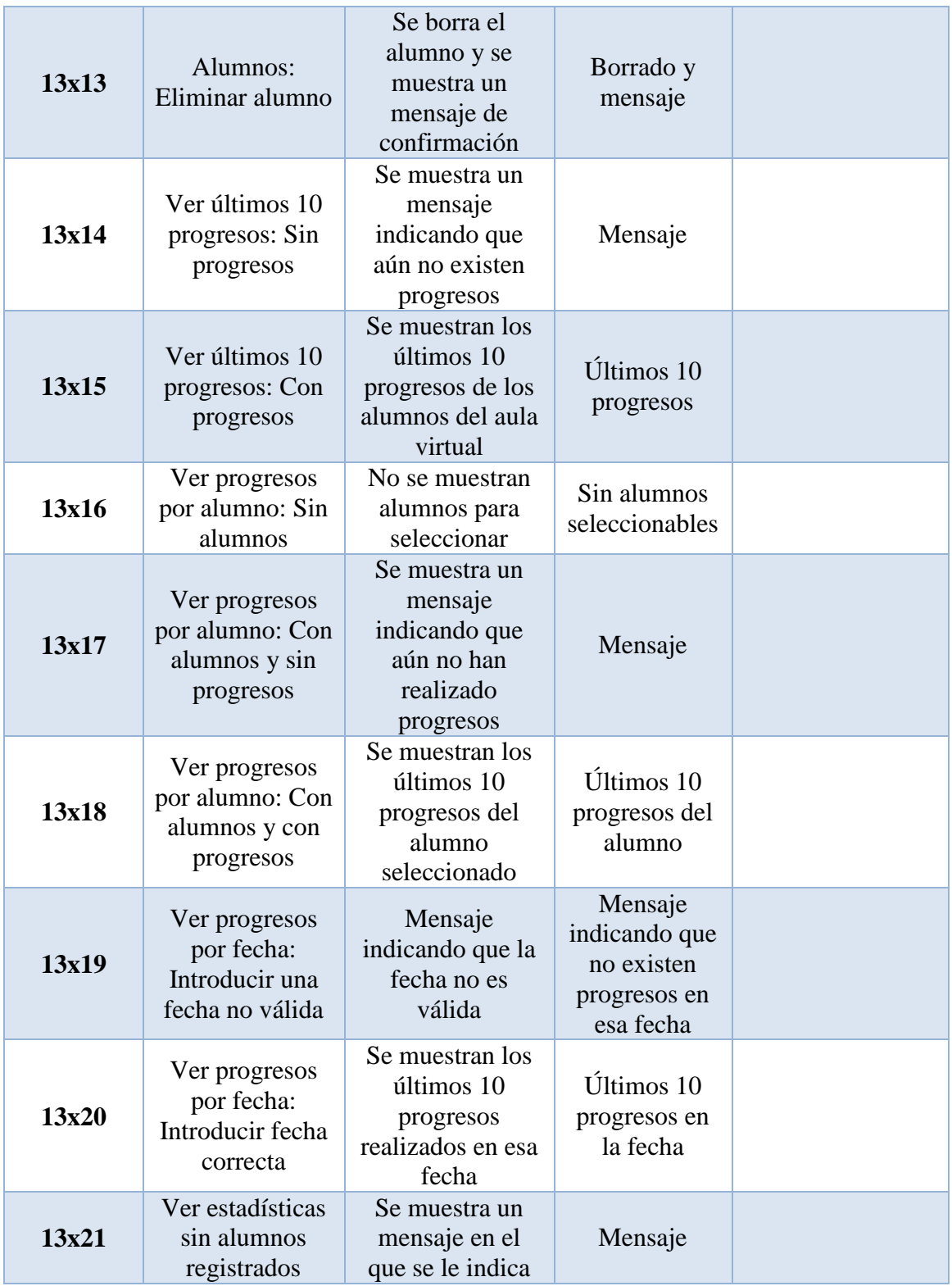

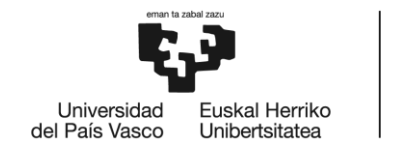

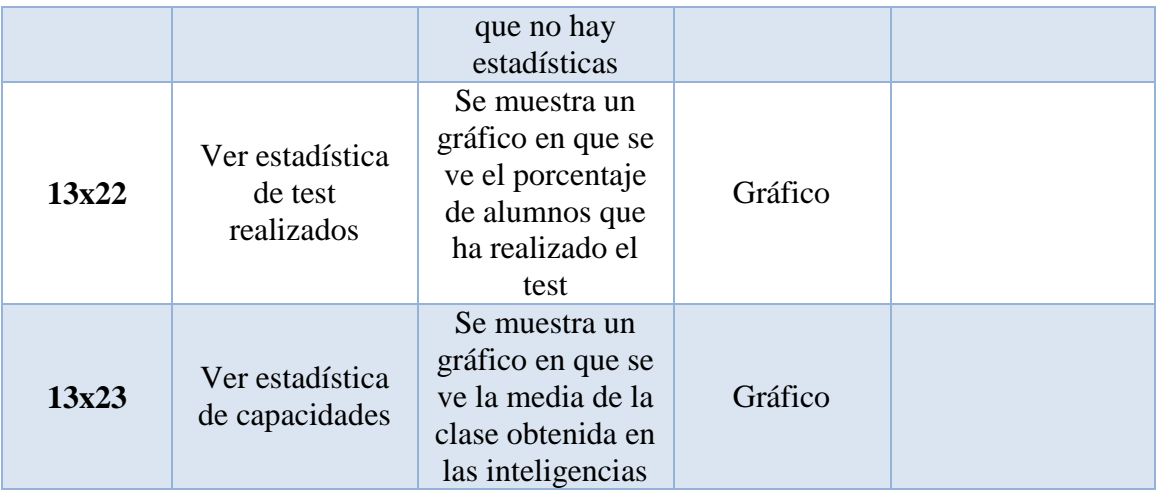

### **Tabla 16: Pruebas gestionar aula virtual**

### *7.1.14. Eliminar aula virtual*

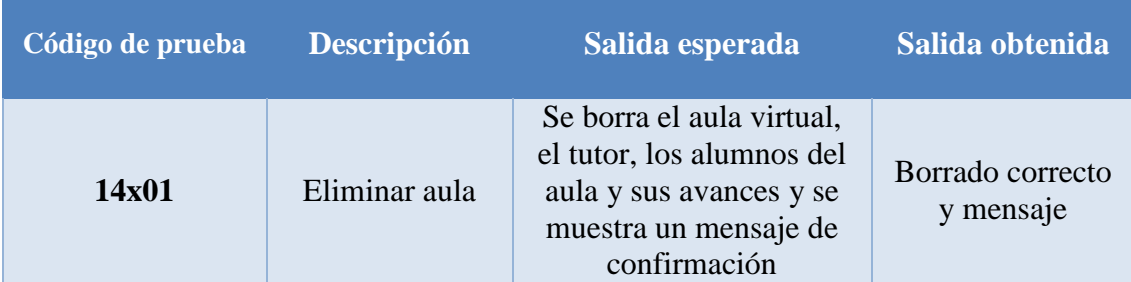

**Tabla 17: Pruebas eliminar aula virtual**

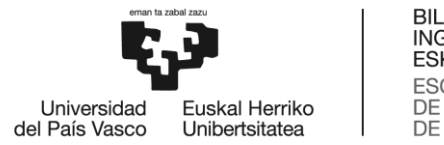

# *7.1.15. Crear aula virtual*

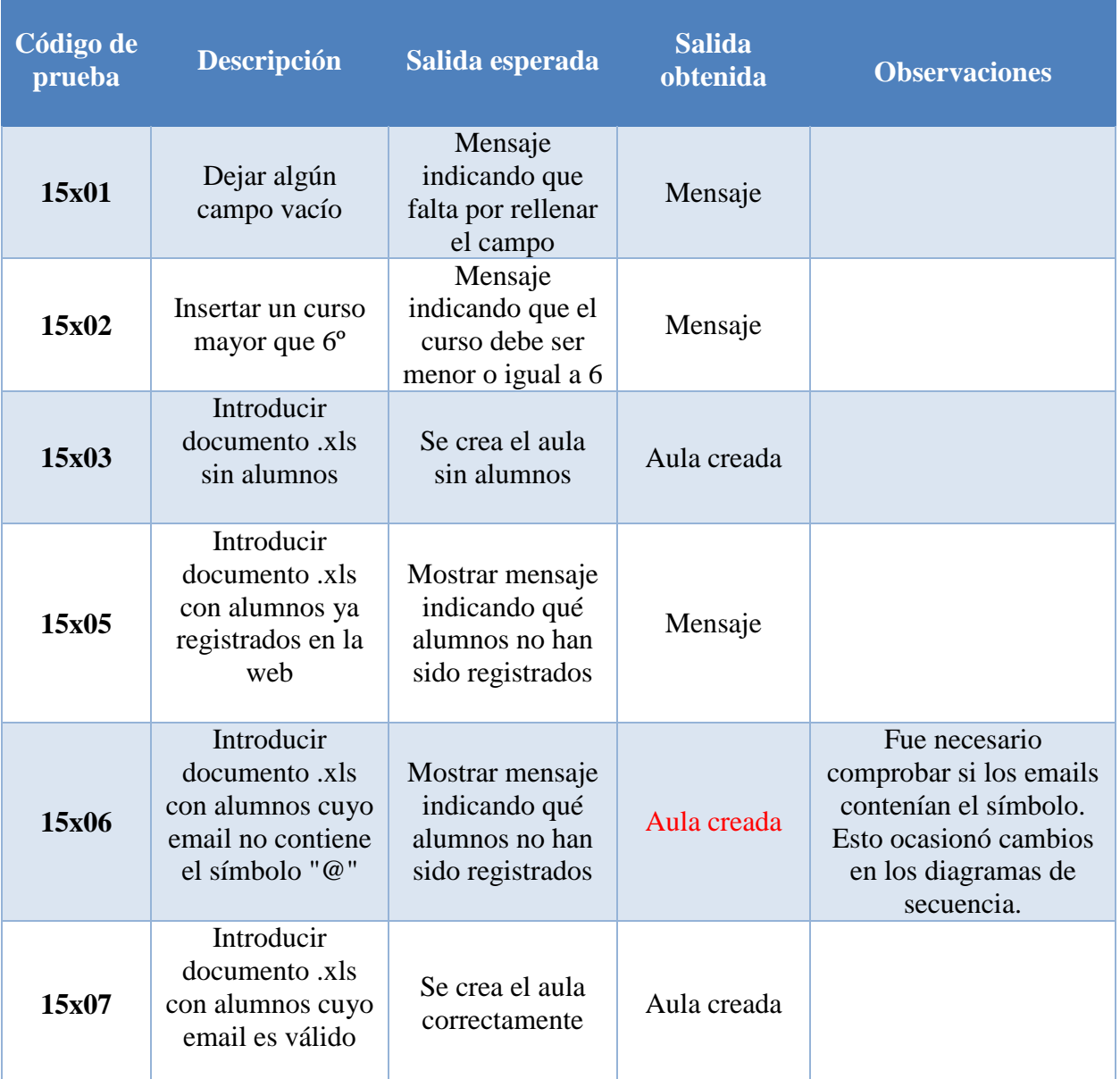

**Tabla 18: Pruebas crear aula virtual**

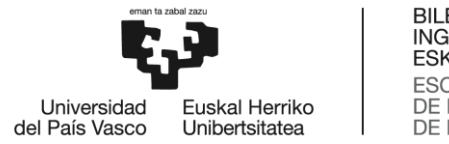

### *7.1.16. Añadir alumnos*

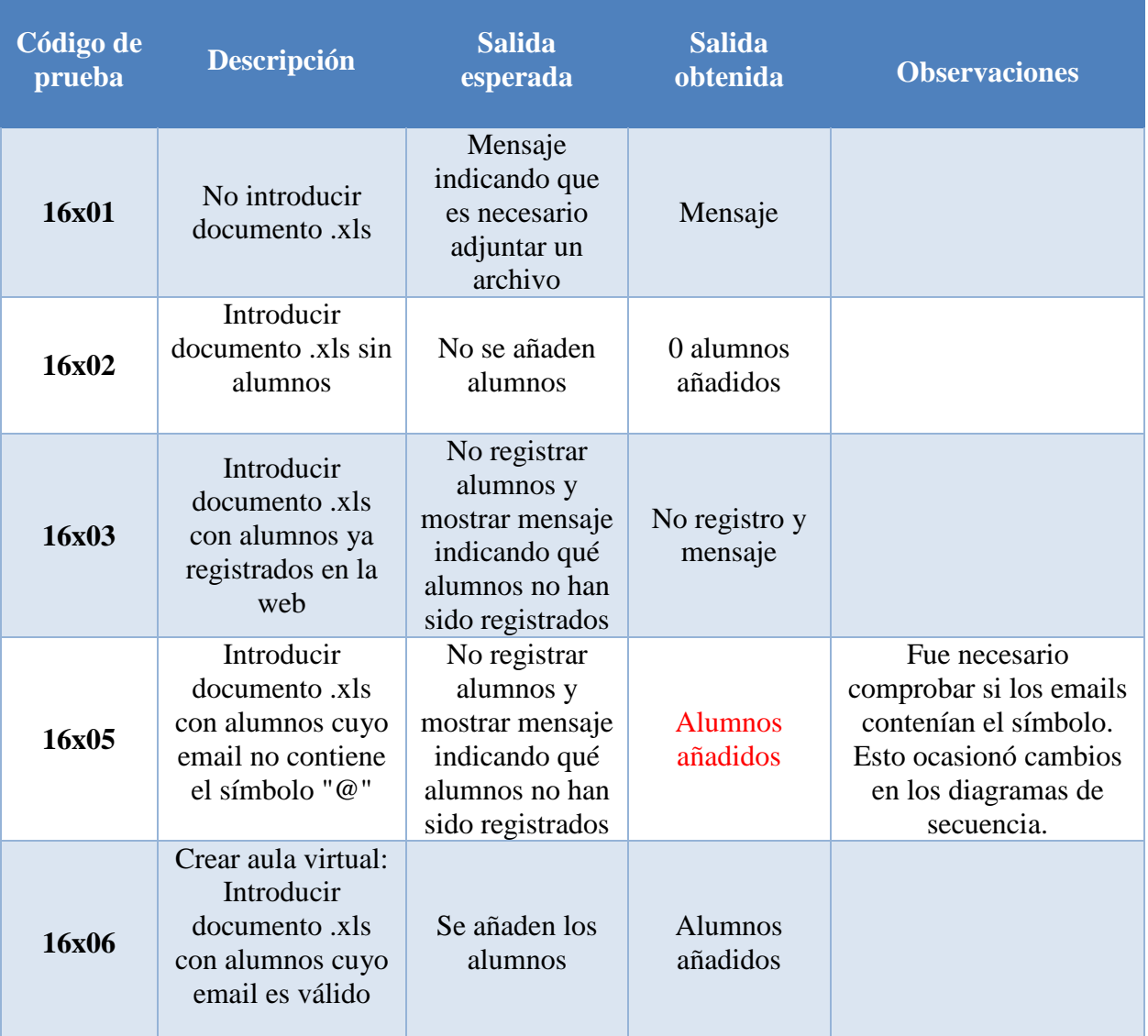

**Tabla 19: Pruebas añadir alumnos**

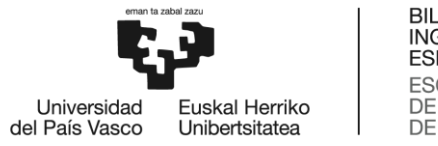

# *7.1.17. Corregir actividades*

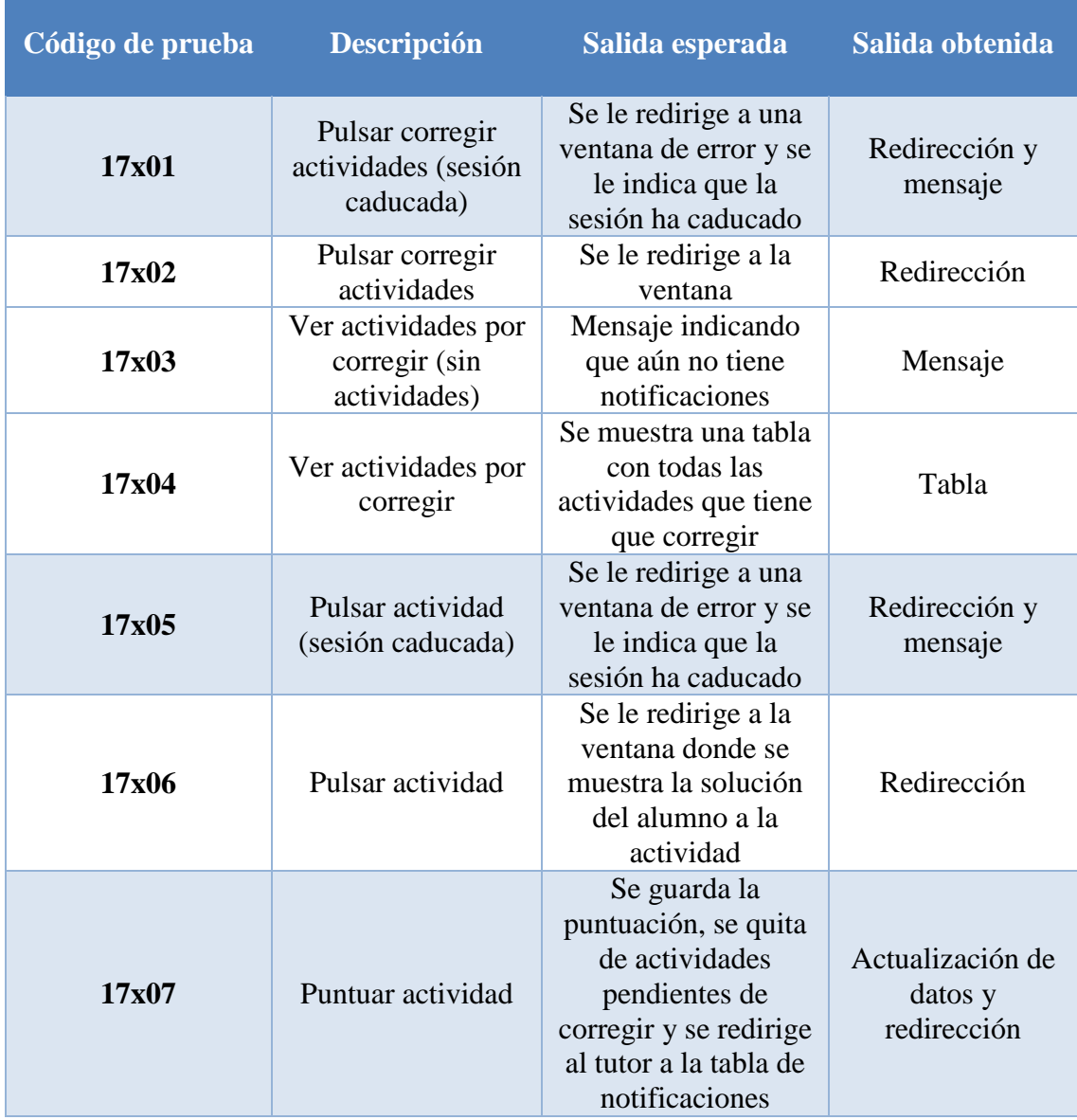

**Tabla 20: Pruebas corregir actividades**

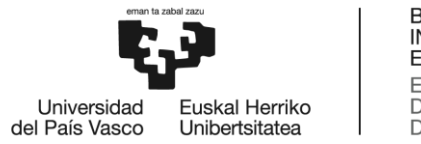

# *7.1.18. Ver muro del tutor*

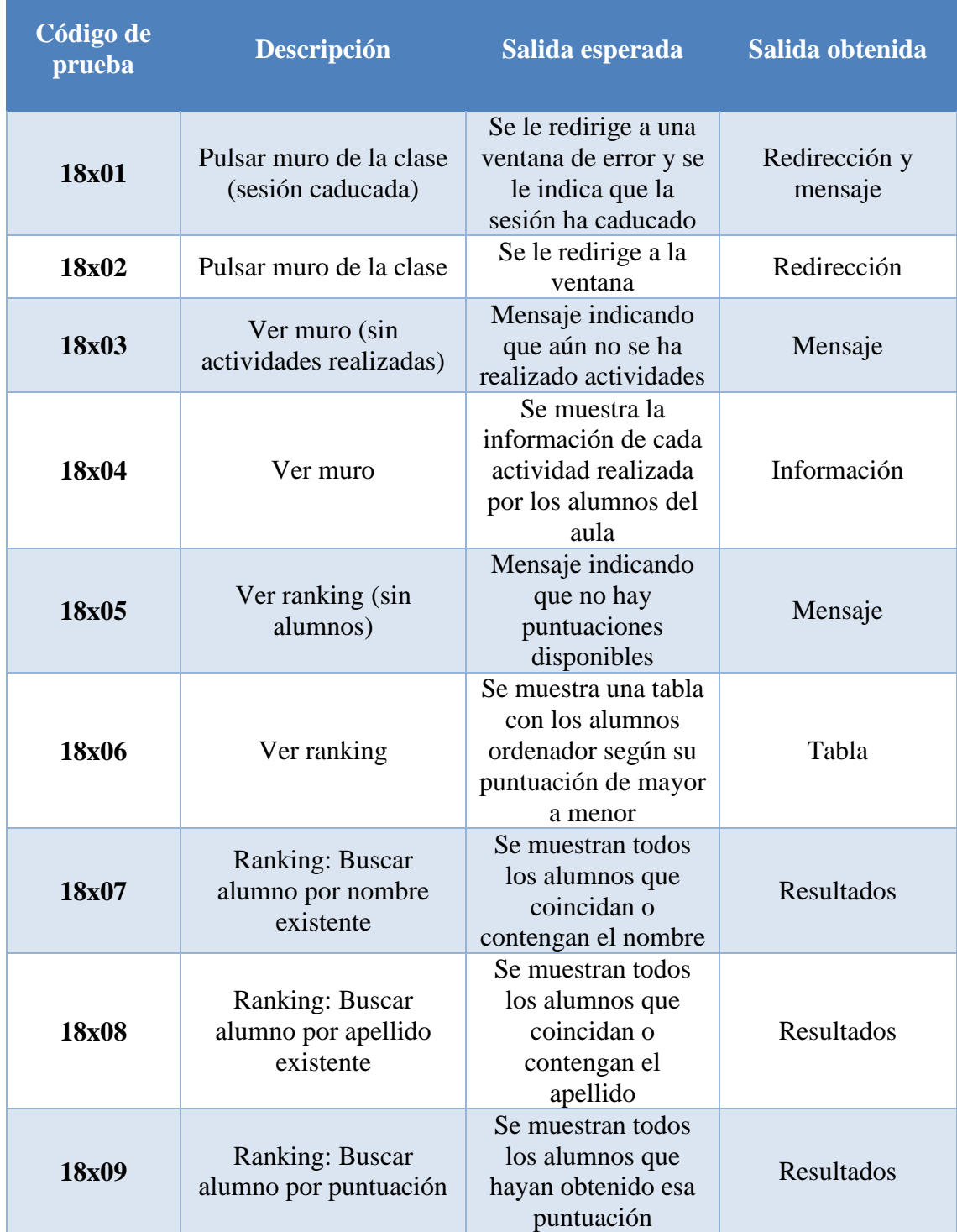

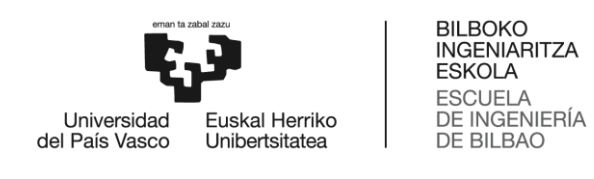

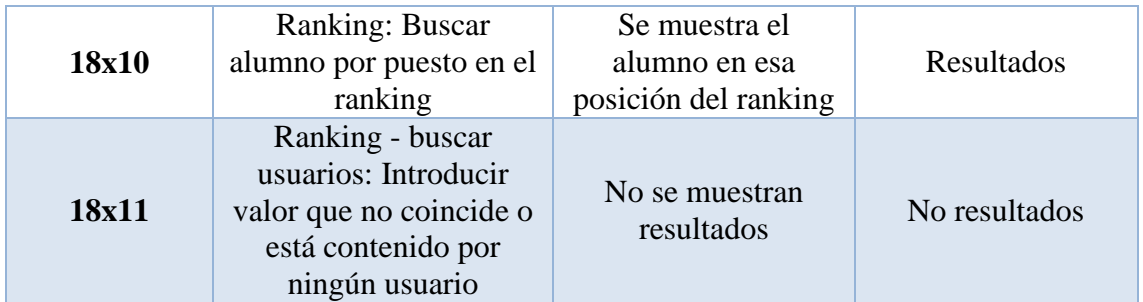

**Tabla 21: Pruebas ver muro del tutor**

# *7.1.19. Continuar proyecto*

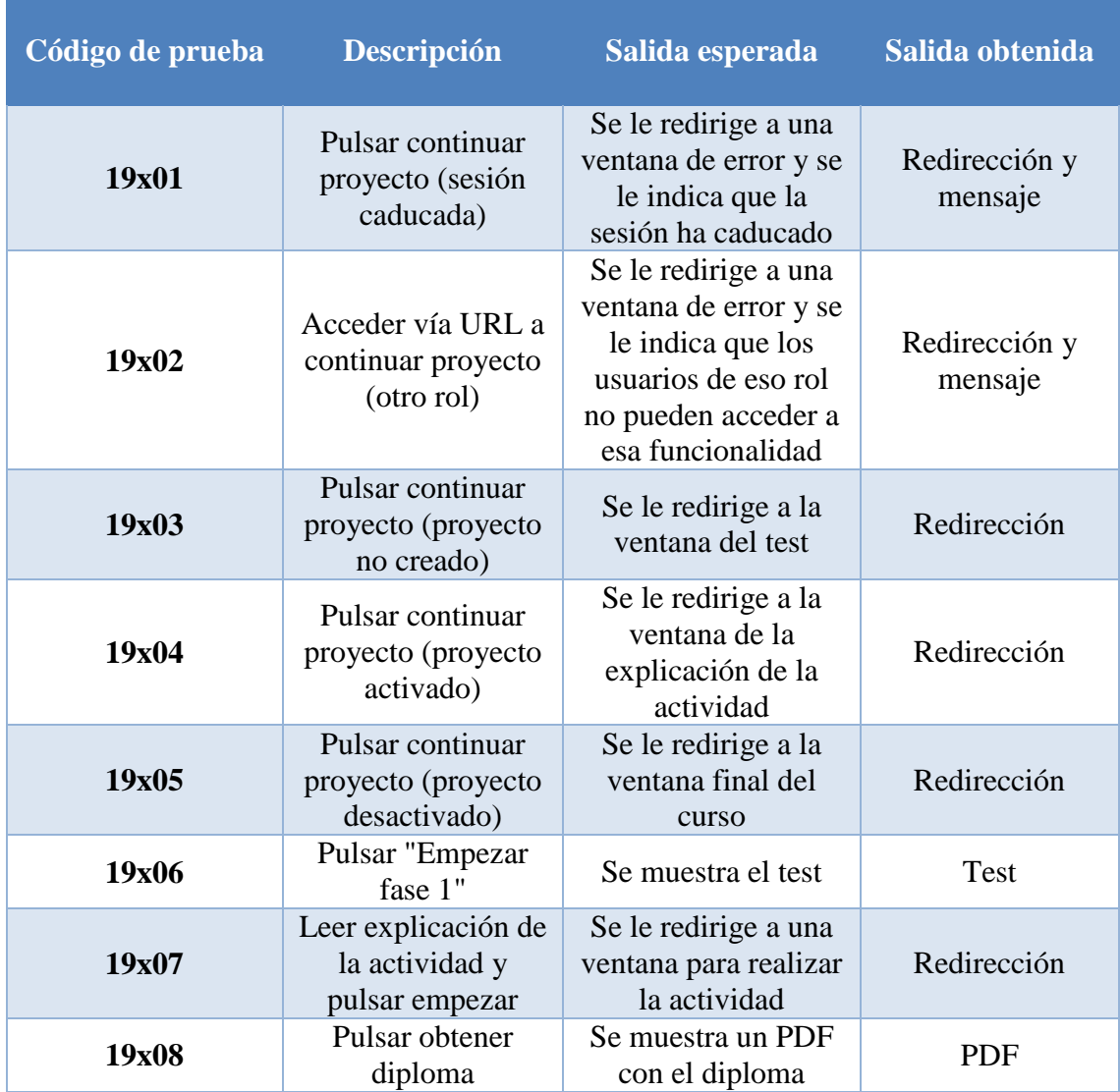

**Tabla 22: Pruebas continuar proyecto**

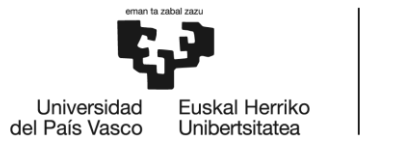

### *7.1.20. Realizar test*

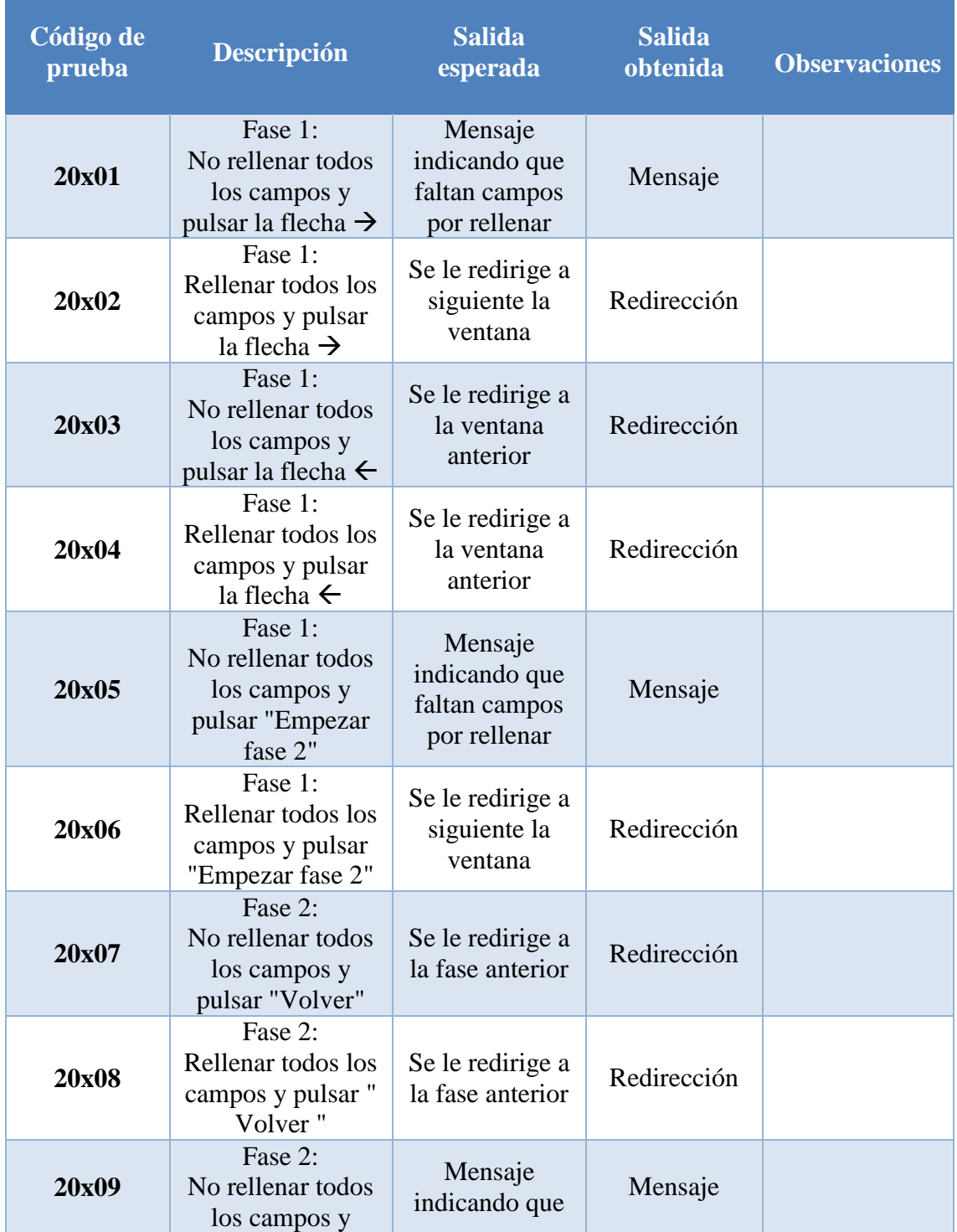

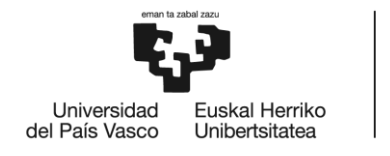

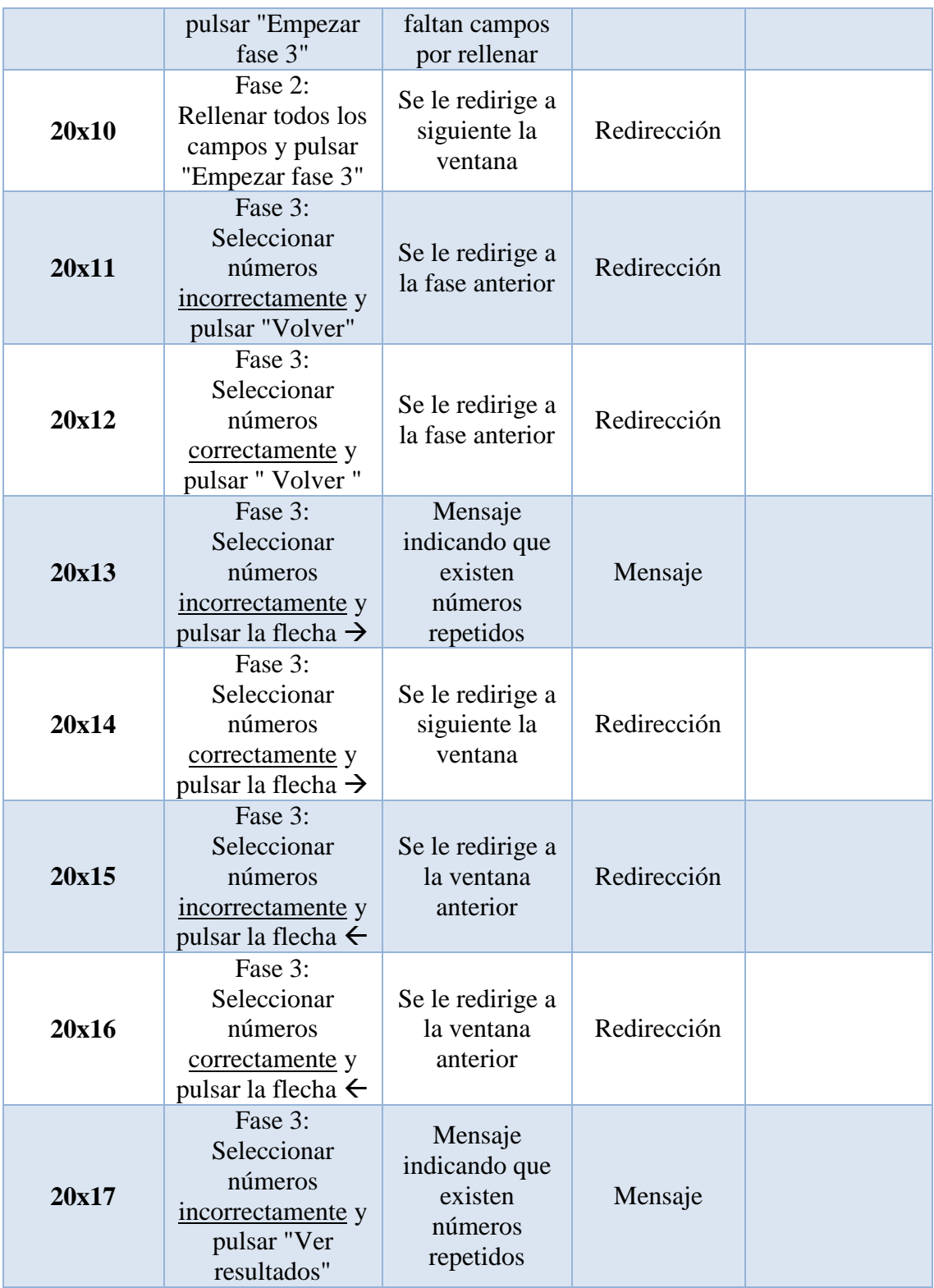

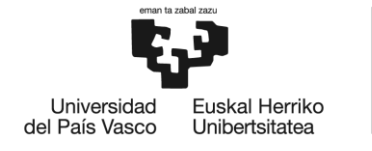

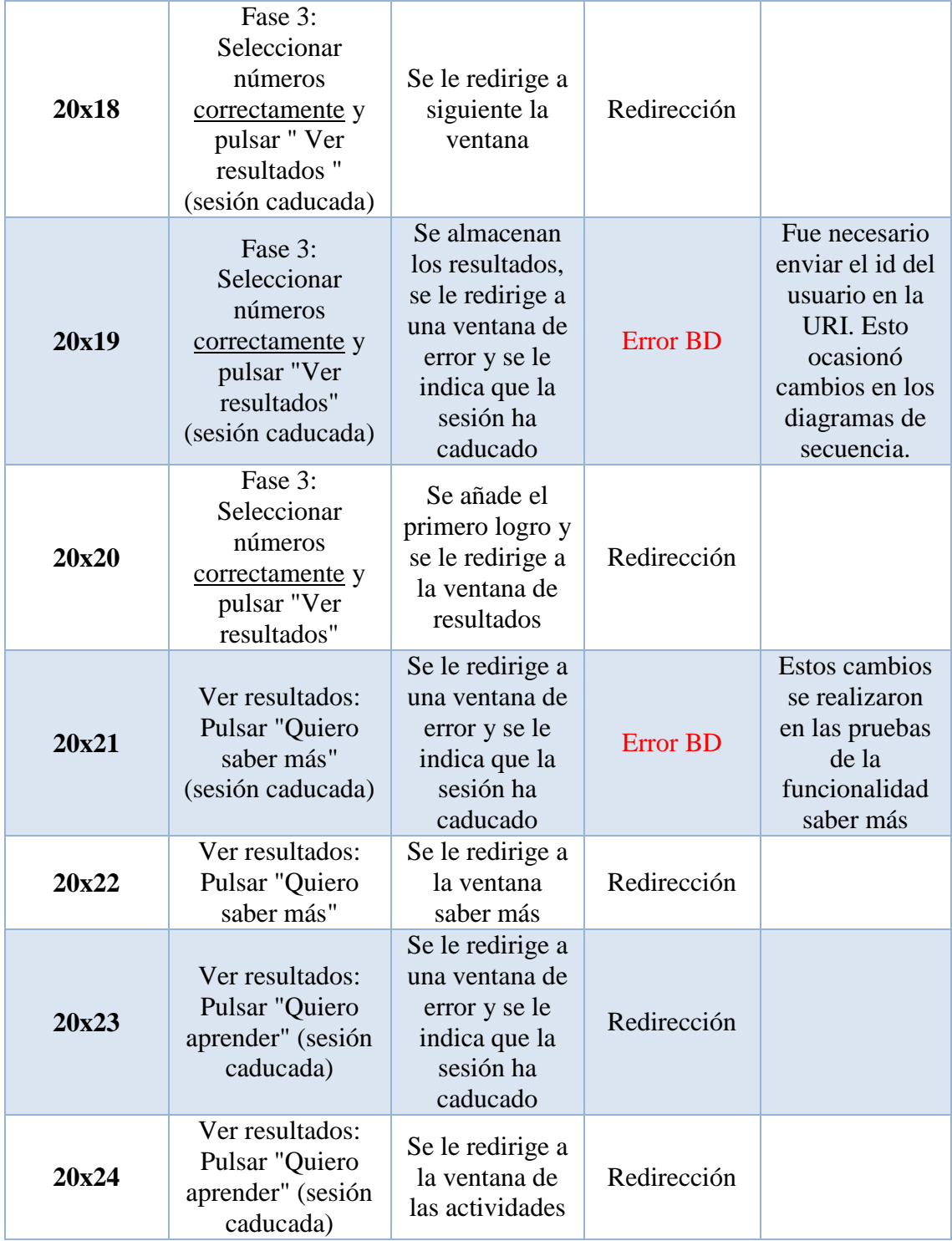

**Tabla 23: Pruebas realizar test**

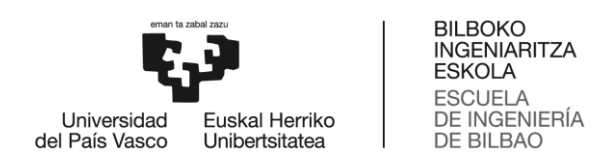

# *7.1.21. Realizar actividades*

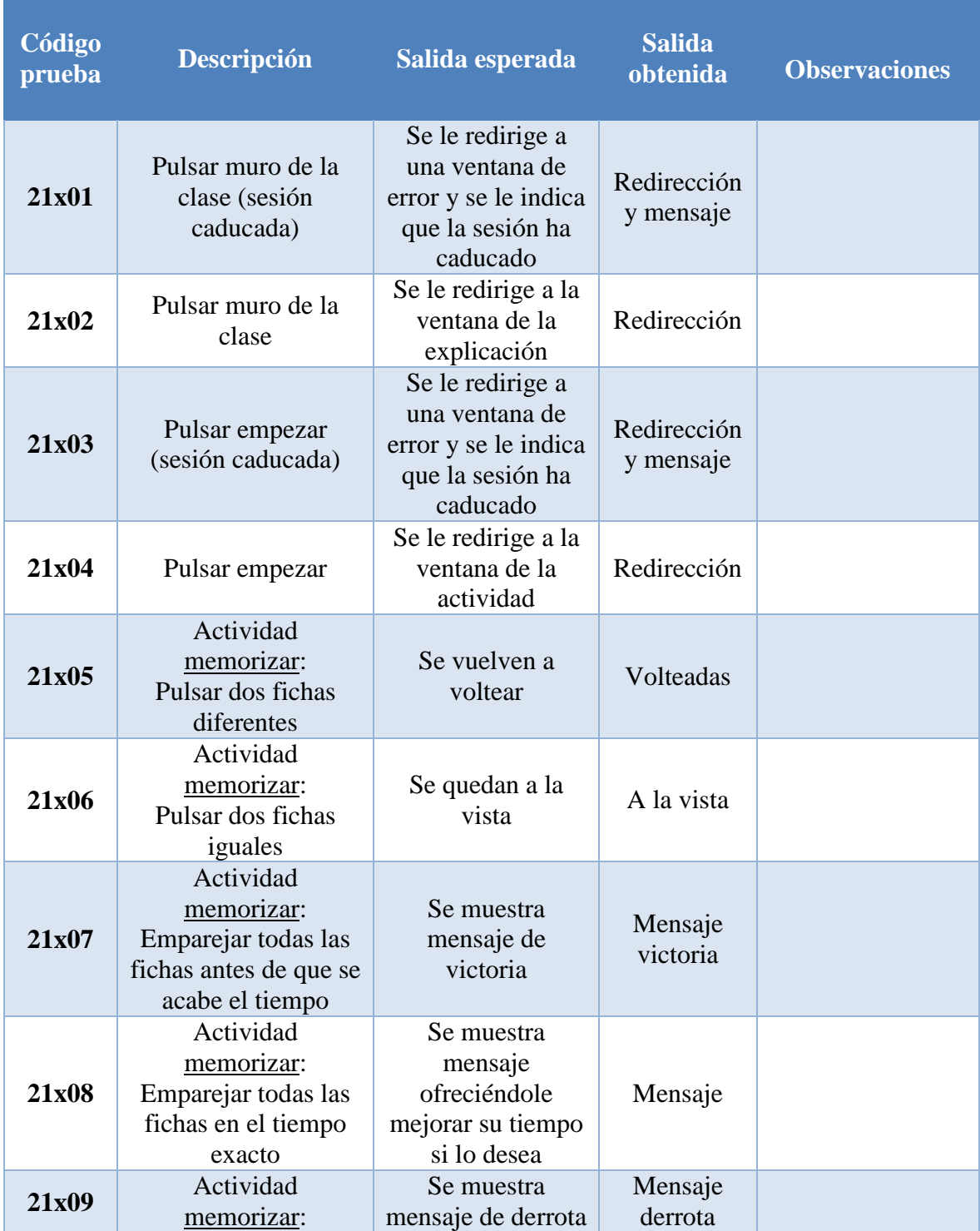

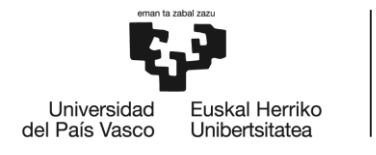

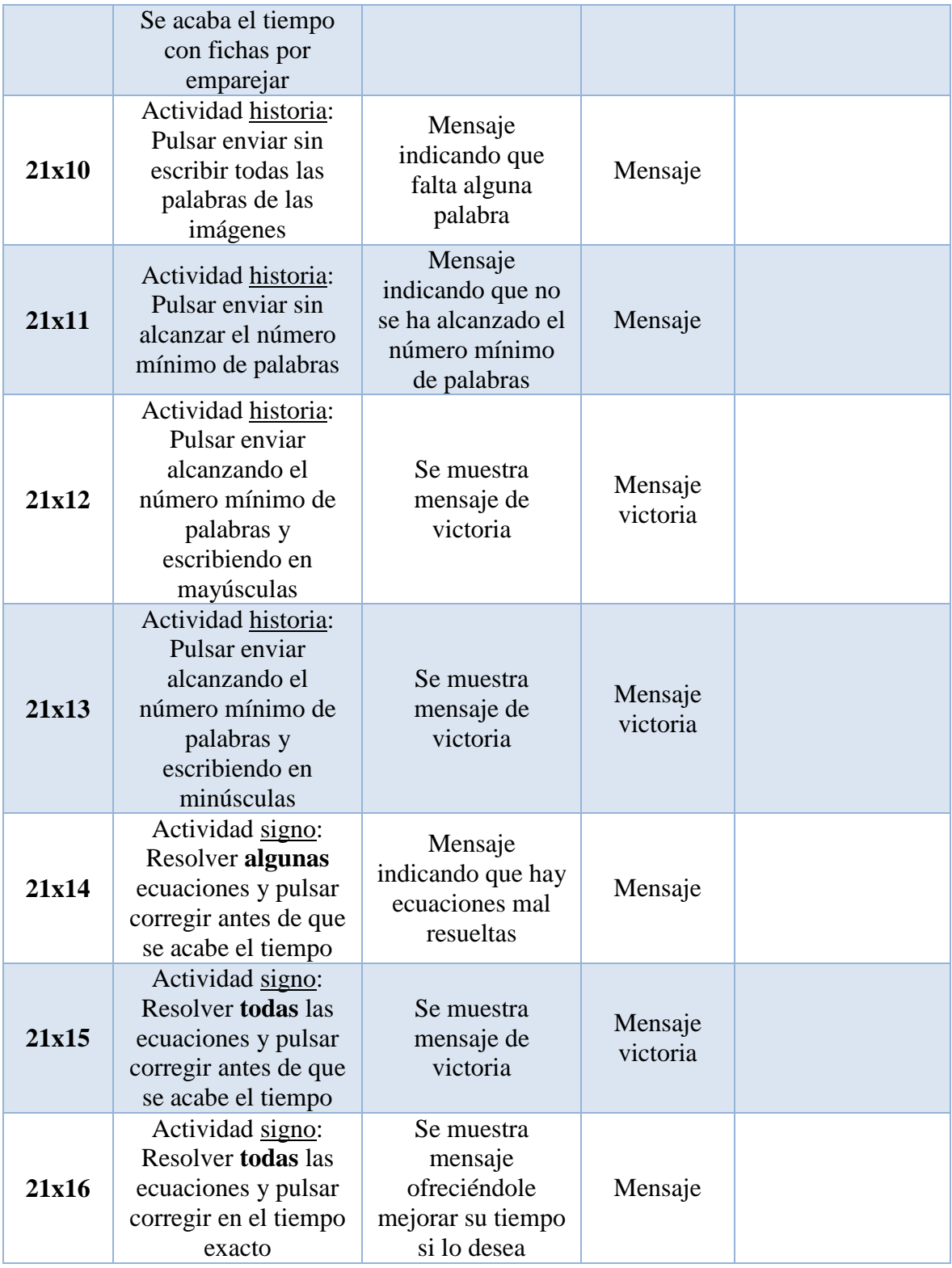

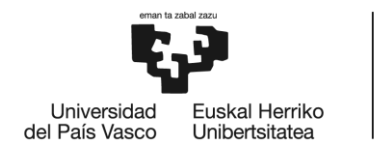

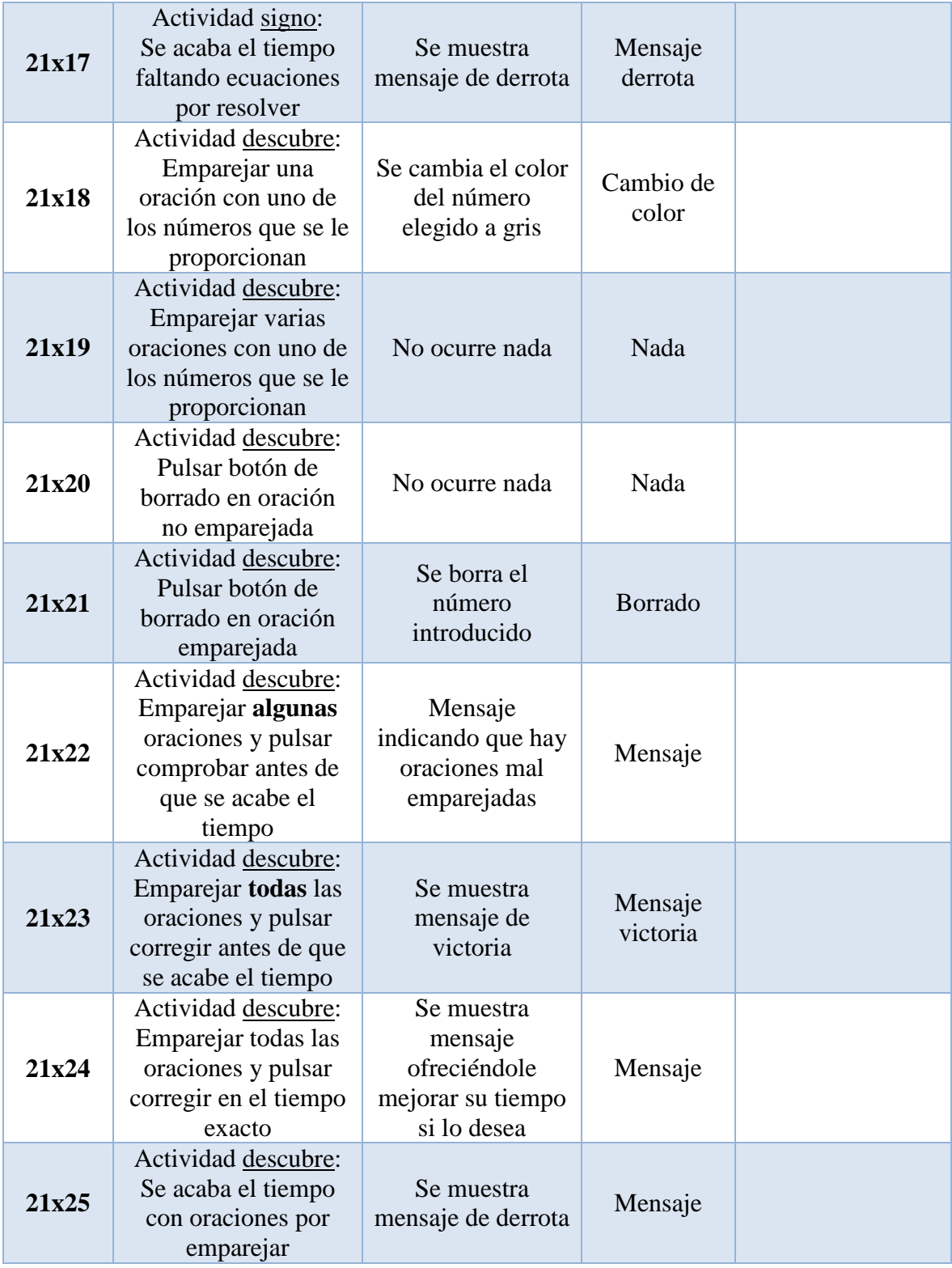

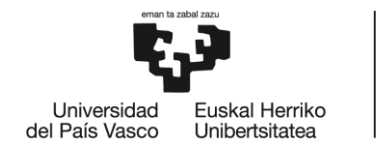

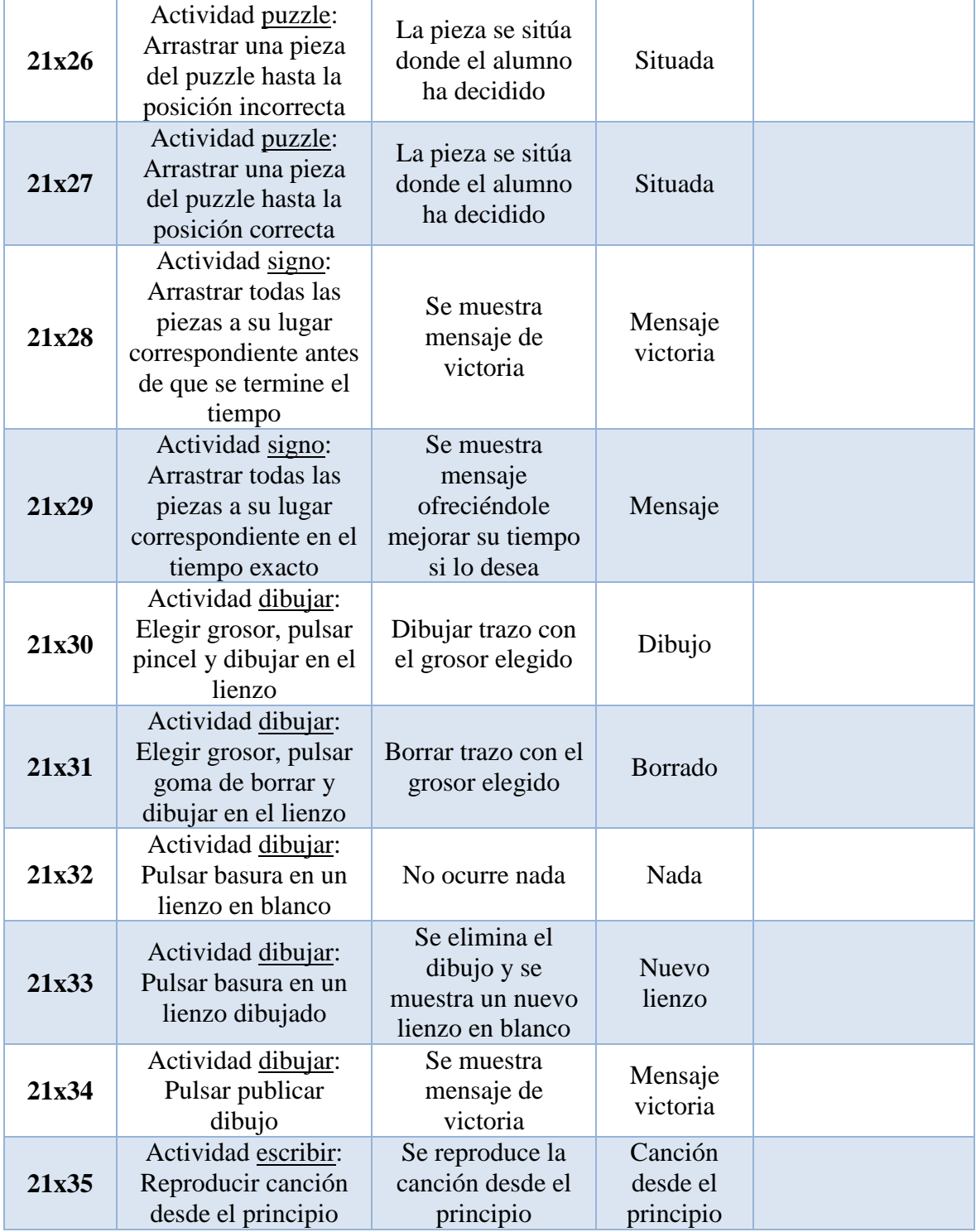

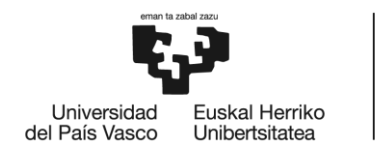

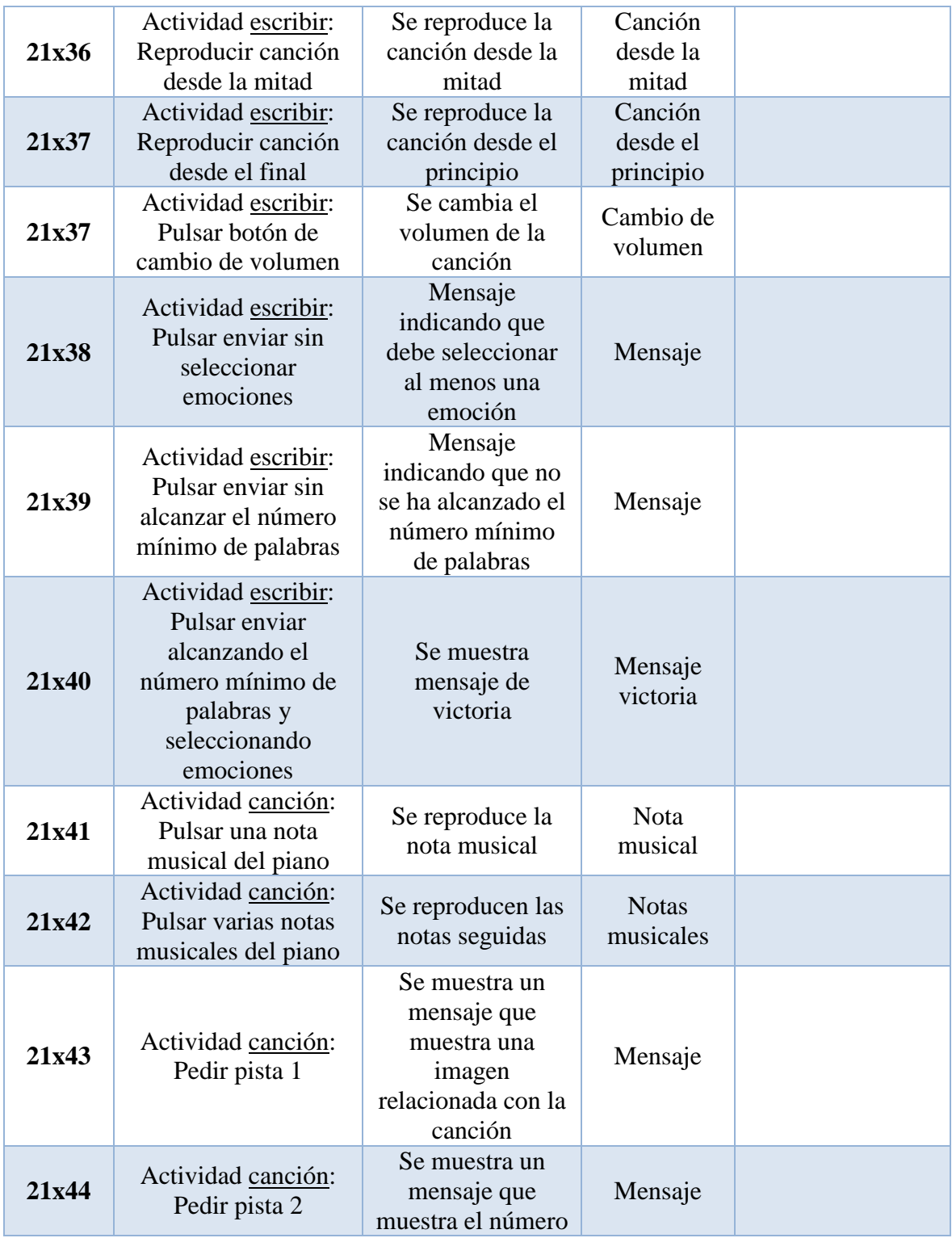

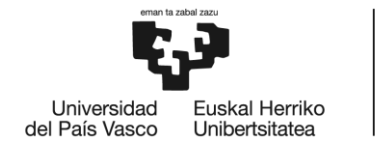

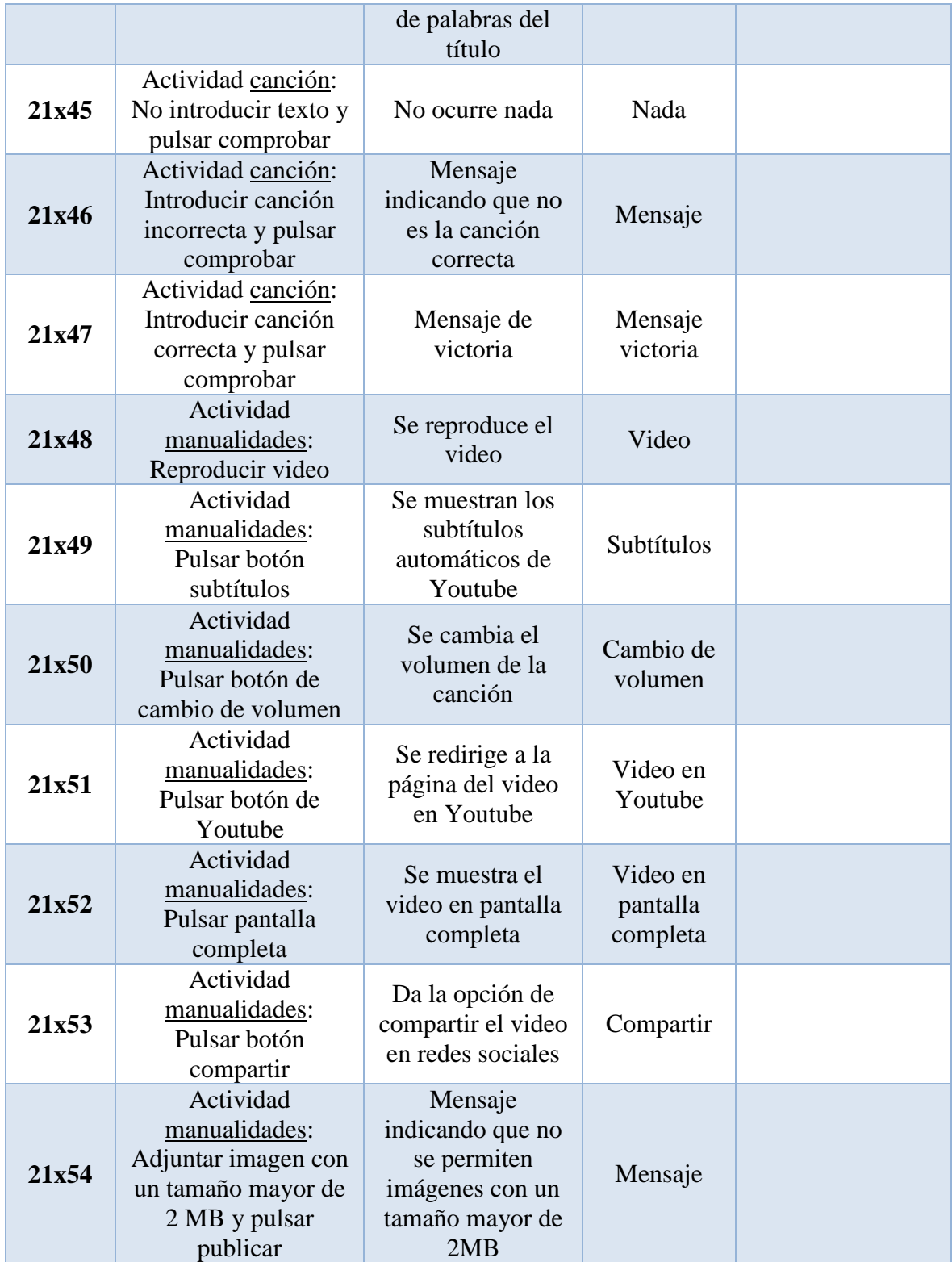

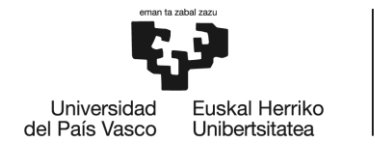

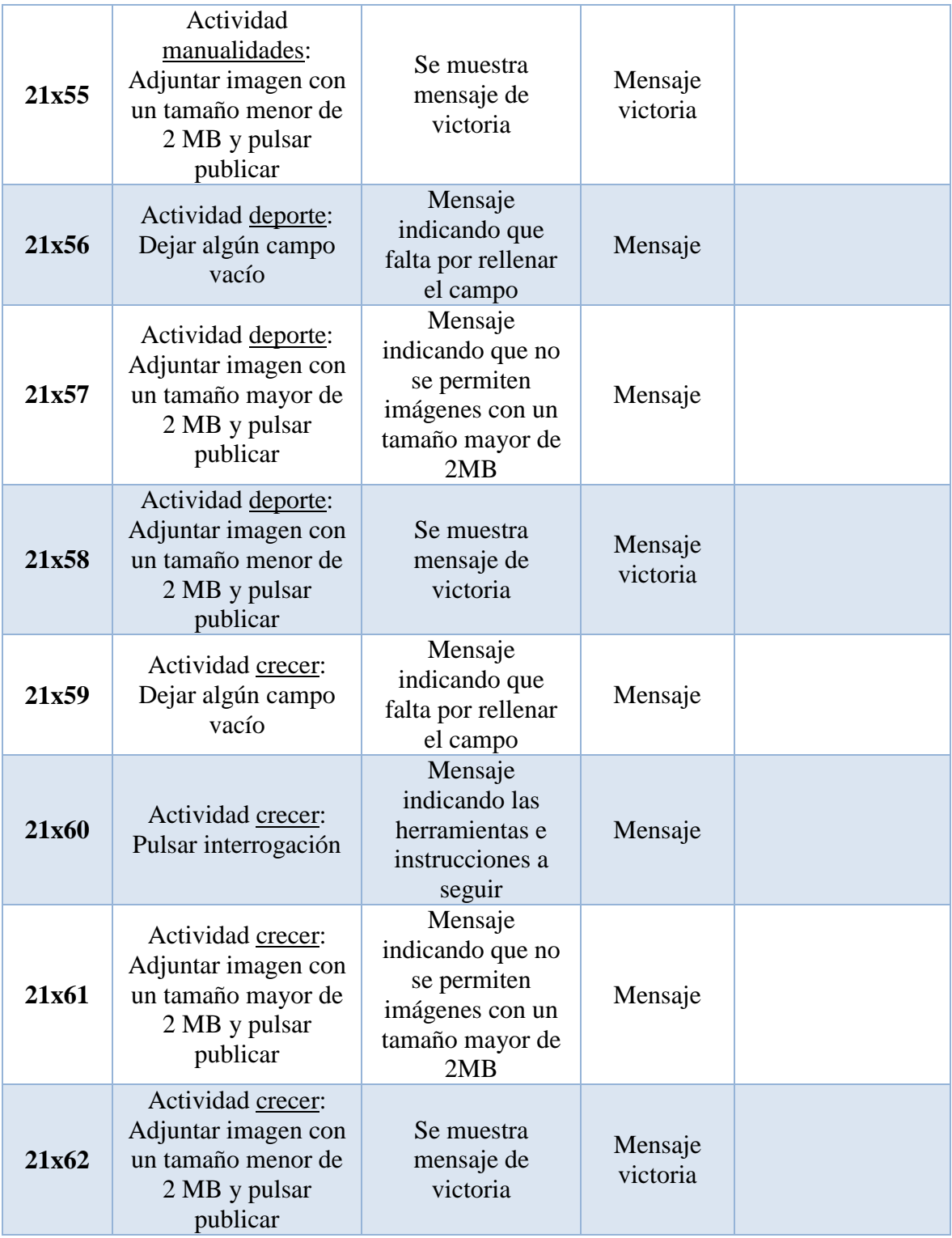

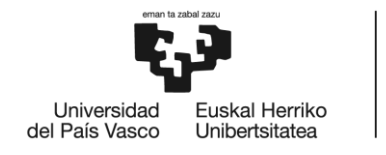

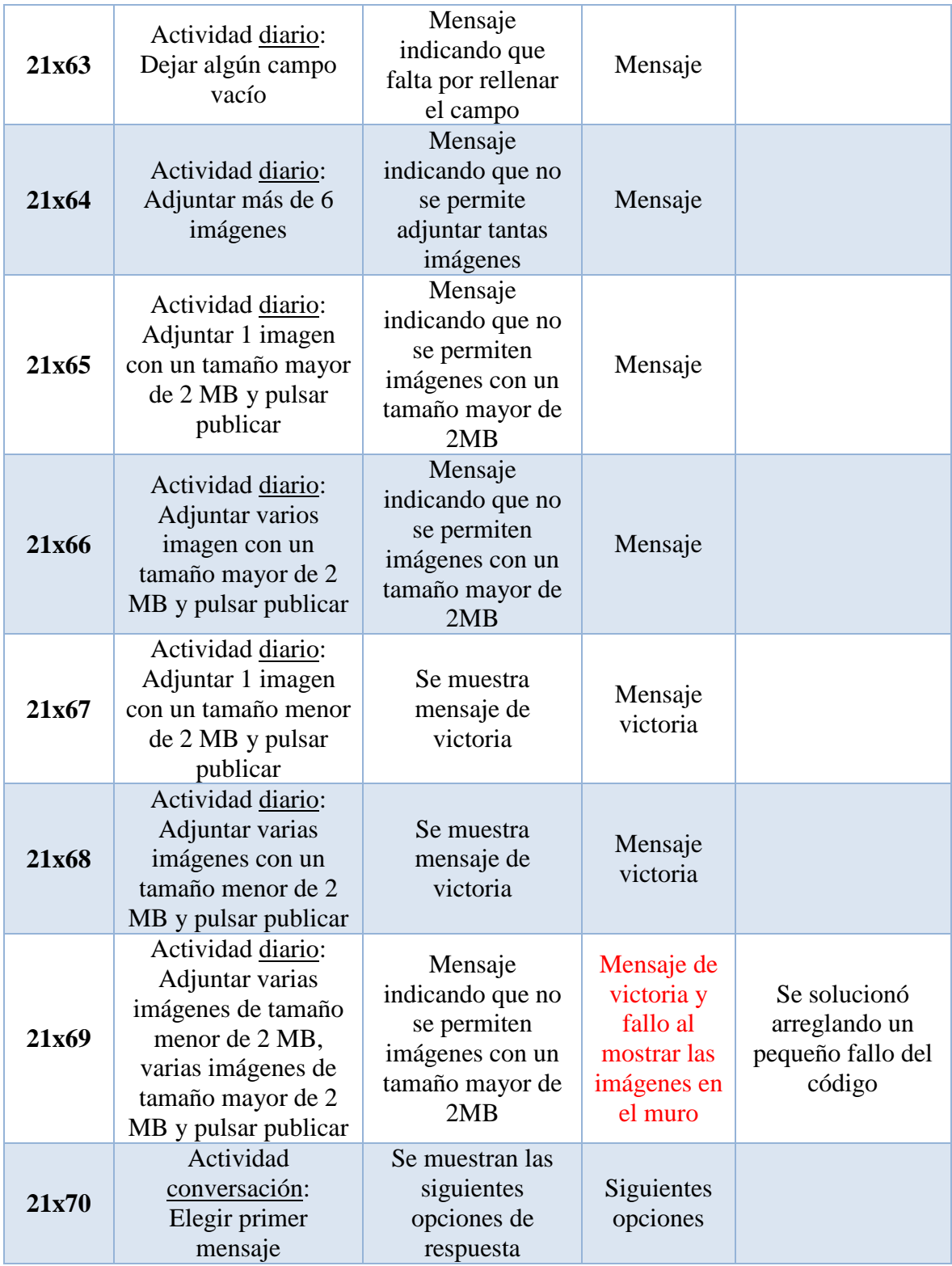
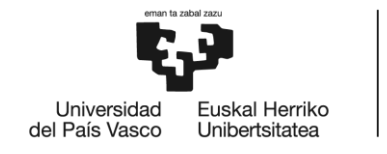

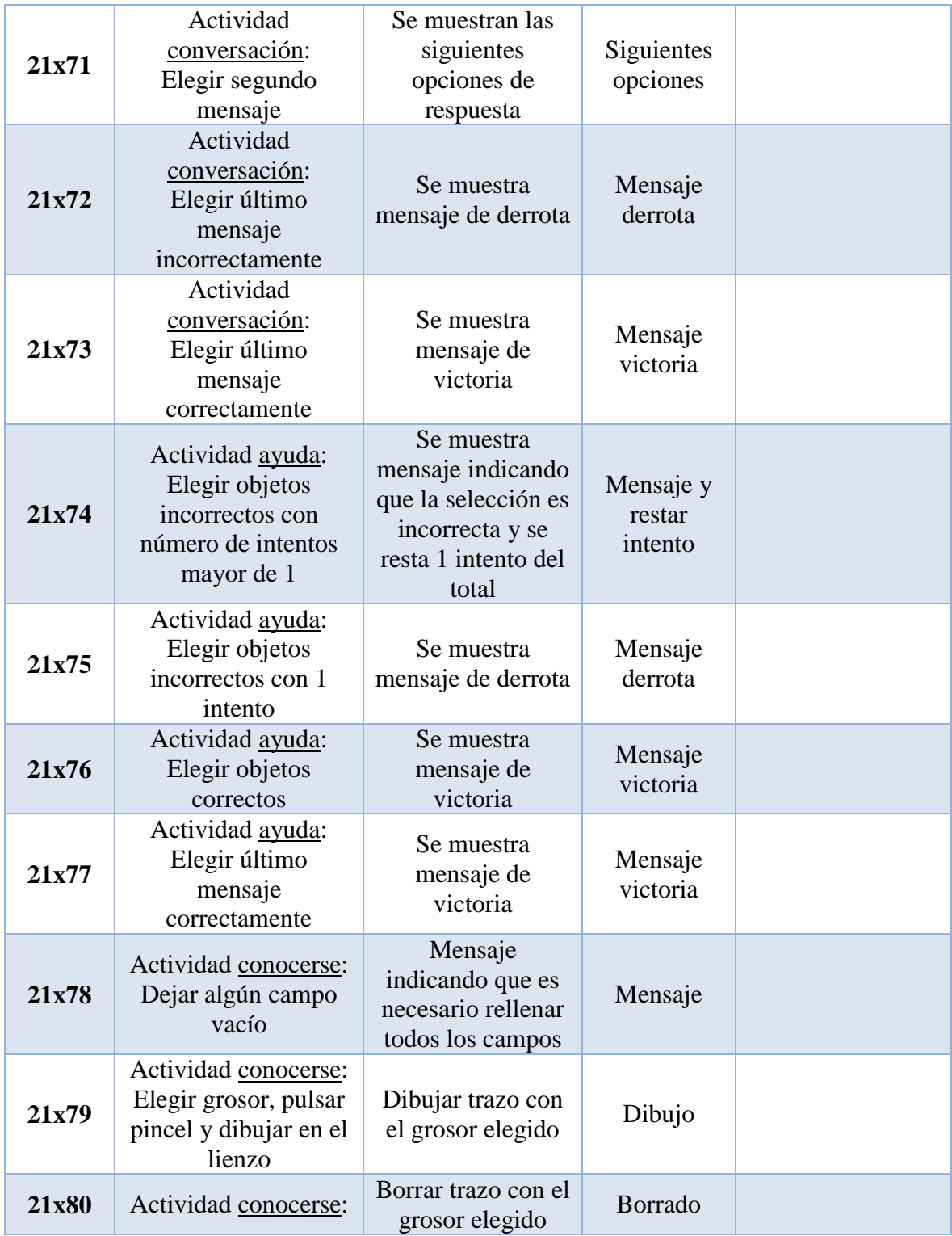

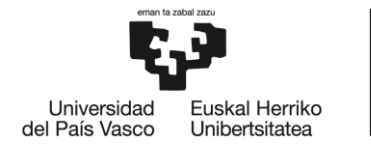

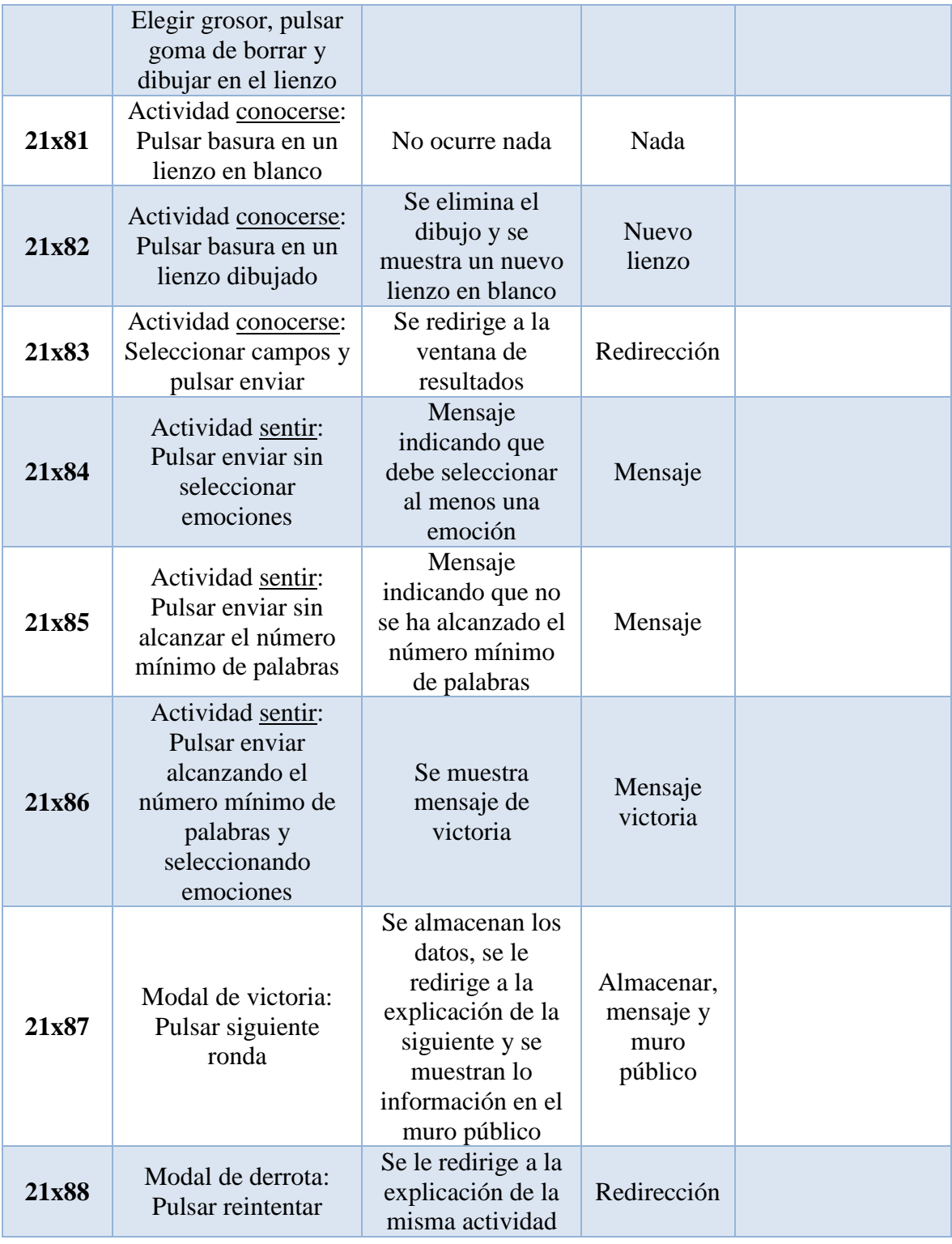

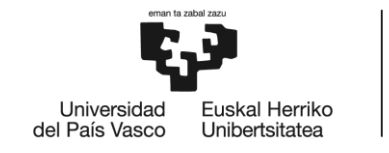

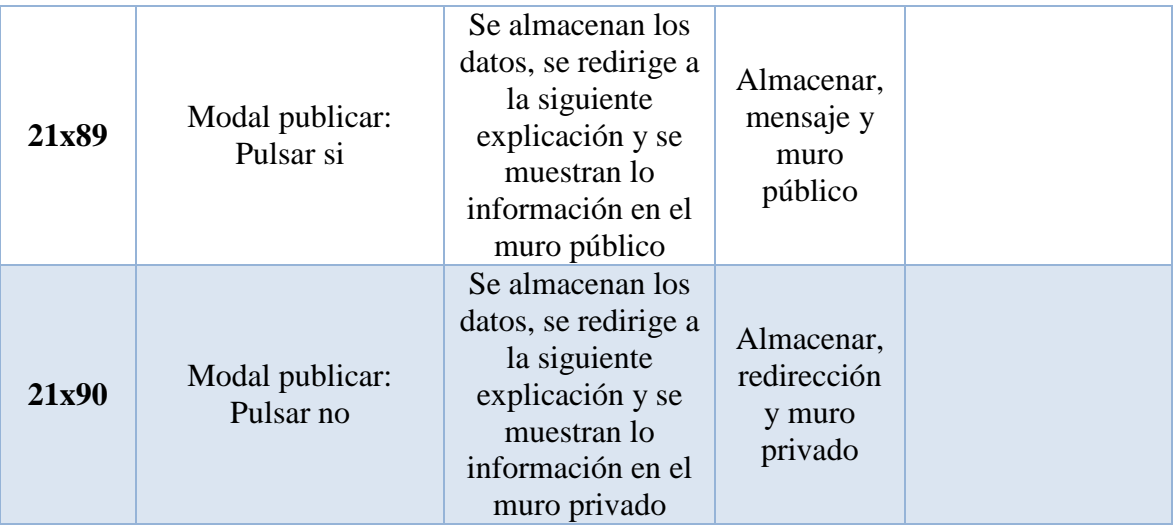

**Tabla 24: Pruebas realizar actividades**

# *7.1.22. Ver muro del alumno*

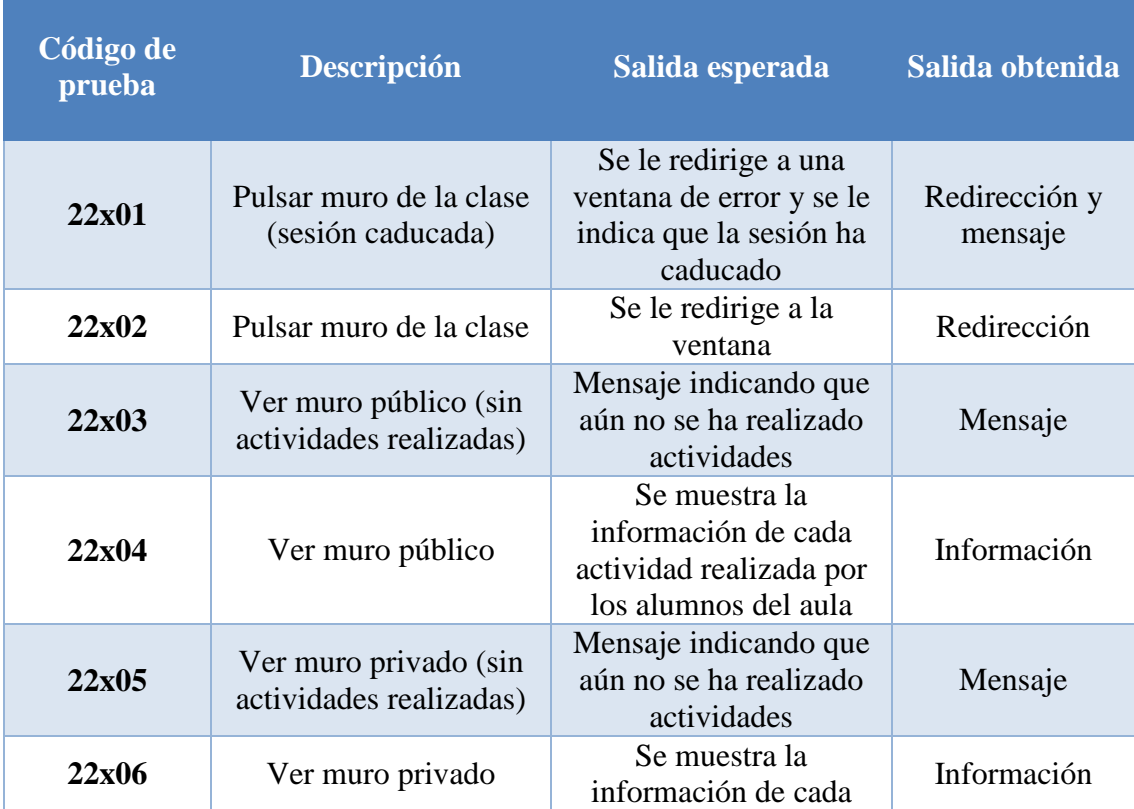

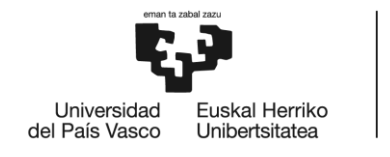

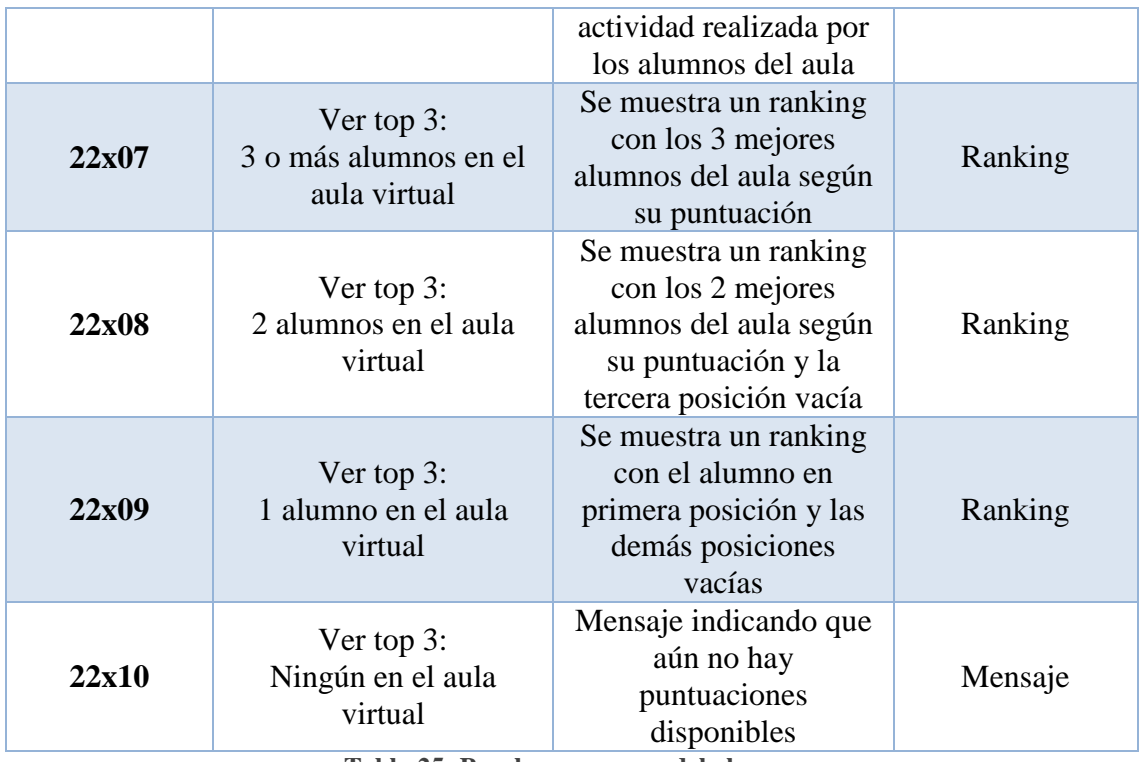

**Tabla 25: Pruebas ver muro del alumno**

# *7.1.23. Ver progreso*

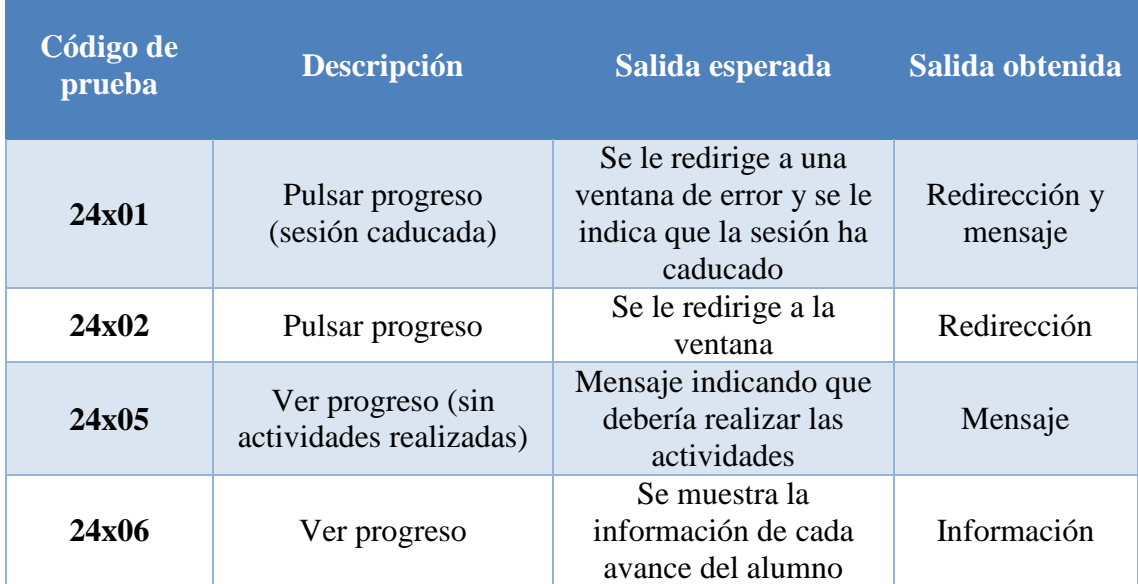

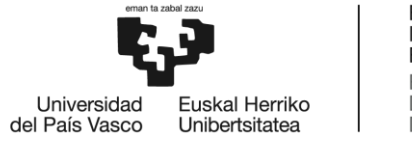

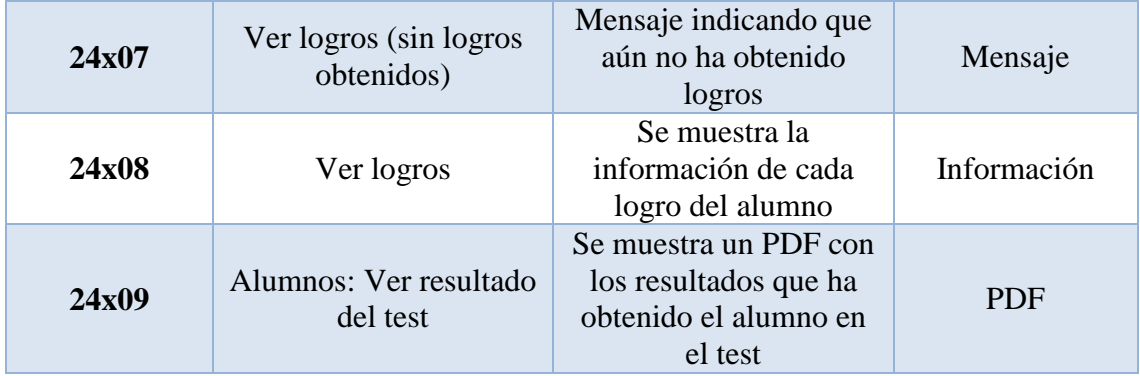

**Tabla 26: Pruebas ver progreso**

# *7.1.24. Ver muro de la familia*

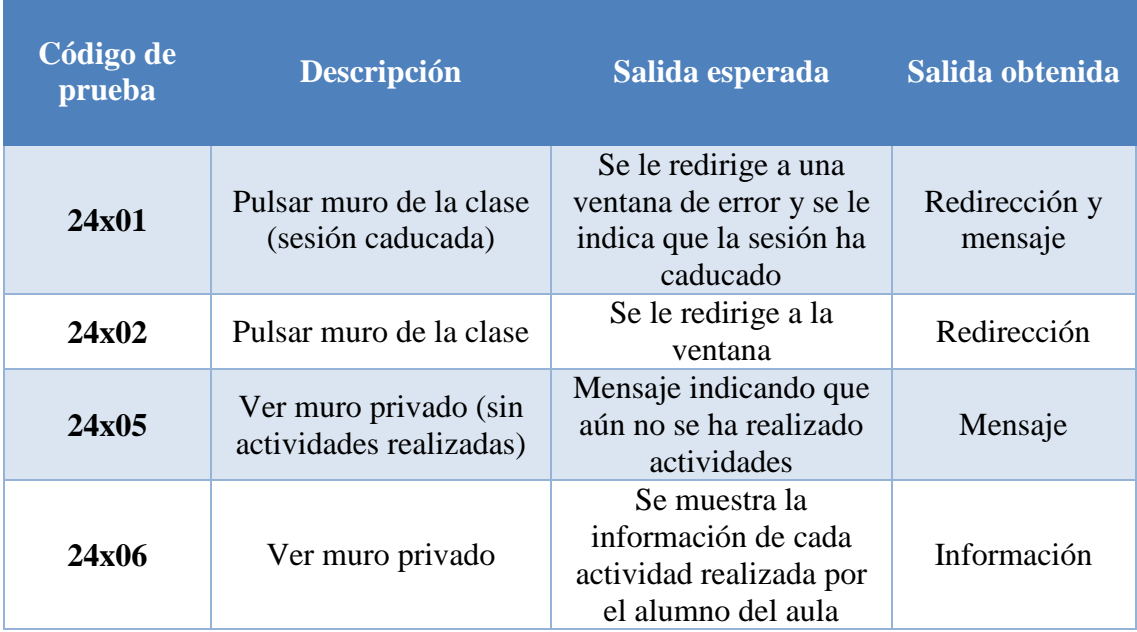

**Tabla 27: Pruebas ver muro de la familia**

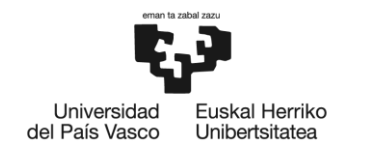

**BILBOKO INGENIARITZA ESKOLA ESCLIFLA** DE INGENIERÍA DE BILBAO

# **8. CONCLUSIONES Y TRABAJO FUTURO**

En este apartado de la memoria se van a mostrar las principales diferencias entre la idea inicial y el proyecto realizado mostrando la verificación de objetivos, así como la revisión del alcance y la planificación. Finalmente, se van a explicar las conclusiones obtenidas y posibles mejoras futuras en el proyecto.

## *8.1. Explicación de los cambios respecto a la propuesta original*

### *8.1.1. Verificación de objetivos*

Cuando se detalló el planteamiento inicial del proyecto, se definieron varios objetivos tanto técnicos como personales. En esta sección se va a comprobar que se han cumplido:

### *8.1.1.1. Objetivos técnicos:*

- o **Desarrollar una página web jugable y fácil de utilizar**: Uno de los requisitos indispensables de este proyecto era implementar una página web que permitiera a los usuarios navegar fácilmente y completar mini juegos que le permitieran aprender mientras se divertían. Para comprobar que este objetivo se cumplió, se realizaron 10 encuestas a varias personas de diferentes edades y géneros. Estas se pueden encontrar en el ANEXO IV- ENCUESTAS DE SATISFACCIÓN. Como se puede observar, todos los usuarios afirmaron que la web era jugable y fácil de usar.
- o **Aportar un diseño web atractivo a la vista**: Se invirtió una gran cantidad de tiempo en realizar un diseño atractivo, limpio y del gusto de todos los tipos de usuarios. Al igual que en el anterior, se comprobó que este objetivo se había cumplido en las encuestas del ANEXO IV- ENCUESTAS DE SATISFACCIÓN.
- o **Utilizar el framework de CSS Bootstrap**: Este framework se utilizó para aportar un diseño actual y fresco a la web.
- o **Aplicar el patrón de arquitectura Modelo-Vista-Controlador (MVC):** Se utilizó este patrón dividiendo el código en diferentes carpetas.
- o **Utilizar el framework de PHP CodeIgniter**: Este framework fue necesario para separar el código siguiendo el patrón Modelo-Vista-Controlador.
- o **Creación, mantenimiento y utilización de una Base de Datos usando MySQL**: La Base de Datos se utilizó para gestionar la información de la página web.

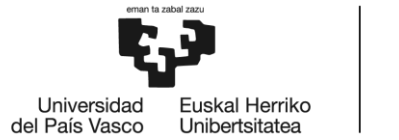

**BILBOKO INGENIARITZA ESKOLA ESCLIFLA** DE INGENIERÍA DE BILBAO

o **Gestión de información utilizando la API de Twitter y Google**: Se utilizó la API de Twitter para que los usuarios pudieran contactar con los responsables de la web desde la página de inicio. Además, la API de Google Charts permitió incluir diferentes tipos de diagramas en la web.

# *8.1.1.2. Objetivos personales:*

- o Aprender a desarrollar un proyecto de larga duración.
- o Aumentar mi conocimiento en la programación de los siguientes lenguajes: PHP, JavaScript, Jquery y HTML5.
- o Mejorar en el diseño de ventanas utilizando CSS.
- o Aprender más sobre la psicología infantil.
- o Comprender completamente la Teoría de las Inteligencias Múltiples.

Los objetivos personales se han cumplido con creces, ya que para el desarrollo del proyecto fue necesario aumentar el conocimiento en los lenguajes utilizados y el diseño web. Además, gracias a esas 10 horas de investigación y las reuniones con la psicóloga Ane Fernández, fue posible entender la psicología infantil y la Teoría de las Inteligencias Múltiples.

## *8.1.2. Revisión de la planificación*

Como ya se ha comentado, a mitad de la realización del proyecto se observó que las fechas de entrega del TFG de la segunda convocatoria habían sido modificadas. Por esta razón y puesto que era necesario cambiar la planificación de los bloques "Implementación", "Plan de pruebas", "Documentación" y "Defensa", se creó una nueva planificación (Ilustración 4).

Tras finalizar el proyecto, se comprobó que la tabla de tareas había variado de la siguiente manera:

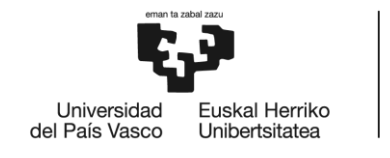

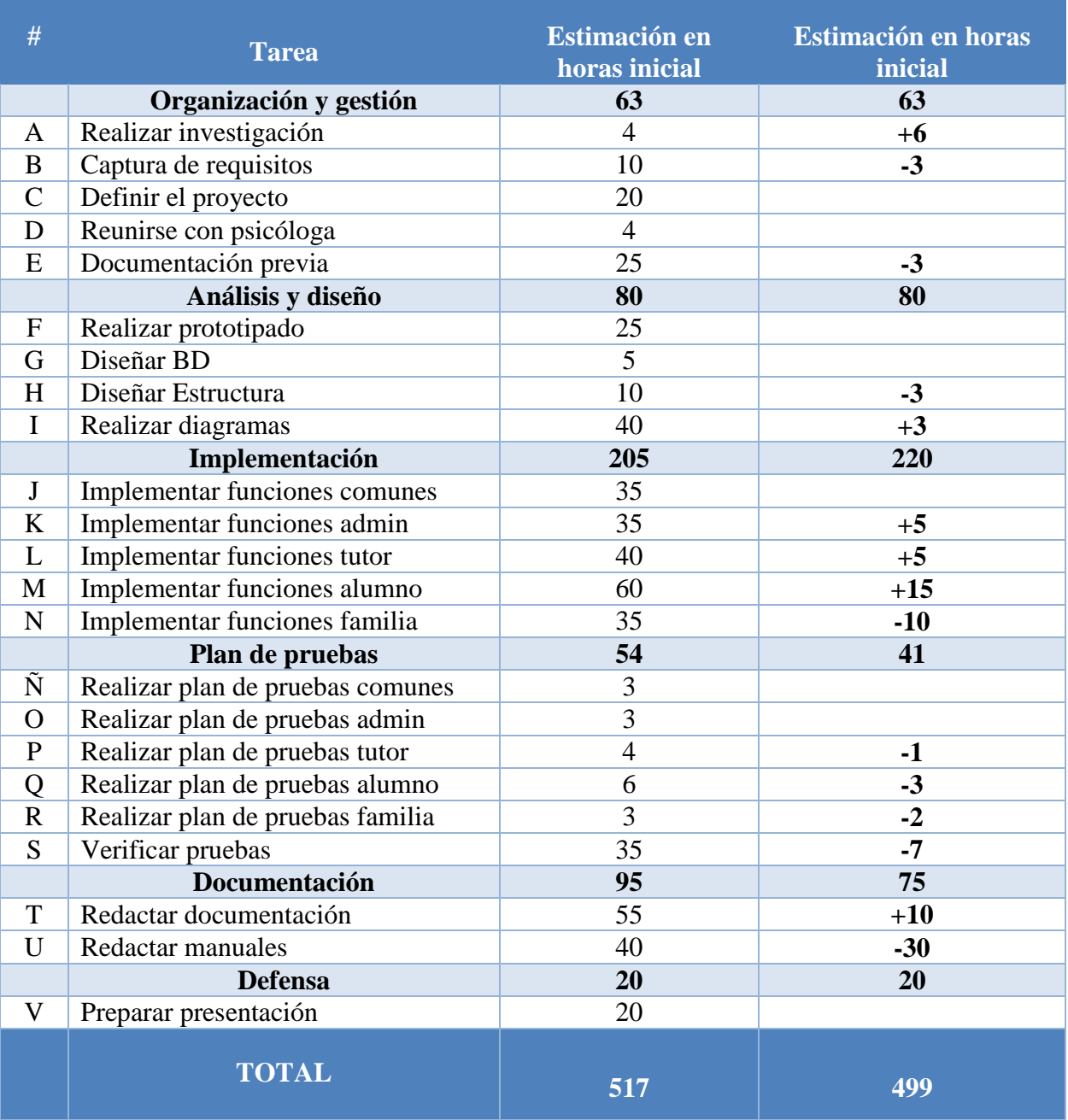

**Tabla 28: Tabla de tareas final**

Como se puede observar, los dos primeros bloques han sufrido ligeros cambios que se han visto compensados, por lo que no ha variado el número total de horas.

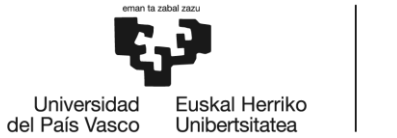

**BILBOKO INGENIARITZA ESKOLA ESCLIFLA** DE INGENIERÍA DE BILBAO

En el caso de "Organización y gestión" fue necesario ampliar la búsqueda de información sobre la Teoría de las Inteligencias Múltiples ya que, aunque se tenía una idea básica, no era suficiente para determinar todas las actividades, prototipos y la dinámica de la web. A su vez, no fue necesario invertir tanto tiempo en la captura de requisitos y la documentación previa.

En la fase de "Análisis y diseño" el tiempo para realizar el diseño de la estructura y los diagramas sufrió pequeños cambios de pocas horas cada uno.

Por otro lado, en la implementación ha sido modificado el tiempo de casi todas las tareas. Para implementar las funciones de la familia han sido necesarias 10 horas menos, ya que la mayor parte de las funcionalidades eran comunes a los demás roles. Las funciones del alumno han conllevado más tiempo, ya que se encontraron dificultades para implementar algunas de las actividades y la conexión con las APIs. Además, se han invertido una gran cantidad de tiempo en realizar un diseño atractivo a la vista.

El tiempo utilizado para realizar el bloque "Plan de pruebas" se ha visto reducido notablemente. Esto se debe a que según se implementaban el código también se iba probando su correcto funcionamiento. Por ello, cuando se redactó y se verificó el plan de pruebas final, el tiempo necesario fue mucho menor.

Respecto al bloque "Documentación", se necesitaron 10 horas más para corregir los apartados ya redactados de la memoria y terminar los que faltaban. Además, se decidió simplificar lo máximo posible los manuales, esto supuso un decremento del tiempo de 30 horas.

Tras estos cambios, el diagrama Gantt resultante fue el siguiente:

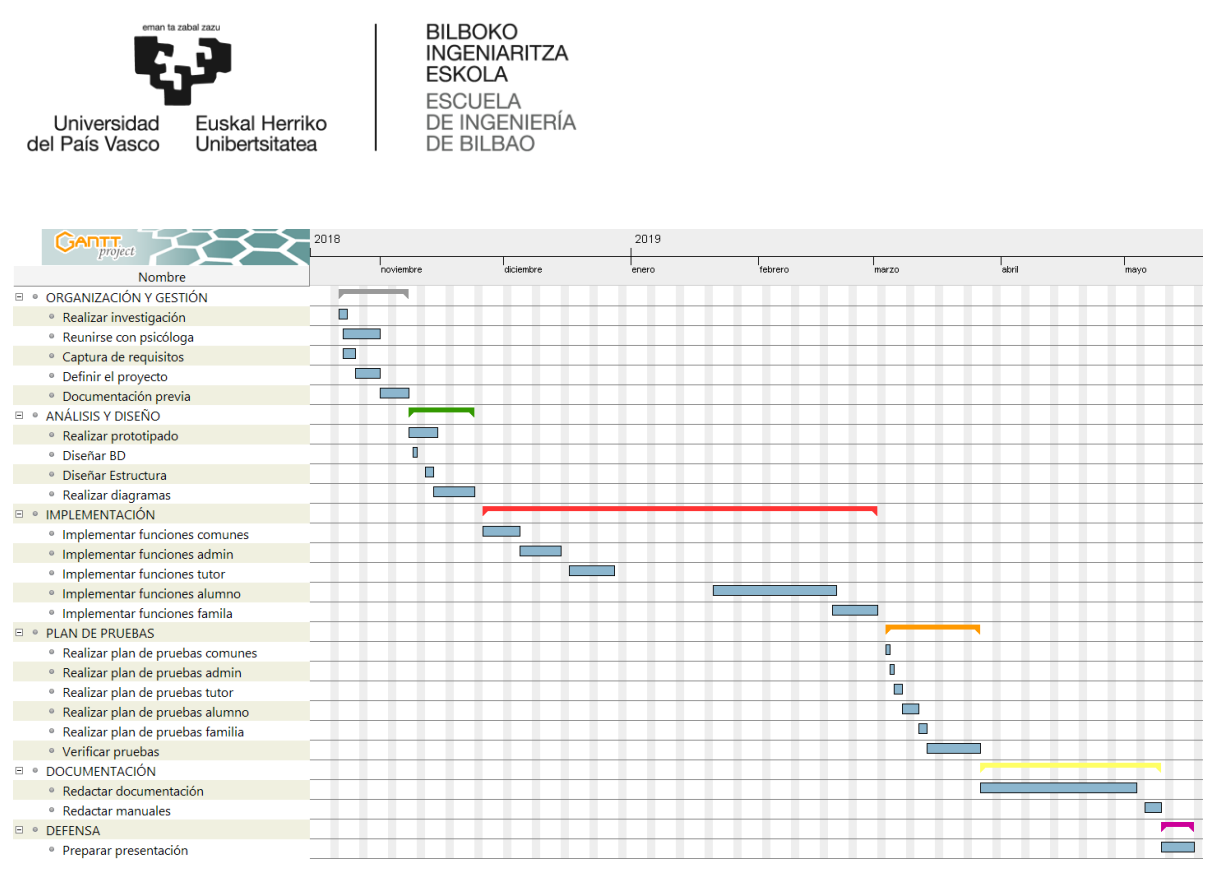

**Tabla 29: Planificación final**

### *8.2. Posibles mejoras y ampliaciones*

Cuando se desarrolló la primera propuesta del proyecto, se pensó en incluir un **director o gestor** cuya principal funcionalidad sería ver estadísticas generales de todas las aulas virtuales del colegio. Además, también podría realizar las funcionalidades comunes a otros roles como identificarse, cerrar sesión, modificar perfil personal, etc. Como finalmente se descartó por falta de tiempo, sería una posible mejora a considerar.

Otra de las posibles mejoras de la página web sería evaluar a los alumnos para comprobar si sus capacidades han mejorado mediante la realización de exámenes. Esto se evaluaría mediante test psicotécnicos en el caso de inteligencias como la lógico-matemática, visualespacial o lingüística-verbal y mini juegos en el caso de las demás inteligencias.

Finalmente, se implementarían los prototipos que se realizaron en la fase de Análisis y diseño y se idearían más actividades con las que los niños pudieran seguir potenciando sus capacidades.

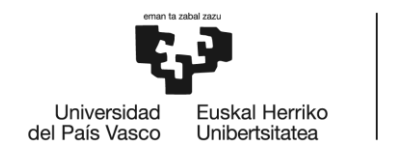

# *8.3. Conclusiones*

Está claro que la tecnología permite el avance en todos los campos y precisamente, en el ámbito de la educación las posibilidades son inmensas. Por esa razón elegí este proyecto, porque pienso que es muy interesante a la hora de que los alumnos vean de una forma fácil y divertida el proceso de aprendizaje.

Además, pensar que un niño delante de un ordenador, pueda avanzar en el terreno educativo a través de esta página web es una gran motivación para seguir aprendiendo sobre el desarrollo web.

Aunque al inicio de este trabajo imaginé un proyecto que quizás fuera menos complicado, según fui avanzando en él consideré necesario incluir ciertas funcionalidades que le aportaban valor. Una vez finalizado, considero muy satisfactorio el resultado y el hecho de haber podido crear de cero un proyecto de larga duración que uniera dos de mis intereses, la psicología y sobre todo el desarrollo web. Además, esto me ha permitido mejorar y ampliar mis conocimientos de este grado universitario.

En conclusión, este trabajo me ha servido para darme cuenta de que a pesar de todas las dificultades que se han presentado y el número de horas de trabajo invertidas, la programación web es un campo al que me gustaría dedicarme en el futuro.

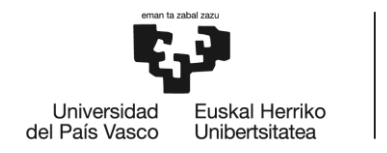

# **9. REFERENCIAS**

- [1]:Imagen extraída de: <http://www.nepsin.es/estadistica-fracasoescolar-europa.html>
- [2]: Gardner, H. (2016). Estructuras de la mente: la teoría de las inteligencias múltiples. Fondo de cultura económica.
- [3]:Imagen extraída de: <http://www.alejandraranzpsicologia.com/teoria-inteligencias-multiples/>
- [4]:Luján-Mora, S. (2001). Programación en Internet: clientes web. Editorial Club Universitario.
- [5]: Google Scholar <https://scholar.google.es/>
- [6]: XAMPP <https://www.apachefriends.org/es/index.html>
- [7]: CodeIgniter <https://codeigniter.es/>
- [8]: Bootstrap <https://getbootstrap.com/>
- [9]: Brackets <http://brackets.io/>
- [10]: phpMyAdmin <https://www.phpmyadmin.net/>
- [11]: Getxo Elkartegia Disponibilidad de arrendamiento [https://www.azpiegiturak.bizkaia.eus/index.php?option=com\\_azpiegitura&Itemid=](https://www.azpiegiturak.bizkaia.eus/index.php?option=com_azpiegitura&Itemid=289) [289](https://www.azpiegiturak.bizkaia.eus/index.php?option=com_azpiegitura&Itemid=289)
- [12]: Programa Elkartegiak Subvención Del Arrendamiento [https://www.azpiegiturak.bizkaia.eus/images/stories/elkartegiak/Decreto2012/subve](https://www.azpiegiturak.bizkaia.eus/images/stories/elkartegiak/Decreto2012/subvencion.pdf) [ncion.pdf](https://www.azpiegiturak.bizkaia.eus/images/stories/elkartegiak/Decreto2012/subvencion.pdf)
- [13]: Google AdSense https://www.google.com/intl/es\_es/adsense/start

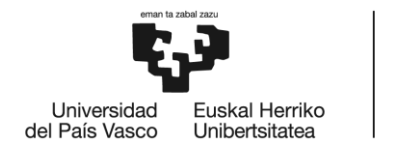

### [14]: Lanbide

<http://www.lanbide.euskadi.eus/inicio-lanbide/>

[15]: ENISA

[https://www.enisa.es/es/financia-tu-empresa/lineas-de-financiacion/d/jovenes](https://www.enisa.es/es/financia-tu-empresa/lineas-de-financiacion/d/jovenes-emprendedores)[emprendedores](https://www.enisa.es/es/financia-tu-empresa/lineas-de-financiacion/d/jovenes-emprendedores)

- [16]: Psicología y Mente <https://psicologiaymente.com/inteligencia/teoria-inteligencias-multiples-gardner>
- [17]: Orientación Andújar

[https://www.orientacionandujar.es/2016/05/25/186-actividades-desarrollar-las](https://www.orientacionandujar.es/2016/05/25/186-actividades-desarrollar-las-inteligencias-multiples/)[inteligencias-multiples/](https://www.orientacionandujar.es/2016/05/25/186-actividades-desarrollar-las-inteligencias-multiples/)

- [18]: Psicoactiva <https://www.psicoactiva.com/juegos-inteligencia/net/>
- [19]: Egela <https://egela1819.ehu.eus/>
- [20]: Imagen extraída de: <https://codigofacilito.com/articulos/mvc-model-view-controller-explicado>
- [21]: Manual Google Charts <https://developers.google.com/chart/>
- [22]: Manual mPDF <https://mpdf.github.io/>
- [23]: Ley Orgánica 15/1999, de 13 de diciembre, de Protección de Datos de Carácter Personal. <https://www.boe.es/boe/dias/2018/12/06/pdfs/BOE-A-2018-16673.pdf>
- [24]: Selenium <https://www.seleniumhq.org/>
- [25]: Imágenes de la web extraídas de: <https://pixabay.com/es/>

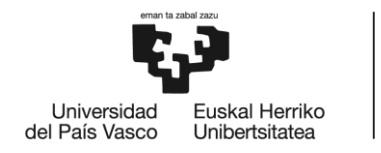

**BILBOKO INGENIARITZA ESKOLA ESCLIFLA** DE INGENIERÍA DE BILBAO

# **10. ANEXO I.- CASOS DE USO EXTENDIDOS**

## *10.1. Registrarse*

**Nombre:** Registrarse.

**Descripción:** Permite darse de alta en la página web.

**Actores:** Persona.

**Precondiciones:** Ninguna.

#### **Requisitos no funcionales:**

- 1. El email debe contener el signo "@" seguido de texto.
- 2. La contraseña debe tener 8 caracteres como mínimo.

#### **Flujo de Eventos:**

- 1. La persona pulsa el botón "¡Regístrate aquí!" (Ilustración 59).
- 2. Introduce sus datos personales y pulsar "Aceptar".
- [Si existe un usuario registrado con su email]
	- 3.1. Se muestra un mensaje de error.
- [Si NO existe un usuario registrado con su email]
	- 3.2. Se le da de alta, se le envía un correo de bienvenida y se le muestra un mensaje de confirmación.

**Postcondiciones**: Se almacena la información de la persona en la Base de Datos.

# *10.2. Iniciar sesión*

**Nombre:** Iniciar sesión.

**Descripción:** Permite iniciar la sesión en la página web.

**Actores:** Persona.

**Precondiciones:** Ninguna.

#### **Requisitos no funcionales:**

1. El email debe contener el signo "@" seguido de texto.

### **Flujo de Eventos:**

- 1. La persona pulsa el botón "¡Iniciar sesión!" (Ilustración 60).
- 2. Introduce sus datos personales y pulsar "Aceptar".
- [Si NO introduce sus datos correctamente]

3.1. Se muestra un mensaje de error.

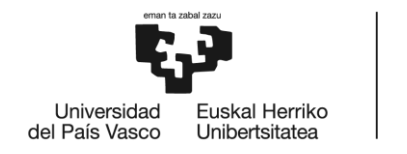

**BILBOKO INGENIARITZA ESKOLA ESCLIFLA** DE INGENIERÍA **DE BILBAO** 

[Si introduce sus datos correctamente]

[Si es alumno o familia]

3.2.1.1. Elige el rol del usuario (Ilustración 61).

3.2.1.2. Inicia sesión y se le redirige a la página principal.

[Si es tutor o administrador]

3.2.2. Inicia sesión y se le redirige a la página principal.

**Postcondiciones**: Ninguna.

### *10.3. Recuperar contraseña*

**Nombre:** Recuperar contraseña.

**Descripción:** La persona recibe un email a su cuenta de correo que le permite crear una nueva contraseña.

**Actores:** Persona.

**Precondiciones:** Ninguna.

#### **Requisitos no funcionales:**

1. El email debe contener el signo "@" seguido de texto.

#### **Flujo de Eventos:**

- 1. La persona pulsa el botón "¡Iniciar sesión!" (Ilustración 60).
- 2. Pulsa " Olvidaste la contraseña?" e introduce el email (Ilustración 62).
- [Si NO el email correctamente]
	- 3.1. Se muestra un mensaje de error.
- [Si introduce sus datos correctamente]

3.2. Recibe un email en su bandeja de correo con la URL a la ventana de cambio de contraseña (Ilustración 63).

- 3.2. Introduce la nueva contraseña dos veces y pulsa "Aceptar".
- [Si NO introduce los datos correctamente]

3.2.3.1 Se muestra un mensaje de error.

[Si introduce los datos correctamente]

3.2.3.2. Se cambia la contraseña.

**Postcondiciones**: Se almacena la nueva contraseña de la persona en la Base de Datos.

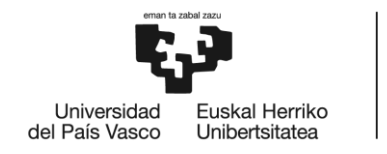

# *10.4. Publicar tweet.*

**Nombre:** Publicar tweet **Descripción:** La persona puede enviar un tweet desde su cuenta de Twitter mencionando a @help\_multieduca. **Actores:** Persona. **Precondiciones:** Ninguna. **Requisitos no funcionales:** Ninguno. **Flujo de Eventos:** 1. La persona pulsa el botón con el logo de Twitter. 2. Escribe el tweet y pulsa "twittear" (Ilustración 64). **Postcondiciones**: Ninguna.

# *10.5. Cerrar sesión*

**Nombre:** Cerrar sesión. **Descripción:** El usuario identificado se desloguea de la página web. Actores: Usuario ident. **Precondiciones:** Ninguna. **Requisitos no funcionales:** Ninguno. **Flujo de Eventos:** 1. El usuario pulsa el botón "Cerrar sesión" situado en el menú. **Postcondiciones**: Ninguna.

# *10.6. Saber más*

**Nombre:** Saber más.

**Descripción:** El usuario identificado accede a la ventana donde se explican las características de cada inteligencia.

**Actores:** Usuario\_ident.

**Precondiciones:** Ninguna.

**Requisitos no funcionales:** Ninguno.

### **Flujo de Eventos:**

1. El usuario pulsa el botón "Saber más" (Ilustración 65) situado en el menú.

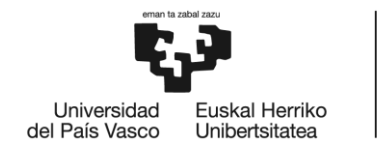

**Postcondiciones**: Ninguna.

# *10.7. Modificar perfil*

**Nombre:** Modificar perfil.

**Descripción:** El usuario identificado modifica los datos personales de su perfil.

Actores: Usuario ident.

**Precondiciones:** Ninguna.

**Requisitos no funcionales:** Ninguno.

#### **Flujo de Eventos:**

- 1. El usuario pulsa el botón "Perfil" (Ilustración 66) situado en el menú.
- 2. Accede a la sección "Información personal" (Ilustración 67).
- 3. Introduce los datos personales que desea y pulsa "Aceptar".

**Postcondiciones**: Se almacenan los nuevos datos personales.

## *10.8. Cambiar contraseña*

**Nombre:** Cambiar contraseña.

**Descripción:** El usuario modifica la contraseña con la que se identifica en la web.

Actores: Usuario ident.

**Precondiciones:** Ninguna.

#### **Requisitos no funcionales:**

1. La contraseña debe tener 8 caracteres como mínimo.

### **Flujo de Eventos:**

- 1. El usuario pulsa el botón "Perfil" (Ilustración 66) situado en el menú.
- 2. Accede a la sección "Cambiar contraseña" (Ilustración 68).
- 3. Introduce la contraseña actual, la nueva contraseña y pulsa "Aceptar".
- [Si los datos NO son válidos]
	- 4.1 Se muestra un mensaje de error.
- [Si los datos son válidos]

4.2. Se cambia la contraseña.

**Postcondiciones**: Se almacena la nueva contraseña del usuario en la Base de Datos.

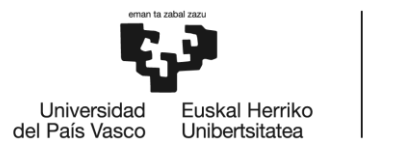

# *10.9. Gestionar usuarios*

**Nombre:** Gestionar usuarios.

**Descripción:** El administrador accede a la página de gestión de usuarios.

**Actores:** Admin.

**Precondiciones:** Ninguna.

**Requisitos no funcionales:** Ninguno.

#### **Flujo de Eventos:**

1. El usuario pulsa el botón "Gestionar usuarios" (Ilustración 69) situado en el menú.

**Postcondiciones**: Ninguna.

# *10.10. Eliminar usuario*

**Nombre:** Eliminar usuario.

**Descripción:** El usuario da de baja al usuario que elija y elimina todos sus datos de la web.

**Actores:** Admin/Tutor.

**Precondiciones:** Ninguna.

**Requisitos no funcionales:** Ninguno.

### **Flujo de Eventos:**

- 1. El usuario pulsa el botón "Gestionar usuarios" (Ilustración 69) situado en el menú.
- 2. Hace click en el símbolo de la basura del usuario que elija.
- 3. Se muestra un mensaje y el usuario pulsa "Aceptar" (Ilustración 70).

**Postcondiciones**: Se eliminan todos los datos del usuario de la Base de Datos.

# *10.11. Añadir usuario*

**Nombre:** Añadir usuario. **Descripción:** El administrador da de alta a un nuevo usuario en la web. **Actores:** Admin. **Precondiciones:** Ninguna. **Requisitos no funcionales:** 

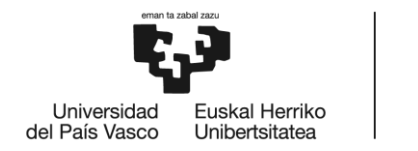

1. El email debe contener el signo "@" seguido de texto.

#### **Flujo de Eventos:**

1. El usuario pulsa el botón "Gestionar usuarios" (Ilustración 69) situado en el menú.

- 2. Hace click en "Añadir usuario".
- 3. Introduce los datos y pulsa "Aceptar" (Ilustración 71).

[Si existe un usuario registrado con su email]

- 4.1. Se muestra un mensaje de error.
- [Si NO existe un usuario registrado con su email]
	- 4.2. Se da de alta al nuevo usuario, se le envía un correo de bienvenida y se le muestra un mensaje de confirmación.

**Postcondiciones**: Se almacenan los datos del nuevo usuario en la Base de Datos.

# *10.12. Gestionar aulas*

**Nombre:** Gestionar aulas.

**Descripción:** El administrador accede a la página de gestión de aulas.

**Actores:** Admin.

**Precondiciones:** Ninguna.

**Requisitos no funcionales:** Ninguno.

#### **Flujo de Eventos:**

1. El usuario pulsa el botón "Gestionar aulas" (Ilustración 72) situado en el menú. **Postcondiciones**: Ninguna.

# *10.13. Gestionar aula virtual*

**Nombre:** Gestionar usuarios. **Descripción:** El usuario modifica la información del aula virtual. **Actores:** Admin/Tutor. **Precondiciones:** Ninguna. **Requisitos no funcionales:** Ninguno. **Flujo de Eventos:**

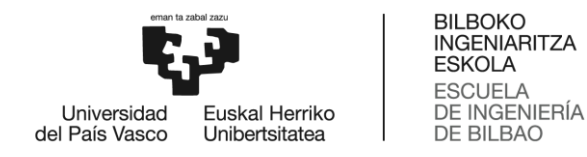

- 1. En la sección "General" el usuario puede introducir los nuevos datos del aula virtual y pulsa "actualizar datos" (Ilustración 76).
- 2. En la sección "Alumnos" el usuario puede modificar la información del perfil de los alumnos pulsando "Modificar perfil", introduciendo la nueva información y pulsando "Guardar" (Ilustración 79). También puede visualizar un PDF con el resultado del test del alumno (Ilustración 78) o eliminarlo del aula (Ilustración 80).
- 3. En la sección "Pogreso" el usuario puede ver los últimos avances de los alumnos del aula virtual.
- [Si pulsa "Últimos 10 progresos"]
	- 3.1. Se muestran los últimos 10 progresos realizados (Ilustración 81).
- [Si pulsa "Por fecha"]
	- 3.2. Introduce la fecha deseada y se muestran los últimos 10 progresos realizados en esa fecha (Ilustración 82).
- [Si pulsa "Por alumno"]
	- 3.3. Selecciona el alumno deseado y se muestran los últimos 10 progresos realizados por ese alumno (Ilustración 83).
- 4. En la sección "Estadísticas" el usuario puede ver 2 gráficos con información sobre el alumnado (Ilustraciones 84 - 85).

**Postcondiciones**: Se modifica la información del aula virtual.

### *10.14. Eliminar aula virtual*

**Nombre:** Eliminar aula virtual.

**Descripción:** El usuario elimina de la página web todo lo relacionado con el aula virtual.

**Actores:** Admin/Tutor.

**Precondiciones:** Ninguna.

**Requisitos no funcionales:** Ninguno.

#### **Flujo de Eventos:**

1. El usuario pulsa el botón eliminar y confirma su decisión pulsando "Aceptar" (Ilustración 73).

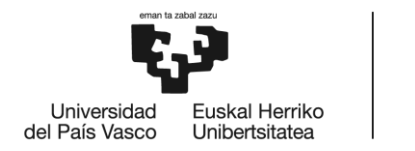

**BILBOKO INGENIARITZA ESKOLA ESCLIFLA DE INGENIERÍA DE BILBAO** 

**Postcondiciones**: Se eliminan de la Base de Datos el aula virtual, todos los usuarios que pertenecen a ella y sus avances.

# *10.15. Crear aula virtual*

**Nombre:** Crear aula virtual. **Descripción:** El usuario crea una nueva aula virtual. **Actores:** Admin/Tutor. **Precondiciones:** Ninguna. **Requisitos no funcionales:** Ninguno. **Flujo de Eventos:**

1. El usuario introduce los datos de la nueva aula virtual y pulsa "Aceptar" (Ilustraciones 74 - 75).

**Postcondiciones**: Se almacena en la Base de Datos la información del aula virtual y de los usuarios que pertenecen a ella.

# *10.16. Añadir alumnos*

**Nombre:** Crear aula virtual.

**Descripción:** El usuario añade alumnos mediante un documento Excel a un aula virtual existente.

**Actores:** Admin/Tutor.

**Precondiciones:** Ninguna.

### **Requisitos no funcionales:**

1. El email debe contener el signo "@" seguido de texto.

### **Flujo de Eventos:**

- 1. El usuario pulsa " ¿Quieres saber cómo hacerlo? ¡Pulsa aquí!" y descarga la plantilla que le proporciona la web (Ilustración 77).
- 2. Introduce los datos necesarios en la plantilla.
- 3. Adjunta la plantilla y pulsa "Añadir nuevos"
- [Si algún email es incorrecto]

4.1. Se muestra un mensaje de error y no se añade el alumno al que pertenece el email.

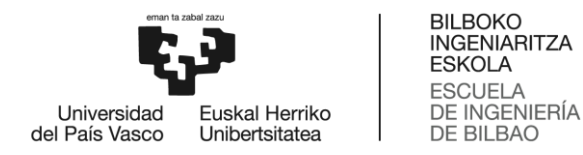

- [Si el email es correcto]
	- 4.2. Se añade el alumno al aula virtual

**Postcondiciones**: Se almacena en la Base de Datos la información de los nuevos usuarios del aula virtual.

# *10.17. Corregir actividades*

**Nombre:** Corregir actividades.

**Descripción:** El tutor puntúa algunas actividades realizadas por los alumnos del aula. **Actores:** Tutor.

**Precondiciones:** Ninguna.

**Requisitos no funcionales:** Ninguno.

#### **Flujo de Eventos:**

- 1. El usuario pulsa el botón "Notificaciones" (Ilustración 88) situado en el menú.
- 2. Elige la actividad que desea puntuar pulsando sobre el símbolo de la columna "Corregir".

3. Selecciona el número de estrellas que merece obtener el alumno por realizar esa actividad (Ilustración 89).

**Postcondiciones**: Se elimina la notificación y se almacena la puntuación otorgada en la Base de Datos.

## *10.18. Ver muro del tutor*

**Nombre:** Ver muro del tutor.

**Descripción:** El tutor ve los resultados de las actividades de los alumnos del aula virtual y el ranking de puntuaciones.

**Actores:** Tutor.

**Precondiciones:** Ninguna.

**Requisitos no funcionales:** Ninguno.

#### **Flujo de Eventos:**

- 1. El tutor pulsa el botón "Muro de la case" situado en el menú.
- 2. En la sección "General" puede ver el resultado de las últimas actividades realizadas por los alumnos del aula virtual (Ilustración 86).

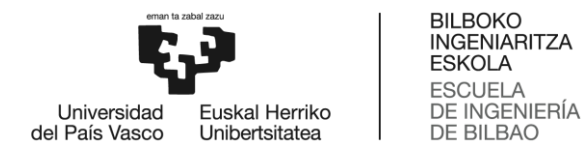

3. En la sección "Ranking" puede ver una tabla de alumnos ordenados por su puntuación en la web (Ilustración 87).

**Postcondiciones**: Ninguna.

### *10.19. Continuar proyecto*

**Nombre:** Continuar proyecto.

**Descripción:** El alumno accede a la página del proyecto.

**Actores:** Usuario\_ident.

**Precondiciones:** Ninguna.

**Requisitos no funcionales:** Ninguno.

#### **Flujo de Eventos:**

- 1. El usuario pulsa el botón "Continuar proyecto" situado en el menú.
- [Si aún NO ha creado un proyecto]
	- 2.1. Se le redirige a la página donde se realiza el test (Ilustraciones 90 93).
- [Si ya ha creado un proyecto]
	- 2.2. Se le redirige a la página donde puede mejorar sus capacidades (Ilustraciones  $94 - 131$
- [Si ya ha terminado el proyecto]
	- 2.3. Se le redirige a la página donde puede conseguir su diploma (Ilustraciones  $132 - 133$

#### **Postcondiciones**: Ninguna.

### *10.20. Realizar test*

**Nombre:** Realizar test.

**Descripción:** El alumno realiza un test que le indica en qué inteligencias destaca.

**Actores:** Alumno.

**Precondiciones:** Ninguna.

**Requisitos no funcionales:** Ninguno.

#### **Flujo de Eventos:**

- 1. El usuario pulsa el botón "Continuar proyecto" situado en el menú.
- 2. Realiza la fase 1 del test y pulsa "Empezar fase 2" (Ilustración 90).

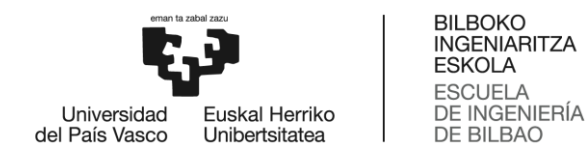

- 3. Realiza la fase 2 del test y pulsa "Empezar fase 2" (Ilustración 91).
- 4. Realiza la fase 3 del test y pulsa "Empezar fase 2" (Ilustración 92).
- 5. Obtiene los resultados (Ilustración 93).

**Postcondiciones**: Se almacenan los resultados del test del alumno en la Base de Datos.

### *10.21. Realizar actividades*

**Nombre:** Realizar actividades.

**Descripción:** El alumno realiza la actividad que le indica el test.

**Actores:** Alumno.

**Precondiciones:** Ninguna.

**Requisitos no funcionales:** Ninguno.

**Flujo de Eventos:**

- 1. El usuario pulsa el botón "Continuar proyecto" situado en el menú.
- 2. Lee la explicación de la actividad que debe realizar y pulsa "empezar" (Ilustraciones 94 - 130).
- 3. Realiza la actividad (Ilustraciones 95 131).

**Postcondiciones**: Se almacenan los resultados de la actividad en la Base de Datos.

### *10.22. Ver muro del alumno*

**Nombre:** Ver muro del alumno.

**Descripción:** El alumno ve los resultados públicos de las actividades de sus

compañeros de aula, sus propios resultados y el top 3 de puntuaciones.

**Actores:** Alumno.

**Precondiciones:** Ninguna.

**Requisitos no funcionales:** Ninguno.

#### **Flujo de Eventos:**

- 1. El alumno pulsa el botón "Muro de la case" situado en el menú.
- 2. En la sección "General" puede ver el resultado de las últimas actividades públicas realizadas por los alumnos del aula virtual (Ilustración 136).
- 3. En la sección "Privado" puede ver el resultado de sus últimas actividades realizadas (Ilustración 137).

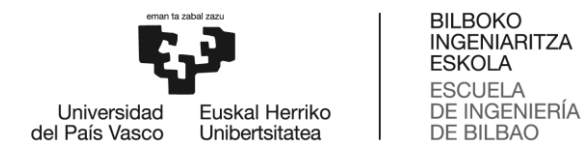

4. En la sección "Top 3" puede ver los 3 mejores alumnos del aula según sus puntuaciones (Ilustración 138).

**Postcondiciones**: Ninguna.

# *10.23. Ver progreso*

**Nombre:** Ver progreso.

**Descripción:** El usuario ve los últimos avances y los logros conseguidos por el usuario. **Actores:** Familia\_Alumno.

**Precondiciones:** Ninguna.

**Requisitos no funcionales:** Ninguno.

#### **Flujo de Eventos:**

- 1. El usuario pulsa el botón "Progreso" situado en el menú.
- 2. En la sección "General" puede ver los últimos avances realizados (Ilustración 134).
- 3. En la sección "Logros" puede ver un listado de todos los logros conseguidos (Ilustración 135).

**Postcondiciones**: Ninguna.

## *10.24. Ver muro de la familia*

**Nombre:** Ver muro de la familia.

**Descripción:** La familia ve los resultados de las actividades por el alumno.

**Actores:** Familia.

**Precondiciones:** Ninguna.

**Requisitos no funcionales:** Ninguno.

### **Flujo de Eventos:**

- 4. La familia pulsa el botón "Muro de la case" situado en el menú.
- 5. En la sección "Privado" puede ver el resultado de las últimas actividades realizadas por el alumno (Ilustración 139).

**Postcondiciones**: Ninguna.

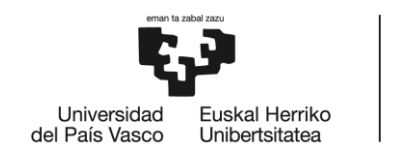

# **11. ANEXO II.- DIAGRAMAS DE SECUENCIA**

# *11.1. Registrarse*

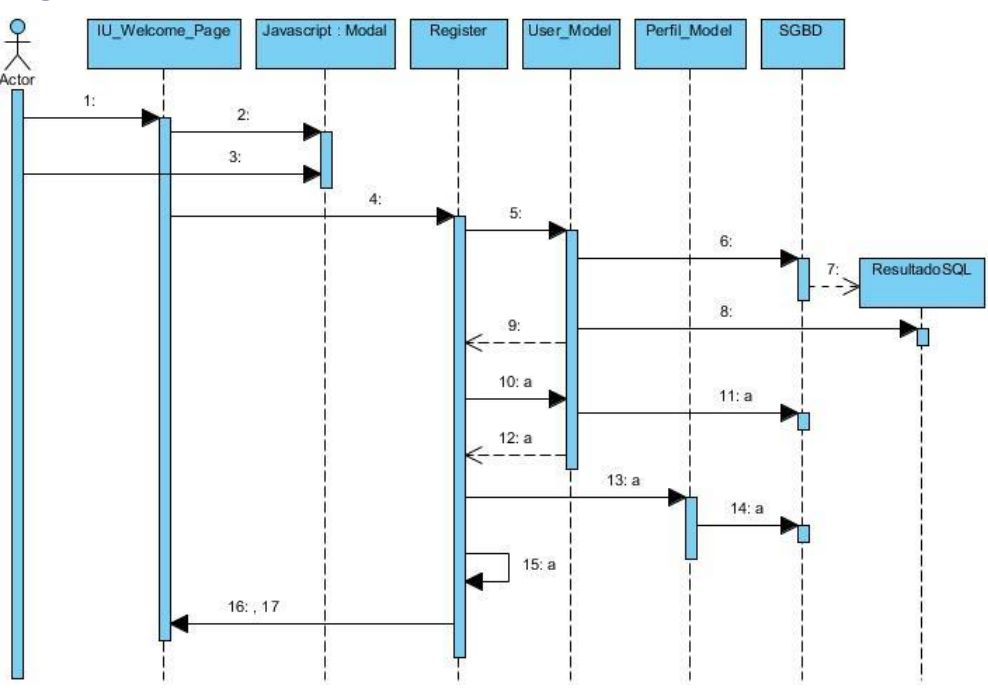

**Ilustración 156: DS – Registrarse**

- 1. Pulsar "Regístrate aquí".
- 2. New modal()
- 3. Escribir datos personales y pulsar "Aceptar".
- 4. Método POST  $\rightarrow$  parámetros: \$email, \$name, \$surname, \$password new\_user()
- 5. user exist(\$email): \$user / FALSE
- 6. execSQL(SELECT \* FROM user WHERE email = \$email): ResultadoSQL
- 7. new
- 8. \$query=\$this->db->query(\$sql)->result()
- 9. return \$query->result()

 $[Si$  \$query->result() = FALSE]

- 10. a. insert\_new\_user(\$name, \$surname, \$email, \$pass, \$role): \$id\_new\_user
- 11. a. execSQL(INSERT INTO user (name, surname, email, pass, role) VALUES (\$name, \$surname, \$email, \$password, 2))
- 12. a. return \$query->result()
- 13. a. insert\_new\_perfil(\$id, \$name, \$surname, \$email, "", "", "", 2)

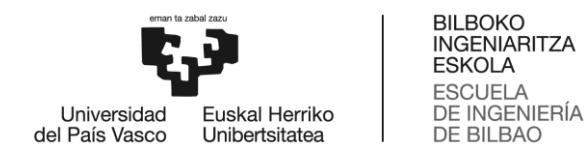

- 14. a. execSQL(INSERT INTO perfil (id, name, surname, email, cumple, ciudad, descripcion, role) VALUES (\$id\_new\_user, \$name, \$surname, \$email, "", "",  $\cdots$ , 2))
- 15. a. enviarEmail(\$email, \$name)
- 16. redirect("welcome\_page")
- 17. Mostrar mensaje.

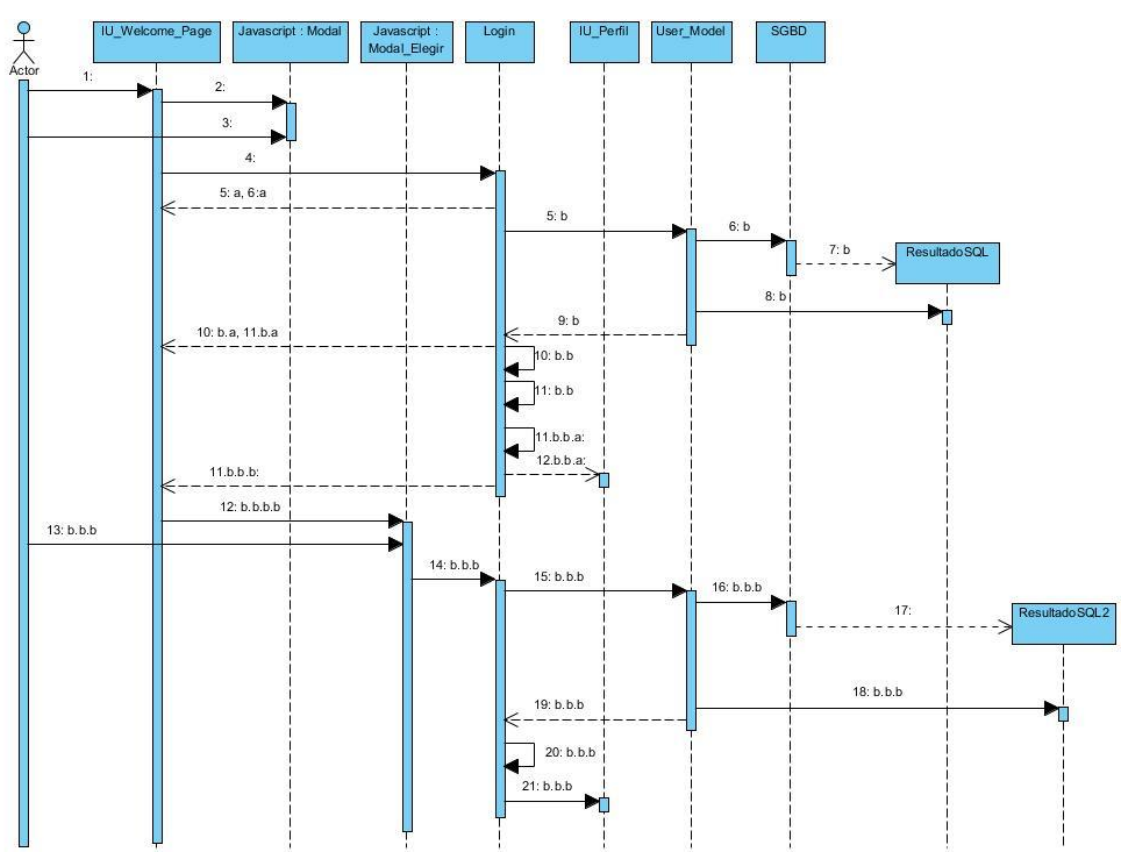

# *11.2. Iniciar sesión*

**Ilustración 157: DS - Iniciar sesión**

- 1. Pulsar "Iniciar Sesión".
- 2. New modal()
- 3. Escribir datos personales y pulsar "Aceptar".
- 4. Método POST  $\rightarrow$  parámetros: \$email, \$password, \$checked validate\_credentials()

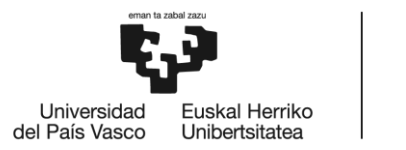

- [Si la contraseña no es válida]
	- 5. a. redirect("welcome\_page")
	- 6. a. Mostrar mensaje de error 1.

[Si no]

- 5. b. user\_exist(email): \$user / FALSE
- 6. b. execSQL(SELECT  $*$  FROM user WHERE email = \$email): ResultadoSQL
- 7. b. new
- 8. b. \$query=\$this->db->query(\$sql)->result()
- 9. b. return \$query->result()
- 10. [Si  $\text{Squery}\rightarrow \text{result}() = \text{FALSE}$ ] 10.b.a. redirect("welcome\_page") 11.b.a. Mostrar mensaje de error 2.
- [Si no]

10.b.b. setcookie()

 $[S_i$ \$user->role != 3] 11.b.b.a. \$this->session->set\_userdata(\$data)

12.b.b.a. redirect("perfil/perfil")

### [Si no]

11.b.b.b. \$this->load->view('welcome\_page') 12.b.b.b. New modal() 13.b.b.b. Elegir tipo de usuario. 14.b.b.b. Método POST  $\rightarrow$  login\_role\_3(type, \$id) 15.b.b.b. get\_user\_by\_id(\$id): \$user / FALSE 16.b.b.b. execSQL(SELECT \* FROM user WHERE id = \$id): ResultadoSQL 17.b.b.b. new 18.b.b.b. \$query=\$this->db->query(\$sql)->result() 19.b.b.b. return \$query->result() 20.b.b.b. \$this->session->set\_userdata(\$data) 21.b.b.b. redirect("perfil/perfil")

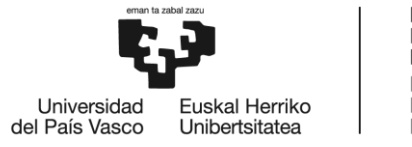

# *11.3. Recuperar contraseña – Parte 1*

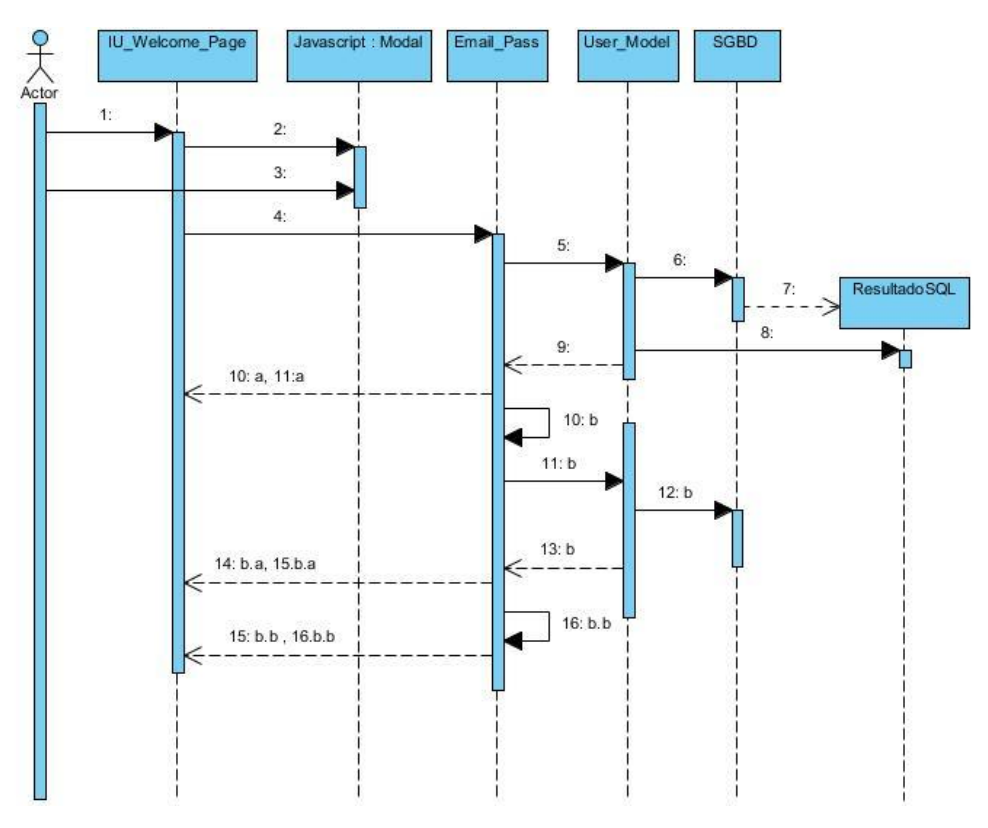

**Ilustración 158: DS - Recuperar contraseña (1)**

- 1. Pulsar "Iniciar sesión".
- 2. New modal()
- 3. Pulsar "Olvidaste la contraseña?", introduce tu email y pulsa enviar.
- 4. Método POST  $\rightarrow$  parámetros: \$email restablecer\_pass()
- 5. user\_exist(email): \$user / FALSE
- 6. execSQL(SELECT  $*$  FROM user WHERE email = \$email): ResultadoSQL
- 7. new
- 8. \$query=\$this->db->query(\$sql)->result()
- 9. return \$query->result()

 $[Si$  \$query->result() = FALSE]

- 10.a. redirect("welcome\_page")
- 11.a. Mostrar mensaje de error 1.

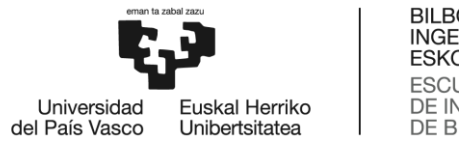

#### [Si no]

- 10. b. crearToken(): \$token
- 11. b. update\_token(\$id, \$token)
- 12. b. execSQL(UPDATE user SET token=\$token WHERE id=\$id): ResultadoSQL
- 13. b. return \$this->db->affected\_rows()
- [Si  $$this$ ->db->affected\_rows() = 0] 14.b.a. redirect("welcome\_page") 15.b.a. Mostrar mensaje de error 2.
- [Si no]

14.b.b. enviarEmail(\$email, link, \$user)

15.b.b. redirect("welcome\_page")

16.b.b. Mostrar mensaje de CONFIRMACIÓN.

# *11.4. Recuperar contraseña – Parte 2*

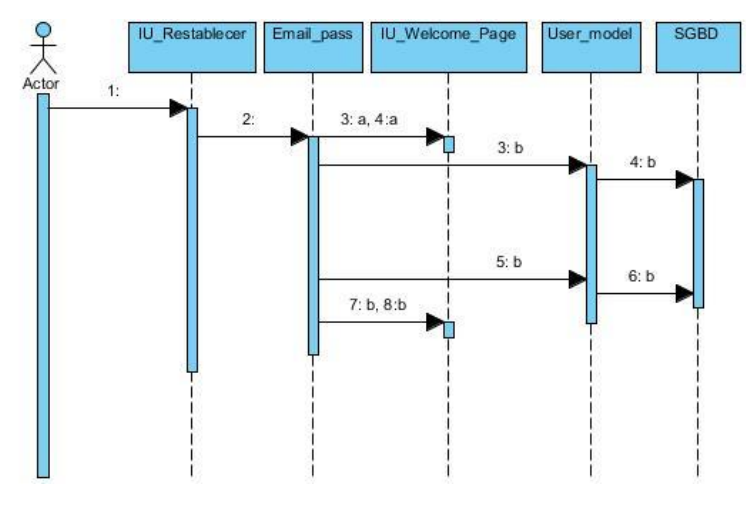

**Ilustración 159: DS - Recuperar contraseña (2)**

- 1. Escribir nueva contraseña y pulsa enviar.
- 2. Método POST  $\rightarrow$  parámetros: \$pass1, \$pass2 new\_pass(\$idUsuario = null)
- $[Si$ \$pass1 != \$pass2]

3.a. redirect("welcome\_page")

4.a. Mostrar mensaje de error.

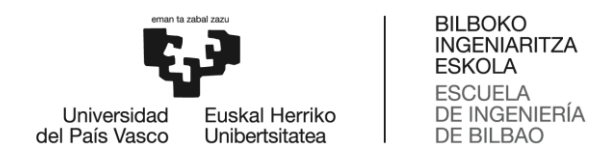

[Si no]

- 3.b. set\_null\_token (\$idUsuario)
- 4.b. execSQL(UPDATE user SET token="null" WHERE id=\$idUsuario)
- 5.b. update\_password(\$idUsuario, \$pass1)
- 6.b. execSQL(UPDATE user SET pass=\$password WHERE id=\$idUsuario
- 7.b. redirect("welcome\_page")
- 8.b. Mostrar mensaje de CONFIRMACIÓN.

### *11.5. Publicar tweet*

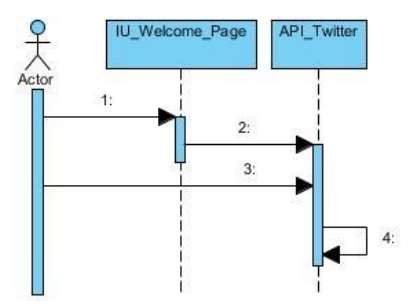

**Ilustración 160: DS – Publicar tweet**

- 1. Pulsar botón de Twitter.
- 2. New ventana()
- 3. Escribir tweet y pulsar "Aceptar".
- 4. Usar API de twitter

### *11.6. Cerrar sesión*

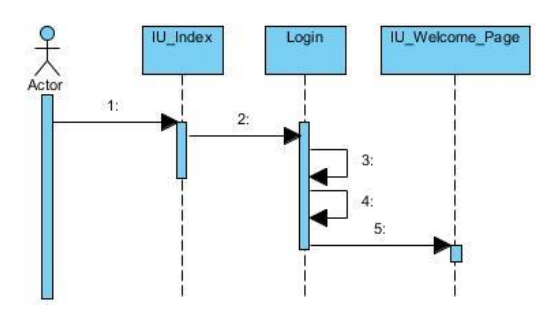

**Ilustración 161: DS - Cerrar sesión**

- 1. Pulsar "Cerrar sesión"
- 2. href="?/login/unlog"
- 3. unset\_userdata()

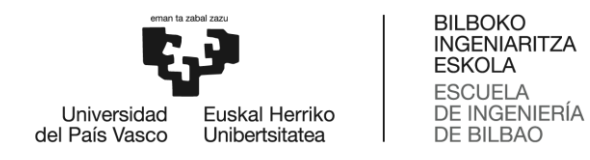

- 4. sess\_destroy()
- 5. redirect("welcome\_page")

## *11.7. Saber más*

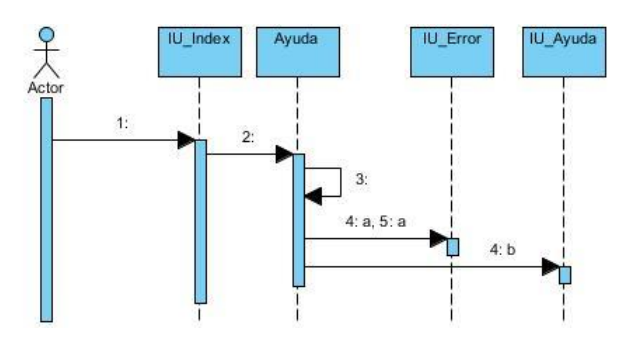

**Ilustración 162: DS – Saber más**

- 1. Pulsar "Saber más"
- 2. href="?/ayuda/ayuda"
- 3. \$this->session->userdata('is\_logged\_in'): \$is\_logged\_in
- $[Si$  \$is\_logged\_in != true]
	- 4.a. Mostrar mensaje de error 1.
	- 5.a. \$this->load->view('errors/html/error\_general')
- [Si no]
	- 4.b. redirect("ayuda")

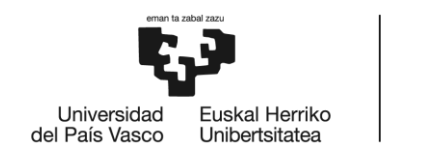

# *11.8. Modificar perfil personal*

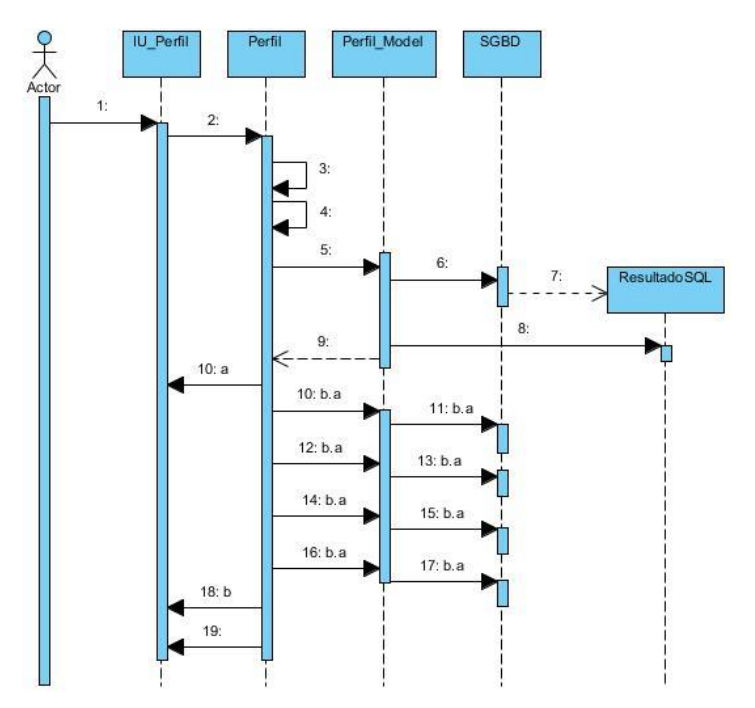

**Ilustración 163: DS - Modificar perfil personal**

- 1. Cambiar datos personales y pulsar "Guardar".
- 2. Método POST  $\rightarrow$  parámetros: \$animal, \$cumple, \$ciudad, \$descripcion actualizarDatos()
- 3. \$this->session->userdata('role'): \$role
- 4. \$this->session->userdata('id\_user'): \$id
- 5. get\_perfil\_by\_id\_role(\$id, \$role): \$perfil
- 6. execSQL(SELECT \* FROM perfil WHERE id =\$id AND role= \$role)
- 7. new
- 8. \$query=\$this->db->query(\$sql)->result()
- 9. return \$query->result()

[Si ciudad =  $\text{Sperfil} > \text{cindad} \&\&\text{ cumple} = \text{Sperfil} > \text{cumple} \&\&\text{ description} = \text{Sperfil} >$ descripcion && animal  $=$  ""]

10.a. Mostrar mensaje de error.

[Si no]

[Si cumple != \$perfil->cumple] 10.b.a. update\_data(\$id, tipo, \$cumple, \$role)

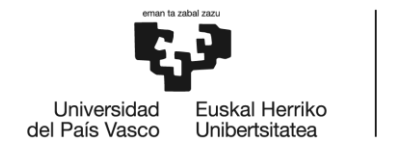

11.b.a. execSQL(UPDATE perfil SET cumple=\$cumple WHERE id=\$id)

[Si ciudad != \$perfil-> ciudad]

12.b.a. update\_data(\$id, \$tipo, \$ciudad, \$role) 13.b.a. execSQL(UPDATE perfil SET ciudad=\$ciudad WHERE id=\$id)

[Si descripcion!= \$perfil-> descripcion]

14.b.a. update\_data(\$id, \$tipo, \$descripcion, \$role) 15.b.a. execSQL(UPDATE perfil SET descripcion=\$descripcion WHERE id=\$id)

 $[Si \text{ animal}!= "$ 

16.b.a. update\_data(\$id, \$tipo, \$animal, \$role) 17.b.a. execSQL(UPDATE perfil SET animal=\$animal WHERE id=\$id)

18.b. Mostrar mensaje de CONFIRMACIÓN.

19. redirect("perfil/perfil")

# *11.9. Cambiar contraseña*

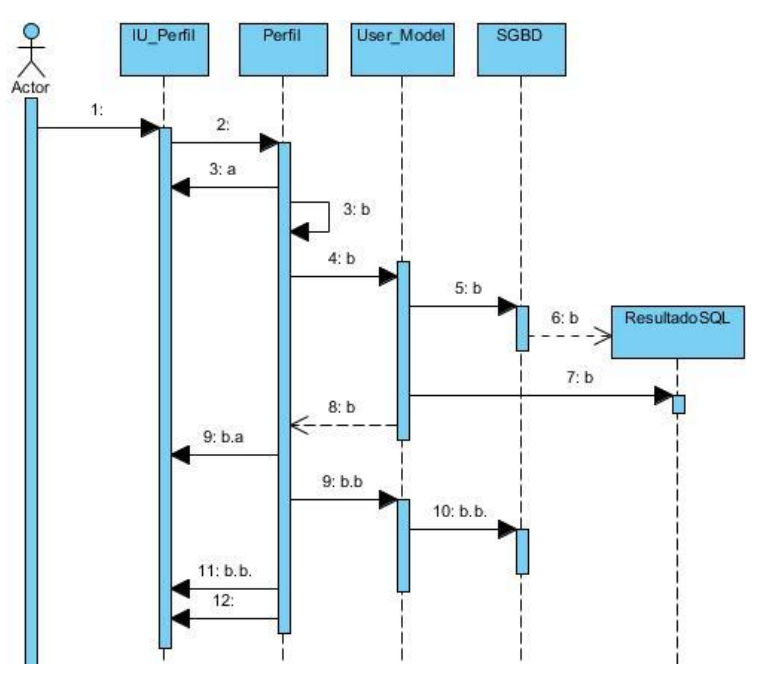

**Ilustración 164: DS - Cambiar contraseña**

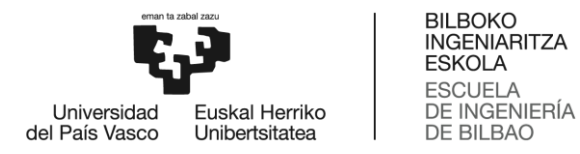

- 1. Introducir contraseña actual, nueva contraseña y pulsar "Cambiar Contraseña".
- 2. Método POST  $\rightarrow$  parámetros: \$pass1, \$pass2, \$pass3 cambiarPass()
- $[Si$ \$pass2 != \$pass3]
	- 3.a. Mostrar mensaje de error 1.

[Si no]

- 3.b. \$this->session->userdata('id\_user'): \$id
- 4.b. get\_user\_by\_id(id): \$user / FALSE
- 5.b. execSQL(SELECT \* FROM user WHERE id = \$id): ResultadoSQL

6..b. new

7.b. \$query=\$this->db->query(\$sql)->result()

8.b. return \$query->result()

 $[Si pass1 != $user>pass]$ 9.b.a. Mostrar mensaje de error 2.

[Si no]

9.b.b. update\_password(\$id, \$pass3) 10.b.b. execSQL(UPDATE user SET pass=\$pass3 WHERE id=\$id) 11.b.b. Mostrar mensaje de CONFIRMACIÓN.

12. redirect("perfil/perfil")

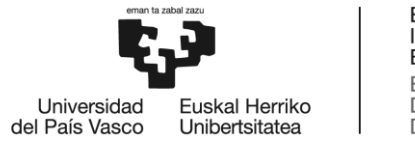

# *11.10. Gestionar usuarios*

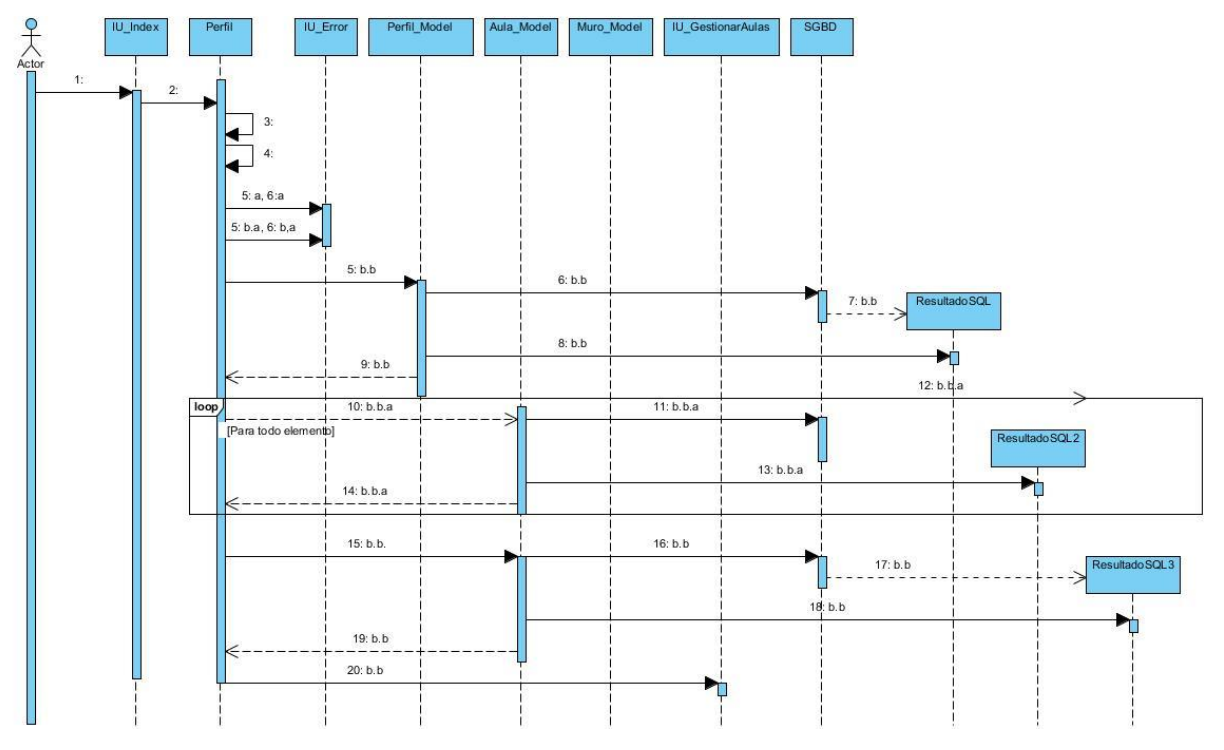

**Ilustración 165: DS - Gestionar usuarios**

- 1. Pulsar "Gestionar Usuarios".
- 2. href='?/perfil/gestionarUsuarios
- 3. \$this->session->userdata('is\_logged\_in'): \$is\_logged\_in'
- 4. \$this->session->userdata('role'): \$role
- [Si \$is\_logged\_in != true]

5.a. Mostrar mensaje de error 1.

6.a. \$this->load->view('errors/html/error\_general')

#### [Si no]

 $[Si \space$  \$role  $!= 1]$ 5.b.a. Mostrar mensaje de error 2. 6.b.a. \$this->load->view('errors/html/error\_general')

#### [Si no]

5.b.b. get\_usuarios() =  $$users / FALSE$ 6.b.b. execSQL(SELECT \* FROM perfil): ResultadoSQL
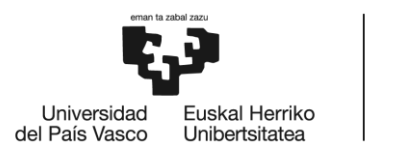

7.b.b. new 8.b.b. \$query=\$this->db->query(\$sql)->result() 9.b.b. return \$query->result()

//loop

 $[Si$  \$user[i] ->id\_aula != -1]

10.b.b.a. get\_aula\_by\_id(\$user[i] ->id\_aula): \$aula

11.b.b.a. execSQL(SELECT \* FROM perfil): ResultadoSQL

12.b.b.a. new

13.b.b.a. \$query=\$this->db->query(\$sql)->result()

14.b.b.a. return \$query->result()

15.b.b. get\_info\_aulas(): \$info / FALSE

16.b.b. execSQL(SELECT aula.id as id , colegio, curso, clase, name, surname FROM aula INNER JOIN user ON user.id = aula.id\_responsable): ResultadoSQL

17.b.b. new

18.b.b. \$query=\$this->db->query(\$sql)->result()

19.b.b. return \$query->result()

20.b.b. \$this->load->view('gestionar/gestionarUsuarios)

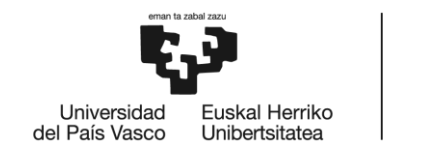

# *11.11. Eliminar usuario*

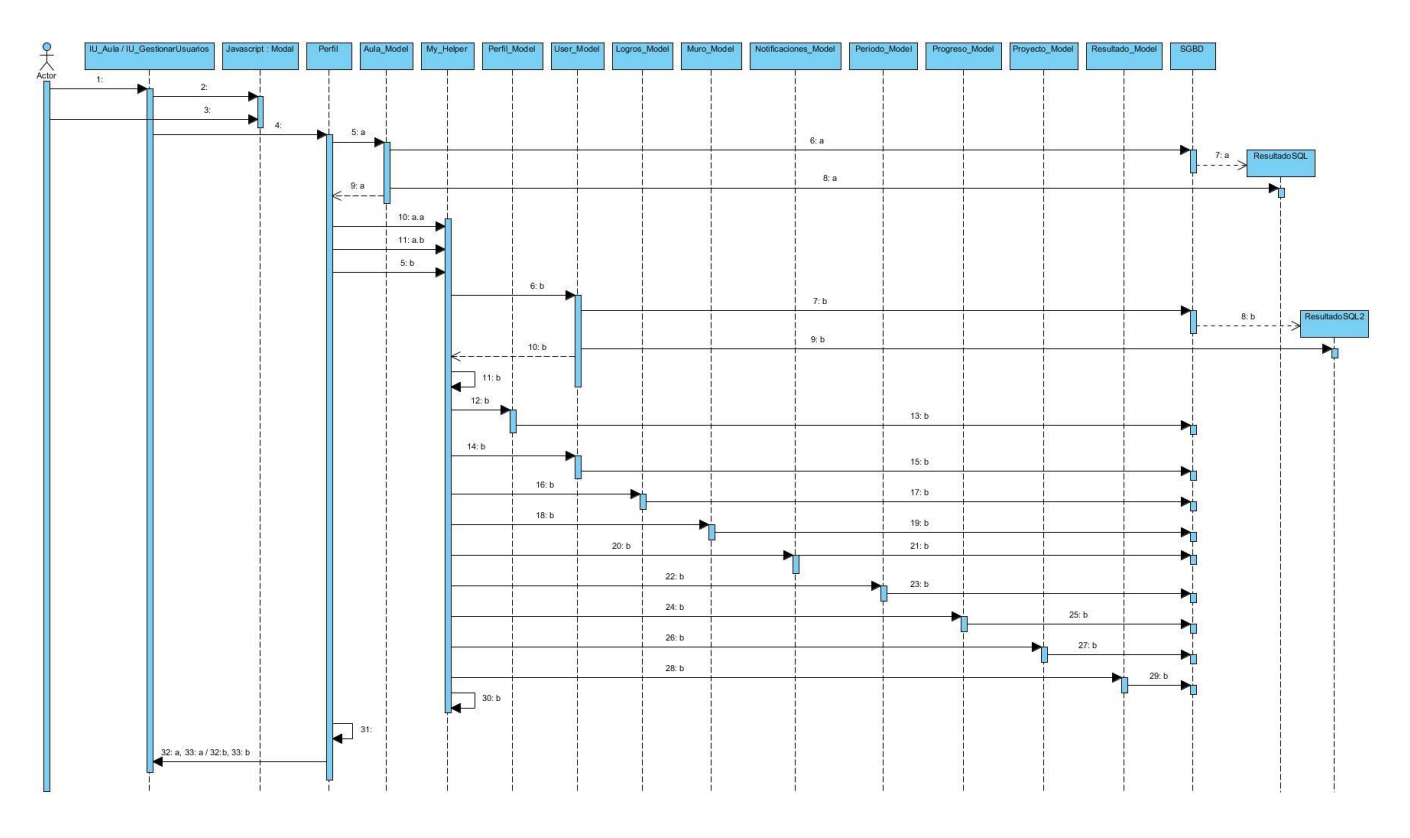

**Ilustración 166: DS - Eliminar usuario**

- 1. Elegir alumno y pulsar "Eliminar".
- 2. New modal()
- 3. Pulsar "Aceptar".
- 4. Método POST  $\rightarrow$  eliminarUser(\$id\_user, \$role)

```
[Si \text{ Srole} = 2]
```

```
5.a. get_aula_by_idresponsable($id_user): $aula / FALSE
6.a. execSQL(SELECT * FROM aula WHERE id_responsable = $id): 
ResultadoSQL
```
7.a. new

```
8.a. $query=$this->db->query($sql)->result()
```
9.a. return \$query->result()

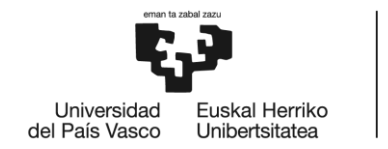

[Si \$aula = FALSE]

10.a.a. eliminarAula("-1", \$id\_user) Ver DS: **Eliminar Aula Virtual**

[Si no]

11.a.b. eliminarAula(\$aula->id, \$id\_user) Ver DS: **Eliminar Aula Virtual**

## [Si no]

- 5.b. elim\_usuario(\$id\_user)
- 6.b. get user by  $id(\text{fid}) =$  \$user
- 7.b. execSQL(SELECT \* FROM user WHERE id = \$id): ResultadoSQL

8.b. new

9.b. \$query=\$this->db->query(\$sql)->result()

10.b. return \$query->result()

- 11.b. enviarEmail(\$user-> email, \$user->name)
- 12.b. delete\_perfil(\$id\_user)
- 13.b. execSQL(DELETE FROM perfil WHERE id= \$id\_user)
- 14.b. delete user(\$id\_user)
- 15.b. execSQL(DELETE FROM user WHERE id= \$id\_user)
- 16.b. delete\_logros(\$id\_user)
- 17.b. execSQL(DELETE FROM logros WHERE id\_user= \$id\_user)
- 18.b. delete\_muro(\$id\_user)
- 19.b. execSQL(DELETE FROM muro WHERE id\_user= \$id\_user)
- 20.b. delete\_notif\_by\_idalumno(\$id\_user)
- 21.b. execSQL(DELETE FROM notificaciones WHERE id\_alumno= \$id\_user)
- 22.b. delete\_ periodo (\$id\_user)
- 23.b. execSQL(DELETE FROM periodo WHERE id\_user= \$id\_user)
- 24.b. delete\_progreso(\$id\_user)
- 25.b. execSQL(DELETE FROM progreso WHERE id\_user= \$id\_user)
- 26.b. delete\_proyecto(\$id\_user)
- 27.b. execSQL(DELETE FROM proyecto WHERE id\_user= \$id\_user) 28.b. delete\_resultado(\$id\_user)
- 29.b. execSQL(DELETE FROM resultado WHERE id\_user= \$id\_user)
- 30.b. eliminar\_directorio("uploads/\$id\_user")
- 31. \$this->session->userdata('role'): \$rol\_user

 $[Si \text{ } $role = 2]$ 

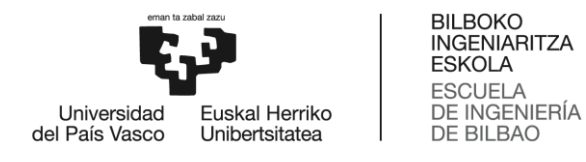

32.a. Mostrar mensaje de CONFIRMACIÓN.

33.a. \$this->load->view('aula/aula')

[Si no]

32.b. Mostrar mensaje de CONFIRMACIÓN 2.

33.b. \$this->load->view('aula/gestionarUsuarios)

## *11.12. Añadir usuario*

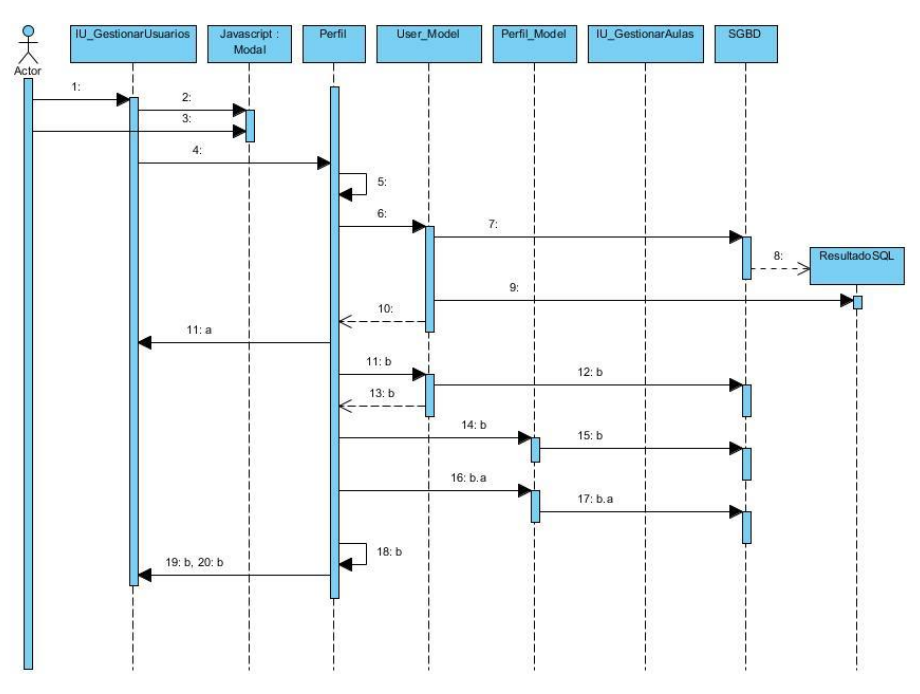

**Ilustración 167: DS - Añadir usuario**

- 1. Pulsar "Añadir Usuario".
- 2. New modal()
- 3. Escribir datos personales y pulsar "Aceptar".
- 4. Método POST  $\rightarrow$  parámetros: \$email, \$name, \$surname, \$email, \$rol, \$padres, \$colegios

addManual()

- 5. \$this->session->userdata('id\_user'): \$id
- 6. user\_exist(\$email): \$user / FALSE
- 7. execSQL(SELECT \* FROM user WHERE email = \$email): ResultadoSQL
- 8. new
- 9. \$query=\$this->db->query(\$sql)->result()
- 10. return \$query->result()

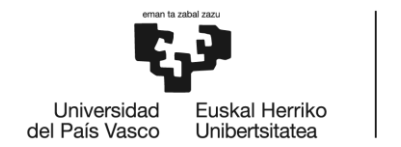

 $[Si$  \$query->result() != FALSE]

11.a. Enviar mensaje de error.

[Si no]

11.b. insert\_new\_user(\$name, \$surname, \$email, \$pass, \$rol): \$id\_new\_user 12.b. execSQL(INSERT INTO user (name, surname, email, pass, role) VALUES (\$name, \$surname, \$email, \$email, \$rol))

13.b. return \$query->result()

14.b. insert\_new\_perfil(\$id, \$name, \$surname, \$email, "", "", "", \$rol, \$colegios) 15.b. execSQL(INSERT INTO perfil (id, name, surname, email, cumple, ciudad, descripcion, role, id\_aula) VALUES (\$id\_new\_user, \$name, \$surname, \$email, "", "", "", \$rol, \$colegios))

 $[Si \text{ rol} = 3]$ 

16.b.a. insert\_new\_perfil(\$id, \$padres, \$surname, \$email, "", "", "", \$rol, \$colegios)

17.b.a. execSQL(INSERT INTO perfil (id, name, surname, email, cumple, ciudad, descripcion, role, id\_aula) VALUES (\$id, \$padres, \$surname, \$email, "", "", "", \$role, \$colegios))

18.b. enviarEmail(\$email, \$name, \$user->name)

19.b. Mostrar mensaje de CONFIRMACIÓN.

20.b. redirect("perfil/gestionarUsuarios")

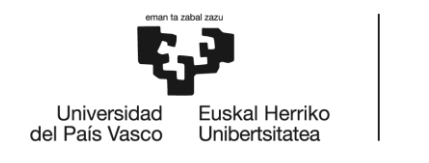

# *11.13. Gestionar aulas*

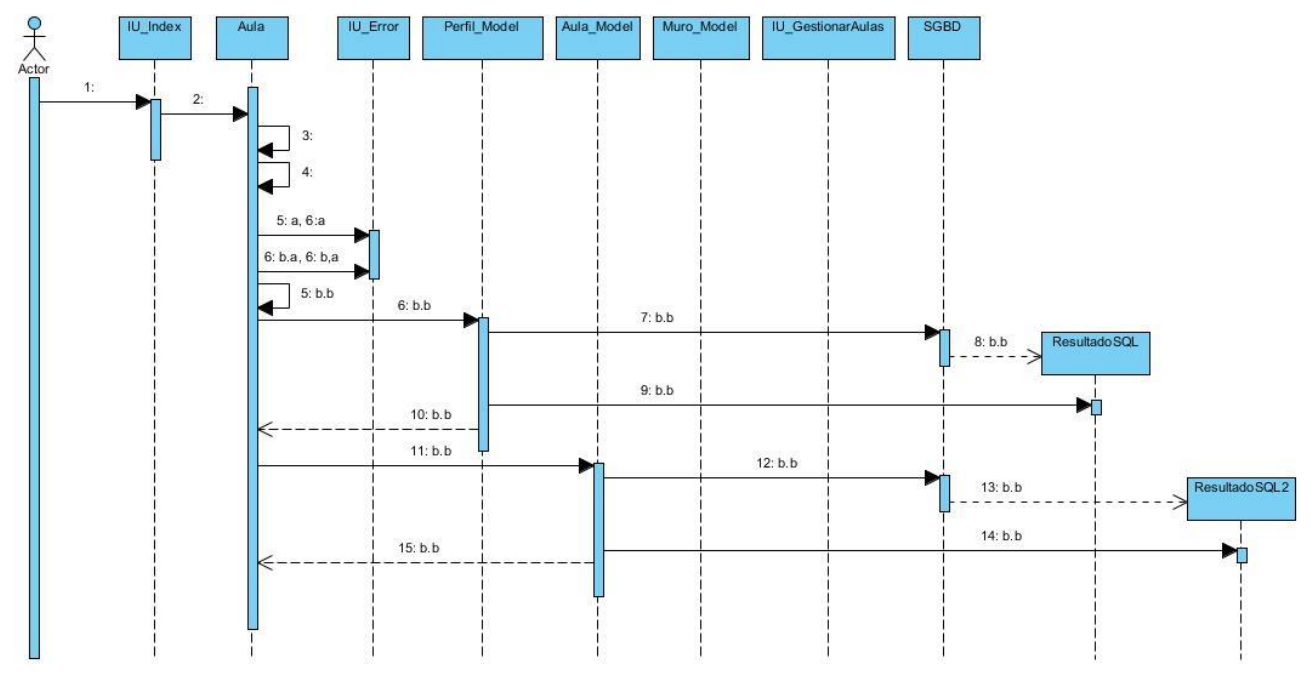

**Ilustración 168: DS - Gestionar aulas**

- 1. Pulsar "Gestionar Aulas".
- 2. href='?/aula/ gestionarAulas
- 3. \$this->session->userdata('is\_logged\_in'): \$is\_logged\_in'
- 4. \$this->session->userdata('role'): \$role

## $[Si $is_logged_in != true]$

5.a. Mostrar mensaje de error 1. 6.a. \$this->load->view('errors/html/error\_general')

## [Si no]

 $[Si $role = 3 || $role = 4]$ 

5.b.a. Mostrar mensaje de error 2. 6.b.a. \$this->load->view('errors/html/error\_general')

## [Si no]

5.b.b. \$this->session->userdata('id\_user'): \$id 6.b.b. get\_posibles\_tutores(\$id) = \$tutores / FALSE 7.b.b. execSQL(SELECT \* FROM perfil WHERE role = "2" AND id\_aula = "-1" ORDER BY name ASC): ResultadoSQL

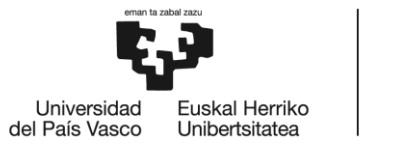

8.b.b. new

9.b.b. \$query=\$this->db->query(\$sql)->result()

10.b.b. return \$query->result()

11.b.b. get\_info\_aulas(): \$info / FALSE

12.b.b. execSQL(SELECT aula.id as id , colegio, curso, clase, name, surname FROM aula INNER JOIN user ON user.id = aula.id\_responsable): ResultadoSQL

13.b.b. new

14.b.b. \$query=\$this->db->query(\$sql)->result()

15.b.b. return \$query->result()

16.b.b. \$this->load->view('gestionar/gestionarAulas)

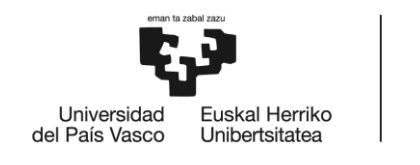

# *11.14. Gestionar aula virtual*

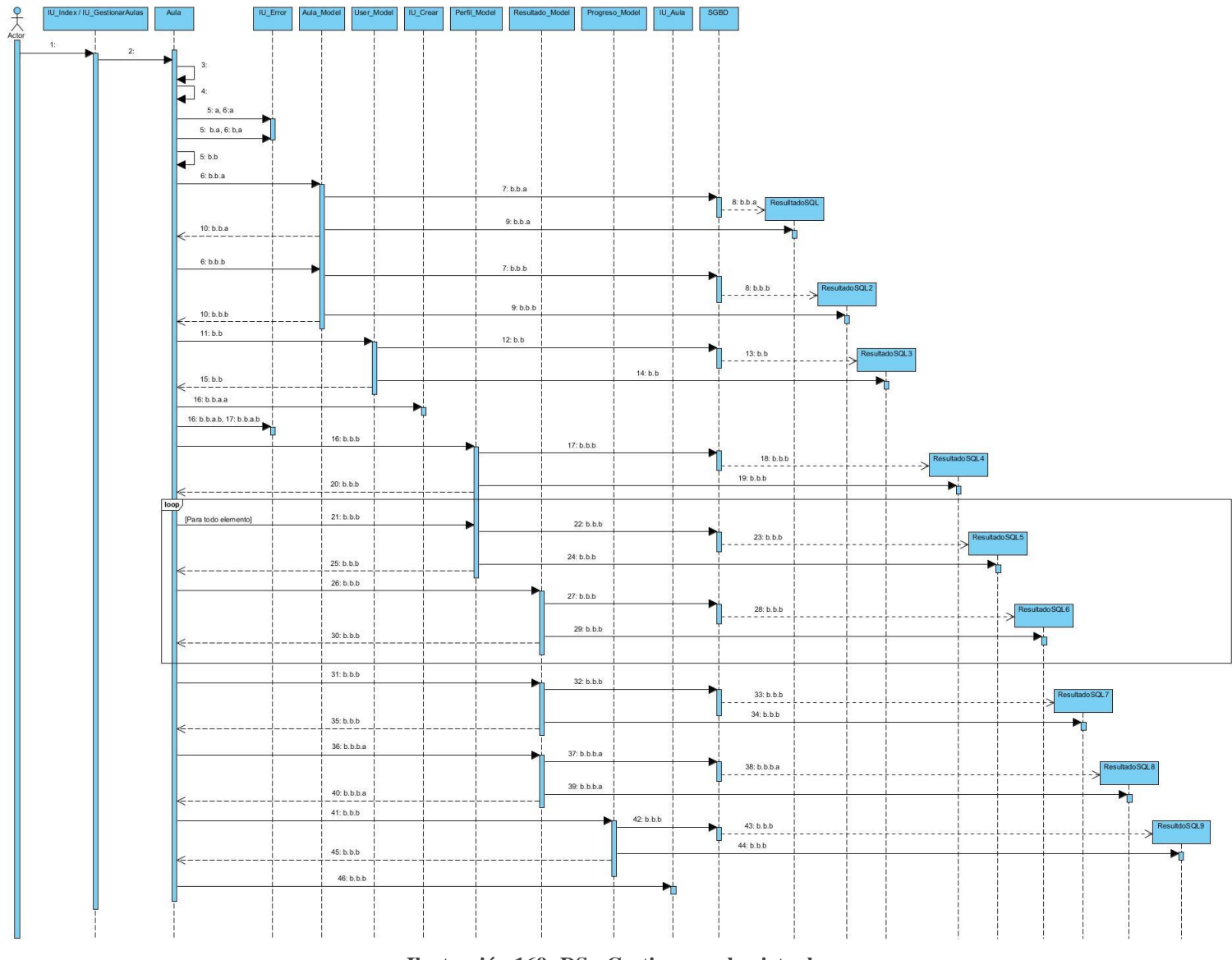

**Ilustración 169: DS - Gestionar aula virtual**

- 1. Pulsar "Aula Virtual".
- 2. href='?/aula/aula/\$id\_colegio
- 3. \$this->session->userdata('is\_logged\_in'): \$is\_logged\_in
- 4. \$this->session->userdata('role'): \$role

[Si \$is\_logged\_in != true]

5.a. Mostrar mensaje de error 1.

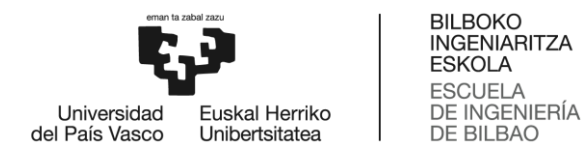

### 6.a. \$this->load->view('errors/html/error\_general')

### [Si no]

[Si \$role != "1" & \$role != "2" & \$id\_colegio == null o \$role != "1" & \$id\_colegio  $!=$  null]

5.b.a. Mostrar mensaje de error 2.

6.b.a. \$this->load->view('errors/html/error\_general')

### [Si no]

5.b.b. \$this->session->userdata('id\_user'): \$id

 $[Si \, \text{Sid}$  colegio = null]

6.b.b.a. get\_aula\_by\_idresponsable(\$id): \$aula / FALSE 7.b.b.a. execSQL(SELECT \* FROM aula WHERE id\_responsable  $=$  \$id): ResultadoSQL 8.b.b.a. new 9.b.b.a. \$query=\$this->db->query(\$sql)->result() 10.b.b.a. return \$query->result()

[Si no]

6.b.b.b. get\_aula\_by\_id(\$id\_colegio): \$aula / FALSE 7.b.b.b. execSQL(SELECT \* FROM aula WHERE id = \$id\_colegio): ResultadoSQL 8.b.b.b. new 9.b.b.b. \$query=\$this->db->query(\$sql)->result() 10.b.b.b. return \$query->result()

11.b.b. get\_user\_by\_id( $$id$ ) =  $$user$ 12.b.b. execSQL(SELECT \* FROM user WHERE id = \$id): ResultadoSQL 13.b.b. new 14.b.b. \$query=\$this->db->query(\$sql)->result() 15.b.b. return \$query->result()

```
[Si $aula = FALSE]
       [Si $id_colegio = null]
               16.b.b.a.a. $this->load->view('aula/crear')
```
[Si no]

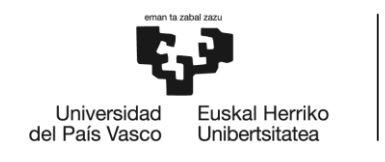

16.b.b.a.b. Mostrar mensaje de error 3. 17.b.b.a.b. \$this->load->view('errors/html/error\_general')

### [Si no]

16.b.b.b. get\_alumnos\_by\_idaula(\$aula->id): \$alumnos 17.b.b.b. execSQL(SELECT  $*$  FROM perfil WHERE id\_aula = \$aula->id AND role = "3" ORDER BY name ASC): ResultadoSQL 18.b.b.b. new 19.b.b.b. \$query=\$this->db->query(\$sql)->result()

20.b.b.b. return \$query->result()

//loop

21.b.b.b. get\_familia\_by\_idaula(\$aula->id, \$alumnos[i]->id): \$familia 22.b.b.b. execSQL(SELECT  $*$  FROM perfil WHERE id\_aula =

\$aula->id AND id = \$alumnos[i]->id AND role = "4" ORDER BY name ASC): ResultadoSQL

23.b.b.b. new

24.b.b.b. \$query=\$this->db->query(\$sql)->result()

25.b.b.b. return \$query->result()

26.b.b.b. get\_resultado(\$alumnos[i]->id): \$resultado

27.b.b.b. execSQL(SELECT \* FROM resultado WHERE id\_user = \$alumnos[i]->id): ResultadoSQL

28.b.b.b. new

29.b.b.b. \$query=\$this->db->query(\$sql)->result()

30.b.b.b. return \$query->result()

31.b.b.b. get\_resultados\_by\_idaula(\$aula->id): \$resultados\_aula / FALSE 32.b.b.b. execSQL(SELECT \* FROM resultado JOIN perfil ON resultado.id user = perfil.id WHERE perfil.id aula =  $\alpha$ aula- $>$ id AND perfil.role = 3):  $ResultadoSQL$ 33.b.b.b. new 34.b.b.b. \$query=\$this->db->query(\$sql)->result()

35.b.b.b. return \$query->result()

[Si \$resultados\_aula != FALSE] 36.b.b.b.a. est\_capacidades(\$aula->id): \$estadisticas

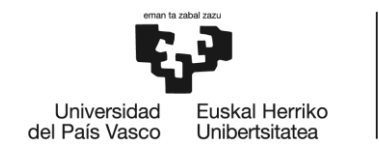

37.b.b.b.a. execSQL(SELECT sum(p\_ling) as ling, sum( $p_{log}$ ) as log, sum( $p_{exp}$ ) as esp, sum( $p_{cor}$ ) as cor, sum( $p$ \_mus) as mus, sum( $p$ \_inter) as inter, sum( $p$ \_intra) as intra, sum(p\_nat) as nat FROM resultado JOIN perfil ON resultado.id\_user = perfil.id WHERE perfil.id\_aula = \$ aula- >id AND perfil.role = 3): ResultadoSQL 38.b.b.b.a. new 39.b.b.b.a. \$query=\$this->db->query(\$sql)->result() 40.b.b.b.a. return \$query->result()

41.b.b.b. get\_progreso\_clase(\$aula->id): \$progreso 42.b.b.b. execSQL(SELECT \* FROM progreso JOIN perfil ON progreso.id\_user = perfil.id WHERE perfil.id\_aula = \$aula->id AND perfil.role = 3 ORDER BY progreso.datetime DESC limit 10): ResultadoSQL 43.b.b.b. new 44.b.b.b. \$query=\$this->db->query(\$sql)->result()

- 45.b.b.b. return \$query->result()
- 46.b.b.b. \$this->load->view('aula/aula)

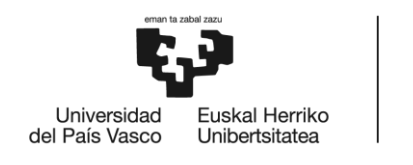

## *11.15. Eliminar Aula Virtual*

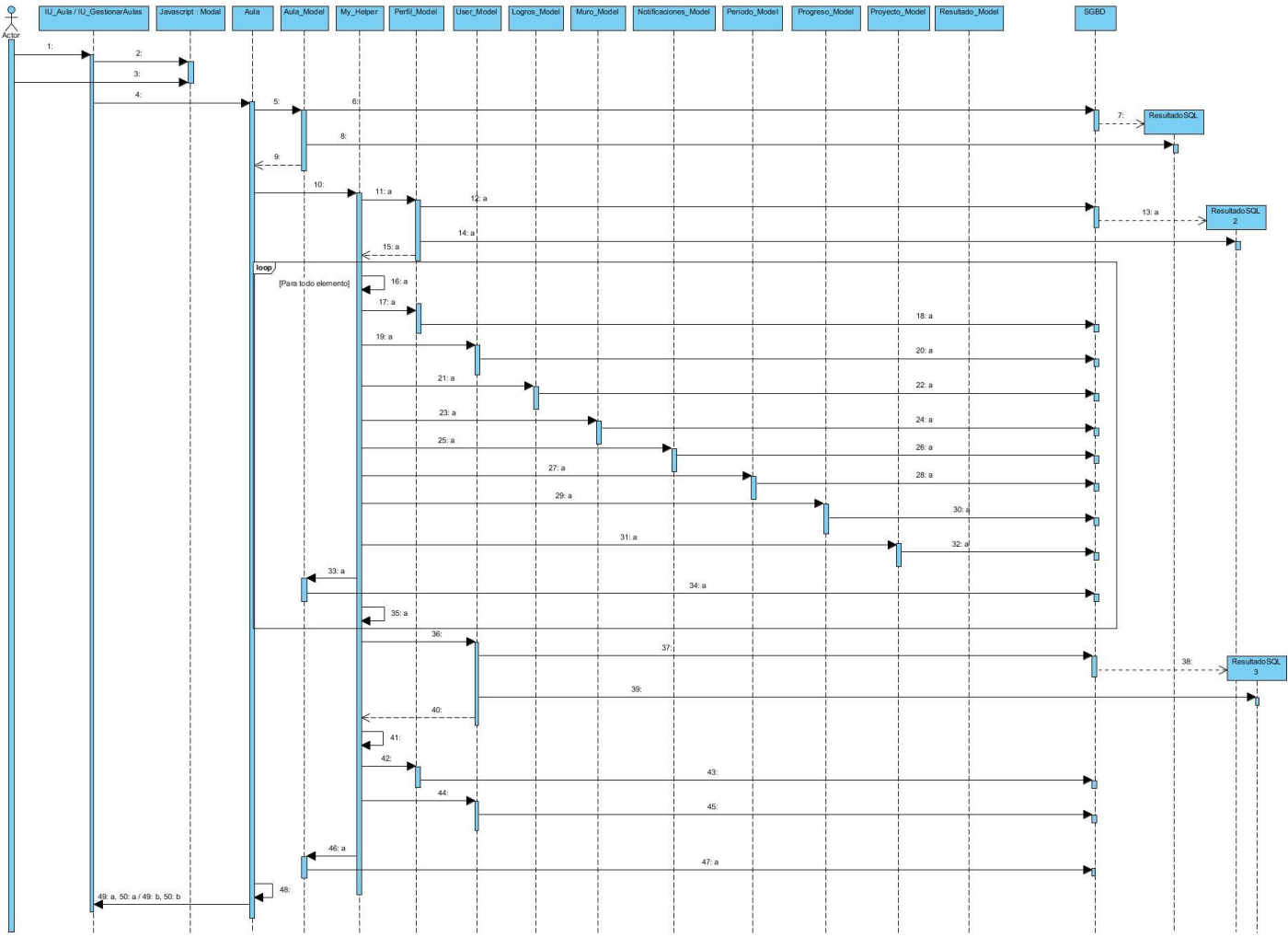

**Ilustración 170: DS - Eliminar aula virtual**

- 1. Elegir aula y pulsar "Eliminar".
- 2. New modal()
- 3. Pulsar "Aceptar".
- 4. Método POST  $\rightarrow$  eliminarAula(\$id\_aula)
- 5. get\_aula\_by\_id (\$id\_aula): \$aula / FALSE
- 6. execSQL(SELECT \* FROM aula WHERE id = \$id\_aula): ResultadoSQL
- 7. new
- 8. \$query=\$this->db->query(\$sql)->result()
- 9. return \$query->result()
- 10. eliminarAula(\$id\_aula, \$aula-> id\_responsable)

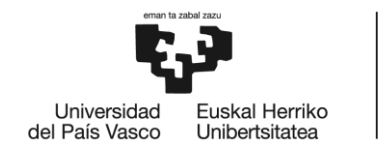

### $[Si \text{ } $id\_aula != -1]$

11.a. get\_alumnos\_by\_idaula(\$id\_aula): \$alumnos 12.a. execSQL(SELECT  $*$  FROM perfil WHERE id\_aula = \$id\_aula AND role = "3" ORDER BY name ASC): ResultadoSQL 13.a. new 14.a. \$query=\$this->db->query(\$sql)->result() 15.a.return \$query->result()

//loop

16.a. enviarEmail(\$alumnos[i]-> email, \$alumnos[i]->name) 17.a. delete\_perfil(\$alumnos[i]->id) 18.a. execSQL(DELETE FROM perfil WHERE id= \$alumnos[i]->id) 19.a. delete\_user(\$alumnos[i]->id) 20.a. execSQL(DELETE FROM user WHERE id= \$alumnos[i]->id) 21.a. delete\_logros(\$alumnos[i]->id) 22.a. execSQL(DELETE FROM logros WHERE id\_user= \$alumnos[i]->id) 23.a. delete  $muro(\$~{\text{alumnos}}[i]{\text{-}si})$ 24.a. execSQL(DELETE FROM muro WHERE id\_user= \$alumnos[i]->id) 25.a. delete\_notif\_by\_idalumno( $$alumnos[i]$ ->id) 26.a. execSQL(DELETE FROM notificaciones WHERE id\_alumno= \$alumnos[i]->id) 27.a. delete\_ periodo (\$alumnos[i]->id) 28.a. execSQL(DELETE FROM periodo WHERE id\_user= \$alumnos[i]->id) 29.a. delete\_progreso(\$alumnos[i]->id) 30.a. execSQL(DELETE FROM progreso WHERE id\_user= \$alumnos[i]->id) 31.a. delete\_proyecto(\$alumnos[i]->id) 32.a. execSQL(DELETE FROM proyecto WHERE id\_user= \$alumnos[i]->id) 33.a. delete\_resultado(\$alumnos[i]->id) 34.a. execSQL(DELETE FROM resultado WHERE id\_user= \$alumnos[i]->id) 35.a. eliminar\_directorio("uploads/\$alumnos[i]->id")

- 36. get\_user\_by\_id(\$aula-> id\_responsable): \$user
- 37. execSQL(SELECT \* FROM user WHERE id = \$aula-> id): ResultadoSQL
- 38. new
- 39. \$query=\$this->db->query(\$sql)->result()
- 40. return \$query->result()
- 41. enviarEmail(\$user-> email, \$user->name)
- 42. delete\_perfil(\$user-> id)

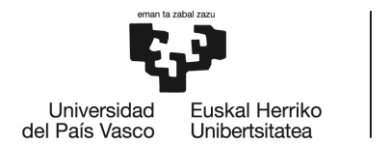

43. execSQL(DELETE FROM perfil WHERE id= \$user-> id) 44. delete\_user(\$user-> id) 45. execSQL(DELETE FROM user WHERE id= \$user-> id)

 $[Si \text{ } $id\_aula != -1]$ 

46.a. delete\_aula(\$id\_aula) 47.a. execSQL(DELETE FROM aula WHERE id= \$id\_aula)

48. \$this->session->userdata('role'): role

 $[Si \space$  Srole = 2]

49.a. Mostrar mensaje de CONFIRMACIÓN.

50.a. \$this->load->view('aula/aula')

[Si no]

49.b. Mostrar mensaje de CONFIRMACIÓN 2. 50.b. \$this->load->view('aula/gestionarAulas')

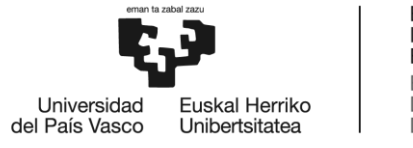

# *11.16. Crear aula virtual*

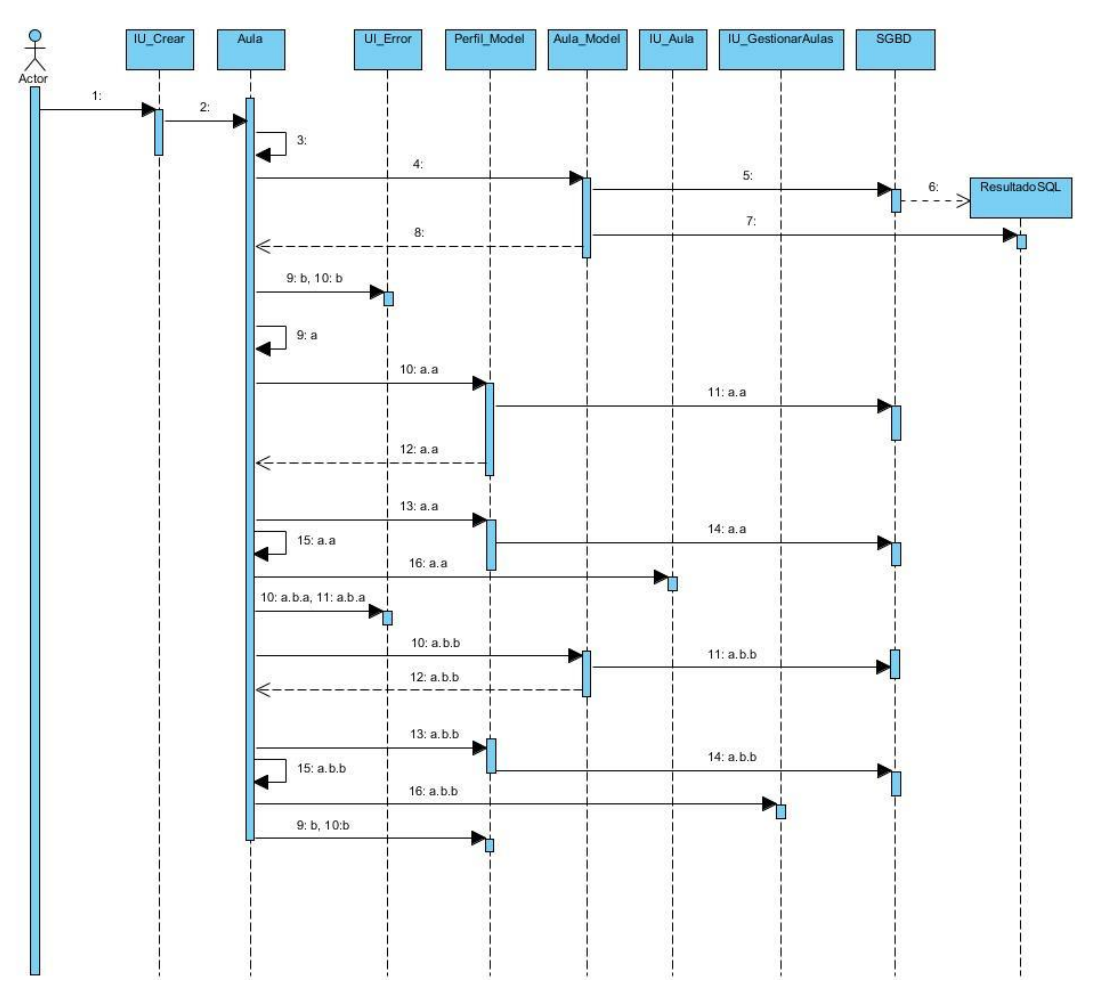

**Ilustración 171: DS - Crear aula virtual**

- 1. Introducir datos y pulsar "Guardar".
- 2. Método POST  $\rightarrow$  parámetros: \$colegio, \$curso, \$clase, \$tutor, \$adjunto crearAula()
- 3. \$this->session->userdata('id\_user'): \$id
- 4. existe\_aula(\$colegio, \$curso, \$clase): \$aula / FALSE
- 5. execSQL(SELECT \* FROM aula WHERE colegio = \$colegio AND curos = \$curso AND clase = \$clase): ResultadoSQL
- 6. new
- 7. \$query=\$this->db->query(\$sql)->result()
- 8. return \$query->result()

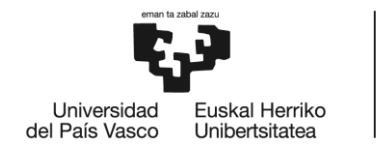

## $[Si$  \$query->result() = FALSE]

9.a. \$this->session->userdata('role'): \$role

 $[Si \text{ Srole} = 2]$ 

10.a.a. insert\_new\_aula(\$colegio, \$curso, \$clase, \$id); 11.a.a. execSQL(INSERT INTO aula (colegio, curso, clase, id\_responsable) VALUES \$colegio, \$curso, \$clase, \$id)) 12.a.a. return \$this->db->insert\_id(): \$id\_aula 13.a.a. update\_data(\$id, \$id\_aula) 14.a.a. execSQL(UPDATE perfil SET id\_aula=\$id\_aula WHERE id= \$id AND role  $=$  "2") 15.a.a. **Añadir alumnos** 16.a.a. \$this->load->view('aula/aula')

[Si no]

 $[Si$  \$tutor = ""]

10.a.b.a. Mostrar mensaje de error.

11.a.b.a. \$this->load->view('errors/html/error\_general')

[Si no]

10.a.b.b. insert\_new\_aula(\$colegio, \$curso, \$clase, \$tutor); 11.a.b.b. execSQL(INSERT INTO aula (colegio, curso, clase, id\_responsable) VALUES \$colegio, \$curso, \$clase, \$tutor)) 12.a.b.b. return \$this->db->insert\_id() 13.a.b.b. update\_data(\$id, \$tutor) 14.a.b.b. execSQL(UPDATE perfil SET id\_aula=\$tutor WHERE  $id = $id AND role = "2")$ 15.a.b.b. **Añadir alumnos** 16.a.b.b. \$this->load->view('gestionar/GestionarAulas')

[Si no]

9.b. Mostrar mensaje de error 2. 10.b. \$this->load->view('errors/html/error\_general')

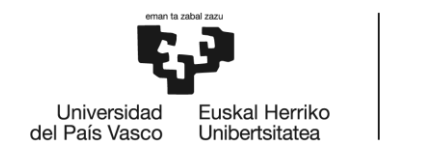

# *11.17. Añadir alumnos*

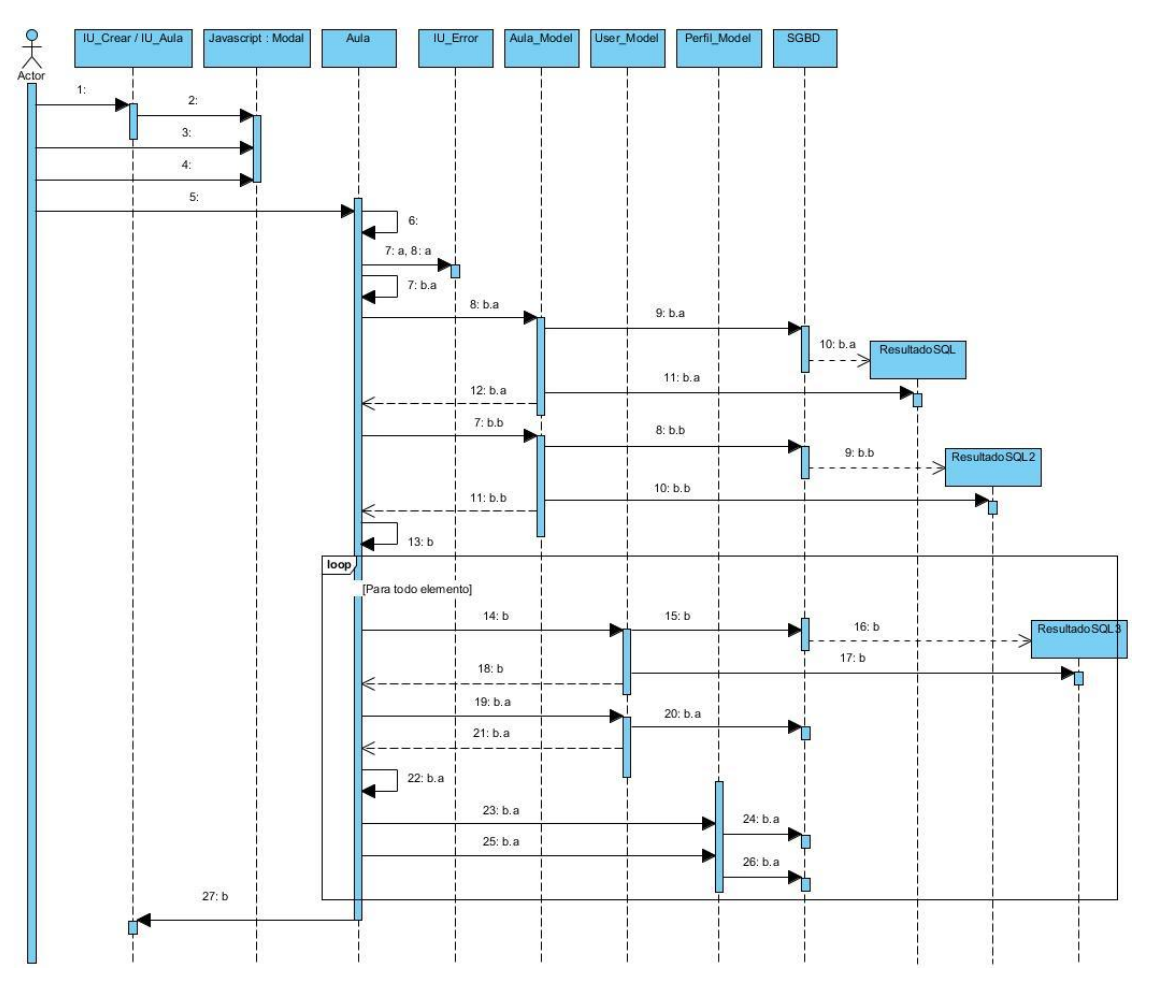

**Ilustración 172: DS - Añadir alumnos**

- 1. Pulsar "¿Quieres saber cómo hacerlo? ¡Pulsa aquí!"
- 2. New modal()
- 3. Descargar plantilla .xls.
- 4. Introducir plantilla .xls actualizada.
- 5. Método POST  $\rightarrow$  parámetros: \$adjunto newAlum(\$id\_colegio)
- 6. \$this->session->userdata('is\_logged\_in'): \$is\_logged\_in

[Si \$is\_logged\_in != true]

- 7.a. Mostrar mensaje de error 1.
- 8.a. \$this->load->view('errors/html/error\_general')

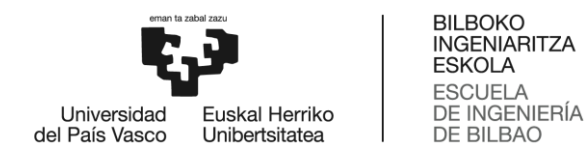

## [Si no]

[Si \$id\_colegio = null]

7.b.a. \$this->session->userdata('id\_user'): \$id 8.b.a. get\_aula\_by\_idresponsable(\$id): \$aula 9.b.a. execSQL(SELECT \* FROM aula WHERE id\_responsable = \$id): ResultadoSQL 10.b.a. new 11.b.a. \$query=\$this->db->query(\$sql)->result() 12.b.a. return \$query->result()

### [Si no]

7.b.b. get\_aula\_by\_id(\$id\_colegio): \$aula 8.b.b. execSQL(SELECT  $*$  FROM aula WHERE id = \$id\_colegio): ResultadoSQL 9.b.b. new 10.b.b. \$query=\$this->db->query(\$sql)->result() 11.b.b. return \$query->result()

13.b. new Spreadsheet\_Excel\_Reader(\$adjunto): \$data

### //loop

14.b. user\_exist(\$data[i]->email): \$user / FALSE 15.b. execSQL(SELECT \* FROM user WHERE email = \$email):ResultadoSQL 16.b. new 17.b.\$query=\$this->db->query(\$sql)->result() 18.b. return \$query->result()

[Si  $\text{Suser} = \text{FALSE } \&\& \text{Sdata[i]} \> \text{email} \text{continue} \text{``} @ \text{''}$ ]

19.b.a. insert\_new\_user(\$data[i]->nombre, \$data[i]->apellido, \$data[i]- >email, \$data[i]->email, 3): \$id\_new\_user

20.b.a. execSQL(INSERT INTO user (name, surname, email, pass, role) VALUES (\$data[i]->nombre, \$data[i]->apellido, \$data[i]->email,  $\delta \text{data}[i]$ ->email, 3))

21.b.a. return \$query->result()

22.b.a. enviarEmail(\$data[i]->email , \$data[i]->nombre, )

23.b.a. insert\_new\_perfil(\$id\_new\_user, \$data[i]->nombre, \$data[i]- >apellido, \$data[i]->email, "", "", "", 3, \$aula->id)

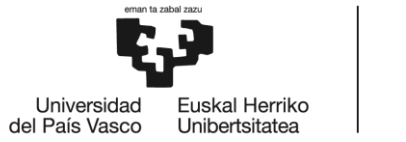

24.b.a. execSQL(INSERT INTO perfil (id, name, surname, email, cumple, ciudad, descripcion, role, id\_aula) VALUES (\$id\_new\_user, \$data[i]- >nombre, \$data[i]->apellido, \$data[i]->email, "", "", "", 3, \$aula->id)) 25.b.a. insert\_new\_perfil(\$id\_new\_user, \$data[i]->familia, \$data[i]- >apellido, \$data[i]->email, "", "", "", 4, \$aula->id) 26.b.a. execSQL(INSERT INTO perfil (id, name, surname, email, cumple, ciudad, descripcion, role, id\_aula) VALUES (\$id\_new\_user, \$data[i]- >familia, \$data[i]->apellido, \$data[i]->email, "", "", "", 4, \$aula->id))

27.b. \$this->load->view('aula/aula')

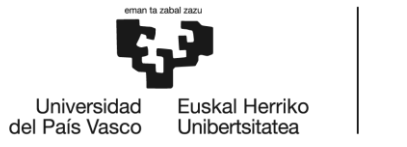

# *11.18. Corregir actividades*

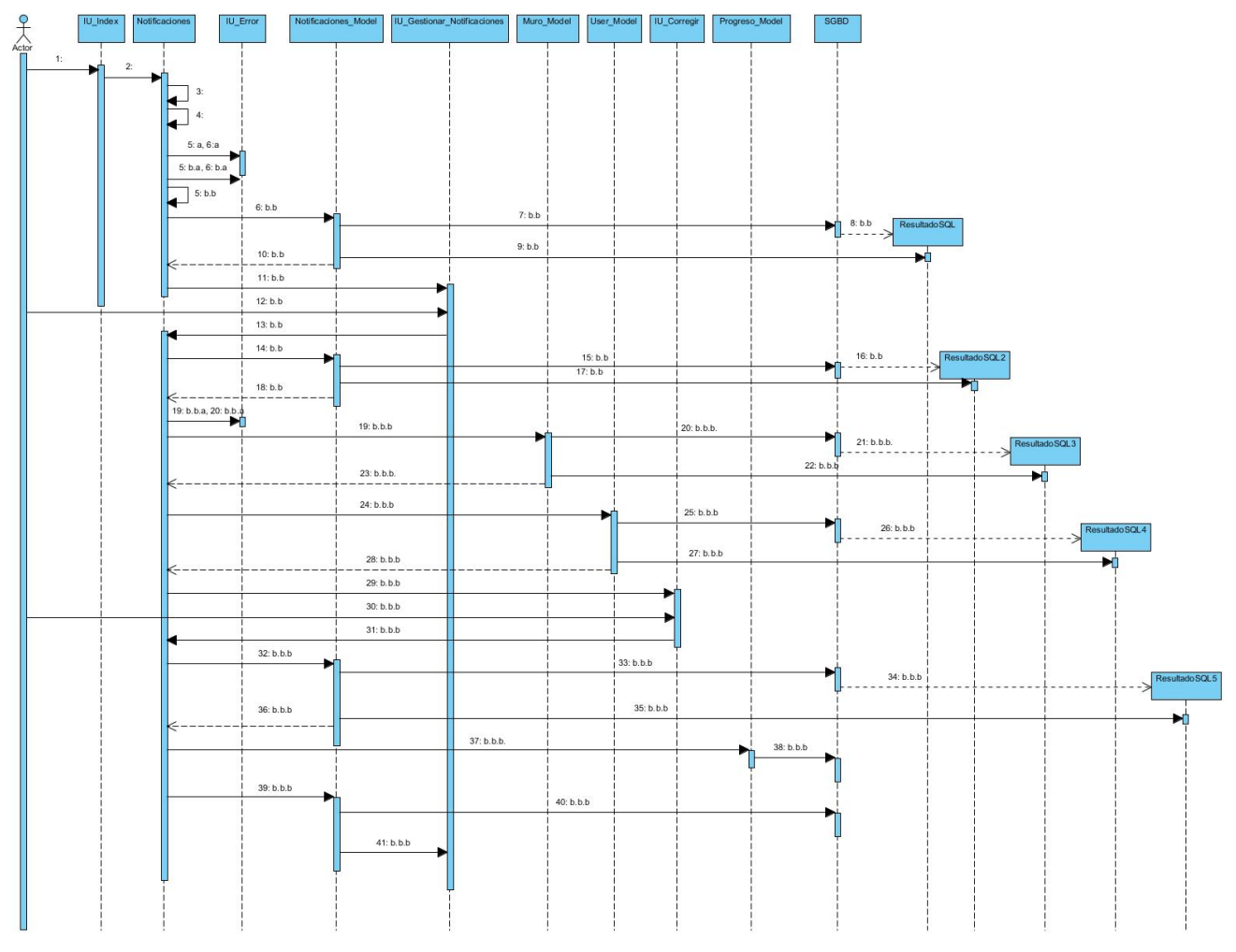

**Ilustración 173: DS - Corregir actividades**

- 1. Pulsar "Notificaciones".
- 2. href='?/notificaciones/notificaciones
- 3. \$this->session->userdata('is\_logged\_in'): \$is\_logged\_in'
- 4. \$this->session->userdata('role'): \$role

[Si \$is\_logged\_in != true]

5.a. Mostrar mensaje de error 1.

6.a. \$this->load->view('errors/html/error\_general')

[Si no]

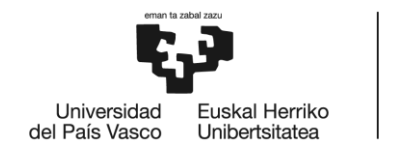

**BILBOKO INGENIARITZA ESKOLA ESCLIFLA** DE INGENIERÍA DE BILBAO

 $[S_i$  \$role  $!= 2]$ 

5.b.a. Mostrar mensaje de error 2.

6.b.a. \$this->load->view('errors/html/error\_general')

[Si no]

5.b.b. \$this->session->userdata('id\_user'): \$id

6.b.b. get\_info\_notif\_by\_iduser(\$id): \$info / FALSE

7.b.b. execSQL(SELECT notificaciones.id as id, id\_muro, name, nivel, surname, inteligencia, herramienta FROM notificaciones INNER JOIN muro ON notificaciones.id\_muro = muro.id INNER JOIN user ON muro.id\_user = user.id WHERE notificaciones.id\_user = \$id): ResultadoSQL

8.b.b. new

9.b.b. \$query=\$this->db->query(\$sql)->result()

10.b.b. return \$query->result()

11.b.b. \$this->load->view('notificaciones/gestionar\_notif')

12.b.b. Elegir actividad para corregir

13.b.b. Método POST  $\rightarrow$  corregir(\$id)

14.b.b. get\_notif\_by\_id(\$id\_notif): \$notificacion / FALSE

15.b.b. execSQL(SELECT \* FROM notificaciones WHERE id =

(\$id\_notif): ResultadoSQL

16.b.b. new

17.b.b. \$query=\$this->db->query(\$sql)->result()

18.b.b. return \$query->result()

 $[Si$  \$query->result() = FALSE]

19.b.b.a. Mostrar mensaje de error 3.

20.b.b.a. \$this->load->view('errors/html/error\_general')

[Si no]

19.b.b.b. get\_row\_by\_id(\$notificacion ->id\_muro): \$row\_muro 20.b.b.b. execSQL(SELECT  $*$  FROM muro WHERE id = (\$notificacion ->id\_muro): ResultadoSQL 21.b.b.b. new 22.b.b.b. \$query=\$this->db->query(\$sql)->result() 23.b.b.b. return \$query->result() 24.b.b.b. get\_user\_by\_id(\$row\_muro->id\_user) 25.b.b.b. execSQL(SELECT  $*$  FROM muro WHERE id = (\$notificacion ->id\_muro): ResultadoSQL

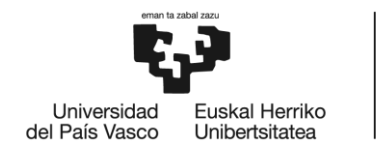

26.b.b.b. new

27.b.b.b. \$query=\$this->db->query(\$sql)->result()

28.b.b.b. return \$query->result()

29.b.b.b. \$this->load->view('notificaciones/Corregir)

30.b.b.b. Dar puntuación.

31.b.b.b. Método POST  $\rightarrow$  parámetros: \$puntuacion puntuar(\$id\_notif)

32.b.b.b. get\_notif\_by\_id(\$id\_notif): \$notificacion / FALSE

33.b.b.b. execSQL(SELECT \* FROM notificaciones WHERE id =

\$id\_notif): ResultadoSQL

34.b.b.b. new

35.b.b.b. \$query=\$this->db->query(\$sql)->result()

36.b.b.b. return \$query->result()

37.b.b.b. update\_puntuacion(\$notificacion->id\_prog, \$puntuacion)

38.b.b.b. execSQL(UPDATE progreso SET puntuacion=\$puntuacion WHERE id= \$notificacion->id\_prog) 39.b.b.b. delete\_notif(\$id\_notif)

40.b.b.b. execSQL(DELETE FROM notificaciones WHERE id= \$id\_ notif): ResultadoSQL

41.b.b.b. \$this->load->view('notificaciones/gestionar\_notif')

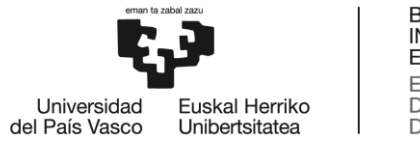

# *11.19. Ver muro del tutor*

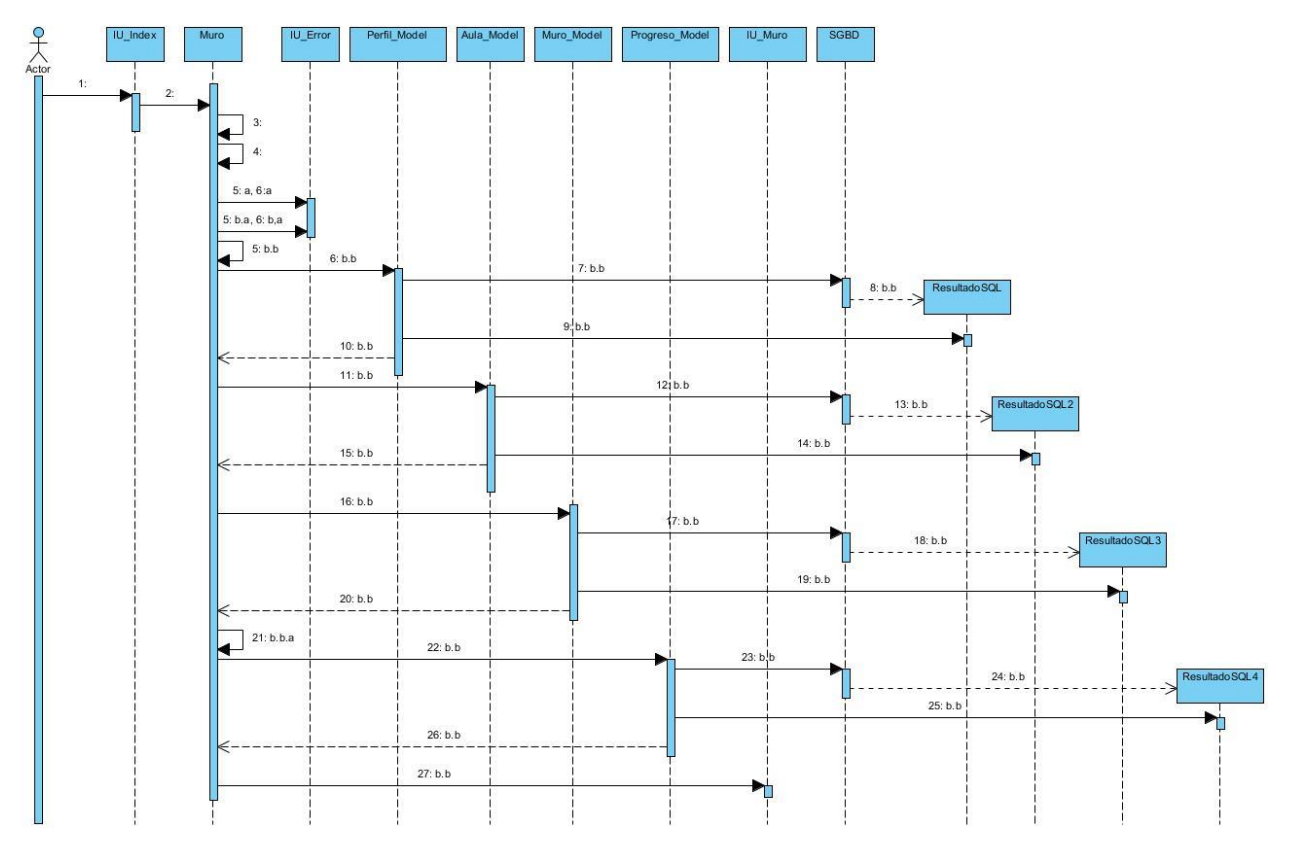

**Ilustración 174: DS - Muro tutor**

- 1. Pulsar "Muro".
- 2. href='?/muro/muro
- 3. \$this->session->userdata('is\_logged\_in'): \$is\_logged\_in'
- 4. \$this->session->userdata('role'): \$role

[Si \$is\_logged\_in != true]

- 5.a. Mostrar mensaje de error 1.
- 6.a. \$this->load->view('errors/html/error\_general')

## [Si no]

 $[Si $role != 3 || $role != 4]$ 

5.b.a. Mostrar mensaje de error 2. 6.b.a. \$this->load->view('errors/html/error\_general')

[Si no]

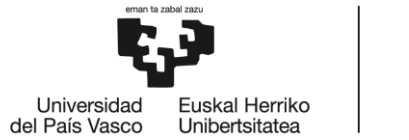

**BILBOKO INGENIARITZA ESKOLA ESCLIFLA** DE INGENIERÍA DE BILBAO

5.b.b. \$this->session->userdata('id\_user'): \$id 6.b.b. get\_perfil\_by\_id\_role(\$id, \$role): \$perfil / FALSE 7.b.b. execSQL(SELECT \* FROM perfil WHERE id =\$id AND role= \$role) 8.b.b. new 9.b.b. \$query=\$this->db->query(\$sql)->result() 10.b.b. return \$query->result() 11.b.b. get aula by  $id(Sperfil -> id$  aula) 12.b.b. execSQL(SELECT \* FROM aula WHERE id = \$id): ResultadoSQL 13.b.b. new 14.b.b. \$query=\$this->db->query(\$sql)->result() 15.b.b. return \$query->result() 16.b.b. get\_muro\_tutor(\$perfil -> id\_aula): \$muro / FALSE 17.b.b. execSQL(SELECT inteligencia, nivel, herramienta, data, datetime, privacidad, name, surname FROM muro INNER JOIN user ON user.id = muro.id\_user WHERE id\_aula = \$perfil -> id\_aula ORDER BY datetime DES LIMIT 30): ResultadoSQL 18.b.b. new 19.b.b. \$query=\$this->db->query(\$sql)->result() 20.b.b. return \$query->result() [Si \$muro != FALSE] 21.b.b.a. procesarDatos(\$muro, "publico") 22.b.b. ranking general(\$perfil  $\rightarrow$  id aula): \$ranking 23.b.b. execSQL(SELECT sum(puntuacion) as puntos, name, surname FROM progreso INNER JOIN perfil ON perfil.id = progreso.id\_user WHERE id aula =  $\text{Sperfil} \rightarrow \text{id}$  aula AND role = 3 GROUP BY name ORDER BY puntos, name DESC LIMIT 3): ResultadoSQL 24.b.b. new 25.b.b. \$query=\$this->db->query(\$sql)->result() 26.b.b. return \$query->result() 27.b.b. \$this->load->view('muro/muro')

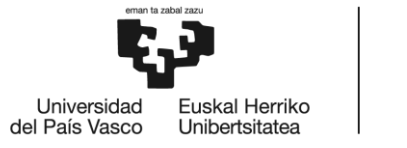

# *11.20. Continuar proyecto*

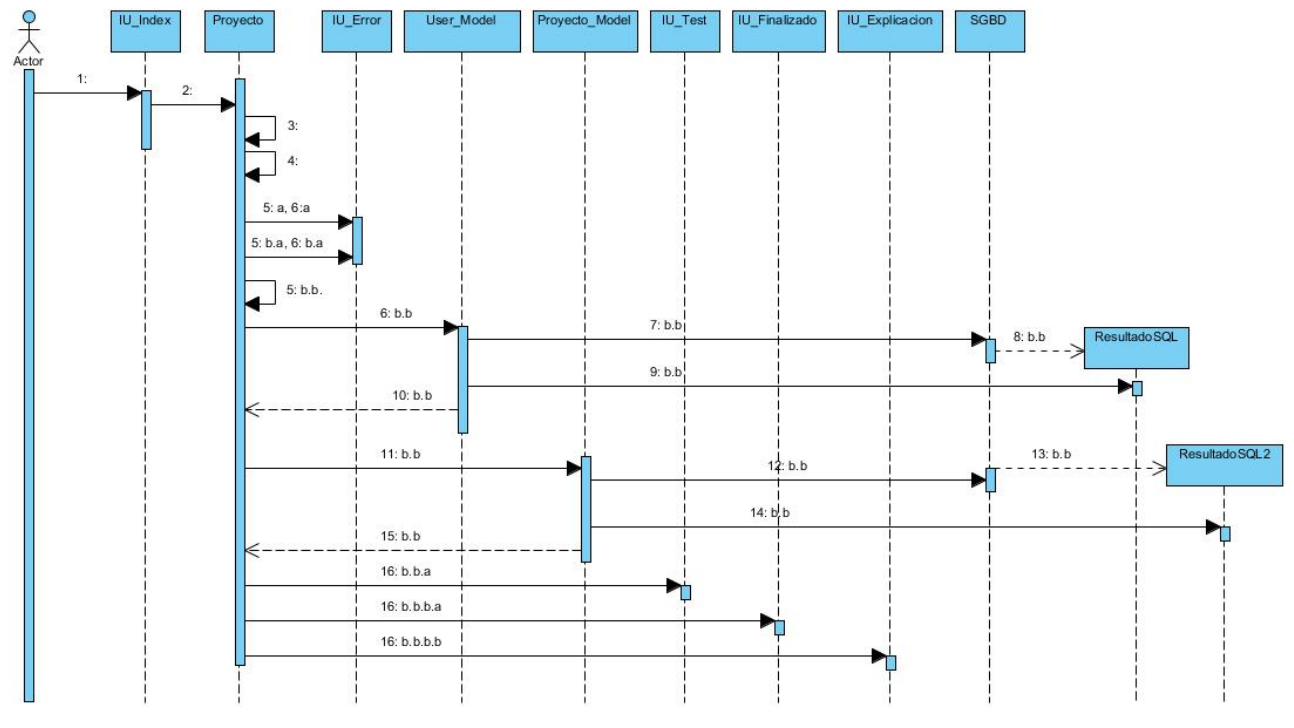

**Ilustración 175: DS - Continuar proyecto**

- 1. Pulsar "Continuar Proyecto".
- 2. href='?/proyecto/proyecto
- 3. \$this->session->userdata('is\_logged\_in'): \$is\_logged\_in'
- 4. \$this->session->userdata('role'): \$role
- $[Si$  \$is\_logged\_in != true]

5.a. Mostrar mensaje de error 1.

6.a. \$this->load->view('errors/html/error\_general')

### [Si no]

- $[Si$  \$role != 3]
	- 5.b.a. Mostrar mensaje de error 2. 6.b.a. \$this->load->view('errors/html/error\_general')

## [Si no]

5.b.b. \$this->session->userdata('id\_user'): \$id 6.b.b. get\_user\_by\_id(\$id): \$user / FALSE

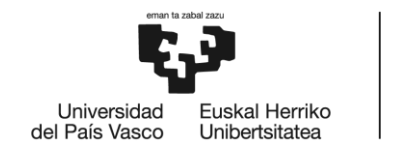

7.b.b. execSQL(SELECT \* FROM user WHERE id = \$id): ResultadoSQL 8.b.b. new 9.b.b. \$query=\$this->db->query(\$sql)->result() 10.b.b. return \$query->result() 11.b.b. get\_proyecto\_by\_iduser(\$id): \$proyecto / FALSE 12.b.b. execSQL(SELECT \* FROM proyecto WHERE id\_user = \$id): ResultadoSQL 13.b.b. new 14.b.b. \$query=\$this->db->query(\$sql)->result() 15.b.b. return \$query->result()  $[Si$  \$query->result() = FALSE] 16.b.b.a. \$this->load->view("proyecto/test")

[Si no]

[Si  $\text{Sproyecto}-\text{activityado} = 0$ ]

16.b.b.b.a. \$this->load->view("proyecto/finalizado")

[Si no]

16.b.b.b.b. \$this->load->view("explicacion")

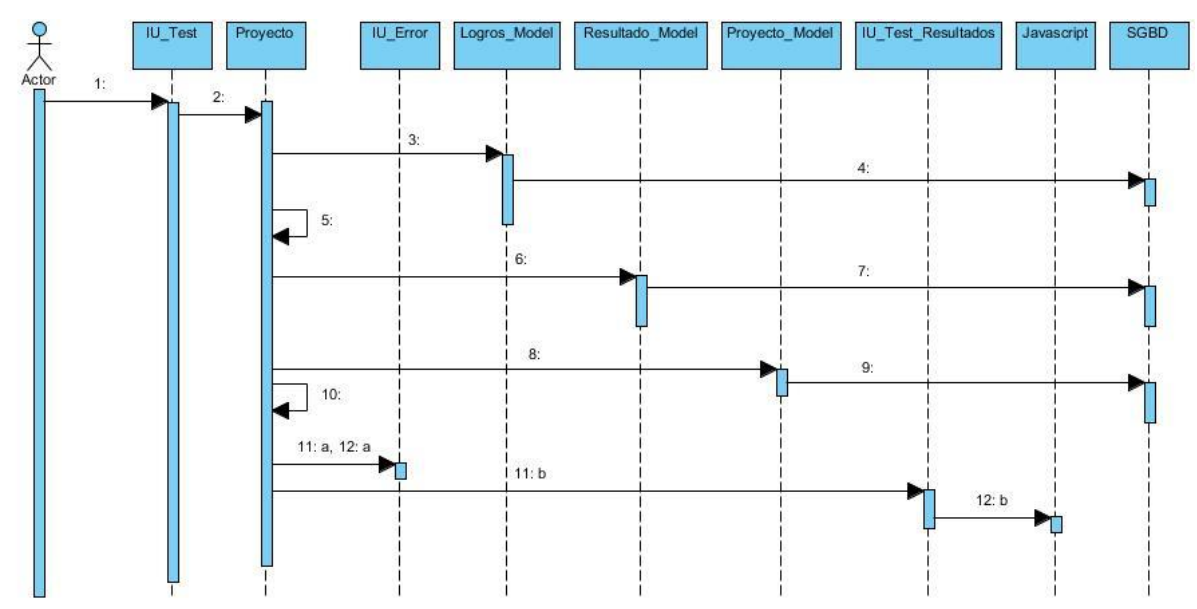

## *11.21. Realizar test*

**Ilustración 176: DS - Realizar test**

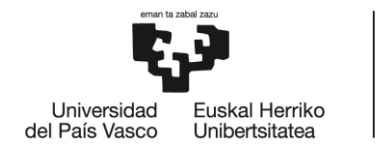

- 1. Responder preguntas y pulsar "Ver Resultados".
- 2. Método POST  $\rightarrow$  parámetros: \$respuestas respTest(\$id)
- 3. insert\_logros(\$id, "1")
- 4. execSQL(INSERT INTO logros (id\_user, type) VALUES (\$id, "1"))
- 5. procesarDatos(\$respuestas): \$datos
- 6. insert\_resultado(\$id, \$respuestas)
- 7. execSQL(INSERT INTO resultado (id\_user, p\_ling, p\_log, p\_esp, p\_cor, p\_mus, p\_inter, p\_intra, p\_nat) VALUES (\$id, \$datos[0], \$datos[1], \$datos[2], \$datos[3], \$datos[4], \$datos[5], \$datos[6], \$datos[7]))
- 8. insert\_proyecto(\$id\_user, \$intel1, \$intel2, \$intel3)
- 9. execSQL(INSERT INTO proyecto (id\_user, intel1, intel2, intel3) VALUES (\$id, \$ intel1, \$intel2, \$intel3))
- 10. \$this->session->userdata('is\_logged\_in'): \$is\_logged\_in
- $[Si$  \$is\_logged\_in != true]
	- 11.a. Mostrar mensaje de error 1.
	- 12.a. \$this->load->view('errors/html/error\_general')

### [Si no]

- 11. b. \$this->load->view('proyecto/test\_resultados');
- 12. b. createChart(): Google Chart

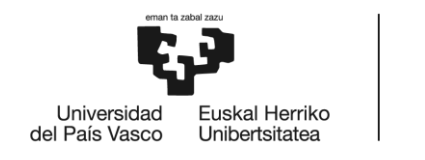

# *11.22. Realizar actividades*

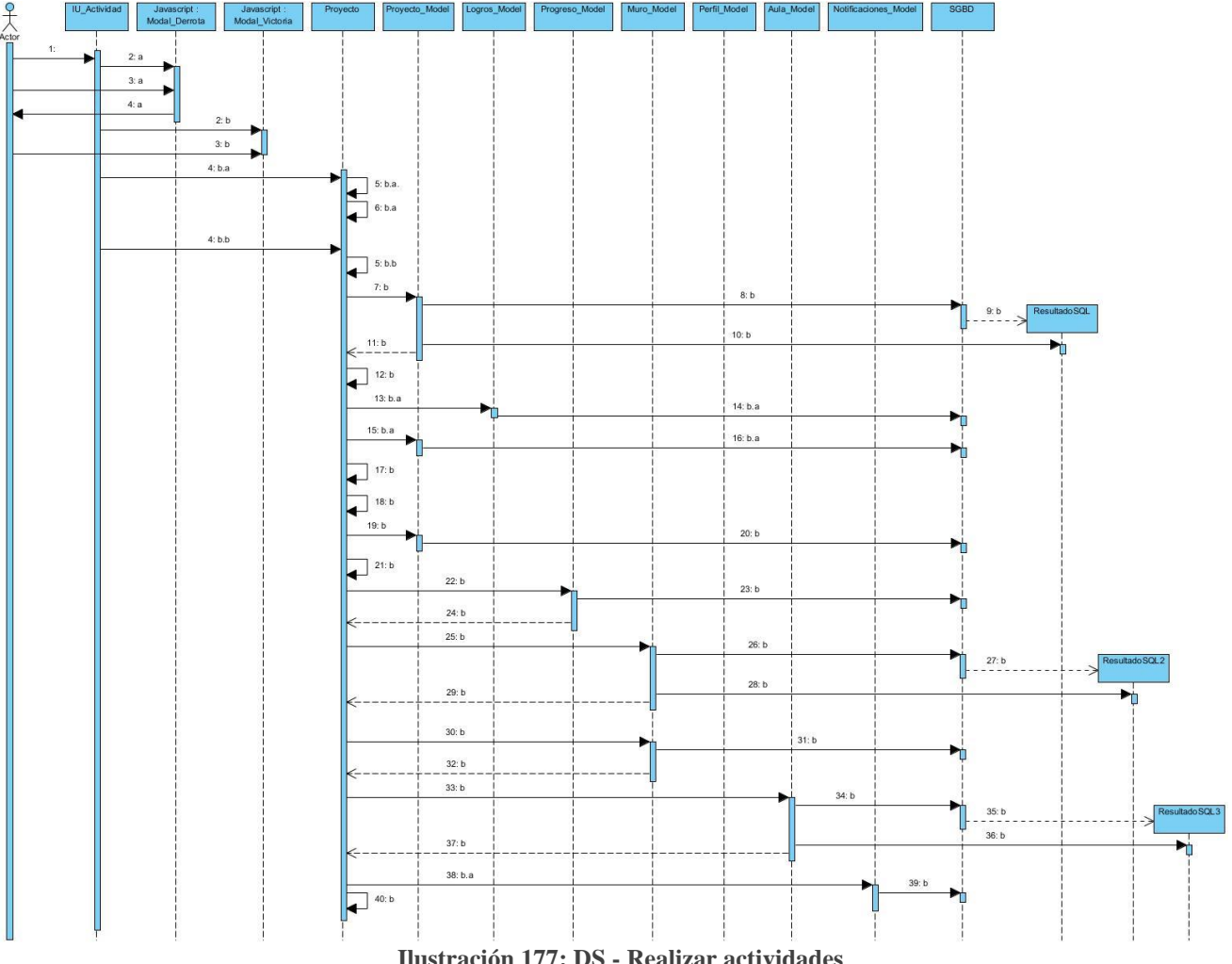

**Ilustración 177: DS - Realizar actividades**

1. Realizar actividad.

[Si NO consigue resolverla]

2.a. New modal()

3.a. Pulsar "Aceptar".

4.a. \$this->load->view('explicacion')

[Si no]

2.b. New modal()

3.b. Pulsar "Aceptar".

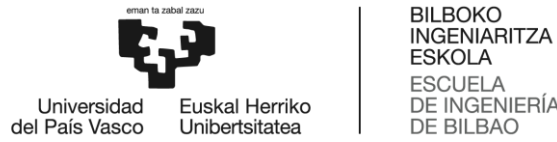

ESCUELA<br>DE INGENIERÍA DE BILBAO

[Si la actividad = historia  $\parallel$  actividad = deporte  $\parallel$  actividad = manualidades  $\parallel$ actividad = dibujar  $\parallel$  actividad = sentir  $\parallel$  actividad = escribir  $\parallel$  actividad = crecer  $\parallel$  actividad = diario $\parallel$ 

4.b.a. Método POST  $\rightarrow$  parámetros: \$adjunto, \$deporte, \$titulo, \$desc, \$lugar, \$datos

next\_post (\$intel, \$herramienta, \$puntos, \$privacidad) 5.b.a. \$this->session->userdata('id\_user'): \$id

[Si la actividad = "Dibujar"  $\parallel$  actividad = "Crecer"  $\parallel$  actividad = "Diario"  $\parallel$  actividad = "Manualidades"  $\parallel$  actividad = "Deporte"]

6.b.a.a. move\_uploaded\_file(\$\_FILES['datos']['name'], /\$id/\$herramienta/\$datos) //Subir archivo

[Si no]

4.b.b. Método POST: next(\$intel, \$herramienta, \$puntos, \$datos \$privacidad)

```
5.b.b. $this->session->userdata('id_user'): $id
```

```
7.b. get_proyecto_by_iduser($id): $proyecto
```
8.b. execSQL(SELECT \* FROM proyecto WHERE id user = \$id): ResultadoSQL

9.b. new

10.b. \$query=\$this->db->query(\$sql)->result()

11.b. return \$query->result()

12.b. get\_nf\_actual(\$proyecto): \$nf\_actual

 $[Si$  \$nf\_actual = 32] 13.b.a. insert\_logros(\$id, \$intel, 2) 14.b.a. execSQL(INSERT INTO user (id\_user, data, type) VALUES (\$id,  $$intel, 2)$ )

 $[Si$  \$proyecto->nf3 = 32] 15.b.a. update  $data(\text{Sid}, 0)$ 16.b.a. execSQL(UPDATE proyecto SET activado=0 WHERE id=\$id): ResultadoSQL

```
17.b. actualizarActual(): $actual
18.b. actualizarNF(): $new_nf
19.b. update_data($id, $actual, $nfActual)
```
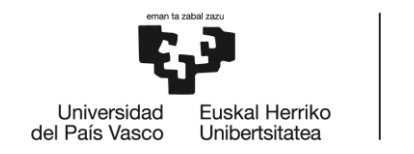

**BILBOKO INGENIARITZA ESKOLA ESCLIFLA** DE INGENIERÍA DE BILBAO

20.b. execSQL(UPDATE proyecto SET actual=\$actual AND \$nf\_actual = \$new\_nf WHERE id=\$id): ResultadoSQL

21.b. getCode(\$inteligencia): \$code

22.b. insert\_progreso(\$id, \$herramienta, \$intel, \$code, \$punt): \$id\_progreso

23.b. execSQL(INSERT INTO progreso (id\_user, herramienta, inteligencia, code, puntuacion) VALUES (\$id, \$herrmienta, \$intel, \$code, \$punt))

24.b. return \$this->db->insert\_id()

25.b. get perfil by id role( $$id, 3$ ):  $$perfil / FALSE$ 

26.b. execSQL(SELECT \* FROM perfil WHERE id =\$id AND role= \$role)

27.b. new

28.b. \$query=\$this->db->query(\$sql)->result()

29.b. return \$query->result()

30.b. insert\_muro(\$id, \$perfil->id\_aula, \$herrmienta, \$code, \$datos, \$actual, privacidad): \$id\_muro

31.b. execSQL(INSERT INTO muro (id\_user, id\_aula, herramienta, inteligencia, data, nivel, privacidad) VALUES (\$id, \$perfil->id\_aula, \$herrmienta, \$code, \$datos, \$actual, \$privacidad))

32.b. return \$this->db->insert\_id()

33.b. get\_aula\_by\_id(\$perfil->id\_aula): \$aula

34.b. execSQL(SELECT \* FROM aula): ResultadoSQL

35.b. new

```
36.b. $query=$this->db->query($sql)->result()
```
37.b. return \$query->result()

[Si la actividad = historia  $\parallel$  actividad = deporte  $\parallel$  actividad = manualidades  $\parallel$ actividad = dibujar  $\parallel$  actividad = sentir  $\parallel$  actividad = escribir  $\parallel$  actividad = crecer  $\parallel$  actividad = diario $\parallel$ 

38.b.a. insert\_new\_notif(\$aula->id\_resp, \$id\_muro, \$id\_prog, \$id): \$id\_progreso

39.b.a. execSQL(INSERT INTO notificaciones (id\_user, id\_muro, id\_prog, id\_alumno) VALUES (\$aula->id\_resp, \$id\_muro, \$id\_prog,  $$id)$ )

40.b. redirect("proyecto/proyecto")

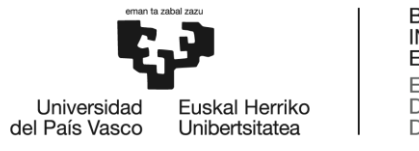

# *11.23. Ver muro del alumno*

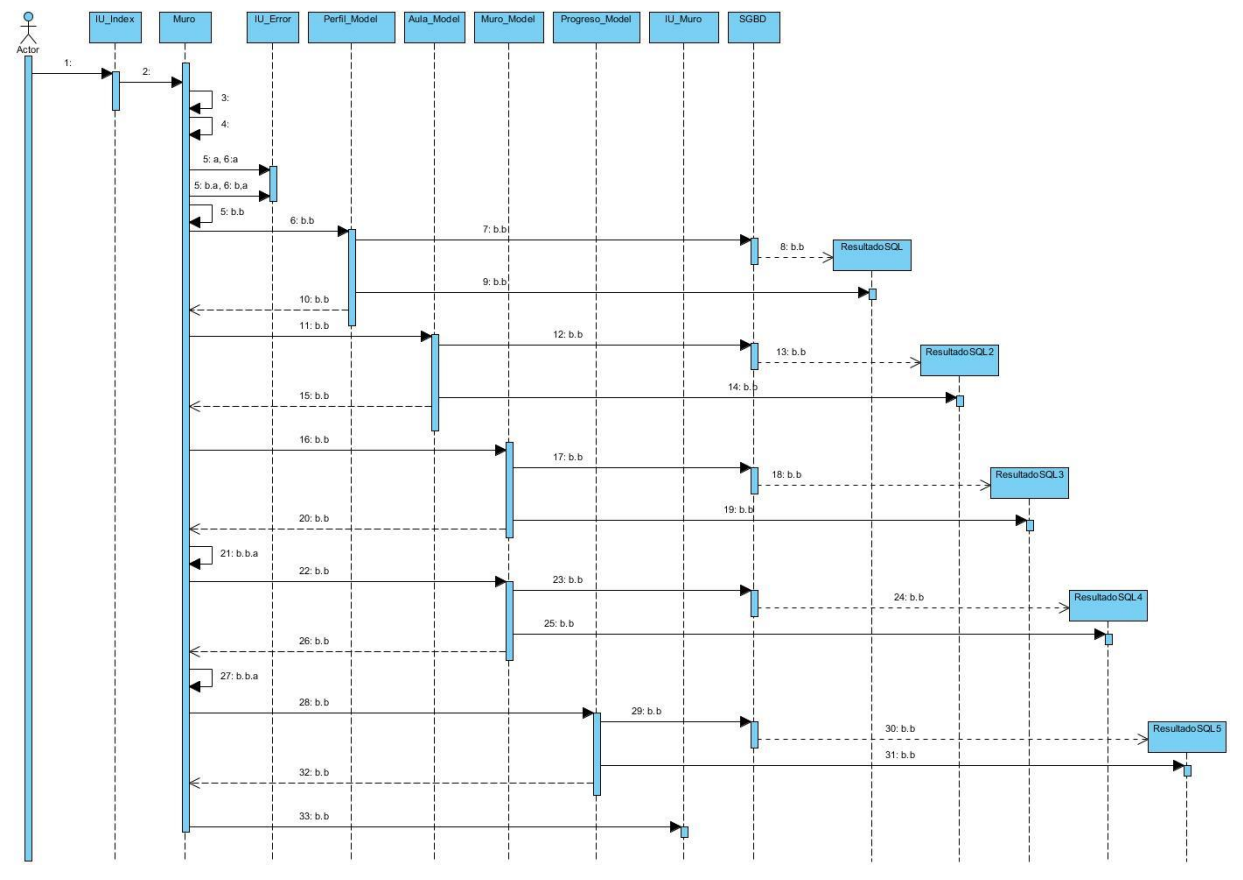

**Ilustración 178: DS - Muro alumnos**

- 1. Pulsar "Muro".
- 2. href='?/muro/muro
- 3. \$this->session->userdata('is\_logged\_in'): \$is\_logged\_in'
- 4. \$this->session->userdata('role'): \$role

[Si \$is\_logged\_in != true]

- 5.a. Mostrar mensaje de error 1.
- 6.a. \$this->load->view('errors/html/error\_general')

### [Si no]

 $[Si \text{ $srole = 1]}$ 

5.b.a. Mostrar mensaje de error 2. 6.b.a. \$this->load->view('errors/html/error\_general')

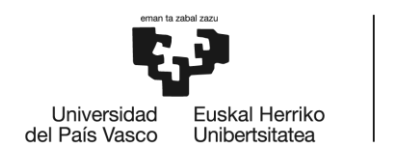

**BILBOKO INGENIARITZA ESKOLA ESCLIFLA** DE INGENIERÍA DE BILBAO

## [Si no]

5.b.b. \$this->session->userdata('id\_user'): \$id 6.b.b. get perfil by id role(id, role):  $\text{Sperfil} / \text{FALSE}$ 7.b.b. execSQL(SELECT \* FROM perfil WHERE id =\$id AND role= \$role) 8.b.b. new 9.b.b. \$query=\$this->db->query(\$sql)->result() 10.b.b. return \$query->result() 11.b.b. get\_aula\_by\_id( $\beta$ perfil -> id\_aula) 12.b.b. execSQL(SELECT \* FROM aula WHERE id = \$id): ResultadoSQL 13.b.b. new 14.b.b. \$query=\$this->db->query(\$sql)->result() 15.b.b. return \$query->result() 16.b.b. get\_muro\_personal(\$id): \$muro / FALSE 17.b.b. execSQL(SELECT inteligencia, nivel, herramienta, datetime, data, name, privacidad, surname FROM muro INNER JOIN user ON user.id = muro.id user WHERE id user  $=$  \$id ORDER BY datetime DESC LIMIT 30): ResultadoSQL 18.b.b. new 19.b.b. \$query=\$this->db->query(\$sql)->result() 20.b.b. return \$query->result()

[Si \$muro != FALSE]

21.b.b.a. procesarDatos(\$muro, "privado")

22.b.b. get\_muro\_publico (\$perfil -> id\_aula): \$muro\_publico / FALSE 23.b.b. execSQL(SELECT inteligencia, nivel, herramienta, datetime, data, name, surname FROM muro INNER JOIN user ON user.id  $=$ muro.id\_user WHERE id\_aula =  $\epsilon$  >  $\epsilon$  id\_aula AND privacidad = 3 ORDER BY datetime DESC LIMIT 30): ResultadoSQL 24.b.b. new 25.b.b. \$query=\$this->db->query(\$sql)->result() 26.b.b. return \$query->result() [Si \$muro\_publico!= FALSE]

27.b.b.a. procesarDatos(\$muro\_publico, "publico")

28.b.b. ranking\_top3 (\$perfil -> id\_aula): \$top3 / FALSE

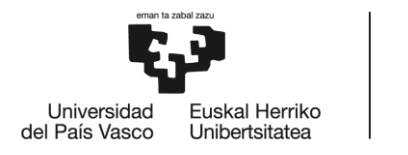

29.b.b. execSQL(SELECT sum(puntuacion) as puntos, name, surname FROM progreso INNER JOIN perfil ON perfil.id = progreso.id\_user WHERE id\_aula =  $\text{Sperfil} \rightarrow \text{id}$  aula AND role = 3 GROUP BY name ORDER BY puntos, name DESC LIMIT 3): ResultadoSQL

30.b.b. new

31.b.b. \$query=\$this->db->query(\$sql)->result()

- 32.b.b. return \$query->result()
- 33.b.b. \$this->load->view('muro/muro)

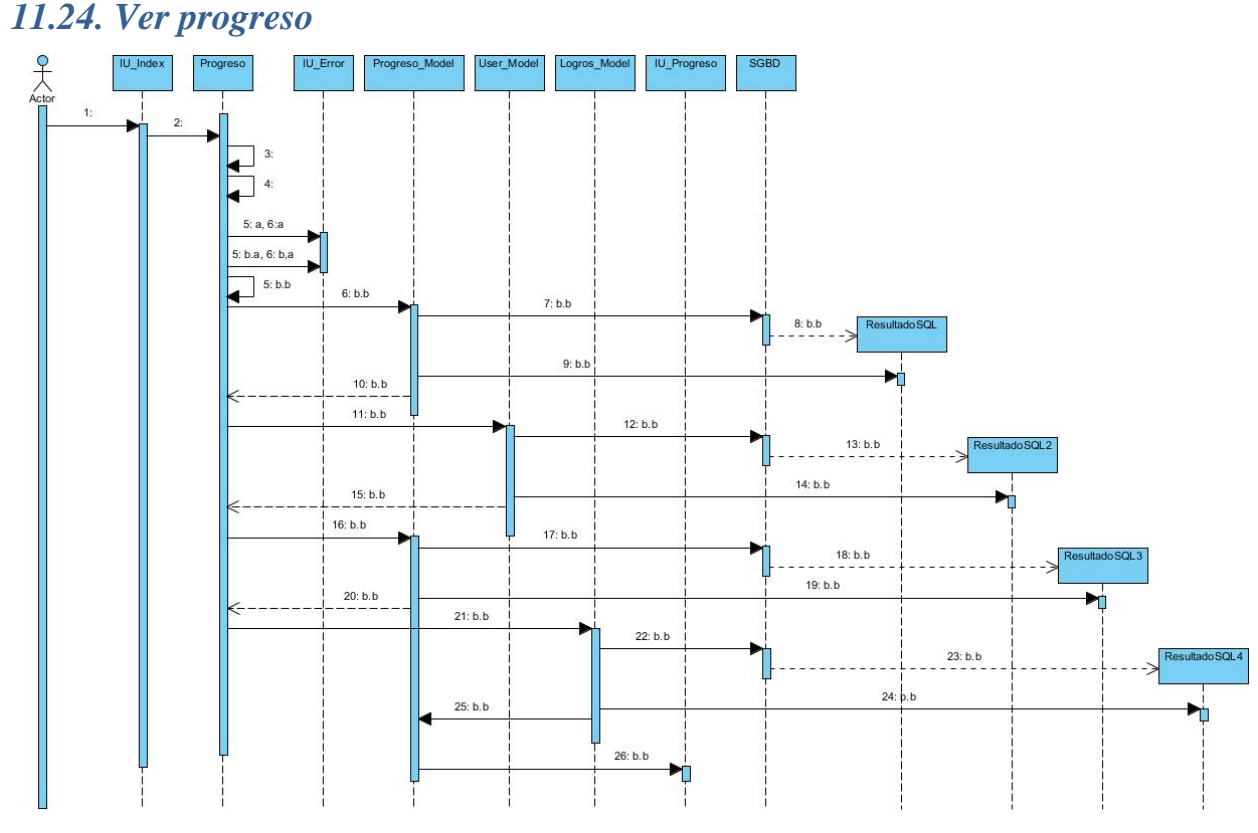

**Ilustración 179: DS - Ver progreso**

- 1. Pulsar "Progreso".
- 2. href='?/progreso/progreso'
- 3. \$this->session->userdata('is\_logged\_in'): \$is\_logged\_in'
- 4. \$this->session->userdata('role'): \$role

 $[Si$  \$is\_logged\_in != true]

5.a. Mostrar mensaje de error 1.

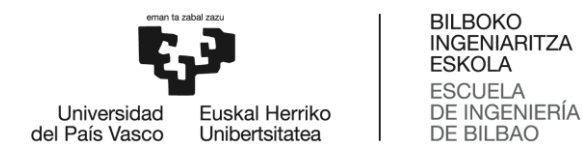

## 6.a. \$this->load->view('errors/html/error\_general')

### [Si no]

```
[Si \text{ $s$role } != 3 \text{ $s$role } != 4]5.b.a. Mostrar mensaje de error 2.
      6.b.a. $this->load->view('errors/html/error_general')
[Si no]
      5.b.b. $this->session->userdata('id_user'): $id
      6.b.b. get_progreso_by_iduser ($id): $progreso / FALSE
       7.b.b. execSQL(SELECT * FROM progreso WHERE id_user=$id 
      ORDER BY datetime DESC LIMIT 10): ResultadoSQL
       8.b.b. new
      9.b.b. $query=$this->db->query($sql)->result() 
       10.b.b. return $query->result()
       11.b.b. get_user_by_id($id): $user / FALSE
       12.b.b. execSQL(SELECT * FROM user WHERE id = $id): 
      ResultadoSQL
       13.b.b. new
       14.b.b. $query=$this->db->query($sql)->result()
       15.b.b. return $query->result()
       16.b.b. get_puntuacion(id): $puntuacion
       17.b.b. execSQL(SELECT sum(puntuacion) as puntos FROM progreso 
       WHERE id_user = $id): ResultadoSQL
       18.b.b. new
       19.b.b. $query=$this->db->query($sql)->result()
      20.b.b. return $query->result()
      21.b.b. get_logros_by_id($id): $logros / FALSE
      22.b.b. execSQL(SELECT * FROM logros WHERE id user = $id
      ORDER BY datetime ASC): ResultadoSQL
```
23.b.b. new

24.b.b. \$query=\$this->db->query(\$sql)->result()

25.b.b. return \$query->result()

26.b.b \$this->load->view('progreso')

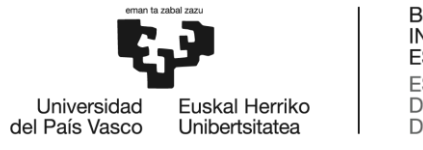

# *11.25. Ver muro de la familia*

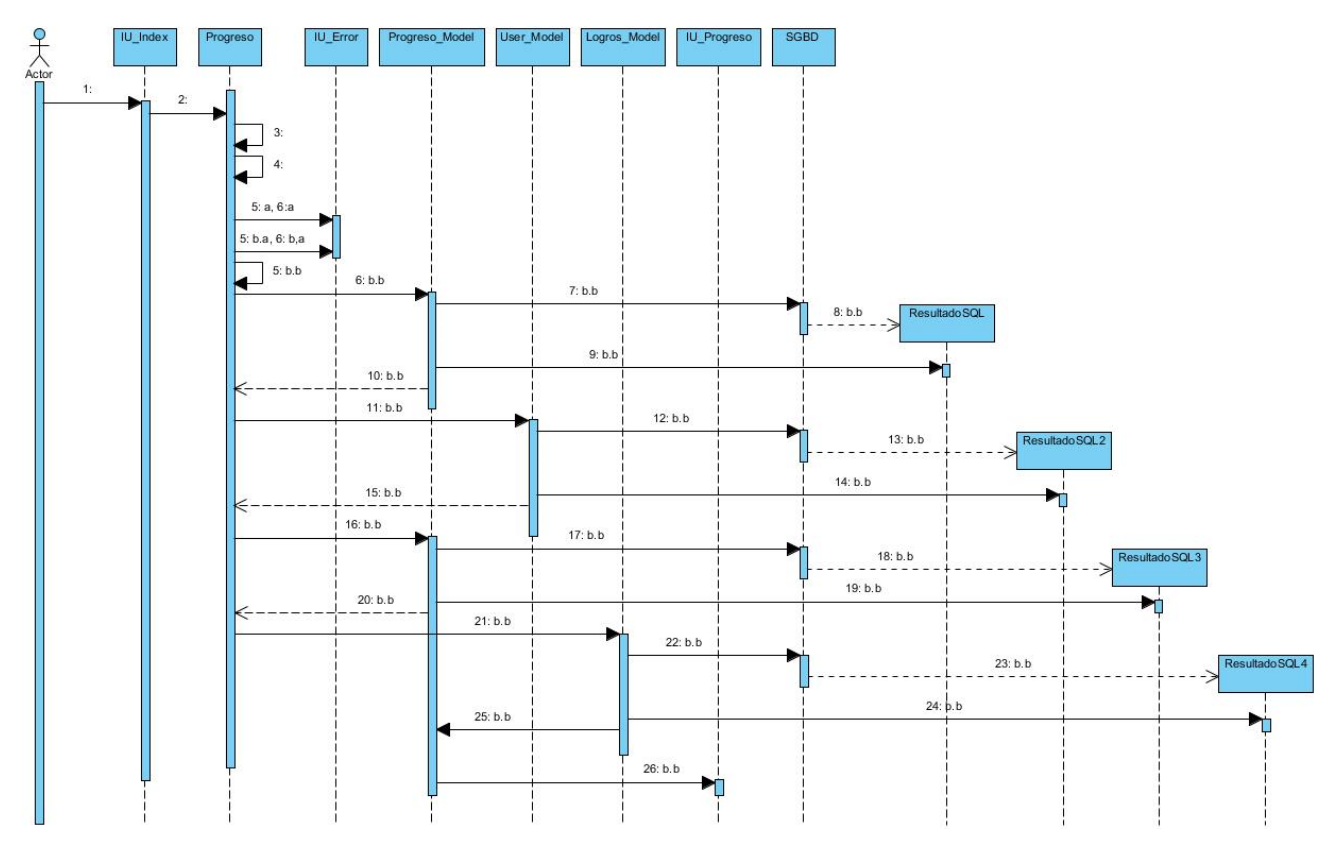

**Ilustración 180: DS - Muro familia**

- 1. Pulsar "Muro".
- 2. href='?/muro/muro
- 3. \$this->session->userdata('is\_logged\_in'): \$is\_logged\_in'
- 4. \$this->session->userdata('role'): \$role

 $[Si$  \$is\_logged\_in != true]

5.a. Mostrar mensaje de error 1.

6.a. \$this->load->view('errors/html/error\_general')

## [Si no]

 $[Si$  \$role != 3 || \$role!=4]

5.b.a. Mostrar mensaje de error 2.

6.b.a. \$this->load->view('errors/html/error\_general')

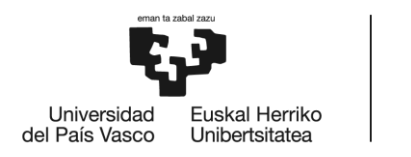

## [Si no]

5.b.b. \$this->session->userdata('id\_user'): \$id 6.b.b. get\_perfil\_by\_id\_role(\$id, \$role): \$perfil / FALSE 7.b.b. execSQL(SELECT \* FROM perfil WHERE id =\$id AND role= \$role) 8.b.b. new 9.b.b. \$query=\$this->db->query(\$sql)->result() 10.b.b. return \$query->result() 11.b.b. get\_aula\_by\_id( $\beta$ perfil -> id\_aula) 12.b.b. execSQL(SELECT \* FROM aula WHERE id = \$id): ResultadoSQL 13.b.b. new 14.b.b. \$query=\$this->db->query(\$sql)->result() 15.b.b. return \$query->result() 16.b.b. get\_muro\_personal(\$id): \$muro / FALSE 17.b.b. execSQL(SELECT inteligencia, nivel, herramienta, datetime, data, name, privacidad, surname FROM muro INNER JOIN user ON user.id = muro.id user WHERE id user = \$id ORDER BY datetime DES LIMIT 30): ResultadoSQL 18.b.b. new 19.b.b. \$query=\$this->db->query(\$sql)->result() 20.b.b. return \$query->result()

 $[Si$  \$muro != FALSE]

21.b.b.a. procesarDatos(\$muro, "privado")

22.b.b. \$this->load->view('muro/muro)
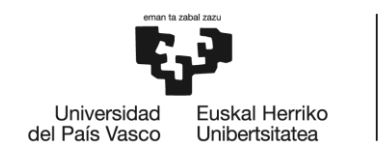

BILBOKO<br>INGENIARITZA<br>ESKOLA<br>ESCUELA<br>DE INGENIERÍA<br>DE BILBAO

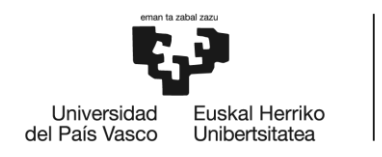

# **12. ANEXO III.- MANUAL**

# *Funciones básicas:*

*Dentro de la página principal*

- o **Registrarse**: Pulsar " Regístrate aquí", rellenar los datos necesarios y pulsar "Aceptar". Se enviará un email informándole de bienvenida.
- o **Identificarse**: Pulsar "Iniciar sesión", rellenar los datos necesarios y pulsar "Aceptar". Si el usuario es alumno o familia, elegir el rol.
- o **Enviar tweet**: Pulsar icono de Twitter y escribir tweet mencionando a @help\_multieduca.

#### *Iniciada la sesión*

- o **Perfil**: Pulsar "Perfil" para ver sus datos personales. Puede modificarla y cambiar su contraseña si lo desea.
- o **Saber más**: Pulsar "Saber más" para informarse de las inteligencias múltiples.
- o **Cerrar sesión**: Pulsar "Cerrar sesión" para acceder a la página principal de nuevo.

# *Funciones Administrador*

- o **Gestión de usuarios**: Pulsar "Gestionar usuarios" para ver, añadir o eliminar los usuarios de la web.
- o **Gestión de aulas**: Pulsar "Gestionar aulas" para ver, añadir o eliminar las aulas virtuales de la web.

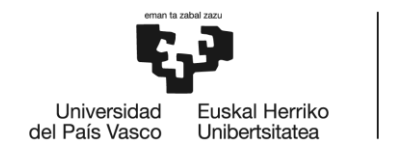

# *Funciones Tutor*

- o **Gestionar aula**: Pulsar "Aula virtual" para ver, modificar o eliminar el aula virtual. Puede gestionar los alumnos de la misma, observar los progresos y ver estadísticas.
- o **Muro del tutor**: Pulsar "Muro de la clase" para ver los resultados de los alumnos en las actividades y el ranking de puntuación.
- o **Corregir actividades**: Pulsar "Corregir actividades" para evaluar algunas actividades realizadas por los alumnos.

# *Funciones Alumno*

- o **Continuar proyecto**: Pulsa "Continuar proyecto" para:
	- Si aún no ha creado un proyecto, crearlo realizando un test.
	- Si lo ha creado, continuar realizando actividades para potenciar las inteligencias múltiples.
- o **Progreso**: Pulsar "Progreso" para ver sus progresos, logros y la puntuación obtenida en la web.
- o **Muro del alumno**: Pulsar "Muro de la clase" para ver los resultados públicos de los alumnos del aula virtual, los suyos propios y el top 3 de puntuaciones.

# *Funciones Familia*

- o **Progreso**: Pulsar "Progreso" para ver los progresos, logros y la puntuación obtenida en la web del alumno.
- o **Muro de la familia**: Pulsar "Muro de la clase" para ver todos los resultados del alumno.

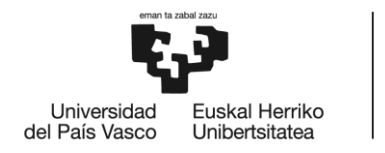

# **13. ANEXO IV.- ENCUESTAS DE SATISFACCIÓN**

# *13.1. Encuesta 1*

**PERFIL:** Adulto con rol de administrador.

#### **GENERAL**

1. ¿Cuál es tu nivel de satisfacción general?

$$
\circ 1 \qquad \circ 2 \quad \circ 3 \quad \circ 4 \quad \circ 5
$$

2. ¿En qué medida consideras bueno para el aprendizaje el uso de esta página web?

$$
\circ 1 \qquad \circ 2 \quad \circ 3 \quad \circ 4 \quad \circ 5
$$

3. ¿Prefieres aprender mediante los métodos tradicionales (clases, libros, etc.) o a través de esta página web?

 $\circ$  Tradicionales  $\circ$  Web

4. ¿Qué recomiendas para mejorar la página web?

Recomiendo añadir una opción que permita eliminar varios usuarios a la vez.

### **DISEÑO**

1. ¿Crees que el diseño de la interfaz (estructura, organización, etc.) de la página web es adecuado?

> $\circ$  Si  $\circ$  No

2. ¿Consideras que el tipo de letra utilizado, así como el tamaño de la misma, son adecuados?

> $\bullet$  Si  $\circ$  No

3. ¿El diseño de la página web es lo suficientemente atractivo como para desear mantenerte en ella?

> $\odot$  Sí  $\circ$  No

4. ¿Qué recomiendas para mejorar el diseño de la página web?

Se abusa mucho del color verde, introduciría otras tonalidades.

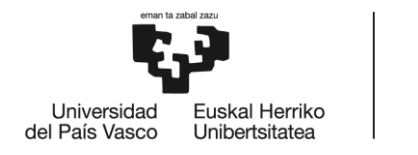

#### **FACILIDAD DE USO**

1. ¿El acceso a la página web resultó fácil?

 $\bullet$  Si  $\circ$  No

2. ¿Consideras que navegar dentro de la página web resulta una experiencia fácil?

 $\bullet$  Si  $\circ$  No

3. ¿Crees que los apartados del menú están organizados adecuadamente?

 $\circ$  Si  $\circ$  No

4. ¿En qué medida el lenguaje utilizado en esta página web es claro y conciso?

 $01 \t 02 \t 03 \t 04 \t 05$ 

#### **JUGABILIDAD**

- 1. ¿Consideras que tu experiencia realizando las actividades ha sido enriquecedora?  $\circ$  Si  $\circ$  No  $\circ$  No Aplica
- 2. ¿Crees que las actividades propuestas en esta página web facilitan el proceso de enseñanza-aprendizaje?

 $\circ$  Si No © No Aplica

3. ¿Las explicaciones que se muestran antes de cada actividad permiten una mejor experiencia de usuario?

> $\circ$  Sí  $\circ$  No  $\circ$  No Aplica

4. ¿Cómo podrían mejorarse las actividades? No aplica.

#### *13.2. Encuesta 2*

**PERFIL:** Adulto con rol de administrador (2).

#### **GENERAL**

1. ¿Cuál es tu nivel de satisfacción general?

 $\circ$  1  $02 \t 03 \t 04 \t 05$ 

2. ¿En qué medida consideras bueno para el aprendizaje el uso de esta página web?

 $01 \t 02 \t 03 \t 04 \t 05$ 

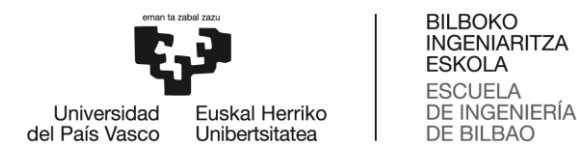

3. ¿Prefieres aprender mediante los métodos tradicionales (clases, libros, etc.) o a través de esta página web?

 $\circ$  Tradicionales  $\circ$  Web

4. ¿Qué recomiendas para mejorar la página web?

Recomiendo añadir ayuda en la página web para facilitar su uso.

#### **DISEÑO**

1. ¿Crees que el diseño de la interfaz (estructura, organización, etc.) de la página web es adecuado?

$$
\bullet \; S_1 \qquad \circ \; N_0
$$

2. ¿Consideras que el tipo de letra utilizado, así como el tamaño de la misma, son adecuados?

> $\circ$  S<sub>1</sub>  $\bullet$  No

3. ¿El diseño de la página web es lo suficientemente atractivo como para desear mantenerte en ella?

> $\odot$  Sí  $\bigcirc$  No

4. ¿Qué recomiendas para mejorar el diseño de la página web?

Recomendaría hacer la letra más grande.

#### **FACILIDAD DE USO**

1. ¿El acceso a la página web resultó fácil?

$$
Si \qquad \circ \text{No}
$$

2. ¿Consideras que navegar dentro de la página web resulta una experiencia fácil?

$$
\bullet \mathbf{Si} \qquad \circ \mathbf{No}
$$

3. ¿Crees que los apartados del menú están organizados adecuadamente?

6

#### $\odot$  Sí  $\bigcirc$  No

4. ¿En qué medida el lenguaje utilizado en esta página web es claro y conciso?

 $\circ$  2  $\circ$  3  $\circ$  4  $\circ$  1  $\odot$  5

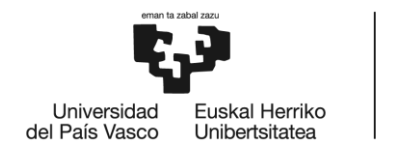

# **JUGABILIDAD**

1. ¿Consideras que tu experiencia realizando las actividades ha sido enriquecedora?

 $\circ$  S<sub>i</sub>  $\circ$  No  $\bullet$  No Aplica

2. ¿Crees que las actividades propuestas en esta página web facilitan el proceso de enseñanza-aprendizaje?

> $\circ$  Sí  $\circ$  No  $\circ$  No Aplica

3. ¿Las explicaciones que se muestran antes de cada actividad permiten una mejor experiencia de usuario?

> $\circ$  Sí  $\circ$  No  $\circ$  No Aplica

4. ¿Cómo podrían mejorarse las actividades? No aplica.

# *13.3. Encuesta 3*

**PERFIL:** Adulto con rol de tutor.

#### **GENERAL**

1. ¿Cuál es tu nivel de satisfacción general?

 $\circ$  1  $\circ$  2  $\circ$  3  $\circ$  4  $\odot$  5

2. ¿En qué medida consideras bueno para el aprendizaje el uso de esta página web?

 $01 \t 02 \t 03 \t 04$  $\odot$  5

3. ¿Prefieres aprender mediante los métodos tradicionales (clases, libros, etc.) o a través de esta página web?

 $\circ$  Tradicionales  $\circ$  Web

4. ¿Qué recomiendas para mejorar la página web?

Recomiendo que la web envíe emails con las notificaciones informando de que se requiere una acción por parte del profesorado.

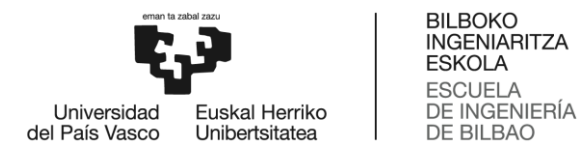

**DISEÑO**

1. ¿Crees que el diseño de la interfaz (estructura, organización, etc.) de la página web es adecuado?

> $\odot$  Sí  $\bigcirc$  No

2. ¿Consideras que el tipo de letra utilizado, así como el tamaño de la misma, son adecuados?

$$
\bullet \mathsf{Si} \qquad \circ \mathsf{No}
$$

3. ¿El diseño de la página web es lo suficientemente atractivo como para desear mantenerte en ella?

$$
\bullet \; \mathrm{Si} \qquad \circ \; \mathrm{No}
$$

4. ¿Qué recomiendas para mejorar el diseño de la página web?

Desde mi punto de vista el diseño de la web es correcto.

#### **FACILIDAD DE USO**

1. ¿El acceso a la página web resultó fácil?

 $\circ$  Si  $\circ$  No

2. ¿Consideras que navegar dentro de la página web resulta una experiencia fácil?

 $\circ$  Si  $\circ$  No

3. ¿Crees que los apartados del menú están organizados adecuadamente?

 $\odot$  Si  $\odot$  No

4. ¿En qué medida el lenguaje utilizado en esta página web es claro y conciso?

 $\circ$  2  $\circ$  3  $\circ$  4  $\circ$  1  $@5$ 

#### **JUGABILIDAD**

1. ¿Consideras que tu experiencia realizando las actividades ha sido enriquecedora?

© No ® No Aplica  $\circ$  S<sub>i</sub>

2. ¿Crees que las actividades propuestas en esta página web facilitan el proceso de enseñanza-aprendizaje?

> $\circ$  Sí  $\circ$  No  $\circ$  No Aplica

3. ¿Las explicaciones que se muestran antes de cada actividad permiten una mejor experiencia de usuario?

> $\circ$  S<sub>i</sub>  $\circ$  No  $\circ$  No Aplica

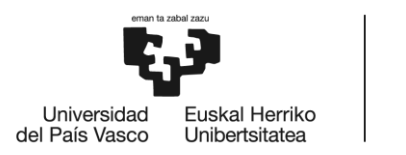

4. ¿Cómo podrían mejorarse las actividades? No aplica.

# *13.4. Encuesta 4*

**PERFIL:** Adulto con rol de tutor (2).

# **GENERAL**

1. ¿Cuál es tu nivel de satisfacción general?

$$
\circ 1 \circ 2 \circ 3 \quad \bullet 4 \quad \circ 5
$$

2. ¿En qué medida consideras bueno para el aprendizaje el uso de esta página web?

$$
\circ 1 \circ 2 \circ 3 \quad \bullet 4 \quad \circ 5
$$

3. ¿Prefieres aprender mediante los métodos tradicionales (clases, libros, etc.) o a través de esta página web?

 $\circ$  Tradicionales  $\circ$  Web

4. ¿Qué recomiendas para mejorar la página web?

Recomiendo poder cambiar de tutor sin necesidad de eliminar el aula virtual.

### **DISEÑO**

1. ¿Crees que el diseño de la interfaz (estructura, organización, etc.) de la página web es adecuado?

 $\circ$  Si  $\circ$  No

2. ¿Consideras que el tipo de letra utilizado, así como el tamaño de la misma, son adecuados?

 $\circ$  Si  $\circ$  No

3. ¿El diseño de la página web es lo suficientemente atractivo como para desear mantenerte en ella?

 $\circ$  Si  $\circ$  No

4. ¿Qué recomiendas para mejorar el diseño de la página web?

Reduciría los espacios entre frases para que no fuera necesario hacer scroll.

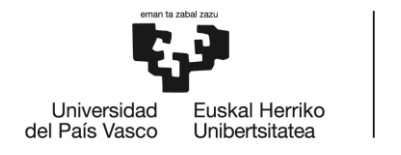

### **FACILIDAD DE USO**

1. ¿El acceso a la página web resultó fácil?

 $\circ$  Si  $\circ$  No

2. ¿Consideras que navegar dentro de la página web resulta una experiencia fácil?

 $\circ$  Si  $\circ$  No

3. ¿Crees que los apartados del menú están organizados adecuadamente?

 $\circ$  Si  $\circ$  No

4. ¿En qué medida el lenguaje utilizado en esta página web es claro y conciso?

 $01 \t 02 \t 03 \t 04 \t 05$ 

# **JUGABILIDAD**

1. ¿Consideras que tu experiencia realizando las actividades ha sido enriquecedora?

 $\circ$  Si  $\circ$  No  $\circ$  No Aplica

2. ¿Crees que las actividades propuestas en esta página web facilitan el proceso de enseñanza-aprendizaje?

 $\bullet$  Si  $\circ$  No  $\circ$  No Aplica

3. ¿Las explicaciones que se muestran antes de cada actividad permiten una mejor experiencia de usuario?

 $\circ$  Si  $\circ$  No  $\circ$  No Aplica

4. ¿Cómo podrían mejorarse las actividades? No aplica.

# *13.5. Encuesta 5*

**PERFIL:** Niña de 12 años con rol de alumno.

### **GENERAL**

1. ¿Cuál es tu nivel de satisfacción general?

 $\circ$  1  $\circ$  2  $\circ$  3  $\circ$  4  $\circ$  5

2. ¿En qué medida consideras bueno para el aprendizaje el uso de esta página web?

 $\bigcirc$  3  $\bigcirc 2$  $O<sub>1</sub>$  $\bigcirc$  4  $@5$ 

3. ¿Prefieres aprender mediante los métodos tradicionales (clases, libros, etc.) o a través de esta página web?

 $\circ$  Tradicionales  $\circ$  Web

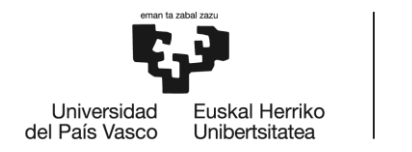

4. ¿Qué recomiendas para mejorar la página web? Recomiendo más variedad de actividades para poder seguir aprendiendo cada día.

# **DISEÑO**

1. ¿Crees que el diseño de la interfaz (estructura, organización, etc.) de la página web es adecuado?

 $\circ$  Si  $\circ$  No

2. ¿Consideras que el tipo de letra utilizado, así como el tamaño de la misma, son adecuados?

$$
\circledast\; S'_1\quad \circlearrowright\; No
$$

3. ¿El diseño de la página web es lo suficientemente atractivo como para desear mantenerte en ella?

 $\circ$  Si  $\circ$  No

4. ¿Qué recomiendas para mejorar el diseño de la página web? Para mejorar el diseño de la web recomiendo más opciones para elegir el perfil.

### **FACILIDAD DE USO**

1. ¿El acceso a la página web resultó fácil?

 $\bullet$  Sí  $\circ$  No

2. ¿Consideras que navegar dentro de la página web resulta una experiencia fácil?

 $\odot$  S<sub>1</sub>  $\bigcirc$  No

3. ¿Crees que los apartados del menú están organizados adecuadamente?

$$
\circ s_i \qquad \circ \text{No}
$$

4. ¿En qué medida el lenguaje utilizado en esta página web es claro y conciso?

 $01$  02 03 04 05

#### **JUGABILIDAD**

1. ¿Consideras que tu experiencia realizando las actividades ha sido enriquecedora?

 $\circ$  Si  $\circ$  No  $\circ$  No Aplica

2. ¿Crees que las actividades propuestas en esta página web facilitan el proceso de enseñanza-aprendizaje?

$$
\circ
$$
 Si  $\circ$  No  $\circ$  No Aplica

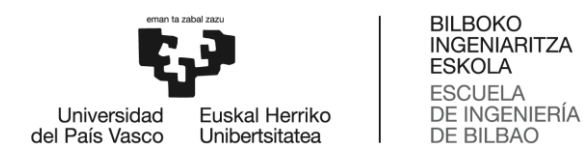

3. ¿Las explicaciones que se muestran antes de cada actividad permiten una mejor experiencia de usuario?

4. ¿Cómo podrían mejorarse las actividades?

La web podría dar la opción de continuar con una actividad aunque el tiempo para ella haya terminado.

# *13.6. Encuesta 6*

**PERFIL:** Niño de 9 años con rol de alumno.

#### **GENERAL**

1. ¿Cuál es tu nivel de satisfacción general?

 $\circ$  3  $\circ$  4  $\circ$  2  $\circ$  1  $\odot$  5

2. ¿En qué medida consideras bueno para el aprendizaje el uso de esta página web?

 $\circ$  2  $\circ$  3  $\circ$  4  $\odot$  5  $\circ$  1

3. ¿Prefieres aprender mediante los métodos tradicionales (clases, libros, etc.) o a través de esta página web?

 $\circ$  Tradicionales  $\circ$  Web

4. ¿Qué recomiendas para mejorar la página web?

Me gustarían más juegos de dibujar.

### **DISEÑO**

1. ¿Crees que el diseño de la interfaz (estructura, organización, etc.) de la página web es adecuado?

> $\bullet$  Sí  $\circ$  No

2. ¿Consideras que el tipo de letra utilizado, así como el tamaño de la misma, son adecuados?

> $\bullet$  Si  $\circ$  No

3. ¿El diseño de la página web es lo suficientemente atractivo como para desear mantenerte en ella?

$$
\bullet S_i \qquad \circ N_o
$$

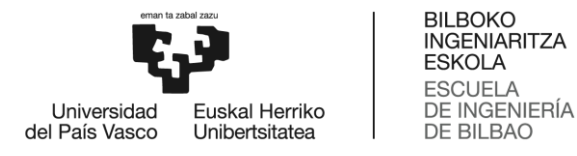

4. ¿Qué recomiendas para mejorar el diseño de la página web?

Preferiría utilizar letras mayúsculas para explicar las actividades.

#### **FACILIDAD DE USO**

1. ¿El acceso a la página web resultó fácil?

 $\odot$  Sí  $\bigcirc$  No

2. ¿Consideras que navegar dentro de la página web resulta una experiencia fácil?

 $\bullet$  Si  $\circ$  No

3. ¿Crees que los apartados del menú están organizados adecuadamente?

 $\bullet$  Si  $\circ$  No

4. ¿En qué medida el lenguaje utilizado en esta página web es claro y conciso?

 $01$  $020304$  $\circ$  5

#### **JUGABILIDAD**

1. ¿Consideras que tu experiencia realizando las actividades ha sido enriquecedora?

 $\bullet$  Si  $\circ$  No  $\circ$  No Aplica

2. ¿Crees que las actividades propuestas en esta página web facilitan el proceso de enseñanza-aprendizaje?

> $\bullet$  Si ○ No ○ No Aplica

3. ¿Las explicaciones que se muestran antes de cada actividad permiten una mejor experiencia de usuario?

> $\odot$  Sí ○ No ○ No Aplica

4. ¿Cómo podrían mejorarse las actividades? Me gustaría poder hacer las actividades en parejas o grupos.

### *13.7. Encuesta 7*

**PERFIL:** Niña de 9 años con rol de alumno.

#### **GENERAL**

1. ¿Cuál es tu nivel de satisfacción general?

 $\circ$  1  $\circ$  2  $\circ$  3  $\odot$  4  $\odot$  5

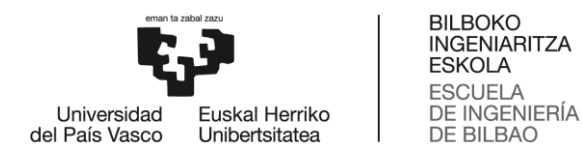

2. ¿En qué medida consideras bueno para el aprendizaje el uso de esta página web?

 $\circ$  1  $\circ$  2  $\bigcirc$  3  $\odot$  4  $\circ$  5

3. ¿Prefieres aprender mediante los métodos tradicionales (clases, libros, etc.) o a través de esta página web?

> **Tradicionales** ● Web

4. ¿Qué recomiendas para mejorar la página web? Recomiendo más tipos de actividades.

# **DISEÑO**

1. ¿Crees que el diseño de la interfaz (estructura, organización, etc.) de la página web es adecuado?

$$
\bullet S_1' \qquad \circ N_0
$$

2. ¿Consideras que el tipo de letra utilizado, así como el tamaño de la misma, son adecuados?

$$
\bullet S_1' \qquad \circ N_0
$$

3. ¿El diseño de la página web es lo suficientemente atractivo como para desear mantenerte en ella?

> $\odot$  Sí  $\bigcirc$  No

4. ¿Qué recomiendas para mejorar el diseño de la página web? Añadir más colores al menú.

#### **FACILIDAD DE USO**

1. ¿El acceso a la página web resultó fácil?

$$
\bullet \mathop{\rm Si}\nolimits - \mathop{\rm\square} \mathop{\rm No}\nolimits
$$

2. ¿Consideras que navegar dentro de la página web resulta una experiencia fácil?

$$
\bullet S'_1 \qquad \circ N_0
$$

3. ¿Crees que los apartados del menú están organizados adecuadamente?

$$
\bullet S_1 \qquad \circ N_0
$$

4. ¿En qué medida el lenguaje utilizado en esta página web es claro y conciso?

 $\circ$  4  $\circ$  5  $\circ$  2  $\odot$  3  $\circ$  1

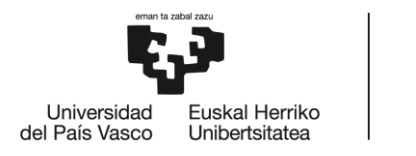

# **JUGABILIDAD**

5. ¿Consideras que tu experiencia realizando las actividades ha sido enriquecedora?

 $\bullet$  Si  $\circ$  No  $\circ$  No Aplica

6. ¿Crees que las actividades propuestas en esta página web facilitan el proceso de enseñanza-aprendizaje?

> ○ No ○ No Aplica  $\circ$  Si

7. ¿Las explicaciones que se muestran antes de cada actividad permiten una mejor experiencia de usuario?

> $\circ$  Si  $\circ$  No  $\circ$  No Aplica

8. ¿Cómo podrían mejorarse las actividades? Añadiendo más tiempo para resolverlas.

# *13.8. Encuesta 8*

**PERFIL:** Niño de 10 años con rol de alumno.

### **GENERAL**

1. ¿Cuál es tu nivel de satisfacción general?

 $\circ$  3  $\circ$  1  $\circ$  2  $\circ$  4  $\odot$  5

2. ¿En qué medida consideras bueno para el aprendizaje el uso de esta página web?

 $\circ$  1  $\circ$  2  $\bigcirc$  3  $\circ$  4

 $\odot$  5

3. ¿Prefieres aprender mediante los métodos tradicionales (clases, libros, etc.) o a través de esta página web?

 $\circ$  Tradicionales  $\circ$  Web

4. ¿Qué recomiendas para mejorar la página web? Poder ver el perfil del resto de compañeros de aula.

# **DISEÑO**

1. ¿Crees que el diseño de la interfaz (estructura, organización, etc.) de la página web es adecuado?

> $\bullet$  Sí  $\circ$  No

> > 267

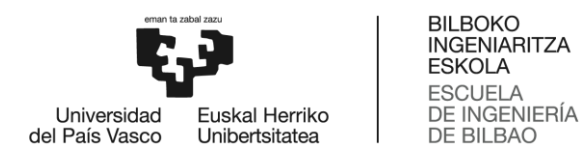

2. ¿Consideras que el tipo de letra utilizado, así como el tamaño de la misma, son adecuados?

> $\odot$  Sí  $\circ$  No

3. ¿El diseño de la página web es lo suficientemente atractivo como para desear mantenerte en ella?

$$
\circ S_1 \qquad \circ N_0
$$

4. ¿Qué recomiendas para mejorar el diseño de la página web? Añadir más fotos de perfil.

### **FACILIDAD DE USO**

1. ¿El acceso a la página web resultó fácil?

 $\bullet$  Si  $\bigcirc$  No

2. ¿Consideras que navegar dentro de la página web resulta una experiencia fácil?

$$
Si \qquad \cap No
$$

3. ¿Crees que los apartados del menú están organizados adecuadamente?

 $\epsilon$ 

$$
\text{\textcolor{blue}{\textbf{0}}}\ \text{S}_1 \qquad \text{\textcolor{blue}{\textbf{0}}}\ \text{No}
$$

4. ¿En qué medida el lenguaje utilizado en esta página web es claro y conciso?

 $01 02 03 04 05$ 

### **JUGABILIDAD**

1. ¿Consideras que tu experiencia realizando las actividades ha sido enriquecedora?

 $\circ$  Si  $\circ$  No  $\circ$  No Aplica

2. ¿Crees que las actividades propuestas en esta página web facilitan el proceso de enseñanza-aprendizaje?

> $\circ$  Sí  $\circ$  No  $\circ$  No Aplica

3. ¿Las explicaciones que se muestran antes de cada actividad permiten una mejor experiencia de usuario?

> $\bullet$  Si  $\circ$  No  $\circ$  No Aplica

4. ¿Cómo podrían mejorarse las actividades? Permitir subir videos en la actividad Diario.

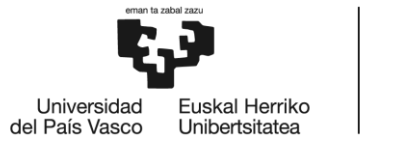

# *13.9. Encuesta 9*

**PERFIL:** Adulto con rol de familia.

#### **GENERAL**

1. ¿Cuál es tu nivel de satisfacción general?

 $\circ$  1  $\circ$  2  $\circ$  3  $\circ$  4  $\odot$  5

2. ¿En qué medida consideras bueno para el aprendizaje el uso de esta página web?

**BILBOKO INGENIARITZA ESKOLA ESCLIFLA** DE INGENIERÍA

DE BILBAO

 $\circ$  3  $\circ$  1  $\circ$  2  $\odot$  4  $\circ$  5

3. ¿Prefieres aprender mediante los métodos tradicionales (clases, libros, etc.) o a través de esta página web?

> **Tradicionales**  $\bullet$  Web

4. ¿Qué recomiendas para mejorar la página web?

Recomiendo que la web envíe emails con las notificaciones informando de que se requiere una acción por parte del profesorado.

### **DISEÑO**

1. ¿Crees que el diseño de la interfaz (estructura, organización, etc.) de la página web es adecuado?

 $\circ$  Si  $\circ$  No

2. ¿Consideras que el tipo de letra utilizado, así como el tamaño de la misma, son adecuados?

```
\circ Si \circ No
```
3. ¿El diseño de la página web es lo suficientemente atractivo como para desear mantenerte en ella?

$$
\bullet \mathop{\rm Si}\nolimits - \circ \mathop{\rm No}\nolimits
$$

4. ¿Qué recomiendas para mejorar el diseño de la página web?

Desde mi punto de vista el diseño de la web es correcto.

### **FACILIDAD DE USO**

1. ¿El acceso a la página web resultó fácil?

 $\circ$  Si  $\circ$  No

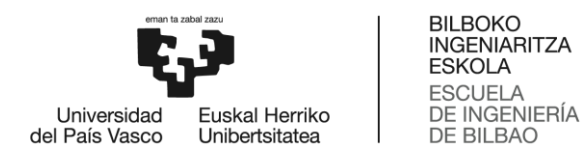

- 2. ¿Consideras que navegar dentro de la página web resulta una experiencia fácil?  $\circ$  Si  $\circ$  No
- 3. ¿Crees que los apartados del menú están organizados adecuadamente?

 $\circ$  Si  $\circ$  No

4. ¿En qué medida el lenguaje utilizado en esta página web es claro y conciso?

 $01 \t 02 \t 03 \t 04$  $\odot$  5

#### **JUGABILIDAD**

1. ¿Consideras que tu experiencia realizando las actividades ha sido enriquecedora?

$$
\circ
$$
 Si  $\circ$  No  $\bullet$  No Aplica

2. ¿Crees que las actividades propuestas en esta página web facilitan el proceso de enseñanza-aprendizaje?

 $\circ$  Si  $\circ$  No  $\circ$  No Aplica

3. ¿Las explicaciones que se muestran antes de cada actividad permiten una mejor experiencia de usuario?

 $\circ$  Si  $\circ$  No  $\circ$  No Aplica

4. ¿Cómo podrían mejorarse las actividades? No aplica.

### *13.10. Encuesta 10*

**PERFIL:** Adulto con rol de familia.

#### **GENERAL**

1. ¿Cuál es tu nivel de satisfacción general?

 $\circ$  1  $\circ$  2  $\circ$  3  $\circ$  4  $\odot$  5

 $\circ$  5

2. ¿En qué medida consideras bueno para el aprendizaje el uso de esta página web?

 $\circ$  1  $\circ$  2  $\circ$  3  $\odot$  4

3. ¿Prefieres aprender mediante los métodos tradicionales (clases, libros, etc.) o a través de esta página web?

 $\circ$  Tradicionales  $\circ$  Web

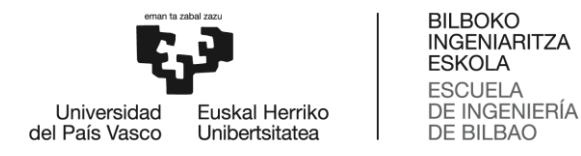

4. ¿Qué recomiendas para mejorar la página web?

Recomiendo añadir un manual de usuario para personas que no están habituadas a utilizar dispositivos electrónicos.

#### **DISEÑO**

1. ¿Crees que el diseño de la interfaz (estructura, organización, etc.) de la página web es adecuado?

> $\odot$  Sí  $\bigcirc$  No

2. ¿Consideras que el tipo de letra utilizado, así como el tamaño de la misma, son adecuados?

$$
\bullet S_i \qquad \circ N_0
$$

3. ¿El diseño de la página web es lo suficientemente atractivo como para desear mantenerte en ella?

> $\bullet$  S<sub>1</sub>  $\circ$  No

4. ¿Qué recomiendas para mejorar el diseño de la página web?

No cambiaría nada del diseño.

#### **FACILIDAD DE USO**

1. ¿El acceso a la página web resultó fácil?

 $\bullet$  Si  $\circ$  No

2. ¿Consideras que navegar dentro de la página web resulta una experiencia fácil?

 $\odot$  Sí  $\circ$  No

3. ¿Crees que los apartados del menú están organizados adecuadamente?

 $\widehat{\bullet}$ 

$$
Si \qquad \circ No
$$

4. ¿En qué medida el lenguaje utilizado en esta página web es claro y conciso?

$$
\circ 1 \qquad \circ 2 \quad \circ 3 \quad \circ 4 \quad \circ 5
$$

#### **JUGABILIDAD**

1. ¿Consideras que tu experiencia realizando las actividades ha sido enriquecedora? $\circ$  Si  $\circ$  No  $\circ$  No Aplica

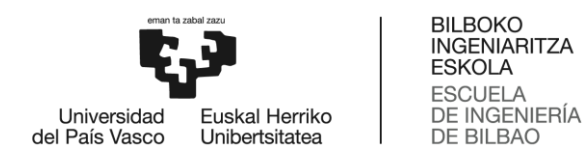

2. ¿Crees que las actividades propuestas en esta página web facilitan el proceso de enseñanza-aprendizaje?

> ○ No ∧ No Aplica  $\odot$  Si

3. ¿Las explicaciones que se muestran antes de cada actividad permiten una mejor experiencia de usuario?

> © No © No Aplica  $\odot$  Si

4. ¿Cómo podrían mejorarse las actividades? No aplica.

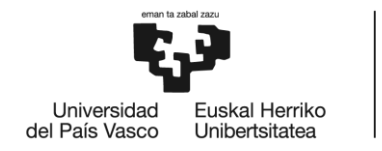

# **14. ANEXO V.- ANÁLISIS TEST PSICOLÓGICOS (DIBUJOS)**

# *14.1. Test de la casa*

Este test permite evaluar las relaciones familiares de sujeto. Los elementos del dibujo representan lo siguiente:

#### **Tamaño de la casa:**

- o Grande: Presenta alegría, abundancia y bienestar.
- o Pequeña: Presenta introversión y pocas ganas de llamar la atención.

#### **Puerta – Tamaño:**

- o Grande: Extrovertido.
- o Pequeña: Tímido o con necesidad de protegerse de lo que le rodea.

#### **Puerta – Disposición:**

- o Abierta: Dispuesto a comunicarse y expresar emociones.
- o Cerrada o con cerraduras: Tiende a proteger su intimidad.

#### **Ventanas:**

- o Sin ventanas: Se niega a afrontar la realidad del mundo.
- o Abiertas y grandes: Está dispuesto a ser abierto con los demás.
- o Cerradas y pequeñas: Personalidad cauta y reservada hacia los demás.

#### **Techo:**

- o Grande comparado con la casa: Personalidad demasiado soñadora o idealista.
- o Muy elaborado o con detalles: Racional o creativo.
- o Plano: Se siente oprimido con lo que le rodea.

# *14.2. Test de la persona bajo la lluvia*

Este test evalúa mecanismos defensivos predominantes y la efectividad de los mismos o su patología. Los elementos del dibujo representan lo siguiente:

#### **Tamaño del dibujo:**

- o Grande: Necesita mostrarse y ser tenido en cuenta.
- o Pequeño: Tímido, inseguro.

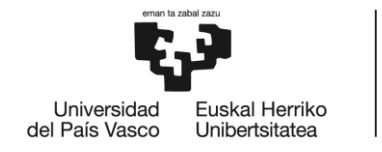

#### **Ubicación del dibujo:**

- o Margen derecho: Extrovertido, optimista.
- o Margen izquierdo: Introvertido, pesimista.
- o Centrado: Objetivo, equilibrio entre introvertido y extrovertido.

#### **Secuencia – Empezaste a dibujar por...:**

- o La cabeza: Sabe esperar.
- o Los pies: Le cuesta resolver sus problemas.
- o Paraguas: Controlador.

#### **Orientación de la persona:**

- o De frente: Dispuesto a enfrentar al mundo.
- o De perfil: Persona que no va de frente.
- o De espaldas: Deseo de pasar inadvertido.

#### **Lluvia:**

- o Mucha lluvia: Se encuentra en una situación complicada.
- o Poca lluvia: Se siente preparado para enfrentarte a los problemas.
- o Sin lluvia: Suele negar las presiones y los conflictos.
- o Con rayos o relámpagos: Se siente presionado.

#### **Paraguas:**

- o Sin paraguas: Se siente desprotegido, sin defensas.
- o Paraguas cubriendo media cabeza: Persona poco sociable.
- o Paraguas cubriendo adecuadamente a la persona: Con confianza en sí mismo, sabe afrontar los problemas.
- o Paraguas cerrado: Resignado, sin fuerzas para luchar.

# *14.3. Test del árbol*

Permite analizar nuestra personalidad, así como nuestro universo emocional subyacente. Los elementos del dibujo representan lo siguiente:

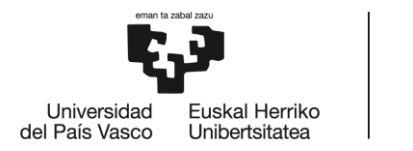

#### **Tamaño del árbol:**

- o Grande: Tímido/a, retraído/a.
- o Pequeño: Alegre, que no duda en explorar todo el entorno.

#### **Raíces:**

- o Muchas raíces: Buen contacto emocional con la familia.
- o Raíces deformes/demasiado grandes: Búsqueda angustiosa de estabilidad emocional.
- o Sin raíces: Falta de seguridad emocional.

#### **Tronco – Trazo:**

- o Recto: Disciplinado/a, reservado/a.
- o Ondulado: Flexible, sociable.

#### **Tronco – Ancho:**

- o Ancho proporcionado: Seguridad en sí mismo/a, autocontrol.
- o Delgado: Inseguridad, poca iniciativa.
- o Grueso: Autoridad, energía, seguridad en uno/a mismo/a.

#### **Tronco – Altura:**

- o Corto: Sencillo/a, modesto/a.
- o Largo: Ambicioso/a, inquietud por crecer.

#### **Ramas:**

- o Hacia arriba: Optimista.
- o Hacia abajo: Pesimista.

#### **Copa – Tamaño en relación al árbol:**

- o Pequeña: Introvertido/a.
- o Grande: Extrovertido/a.
- o Proporcional: Equilibrio entre introversión y extraversión.

#### **Copa – Forma:**

- o Con trazos ondulados: Paciente, comprensivo/a.
- o Con ondulaciones muy juntas: Necesita mantener el propio espacio, sociabilidad muy selectiva.
- o Con forma angulosa: Terco/a, impulsivo/a.

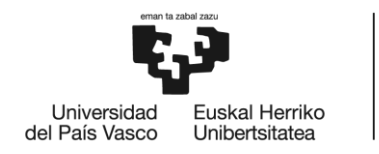

# **15. ANEXO VI.- ACTAS DE REUNIÓN**

# *15.1. Acta de reunión 1*

**Ubicación**: Biblioteca UPV **Fecha**: 23/10/2018 **Asistentes**: Ana Martínez y Ane Fernández (psicóloga) **Hora**: 9:00 am

# *Puntos de la agenda*

- **1.** Comentar conceptos importantes sobre la psicología infantil.
- **2.** Comentar y corregir la investigación realizada sobre la Teoría de las Inteligencias Múltiples.
- **3.** Definir aspectos que caractericen a cada inteligencia.
- **4.** Realizar brainstorming a fin de encontrar actividades que mejoren cada inteligencia.

# *Tareas a realizar para la siguiente reunión*

- **1.** Repasar la investigación realizada sobre la Teoría de las Inteligencias Múltiples.
- **2.** Definir el test que deben responder los alumnos para obtener el ranking de inteligencias múltiples según su potencial.
- **3.** Probar el test en personas cercanas para comprobar su veracidad.
- **4.** Elegir las actividades más adecuadas según su dificultad a la hora de implementarlas.

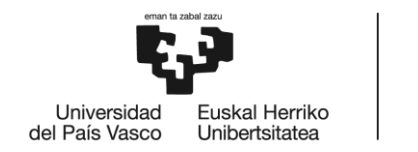

# *15.2. Acta de reunión 2*

**Ubicación**: Biblioteca UPV **Fecha**: 25/10/2018 **Asistentes**: Ana Martínez y Ane Fernández (psicóloga) **Hora**: 9:00 am

# *Puntos de la agenda*

- **1.** Repasar el test realizado.
- **2.** Comentar posibles formas de mejorarlo (incluir ejemplos, simplificar lenguaje, etc.).
- **3.** Corregir preguntas erróneas del test.
- **4.** Comentar las respuestas obtenidas de personas cercanas.
- **5.** Exponer las actividades elegidas por cada inteligencia.

# *Tareas a realizar para la siguiente reunión*

- **1.** Realizar últimos cambios al test.
- **2.** Volver a probar el test en las mismas personas y comparar resultados.
- **3.** Crear documento en el que se expliquen exhaustivamente todas las inteligencias.

# *15.3. Acta de reunión 3*

**Ubicación**: Reunión vía Skype **Fecha**: 28/10/2018 **Asistentes**: Ana Martínez y Ane Fernández (psicóloga) **Hora**: 9:00 am

# *Puntos de la agenda*

- **1.** Comentar la comparación de las respuestas obtenidas del test.
- **2.** Terminar el test.

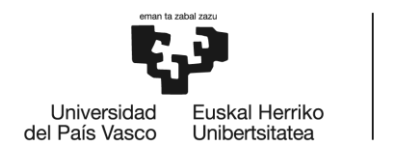

**BILBOKO INGENIARITZA ESKOLA** ESCUELA<br>DE INGENIERÍA<br>DE BILBAO

- **3.** Comentar documento explicativo de las actividades.
- **4.** Corregir actividades que no se ajusten completamente.

# *Tareas a realizar para la siguiente reunión*

- **1.** Realizar últimos cambios al documento de actividades.
- **2.** Realizar prototipos de las ventanas relativas a las actividades.

# *15.4. Acta de reunión 4*

**Ubicación**: Biblioteca UPV **Fecha**: 31/10/2018 **Asistentes**: Ana Martínez y Ane Fernández (psicóloga) **Hora**: 9:00 am

# *Puntos de la agenda*

- **1.** Ver y repasar prototipos.
- **2.** Comentar posibles formas de mejorarlos (incluir imágenes, simplificar lenguaje, etc.).
- **3.** Repasar todo lo realizado hasta el momento.